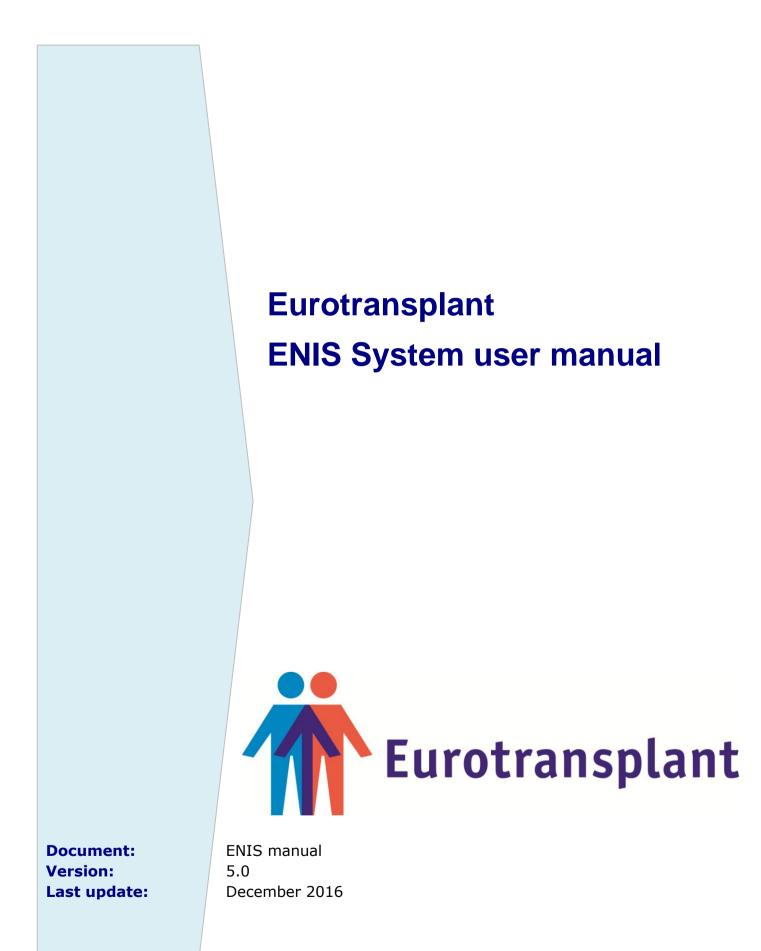

© Eurotransplant International Foundation. All rights reserved.

# Change record

| Date                 | Author                           | Version   | Change reference                                                                             |
|----------------------|----------------------------------|-----------|----------------------------------------------------------------------------------------------|
| 14-02-08             | Jeannet van der Deijl            | 0.1 Draft | Creation.                                                                                    |
| 12-08-09             | R. Taalman, A. Hop               | 1.0       | Modifications to all chapters                                                                |
| 21-09-09             | R. Taalman                       | 1.1       | Modifications to Chapters 2,3 and 5 (following release 5 2009)                               |
| 05-11-09             | R. Taalman, HD                   | 1.2       | FAQ added                                                                                    |
| 26-11-09             | R. Taalman                       | 1.3       | Modifications to Chapter 9 (BSN extract added)<br>(following release 6 2009)                 |
| 14-12-09             | R. Taalman                       | 1.4       | Modification to Chapter 3                                                                    |
| 14-01-10             | R. Taalman                       | 1.4       | Addition to Chapter 3                                                                        |
| 15-02-10             | R. Taalman                       | 1.5       | Modification following release 1 2010                                                        |
| 19-04-10             | R. Taalman                       | 1.6       | Modification following release 2 2010                                                        |
| 28-06-10             | R. Taalman                       | 1.7       | Modification following release 3 2010                                                        |
| 22-07-10             | R. Taalman                       | 1.8       | MELD information added                                                                       |
| 30-09-10             | R. Taalman                       | 1.8       | Modification following release 4 2010                                                        |
| 07-12-10             | R. Taalman, J.<br>Grundman       | 1.9       | Modification following release 5 2010                                                        |
| 28-12-10             | R. Taalman                       | 2.0       | LI listing details changed                                                                   |
| 01-03-11             | R. Taalman                       | 2.0       | Modification following release 1 2011                                                        |
| 14-04-11             | R. Taalman                       | 2.1       | Modification following release 2 2011                                                        |
| 22-06-11             | R. Taalman                       | 2.2       | Modification following release 3 2011                                                        |
| 30-09-11             | R. Taalman                       | 2.3       | Modification following release 4 2011                                                        |
| 08-12-11             | R. Taalman                       | 2.4       | Modification following release 5 2011                                                        |
| 07-01-12             | R. Taalman                       | 2.5       | Modification following release 1 2012                                                        |
| 22-03-12             | R. Taalman                       | 2.6       | MELD labvalues added                                                                         |
| 19-04-12             | A. Hop                           | 2.6       | Modification following release 2 2012                                                        |
| 28-06-12             | R. Taalman                       | 2.7       | Modification following release 3 2012                                                        |
| 28-09-12             | R. Taalman                       | 2.8       | Modification following release 4 2012                                                        |
| 05-12-12             | R. Taalman                       | 2.9       | Modification following release 5 2012                                                        |
| 07-03-13             | R. Taalman                       | 3.0       | Modification following release 1 2013                                                        |
| 29-04-13             | R. Taalman                       | 3.1       | Modification following release 2 2013                                                        |
| 26-06-13             | R. Taalman                       | 3.2       | Modification following release 3 2013                                                        |
| 18-09-13             | R. Taalman                       | 3.3       | Modification following release 4 2013                                                        |
| 29-11-13             | R. Taalman                       | 3.4       | Modification following release 5 2013                                                        |
| 06-02-14             | R. Taalman                       | 3.5       | Deletion NOTR reports, Description 3 recipient reports                                       |
|                      |                                  |           | added. Modification following release 1 2014                                                 |
| 08-04-14             | R. Taalman                       | 3.6       | Modification following release 2 2014                                                        |
| 23-06-14             | R. Taalman/ L. Boogert           | 3.7       | Reference to the disease codes on the membersite                                             |
|                      |                                  |           | added to chapter 3, code lists in addendum removed<br>Modifications following release 3 2014 |
| 09 10 14             | R. Taalman                       | 3.8       | Modifications following release 3 2014<br>Modification following release 4 2014              |
| 08-10-14<br>01-12-14 | L.Boogert/ R. Taalman            | 3.9       | Modification following release 5 2014                                                        |
| 01-12-14             | R. Taalman                       | 3.10      | New account screen and modify account screen                                                 |
|                      |                                  |           |                                                                                              |
| 12-03-15             | R.Taalman/ L. Boogert            | 4.0       | Modification following release 1 2015                                                        |
| 09-04-15             | A.Hop                            | 4.1       | Modification following bugfix release 1 2015 (Consent<br>and authorization text adapted)     |
| 29-05-15             | R.Taalman                        | 4.2       | Modification following release 2 2015                                                        |
| 01-09-15             | R. Taalman                       | 4.3       | Modification following release 3 2015                                                        |
| 19-11-15             | R. Taalman                       | 4.4       | Clarification of Living donor procedure, Modifications following release 4 2015              |
| 26-02-16             | R,Taalman                        | 4.5       | Modifications following release 1 2016                                                       |
| 27-06-16             | R. Taalman                       | 4.6       | Modifications following release 2 2016                                                       |
| 09-08-16             | L.Boogert, R. Taalman,<br>A. Hop | 4.7       | Textual adjustment page 70/71 Modifications following release 3 2016                         |
| 25-10-16             | R. Taalman                       | 4.8       | Modifications following Minor release 4 2016                                                 |
| 07-11-16             | A.Verweij                        | 4.9       | Clarification concerning changes for P-TTAC 01-16                                            |
| 02-12-16             | R. Taalman                       | 5.0       | Modifications following release 4 2016                                                       |

# Contents

| Fo | reword  | I                                                       | 7  |
|----|---------|---------------------------------------------------------|----|
| In |         | tion                                                    | -  |
| 1. | Ove     | erview of the Eurotransplant ENIS system                | 9  |
| -  | 1.1     | The Eurotransplant information system                   | 9  |
| -  | 1.2     | Ongoing changes of the system                           |    |
| -  | 1.3     | Direct connection via Internet                          |    |
| 2  | How 1   | to use the ENIS system                                  |    |
| ;  | 2.1     | Getting started                                         |    |
| _  | 2.1.1   | How to request a password                               |    |
|    | 2.1.2   | How to modify your account                              |    |
| 5  | 2.2     | How to connect to the ENIS system                       |    |
|    | 2.3     | Screen layout                                           |    |
| -  | 2.3.1   | Menu structure ENIS                                     |    |
|    | 2.3.2   | Buttons and Function keys                               |    |
|    | 2.3.3   | -<br>Fields                                             |    |
|    | 2.3.4   | Messages and prompts                                    |    |
|    | 2.3.5   | ID Header                                               |    |
| -  | 2.4     | How to search a recipient, a donor or a transplantation |    |
|    | 2.4.1   | How to search a recipient                               |    |
|    | 2.4.2   | How to search a donor                                   |    |
|    | 2.4.3   | How to search a transplantation                         |    |
| -  | 2.5     | Switching between recipient, donor and transplants      |    |
|    | 2.6     | How to exit the ENIS system.                            |    |
| 3  |         | cipient registration and update                         |    |
|    | 3.1     | Registration of a new recipient                         |    |
|    | 3.1.1   | Recipient registration                                  |    |
|    | 3.1.2   | Choose organ (s)/ Waiting lists                         |    |
|    | 3.1.3   | Medical screen                                          |    |
|    | 3.1.4   | Entering HLA typing                                     |    |
|    | 3.1.5   | Antibody screening per recipient                        |    |
|    | 3.1.6   | Unacceptable Antigens                                   |    |
|    | 3.1.7   | Organ screens in general                                |    |
|    | 3.1.8   | Kidney specific screen                                  |    |
|    | 3.1.9   | Heart specific screen                                   |    |
|    | 3.1.10  | Lung specific screen                                    |    |
|    | 3.1.11  | Liver specific screen                                   |    |
|    | 3.1.12  | Pancreas specific screen                                |    |
|    | 3.1.13  | Registration of an intestine recipient                  | 74 |
|    | 3.2 Oth | er Screens                                              |    |
|    | 3.2.1   | Antibody Screening per Center                           | 77 |
|    | 3.2.2   | Acceptable antigens                                     |    |
|    | 3.2.3   | Status and Events                                       |    |
| 2  | 3.4     | Update registration of recipient                        | 85 |
|    | 3.4.1   | Re-registration of a recipient                          |    |
|    | 3.4.2   | Change of urgency of recipient                          |    |
|    | 3.4.3   | Register deceased                                       |    |
|    | 3.4.4   | View or update Unacceptable Antigens                    |    |
|    | 3.4.5   | View or update HLA information                          |    |
|    | 3.4.6   | View or update Antibody screening                       |    |

| 4      | Dor                                                                                                    | or registration                                                                                                    |                                                                                                    |
|--------|----------------------------------------------------------------------------------------------------|----------------------------------------------------------------------------------------------------|----------------------------------------------------------------------------------------------------|
|        | 4.1                                                                                                    | Living donor procedure                                                                                                    |                                                                                                    |
|        | 4.2                                                                                                    | Registration of a living donor                                                                                                    |                                                                                                    |
|        | 4.3                                                                                                    | Entry of the donated organ                                                                                                    |                                                                                                    |
|        | 4.4                                                                                                    | HLA entry                                                                                                    |                                                                                                    |
|        | 4.5                                                                                                    | Organ anatomy registration                                                                                                    |                                                                                                    |
| 5      | Rec                                                                                                    | uesting donor/ recipient information                                                                                                    |                                                                                                    |
| 6      |                                                                                                    | nsplant registration and update                                                                                                    |                                                                                                    |
| -      | 6.1                                                                                                    | Registration of a new transplantion                                                                                                    |                                                                                                    |
|        | 6.1.1                                                                                                    | Registration of a new transplantation                                                                                                    |                                                                                                    |
|        | -                                                                                                    | lems at time of transplant registration.                                                                                                    |                                                                                                    |
|        | 6.1.2                                                                                                    | Registration of a transplant after rescue allocation                                                                                                    |                                                                                                    |
|        | 6.1.3                                                                                                    | Registration of a transplant after living donation                                                                                                    |                                                                                                    |
|        | 6.1.4                                                                                                    | Immuno Suppression                                                                                                    |                                                                                                    |
|        | 6.1.5                                                                                                    | Transplant organ information                                                                                                    |                                                                                                    |
|        | 6.1.6                                                                                                    | HLA                                                                                                    |                                                                                                    |
|        | 6.2                                                                                                    | Updating transplant records                                                                                                    | 107                                                                                                    |
|        | 6.2.1                                                                                                    | Update transplant information                                                                                                    |                                                                                                    |
|        | 6.2.2                                                                                                    | Automatic updates after transplantation registration                                                                                                    |                                                                                                    |
| 7      | Cer                                                                                                    | ter information registration and update                                                                                                    |                                                                                                    |
|        | 7.1                                                                                                    | Registration and update Donor Center Profiles                                                                                                    |                                                                                                    |
|        | 7.1.1                                                                                                    | Kidney                                                                                                    |                                                                                                    |
|        | 7.1.2                                                                                                    | Pancreas                                                                                                    |                                                                                                    |
|        | 7.1.3                                                                                                    | Liver                                                                                                    |                                                                                                    |
|        | 7.1.4                                                                                                    | Thoracic                                                                                                    |                                                                                                    |
|        | 7.2                                                                                                    | Transplant Capacity Limitations                                                                                                    |                                                                                                    |
|        |                                                                                                    |                                                                                                    |                                                                                                    |
| 8      | Ren                                                                                                    | orts                                                                                                    |                                                                                                    |
| 8      | -                                                                                                    | orts                                                                                                    | 117                                                                                                    |
| 8      | 8.1                                                                                                    | General information                                                                                                    | <b> 117</b><br>117                                                                                                    |
| 8      | 8.1<br>8.2                                                                                                    | General information<br>Request a report                                                                                                    | <b> 117</b><br>117<br>118                                                                                                    |
| 8      | 8.1<br>8.2<br>8.3                                                                                                    | General information<br>Request a report<br>Status of your reports                                                                                                    | <b>117</b><br>117<br>118<br>119                                                                                                    |
| 8      | 8.1<br>8.2<br>8.3<br>8.4                                                                                                    | General information<br>Request a report<br>Status of your reports<br>Printing or saving your reports                                                                                                    | <b>117</b><br>117<br>118<br>119<br>121                                                                                                    |
|        | 8.1<br>8.2<br>8.3<br>8.4<br>8.5                                                                                                    | General information<br>Request a report<br>Status of your reports<br>Printing or saving your reports<br>Save and process extracts                                                                                                    | <b>117</b><br>117<br>118<br>119<br>121                                                                                                    |
| 8<br>9 | 8.1<br>8.2<br>8.3<br>8.4<br>8.5<br><b>Ove</b>                                                                                                    | General information<br>Request a report<br>Status of your reports<br>Printing or saving your reports<br>Save and process extracts<br><b>rview of available reports and extracts</b>                                                                                                    | <b>117</b><br>117<br>118<br>119<br>121<br>121<br><b>121</b><br><b>122</b>                                                                                                    |
|        | 8.1<br>8.2<br>8.3<br>8.4<br>8.5<br><b>Ove</b><br>9.1                                                                                                    | General information<br>Request a report<br>Status of your reports<br>Printing or saving your reports<br>Save and process extracts<br><b>rview of available reports and extracts</b><br>Waiting lists reports                                                                                                    | <b> 117</b><br>117<br>118<br>119<br>121<br>121<br><b> 122</b><br>122                                                                                                    |
|        | 8.1<br>8.2<br>8.3<br>8.4<br>8.5<br><b>Ove</b><br>9.1<br><i>9.1.1</i>                                                                                                    | General information<br>Request a report<br>Status of your reports<br>Printing or saving your reports<br>Save and process extracts<br><b>rview of available reports and extracts</b><br>Waiting lists reports<br><i>Report K_WL_099_R Kidney Waiting List</i>                                                                                                    | <b>117</b><br>117<br>118<br>119<br>121<br>121<br><b>121</b><br><b>122</b><br>122                                                                                                    |
|        | 8.1<br>8.2<br>8.3<br>8.4<br>8.5<br><b>Ove</b><br>9.1<br>9.1.1<br>9.1.2                                                                                                    | General information<br>Request a report<br>Status of your reports<br>Printing or saving your reports<br>Save and process extracts<br><b>rview of available reports and extracts</b><br>Waiting lists reports<br><i>Report K_WL_099_R Kidney Waiting List</i>                                                                                                    | <b>117</b><br>117<br>118<br>119<br>121<br>121<br>121<br><b>121</b><br>122<br>122<br>122<br>123                                                                                                    |
|        | 8.1<br>8.2<br>8.3<br>8.4<br>8.5<br><b>Ove</b><br>9.1<br>9.1.1<br>9.1.2<br>9.1.3                                                                                                    | General information<br>Request a report<br>Status of your reports<br>Printing or saving your reports<br>Save and process extracts<br><b>Erview of available reports and extracts</b><br>Waiting lists reports<br>Report K_WL_099_R Kidney Waiting List<br>Report K_WL_099A Kidney Waiting List - HBsAg, HCVAb<br>Report K_WL_099B Kidney Waiting List – Address                                                                                                    | <b>117</b><br>117<br>118<br>119<br>121<br>121<br><b>121</b><br><b>121</b><br><b>122</b><br>122<br>123<br>123<br>124                                                                                                    |
|        | 8.1<br>8.2<br>8.3<br>8.4<br>8.5<br><b>Ove</b><br>9.1<br>9.1.1<br>9.1.2<br>9.1.3<br>9.1.4                                                                                                    | General information<br>Request a report<br>Status of your reports<br>Printing or saving your reports<br>Save and process extracts<br><b>Erview of available reports and extracts</b><br>Waiting lists reports<br>Report K_WL_099_R Kidney Waiting List<br>Report K_WL_099A Kidney Waiting List - HBsAg, HCVAb<br>Report K_WL_099B Kidney Waiting List - Address<br>Report HE_WL_164C_R Heart Waiting List - Center                                                                                                    | <b>117</b><br>117<br>118<br>119<br>121<br>121<br><b>122</b><br>122<br>122<br>122<br>124<br>124<br>126                                                                                                    |
|        | 8.1<br>8.2<br>8.3<br>8.4<br>8.5<br><b>Ove</b><br>9.1<br>9.1.1<br>9.1.1<br>9.1.2<br>9.1.3<br>9.1.4<br>9.1.5                                                                                               | General information<br>Request a report<br>Status of your reports<br>Printing or saving your reports<br>Save and process extracts<br><b>erview of available reports and extracts</b><br>Waiting lists reports<br>Report K_WL_099_R Kidney Waiting List<br>Report K_WL_099A Kidney Waiting List - HBsAg, HCVAb<br>Report K_WL_099B Kidney Waiting List - Address<br>Report HE_WL_164C_R Heart Waiting List - Center<br>Report HE_WL_164N Heart Waiting List - National                                                                                                    | <b>117</b><br>117<br>118<br>119<br>121<br>121<br>121<br>121<br>122<br>122<br>122<br>123<br>124<br>126<br>127                                                                                                    |
|        | 8.1<br>8.2<br>8.3<br>8.4<br>8.5<br><b>Ove</b><br>9.1<br>9.1.1<br>9.1.2<br>9.1.3<br>9.1.4<br>9.1.5<br>9.1.6                                                                                               | General information<br>Request a report<br>Status of your reports<br>Printing or saving your reports<br>Save and process extracts<br><b>Erview of available reports and extracts</b><br>Waiting lists reports<br>Report K_WL_099_R Kidney Waiting List<br>Report K_WL_099A Kidney Waiting List - HBsAg, HCVAb<br>Report K_WL_099B Kidney Waiting List - Address<br>Report HE_WL_164C_R Heart Waiting List - Center<br>Report HE_WL_164N Heart Waiting List - National<br>Report LU_WL_165C_L_R Lung Waiting List - Center                                                         | <b>117</b><br>117<br>118<br>119<br>121<br>121<br>121<br><b>121</b><br>122<br>122<br>122<br>123<br>124<br>126<br>127<br>128                                                                                                    |
|        | 8.1<br>8.2<br>8.3<br>8.4<br>8.5<br><b>Ove</b><br>9.1<br>9.1.1<br>9.1.2<br>9.1.3<br>9.1.4<br>9.1.5<br>9.1.6<br>9.1.7                                                                                      | General information                                                                                                    | <b>117</b><br>117<br>118<br>119<br>121<br>121<br><b>121</b><br><b>121</b><br><b>122</b><br>122<br>123<br>124<br>126<br>127<br>128<br>129                                                                                                    |
|        | 8.1<br>8.2<br>8.3<br>8.4<br>8.5<br><b>Ove</b><br>9.1<br>9.1.1<br>9.1.2<br>9.1.3<br>9.1.4<br>9.1.5<br>9.1.6<br>9.1.7<br>9.1.8                                                                             | General information<br>Request a report<br>Status of your reports<br>Printing or saving your reports<br>Save and process extracts<br><b>Erview of available reports and extracts</b><br>Waiting lists reports<br>Report K_WL_099_R Kidney Waiting List<br>Report K_WL_099A Kidney Waiting List - HBsAg, HCVAb<br>Report K_WL_099B Kidney Waiting List - Address<br>Report HE_WL_164C_R Heart Waiting List - Center<br>Report HE_WL_164N Heart Waiting List - National<br>Report LU_WL_165C_L_R Lung Waiting List - National<br>Report HL_WL_165C_R Heart/Lung Waiting List Center | <b>117</b> 117118119121121122122122122122122122124126127128129131                                                                                                    |
|        | 8.1<br>8.2<br>8.3<br>8.4<br>8.5<br><b>Ove</b><br>9.1<br>9.1.1<br>9.1.2<br>9.1.3<br>9.1.4<br>9.1.5<br>9.1.6<br>9.1.7<br>9.1.8<br>9.1.9                                                                    | General information                                                                                                    | <b>117</b> 117 118 119 121 121 121 121 121 122 122 122 123 124 126 127 128 129 131 132                                                                                                    |
|        | 8.1<br>8.2<br>8.3<br>8.4<br>8.5<br><b>Ove</b><br>9.1<br>9.1.1<br>9.1.2<br>9.1.3<br>9.1.4<br>9.1.5<br>9.1.6<br>9.1.7<br>9.1.8<br>9.1.9<br>9.1.10                                                          | General information                                                                                                    | <b>117</b> 117 118 119 121 121 121 121 121 122 122 122 123 124 126 127 128 129 131 132 133                                                                                                    |
|        | 8.1<br>8.2<br>8.3<br>8.4<br>8.5<br><b>Ove</b><br>9.1<br>9.1.1<br>9.1.2<br>9.1.3<br>9.1.4<br>9.1.5<br>9.1.6<br>9.1.7<br>9.1.8<br>9.1.9<br>9.1.10<br>9.1.11                                                | General information                                                                                                    | <b>117</b> 117 118 119 121 121 121 121 122 122 122 122 123 124 126 127 128 129 131 132 133 134                                                                                                    |
|        | 8.1<br>8.2<br>8.3<br>8.4<br>8.5<br><b>Ove</b><br>9.1<br>9.1.1<br>9.1.2<br>9.1.3<br>9.1.4<br>9.1.5<br>9.1.6<br>9.1.7<br>9.1.8<br>9.1.9<br>9.1.10<br>9.1.11<br>9.1.12                                      | General information                                                                                                    | 117         117         118         119         121         121         121         121         121         121         121         121         122         123         124         126         127         128         129         131         132         133         134         135                                                 |
|        | 8.1<br>8.2<br>8.3<br>8.4<br>8.5<br><b>Ove</b><br>9.1<br>9.1.1<br>9.1.2<br>9.1.3<br>9.1.4<br>9.1.5<br>9.1.6<br>9.1.7<br>9.1.8<br>9.1.9<br>9.1.10<br>9.1.11<br>9.1.12<br>9.1.13                            | General information                                                                                                    | 117         117         118         119         121         121         121         121         121         121         121         121         122         123         124         126         127         128         129         131         132         133         134         135         136                                     |
|        | 8.1<br>8.2<br>8.3<br>8.4<br>8.5<br><b>Ove</b><br>9.1<br>9.1.1<br>9.1.2<br>9.1.3<br>9.1.4<br>9.1.5<br>9.1.6<br>9.1.7<br>9.1.8<br>9.1.9<br>9.1.10<br>9.1.10<br>9.1.11<br>9.1.12<br>9.1.13<br>9.1.14        | General information                                                                                                    | 117         117         118         119         121         121         121         121         121         121         122         123         124         126         127         128         129         131         132         133         134         135         136         137                                                 |
|        | 8.1<br>8.2<br>8.3<br>8.4<br>8.5<br>9.1<br>9.1.1<br>9.1.2<br>9.1.3<br>9.1.4<br>9.1.5<br>9.1.6<br>9.1.7<br>9.1.8<br>9.1.9<br>9.1.10<br>9.1.10<br>9.1.11<br>9.1.12<br>9.1.13<br>9.1.14<br>9.1.15            | General information                                                                                                    | <b>117</b> 117 118 119 121 121 121 121 122 122 122 122 123 124 126 127 128 129 131 132 133 134 135 136 137 138                                                                                                    |
|        | 8.1<br>8.2<br>8.3<br>8.4<br>8.5<br><b>Ove</b><br>9.1<br>9.1.1<br>9.1.2<br>9.1.3<br>9.1.4<br>9.1.5<br>9.1.6<br>9.1.7<br>9.1.8<br>9.1.9<br>9.1.10<br>9.1.10<br>9.1.12<br>9.1.13<br>9.1.14<br>9.1.15<br>9.2 | General information                                                                                                    | 117         117         118         119         121         121         121         121         121         121         121         122         123         124         125         126         127         128         129         131         132         133         134         135         136         137         138         139 |
|        | 8.1<br>8.2<br>8.3<br>8.4<br>8.5<br>9.1<br>9.1.1<br>9.1.2<br>9.1.3<br>9.1.4<br>9.1.5<br>9.1.6<br>9.1.7<br>9.1.8<br>9.1.9<br>9.1.10<br>9.1.10<br>9.1.11<br>9.1.12<br>9.1.13<br>9.1.14<br>9.1.15            | General information                                                                                                    | 117         117         118         119         121         121         121         121         121         121         122         123         124         126         127         128         129         131         132         133         134         135         136         137         138         139                         |

| 9.2.3  | Report R_226 New and Re-registrations on the Waiting List             | 144 |
|--------|-----------------------------------------------------------------------|-----|
| 9.2.4  | R_H_151 Dialysis Data History                                         | 144 |
| 9.2.5  | R_H_152 Urgency History                                               | 145 |
| 9.2.6  | R_H_153 Primary Disease Code History                                  | 146 |
| 9.3    | Recipient profiles reports                                            |     |
| 9.3.1  | Report K_P_231 Kidney Recipient - Donor Profiles                      | 146 |
| 9.3.2  | Report P_P_238 Pancreas Recipient - Donor Profiles                    |     |
| 9.3.3  | Report LI_P_255 Liver recipient - Donor profiles                      | 148 |
| 9.4    | Immunological reports                                                 | 149 |
| 9.4.1  | Recipient Immunological Overview                                      | 149 |
| 9.4.2  | Report REP_032_F Antibody Screening per Center - Overview             | 151 |
| 9.4.3  | Report K_AM_129 AM Program - Waiting List                             | 152 |
| 9.4.4  | Report K_IM_102_R Antibody Screening per Center - Work List           | 153 |
| 9.4.5  | Report R_IM_130 Transplantable Recipients with Outdated Screening     | 154 |
| 9.4.6  | Report K_IM_241 Immunological Monitoring Report                       | 154 |
| 9.4.7  | Report R_WL_137 Waiting List - Immunological                          |     |
| 9.4.8  | R_H_150 Screening History                                             | 157 |
| 9.4.9  | K_X_046 Kidney Screening Extract                                      | 157 |
| 9.5    | Donor reports                                                         | 158 |
| 9.5.1  | Report D_244 Donor Report/ D_244 PB Donor report                      | 158 |
| 9.6    | Transplant reports                                                    | 159 |
| 9.6.1  | Report K_T_115(_R) Kidney Transplants with Missing Follow Up          |     |
| 9.6.2  | Report T_243 Transplant Report                                        |     |
| 9.7    | Match reports                                                         | 160 |
| 9.7.1  | Report A_R_286 - Post Allocation report to Transplant Center          |     |
| 9.7.2  | Report A_R_287 Post Allocation report to Donor Center                 |     |
| 9.7.3  | Report HL_M_280 Thoracic Match - Post Allocation to Transplant Center |     |
| 9.7.4  | Report K_M_224 ETKAS - Post Allocation to Transplant Center           |     |
| 9.7.5  | Report K_M_266 ESP match- Post Allocation to Transplant Center        |     |
| 9.7.6  | Report P_M_292 - Post Allocation to Transplant Center EPAS            |     |
| 9.7.7  | Report LI_M_253: Post Allocation to Transplant Center ELAS            | 164 |
| 9.7.8  | R_M_180 Match filter report for recipient                             |     |
| 9.8    | Waiting list extracts per organ                                       | 165 |
| 9.8.1  | K_X_008 Kidney Waiting List - Extract                                 |     |
| 9.8.2  | LI_X_009 Liver Waiting List - Extract                                 |     |
| 9.8.3  | HE_X_010 Heart Waiting List - Extract                                 | 171 |
| 9.8.4  | P_X_011 Pancreas Waiting List - Extract                               |     |
| 9.8.5  | LU_X_012 Lung Waiting List - Extract                                  | 175 |
| 9.8.6  | HL_X_034_R Thoracic Waiting List with donor profile – Extract         | 178 |
| 9.8.7  | K_X_027 Tbase Kidney Waiting List - Extract                           | 179 |
| 9.8.8  | P_X_029 Tbase Pancreas Waiting List - Extract                         |     |
| 9.8.9  | R_X_025 Waiting List With Insurance Data - Extract                    |     |
| 9.9    | Donor organ used extracts                                             | 182 |
| 9.9.1  | D_X_007 Donor Organs Transplanted                                     |     |
| 9.9.2  | D_X_013 Donor Organ Transplant Information                            | 184 |
| 9.10   | Organ Transplants extracts                                            | 184 |
| 9.10.1 | K_X_002 Kidney Transplant Extract                                     |     |
| 9.10.2 | P_X_003 Pancreas Transplant Extract                                   | 187 |
| 9.10.3 | HE_X_004 Heart Transplant Extract                                     |     |
| 9.10.4 | LU_X_005 Lung Transplant Extract                                      | 191 |
| 9.10.5 | LI_X_006 Liver Transplant Extract                                     | 194 |
| 9.10.6 | K_X_026 Tbase Kidney Transplant Extract                               |     |
|        |                                                                       |     |

| 9.10.7 P_X_028 Tbase Pancreas Transplant Extract         |     |
|----------------------------------------------------------|-----|
| 9.10.8 T_X_024 Transplants with Insurance Data - Extract |     |
| 9.11 Recipient Questionnaire Extracts                    | 198 |
| 9.11.1 HE_X_030 Recipient Questionnaire - Extract        |     |
| 9.12 BSN Recipient Extract (Dutch centers only)          | 201 |
| 10 Frequently asked Questions (FAQ)                      |     |
| Addendum A Code tables extracts                          |     |
| Code Table 1 - Urgency codes                             | 205 |
| Code Table 2 – Immuno suppression                        | 205 |
| Code Table 3 – Organ detail codes                        | 206 |
| •                                                        |     |

# Foreword

The Eurotransplant ENIS system is subject to continuous development and improvements. This guide provides all the necessary information to work with ENIS. In several releases during a year ENIS is remodeled and updated to serve each country and its legislation around organ donation. Of course this guide will be updated with each release when necessary.

The information contained in this User Guide is provided in good faith. However, Eurotransplant does not warrant the accuracy of that information and does not accept any liability for loss, damage or injury resulting from its use or from omissions from this manual.

### Please take note of the following:

Any change in the configuration of your personal computer system, may jeopardize the functionality of the communications with the ENIS system. We advise you to consult our computer staff beforehand.

As with any computer system, problems may occur and usually do so unexpectedly. We advise you to frequently make back-up copies of your data. Our computer staff will be happy to advise you.

©copyright, August 2009.

#### © Eurotransplant International Foundation. All rights reserved.

Neither the whole nor any part of this document may be reproduced or distributed in any form or by any means (electronic, mechanical, reprographic, recording or otherwise) without the prior written consent of the copyright owner.

All correspondence should be addressed to:

Eurotransplant International Foundation P.O. Box 2304 2301 CH Leiden The Netherlands Phone: +31.71.5795700 Fax: +31.71.5790057

### Introduction

### Welcome to the Eurotransplant ENIS system

If you are a new user, this guide will help you through the first few sessions. It explains the basic concepts and will provide step by step instructions on how to operate the Eurotransplant ENIS system.

Overview of the Eurotransplant ENIS system describes the features of our system briefly.

How to use the ENIS system explains the basic operations required to operate the system, such as:

- connect and disconnect from the ENIS system
- how to navigate through the different forms (pages)
- how to enter information
- how to search and display information
- how to use the function keys

Recipient registration and update gives step by step procedures on how to enter data about recipients, including how to register new recipients. This chapter also gives instructions how to use the fast screening input and processing.

Donor registration gives instructions on how to enter data about living donors.

Requesting donor / recipient information explains how donor information of received offers can be retrieved and how recipient information is shown

Transplant registration and update explains how to register transplants and how transdplant data can be updated.

Center information registration and update explains how to enter details about transplant centers and donor profiles. This part laso explains how you can register a limitation of transplant capacity(for the entire center of specific recipients), so you will not receive an offer during this period.

**Reports** gives instructions on how to generate and transfer reports to your local system and how to print or how to save reports (waiting lists , data-extracts, etc.).

Overview of available reports and extracts lists all the available reports and extracts and gives an overview of the contents of each report or extract.

Frequently asked questions lists a number of questions our Helpdesk receives regularly.

Addendum A contains the code tables for the extracts.

# 1. Overview of the Eurotransplant ENIS system.

You don't have to be a computer expert, to be able to use the Eurotransplant ENIS system. However, to help you operate it more efficiently, take your time to read this section about the components of the ENIS system and different environments.

### **1.1** The Eurotransplant information system

The Eurotransplant International Foundation has a computer system, to register recipients, donors and transplants and to perform matches for the separate organ. This system has the name ENIS (**Eurotransplant Network Information System**). Each transplant center collaborating with Eurotransplant can enter, update and retrieve their own information of center, recipients, living donors and transplants.

To ensure as much privacy to donors and recipients, access to data in the ENIS system is limited by user rights. Users can see data specific for their function and/or center. Even at the Eurotransplant head office in Leiden not all personal has access to all the data.

We distinguish three different environments in our system:

- 1. Production environment
- 2. Education environment
- 3. Development environment

Production is the environment where all the daily information is entered and where the matching takes place. All information entered of recipients and centers is used for these matches. Here you must register new recipients and update all information concerning the recipients and your center.

Our education and testing environment (Beta environment) is a scrambled version of our production environment. We use it to test all new changes to the system and to give our inhouse education. This is the environment that you can use to train new employees or test new changes.

Our development environment is used to develop all new upgrades and changes of the system by the Eurotransplant IT department.

To make sure users work in the right environment we have tried to separate the types of environment as obvious as possible. The production environment is placed under "Applications" and the Education environment is placed under "Test and Education" on the ET member site. When you log into the Education environment a message appears:

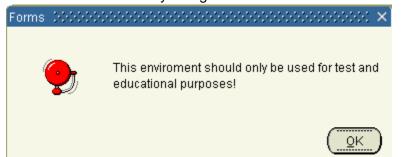

Furthermore the window includes two brightly colored blocks with text in them to warn users and prevent mix-ups.

### Eurotransplant

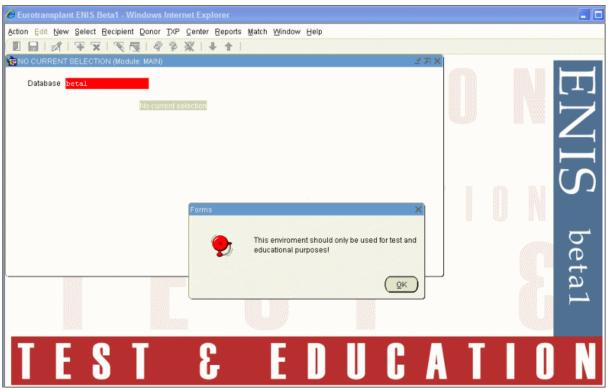

In paragraph 2.2 How to connect to the ENIS system is described how the application can be started.

### 1.2 Ongoing changes of the system

The ENIS application is subject to continuous development and improvement. These changes and upgrades will be released for you to use in pre-announced releases. Every release is accompanied by an overview of the changes, published on the member site, and the ENIS helpdesk will be available for any questions. After every release, the manual is updated if applicable.

### **1.3 Direct connection via Internet**

The ENIS application is accessible over the Internet. This means that ENIS is accessible everywhere there is an internet connection. You have to login to the Eurotransplant website: <u>http://www.eurotransplant.org</u>, where you can find the login under the 'Members' submenu in the right top corner of the screen. On the member site, in the left-hand sidebar, there will be a list of applications you will have access to. One of them will be ENIS. Another application that is available over the internet is Donor reports. For description of Donor reports, check 9.5 Donor Reports

You can find the requirements for your PC and lots of more information on the right hand side of the homepage under the menu 'log in/ register'.

.

# 2 How to use the ENIS system

### 2.1 Getting started

#### 2.1.1 How to request a password

Entry to the ENIS system is protected by personal passwords. If you don't have a password to access our system, you can retrieve a password by registering as a member. Go to the Eurotransplant website (<u>http://www.eurotransplant.org</u>) and select "Membersite Login".

#### A screen appears where a password and username must be entered.

| 4 | Member Login                                                                                                    |       |  |
|---|----------------------------------------------------------------------------------------------------|-------|--|
|   | Enter your username and password to logon.<br>Username:                                                                                                    |       |  |
|   | Password:                                                                                                    |       |  |
|   |                                                                                                    | Login |  |
|   | <ul> <li>Passwords are case sensitive</li> <li>Forgot your password?</li> </ul>                                                                                                    |       |  |
|   | <ul> <li>&gt; New users can apply for an account at:</li> <li>&gt; <u>BISLIFE</u></li> <li>&gt; <u>Eurotransplant</u></li> <li>&gt; <u>Nederlandse Transplantatie Stichting</u></li> </ul> |       |  |

If you want to apply for an account, select "Eurotransplant" at the bottom of this screen. A registration form will appear where you can register as a member and gain access to our memberstite..

## Account registration

If you are not yet registered as a Eurotransplant member, you can apply to get a membership account. This account is available for affiliates of the Eurotransplant International Foundation, e.g

- Transplant physicians/surgeons
- Transplant coordinators
- Board and advisory committee members
- Immunologists

If registration fails, please send an e-mail to: <u>accounts@eurotransplant.org</u> or call the Eurotransplant office: +31 715795700

**Bold** fields are required

| Personal data                          |          |
|----------------------------------------|----------|
| First name / initials                  |          |
| Last name                              |          |
| Title:                                 | ▼        |
| Function                               |          |
| Hospital / organization                |          |
| Centercode                             |          |
| Department                             | <b></b>  |
| City                                   |          |
| Country                                | <b>•</b> |
| Other country                          |          |
| Telephone / mobile                     |          |
| Fax                                    |          |
| Corporate e-mail address               |          |
| Your supervisor                        |          |
| Name supervisor                        |          |
| Corporate e-mail address<br>supervisor |          |

### Applications

| General                                                                                 |                    |
|-----------------------------------------------------------------------------------------|--------------------|
| <ul> <li>Membersite only (no applications n</li> </ul>                                  | eeded)             |
| <ul> <li>Membersite only (no applications in<br/>Membersite and Applications</li> </ul> | ccucu)             |
|                                                                                         |                    |
| -General Applications (non organ speci                                                  | fic)               |
| 📃 Donor Data 😡                                                                          |                    |
| Recipient Oriented Extended Alloca                                                      | tion 😡             |
| Discarded Organs 😡                                                                      |                    |
| DPA (Belgium/Austria/Netherlands)                                                       | /Luxemburg only) 🔞 |
| General Registry Applications                                                           |                    |
| 📃 Survival Curves 🔞                                                                     |                    |
| Living donor registry (Belgium only                                                     | )                  |
|                                                                                         |                    |
| -TT Labs Applications                                                                   |                    |
| ENIS Immunology and ENIS Lab                                                            |                    |
| Crossmatches 😡                                                                          |                    |
| Kidney Screening 🔞                                                                      |                    |
| Kidney Applications                                                                     |                    |
| 📃 ENIS Remote Kidney 🔞                                                                  |                    |
| Kidney Follow-up                                                                        |                    |
| Liver Applications                                                                      |                    |
| ENIS Remote Liver 🔞                                                                     |                    |
| MELD @                                                                                  |                    |
| MELD Audit (Task List) 🔞                                                                |                    |
| Liver Follow-up                                                                         |                    |
| Pancreas Applications                                                                   |                    |
|                                                                                         |                    |
| ENIS Remote Pancreas (g) Pancreas Follow-up                                             |                    |
| ancreas ronow-up                                                                        |                    |
| Intestine Application                                                                   |                    |
| 📃 ENIS Remote Intestine 🔞                                                               |                    |
| Heart Applications                                                                      |                    |
| ENIS Remote Heart (2)                                                                   |                    |
| Thoracic Clinical Profile (2)                                                           |                    |
| Heart Follow-up                                                                         |                    |
| -Lung Applications                                                                      |                    |
| ENIS Remote Lung 😡                                                                      |                    |
| Thoracic Clinical Profile (2)                                                           |                    |
| - moracle chinear frome                                                                 |                    |

In this form, next to the basic information such as name, center and function, you have to enter the name and the e-mail adres of your supervisor, as a reference. This must be done to prevent that everyone will get access to our ENIS system

Please mark the applications you want acces to, besides the Eurotransplant website. You can request access to multiple applications at once. A short description of the application can be found when you select "?"

At the end of the form you can see a verification code. Please enter this code.

After entering the information, select Submit. The request is send to the Eurotransplant IT department. If the request is valid, the IT department will provide the username and a password.T the first time you logon the system will ask you to create a new password ( minimum length of 6 characters and at least two digits (For example: et2tx4)). With your username you will get access to the member site, where you can find all the applications you are entitled to use. Each 6 months you will be asked to change your password.

### To protect the privacy of your recipients and of the donors, we cannot stress enough to be careful with your username and password.

Note: after 6 months of no activity your account will be disabled and 3 months later the disabled accounts will be removed.

### 2.1.2 How to modify your account

For users with an active account, there is a separate possibility to modify your account. This function can be used if you need additional access to applications. The account modification webpage for existing users can be found in the Helpdesk menu on the member site

https://members.eurotransplant.org/cms/index.php?page=modifyaccount.

A number a fields are entered automatically, such as your user name, name and corporate e-mail address.

You have to enter the name and the e-mail address of your supervisor, as a reference.

Please mark the applications you want additional access to. You can request access to multiple applications at once. A short description of the application can be found when you select "?"

At the end of the form you can see a verification code. Please enter this code.

After entering the information, select Submit. The request is send to the Eurotransplant IT department. If the request is valid, the IT department will grant you access of the requested applications

### 2.2 How to connect to the ENIS system

Go to the website of Eurotransplant: <u>www.eurotransplant.org</u>. Click on the Members link. You will now be routed to the screen where username and password must be entered. Enter the username and password provided by the Eurotransplant IT department. Click 'Login'. Users with rights to enter the ENIS system will see a number of applications on the right side.

### ENIS system user manual

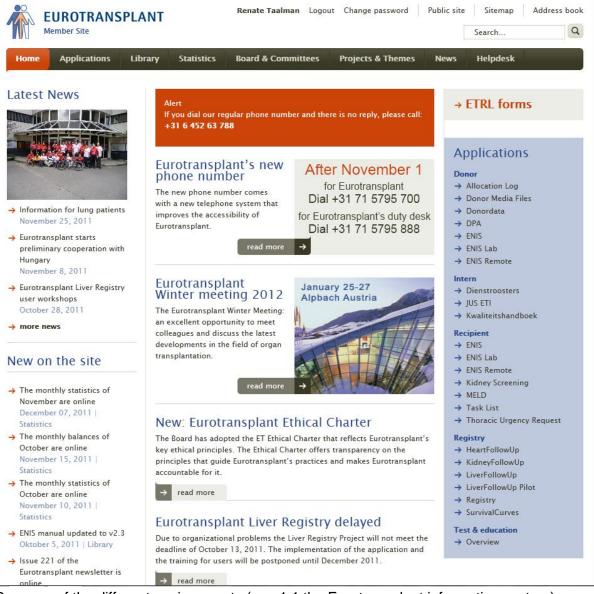

Because of the different environments (see 1.1 the Eurotransplant information system) you will find multiple links to ENIS in the list of applications. The production environment of the ENIS system is placed under "Applications". The test and education environments are placed under "Test & Education". Here you can find all available education environments. It is recommended to first practice new data entry in the BETA 1 EDUCATION environment. Here you can experiment as much as you like without disturbing the production process.

### 2.3 Screen layout

The ENIS system contains two types of screens. The first type is a screen developed with the Oracle technology, for example all recipient registration screens. The second type of screens are screens, build with a different technology than the Oracle technology. These screens are "old" (build in former standard technology), such as the Transplant part of ENIS. These screen use the F9 button to complet a search. The main difference between the "old" and newer screens is the use of different buttons and functions

In the application, there are updatable screens and "read-only" screens. Per screen is described how to enter the information and if information can be changed.

### 2.3.1 Menu structure ENIS

Moving around the ENIS system is made easy through the use of menus which are displayed at the top of your screen.

Action Edit New Select Recipient Donor TXP Center Reports Match Window Help

Under each of the items, shown in the main menu, a submenu is hidden. By selecting the item, a submenu rolls down.

The following scheme shows the ordering of the menu and submenu's:

| Action<br>Menu<br>Save<br>Print<br>Exit form<br>Exit ENIS | Edit<br>Cut<br>Copy<br>Paste<br>Editor<br>Insert row<br>Delete row | <b>New</b><br>Recipient reg                                                | istration                            | Select<br>Recipient<br>Donor<br>Transplant<br>Center |
|-----------------------------------------------------------|--------------------------------------------------------------------|----------------------------------------------------------------------------|--------------------------------------|------------------------------------------------------|
|                                                           | Clear                                                              | Clear field<br>Clear row                                                   |                                      |                                                      |
|                                                           |                                                                    | Clear block<br>Clear all                                                   |                                      |                                                      |
|                                                           | Duplicate                                                          | Field<br>Row                                                               |                                      |                                                      |
|                                                           | Find                                                               | Find<br>Enter query<br>Execute query<br>Cancel query<br>Show last criteria |                                      |                                                      |
|                                                           | Go To                                                              | Count matching rows                                                        |                                      |                                                      |
|                                                           |                                                                    | Next field<br>Next row<br>Next block<br>Previous field<br>Previous row     |                                      |                                                      |
| Recipient                                                 |                                                                    | Previous block                                                             |                                      |                                                      |
| Recipient re<br>Medical                                   | egistration                                                        |                                                                            |                                      |                                                      |
| <u>Organ</u><br>Immunolog                                 | ical results                                                       | Kidney<br>Pancreas<br>Liver                                                |                                      |                                                      |
| Status and<br>Recipient D<br>Recipient re                 | eceased                                                            | Heart<br>Lung<br>Intestine<br>Waiting list overview                        | _                                    |                                                      |
| Pre-waiting<br>Questionna<br>Questionna<br>Missing hea    | ires                                                               | HLA<br>Antibody screening                                                  | Register per rec<br>Register per cer |                                                      |
| follow up da                                              | -                                                                  | Unacceptable antigens<br>Acceptable antigens<br>Immunological overview     |                                      | outdated screening                                   |

\* Dutch centers only

### Donor

Donor registrationDonor organDonor KidneyDonor HLADonor PancreasDonor clinical resultsDonor LiverDonor clinical resultsDonor LungsDonor reportDonorIntestine

Donor Heart Donor Lungs DonorIntestine Donor Kidneys report Donor Liver/Pancreas report Donor Thorax report

HLA Registration HLA Overview

| ТХР                | Center                                 |
|--------------------|----------------------------------------|
| New                | Center                                 |
| Update             | Center profiles                        |
| Immuno Suppression | Center Transplant Capacity Limitations |
| Organ Information  |                                        |
| HLA                |                                        |
| Heart follow-up    |                                        |
|                    |                                        |

| Reports      | Help           | Window            |
|--------------|----------------|-------------------|
| Submit Jobs  | List of values | Cascade           |
| Monitor Jobs | Window help    | Tile horizontally |
|              | Keyboard help  | Tile vertically   |
|              | About          |                   |

### 2.3.2 Buttons and Function keys

### Buttons found under the menu on top of the forms:

The next list shows which buttons play an important role when your work in an ENIS screen:

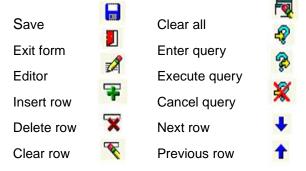

About the Save button: This button can be used to save changes.

About the Exit form button. This button can be used to exit a screen. If changes were made to the information, the application will ask if the information has to be saved.

About the Editor button: A free text box may contain more characters then you can see on

your screen. By clicking on the Editor Button the complete text will be shown in a separate text box.

About the Insert row button: This button is used to insert a row in screens like Antibody screening per recipient or Unacc. Antigens.

About the Delete row button: This button is used to delete a row in screens like Antibody screening per recipient or Unacc. Antigens. This can not be done if the information is used for a match at Eurotransplant. In that case, a warning will appear.

About the Clear row button: This button empties the row you added. The information entered disappears, but the row still exists, so different information can be entered

About the Clear all button: This button empties an entire screen, so new information can be entered. It does not delete information that has been saved. For example: if you are in the Donor registration screen of donor 1, via the button Clear all, the fields become "empty" and a new donor can be entered.

About the Enter query and Execute query button: the Enter query button empties a screen and turns the screen in a "search" mode. After entry of search criteria, the button "Execute query" completes the search and the requested recipient/ donor is shown. If you are in a specific recipient for example and you want to enter information of a different recipient, put your cursor in the header and click the enter query button. Enter the search criteria of that recipient (ET number) and click Execute query. The requested recipient appears. Note: this way of searching a recipient or donor is only possible in the recipient or donor screens and can only be used to request 1 specific recipient or donor.

About the Cancel query button: This button cancels a query. If you're in a screen in "search mode, via Cancel query this search screen is closed.

About the Next row button: This button can be used to "walk" through the recipients or donors of your center. Via the next button; you'll go to the next recipient or donor.

About the Previous row button: This button can be used to "walk" through the recipients or donors of your center, via the previous button, you'll go to the previous recipient or donor.

### Keys:

When you press Ctrl + F1 a window will pop up with a list of all the available keys and their function. The following keys you will use often:

| Save                 | F10 (see description on previous page) |
|----------------------|----------------------------------------|
| List of values (LOV) | F9                                     |
| Enter Query          | F7 (see description on previous page)  |
| Execute Query        | F8 (see description on previous page)  |
| Next Record          | Page down                              |
| Previous Record      | Page up                                |
| Next Field           | Tab / Enter                            |
| Previous field       | Shift + Tab                            |
| Exit ENIS            | Ctrl + Q                               |
|                      |                                        |

### 2.3.3 Fields

In each screen you will find fields to enter data. Each field has a name, such as "Name recipient" or "Address". There are different sorts of fields which will be described below. After you have entered data in a field, the system checks if the entered data is of the right type and format. Just numbers in a number field or a date in a date field. If not, a message will inform you about the right format for that field.

### Eurotransplant

In the ENIS system are mandatory fields. These fields must be filled in, because this information is important for the match or registration. An example of a mandatory field is "Date of birth", which is used to identify a person. These fields are marked in the old screens with the sign > placed at the end of the field. In the new screens the names of the fields are written in red.

Optional fields are not mandatory, but give additional information. When the information is available, please enter the information.

### Date fields

These are fields where you have to enter a date in the format *dd.mm.yyyy* (*day.month.year*). The date can be typed as the following example: "*13.12.2014*".

### Time fields

Here you can enter the time in the format *<minutes> : <seconds>*. For example: 15:45

### Date and time fields

These are combined fields where you have to enter date and time. There are two ways to do this:

1. Enter date and time by pressing [F9]. A calendar isdisplayed with the current date selected.

With the buttons on the above left you can select the months and with the buttons on the above right even switch year. Underneath is the current time displayed. With the buttons at the end of the hour and minute field you can select other numbers.

 Another way is typing the date and time. Example: 23<sup>rd</sup> of May 2012 09:40, type "23.05.2014 09:40"

### Coded fields/ Pop-up lists

In these fields you have to select the information you want to enter form a list of possible entries, a "List of Values" (LOV). In the old screens the field has an asterisk (\*) placed in front of it to indicate it has an LOV. When the cursor is in that field, press the F9 button and will open the LOV. In the new screens there is an arrow sign behind the field to open the LOV.

A sort LOV is indicated like this:

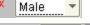

A longer list is indicated like this:

You can type a value in this field without using the list. The system will check this entry against the list, and when the entry is not listed it will open the "List of Values" automatically for you to search the right value. When you enter the first few characters of a value, the system will check against the list. When only one value matches, the whole value will be filled in automatically. When multiple options are found, the LOV will show the choices found.

Ŧ

### Comment fields or Free text boxes

In these fields you can enter free text for additional information. It is possible to enter both letters and numbers. If you would like to have more overview of your text, use the editor button or Ctrl + E. An editor window will open, to have an overview of the whole text.

### 2.3.4 Messages and prompts

During registration or updating information, it is possible a message or prompt (question) appears on the screen. These messages or promts show missing information or ask a

confirmation prior to saving the information. Please read these messages carefully. If there are any questions, pelas contact the helpdesk at the medical administration

### 2.3.5 ID Header

At the top of the screen is also a line called ID Header. Information about the recipient or donor you have selected will appear in this ID Header.

This is the header belonging to a recipient, shown in every recipient screen:

| ET Nr Recipient Name | Date of Birth ABC | Rh | Sex HE | E LU | LIV | INT | PA | KI | Special | Reg. Ctr. |
|----------------------|-------------------|----|--------|------|-----|-----|----|----|---------|-----------|
| 403749 ENIS, MANUAL  | 01.01.1980        |    | M      |      |     |     |    |    |         | NLBTP     |

The header makes it possible to see the most important data of a selected recipient and it reflects the urgency codes on the various waiting lists.

# The header includes ET number, Recipient Name, Date of Birth, Blood group and Rhesus factor, Sex, Waiting List Status and the Registration Center.

This is the header displayed for donors:

| Registration Date | Donor Nr | Identity     | Donor Type | Center | ABO | Rhe | Date of Birth | Sex | Wt | Ht  |
|-------------------|----------|--------------|------------|--------|-----|-----|---------------|-----|----|-----|
| 03.06.2009 10:36  | 126699   | MANUAL, ENIS | Cadaver    | NLBTP  | ₹ A | Pos | • 01.01.1980  | M   | 70 | 170 |

The header includes **Registration date**, **Donor Nr**, **Identity**, **Donor Type**, **Center**, **Blood group and Rhesus factor**, **Date of Birth**, **Sex**, **Weight** and **Height**. The transplant screens don't have this type of header.

It is not possible to change or delete anything in the headers. You can use the header to search for a recipient or donor. With F7 or "Enter Query" the row becomes query-able.

| ET Nr | Recipient Name | Date of Birth | ABO Rh | Sex | HE | LU | LIV | INT | PA | К | Special | Reg. Ctr. |
|-------|----------------|---------------|--------|-----|----|----|-----|-----|----|---|---------|-----------|
|       |                |               |        |     |    |    |     |     |    |   |         |           |

Now you can search on a number of items like ET or Donor Nr, Date of Birth or Center. You can search on all "orange" items. After you filled one or more of these fields, use F8 or "Execute Query" to retrieve the data from the database.

Note: You do not have to use the screens in the submenu 'Select' (See 2.4). By using the ID header to query recipients or donors you can stay in the same screen.

### 2.4 How to search a recipient, a donor or a transplantation

#### 2.4.1 How to search a recipient

#### Go to Select – Recipient

|                  |            |                         | Deg            | Contact               |  |
|------------------|------------|-------------------------|----------------|-----------------------|--|
| ET Nr. Last Name | First Name | Date of Birth Reg. Date | Reg.<br>Center | Contact<br>Center BSN |  |
|                  |            |                         |                |                       |  |
|                  |            |                         |                |                       |  |

A screen will open, where on different items can be searched. The following fields can be found:

### ET number:

Every recipient has a unique number for identification. The first field of the selection screens is "ET number". You must enter at least four digits in this field. If the number is not complete a % (wildcard) has to be added. We call this a 'partial selection'.

Example:**08551%**will retrieve 10 records if all recipients between 085510 and<br/>085519 are registered at your center.**0855%**will retrieve 100 records if all recipients between 085500 and<br/>085599 are registered at your center.

Another wildcard which you can use is the \_ (underscore). It replaces one number between 0 and 9.

| Example: | 24500_ | will retrieve all the recipients with an ET number between    |
|----------|--------|---------------------------------------------------------------|
|          |        | 245000 and 245009.                                            |
|          | 2400   | will retrieve all recipients with an ET number between 240000 |

and 249900.

# Name fields:

These are two name fields: "Last Name" and "First Name". If you know the name, type it in. If the name is not complete a % (wildcard) has to be added. We call this a 'partial selection'. This wildcard can be added in front, behind or in the middle of some characters you know.

Examples: **Jon%** will retrieve 'Jones', 'Jonesy' and 'Jonkers'. All last names which start with the first three characters you gave in and end with any number of characters.

**%ons** will retrieve 'Buttons', 'Brons' and 'Filderons'. All last names which end with the three characters you gave in and start with any number of characters.

More specific is searching with underscores (\_). An underscore replaces one character. If you are looking for names with a limited number of characters you can use underscores as wildcards.

| Examples: Jon | will retrieve ' <b>Jones'</b> and ' <b>Jonda'.</b> All last names with five characters, beginning with 'Jon'. |
|---------------|----------------------------------------------------------------------------------------------------|
| Jon_s         | if you do not know if it is spelled 'Jones' or 'Jonas', search with                                           |
|               | the underscore and you will get the names with the different                                                  |
|               | possibilities for that position.                                                                              |

### Dates:

In fields like "Date of birth" and "Registration date" a date with the format **<dd.mm.yyyy>** must be entered, for example: **20.03.1946 (**20<sup>th</sup> of March 1946).

### Center codes:

You can only see the recipients of your own center, unless your center has authorization to see recipient of other centers.

### For example: **BLMTP** and **BLETP**.

There are two different kinds of centers:

- Registration centers, where the code ends with 'TP' like BLMTP
- Contact centers, where the code ends with an organ abbreviation like **BLMKI**, **BLMHE**, **BLMPA**, **BLMLI** or **BLMLU**.

When the screen opens it is already in query-mode. All fields that can be queried are turned orange. It is possible to search on a combination of all fields. To make the selection as quick as possible enter enough information to identify a unique recipient.

The BSN number search option is for Dutch centers only. The BSN number can be used to search recipients. Enter the complete BSN number. If the number is not complete, a % (wildcard) can be entered. All recipients of your center with the corresponding part of the BSN number will be shown.

# Note: The easiest way to retrieve a recipient, donor or transplant is by entering only the full unique identification number (resp. ET-number, Donor number or Transplant number).

When you have entered the search criteria you start the search by pressing the F8 key or clicking on (Execute Query".

When more than one recipient matching the specification is found, you are presented a list from which you can select the correct one:

| T Nr.  | Last Name | First Name | Date of Birth | Reg. Date  | Reg.<br>Center | Contact<br>Center | BSN |
|--------|-----------|------------|---------------|------------|----------------|-------------------|-----|
| 81889  | MANUAL    | ENIS       | 01.01.1980    | 10.07.2009 | NLBTP          | NLBLI             |     |
| 281890 | MANUAL    | ENIS       | 01.01.1980    | 10.07.2009 | NLBTP          | NLBPA             |     |
| 281915 | MANUAL    | ENIS       | 01.01.1971    | 28.07.2009 | GHGTP          | GHGHE             |     |
| 281886 | MANUAL    | ENIS       | 01.01.1980    | 10.07.2009 | BLATP          | BLAHE             |     |
| 281888 | MANUAL    | ENIS       | 01.01.1980    | 10.07.2009 | NLBTP          | NLBKI             |     |
| 281891 | MANUAL    | TEST       | 01.01.1980    | 10.07.2009 | NLBTP          | NLBKI             |     |

Recipients will be displayed ordered by search criteria. For example, if you search on ET Nr. The recipients are ordered on ET number. The first record is highlighted. With the key-down and key-up buttons you can search for the one you need. If the selection returned a lot of records you can scroll with the scrollbar and select the record by clicking on it.

### 2.4.2 How to search a donor

### Go to Select - Donor

| Action Edit New   | Select Reci | ipient <u>D</u> ono | r <u>T</u> XP <u>C</u> ente | r <u>R</u> eports | Match | Window | Help |          |     |                    |   |
|-------------------|-------------|---------------------|-----------------------------|-------------------|-------|--------|------|----------|-----|--------------------|---|
| 1 😭 🦷 🖳           | 7 X I 1     | 😽   🖉   4           | ? 😵 💥 🛙                     | 🖡 🛧 [             |       |        |      |          |     |                    |   |
| 🤠 Select: Donor 🔅 |             |                     |                             | ********          |       |        |      |          |     | 999999999 <u>¥</u> | ন |
|                   | Donor Nr    | Reg Date            | Identity                    |                   |       |        | Dob  | Ctr Code | Bsn |                    |   |
| <u> </u>          |             |                     |                             |                   |       |        |      |          |     |                    |   |
|                   |             |                     |                             |                   |       |        |      |          |     |                    |   |
|                   |             |                     |                             |                   |       |        |      |          |     |                    |   |

A screen will open, where on different items can be searched. The following fields can be found:

### Unique Donor number:

Every donor has a unique number for identification. The first field of the selection screen is "Donor number". You must enter at least four digits in this field. If the number is not complete a % (wildcard) has to be added. We call this a 'partial selection'.

Example: 12345%will retrieve 10 records if all recipients between 123450 and<br/>123459 are registered at your center.

**1234%** will retrieve 100 records if all recipients between 123400 and 123499 are registered at your center.

Another wildcard which you can use is the \_ (underscore). It replaces one number for any

#### between 0 and 9.

Note: The easiest way to retrieve a donor is by entering only the full unique donor number.

### Reg Date

You can search a donor via the date the donor was registered. Enter the date with format dd.mm.yyyy and a % sign. All donor registered on this date from your center will be shown

### Identity (Name) fields:

There is a field named "Identity". This is a field where the name of the donor can be entered. If you know the name simply type it in. If the name is not complete a % (wildcard) has to be added. We call this a 'partial selection'. This wildcard can be added in front, behind or in the middle of some characters you know.

Examples: **Jon%** will retrieve 'Jones', 'Jonesy' and 'Jonkers'. All last names which start with these first three characters and end with any number of characters.

**%ons** will retrieve 'Buttons', 'Brons' and 'Filderons'. All last names which end with these three characters and start with any number of characters.

More specific is searching with underscores (\_). An underscore replaces one character (or number in number fields). If you are looking for names with a limited number of characters you can use underscores as wildcards.

Examples: Jon\_\_will retrieve 'Jones' and 'Jonda'. All last names with five<br/>characters, beginning with 'Jon'.Jon\_sif you do not know if it is spelled 'Jones' or 'Jonas', search

with the underscore and you will get the names with the different possibilities for that position.

### Date of birth:

In the field "Date of birth", a date with the format **dd.mm.yyyy** must be entered, for example: **20.03.1946** (20<sup>th</sup> of March 1946).

### Center codes

You can only see the donors of your own center, unless your center has authorization to see the donors reported by other centers, for example: **BLMTP** and **BLETP**. Enter the code that ends with 'TP' like BLMTP. When the screen opens it is already in

search-mode. All fields that can be used for search are turned "orange". It is possible to search on a combination of all fields. To make the selection as quick as possible enter enough information to identify a unique recipient.

### BSN

The BSN number search option is for Dutch centers only. This BSN number can be used to search donors. Enter the complete BSN number. If the number is not complete, a % (wildcard) can be entered. All donors of your center with the corresponding part of the BSN number will be shown.

When you have entered the search criteria you start the search by pressing the F8 key or clicking on \*\* Execute Query".

When more than one donor matching the specification is found, you are presented a list from which you can select the correct one:

#### ENIS system user manual

### Eurotransplant

|            |                                                                                                    |                                                                                                    | ****************                                                                                                    |
|------------|----------------------------------------------------------------------------------------------------|----------------------------------------------------------------------------------------------------|----------------------------------------------------------------------------------------------------|
| r Reg Date | Identity                                                                                                    | Dob                                                                                                    | Ctr Code Bsn                                                                                                    |
| 08.04.2009 | P0011904 BETA1                                                                                                    | 06.03.1959                                                                                                    | GNWOR                                                                                                    |
| 07.04.2009 | P0011091 BETA1                                                                                                    | 10.09.1949                                                                                                    | GNWOR                                                                                                    |
| 07.04.2009 | P0011919 BETA1                                                                                                    | 17.09.1968                                                                                                    | GNWOR                                                                                                    |
| 06.04.2009 | P0012081 BETA1                                                                                                    | 02.01.1957                                                                                                    | GNWOR                                                                                                    |
| 06.04.2009 | P0012124 BETA1                                                                                                    | 29.03.1933                                                                                                    | GNWOR                                                                                                    |
| 03.04.2009 | P0012123 BETA1                                                                                                    | 24.06.1994                                                                                                    | GNWOR                                                                                                    |
| 03.04.2009 | P0011108 BETA1                                                                                                    | 01.09.1942                                                                                                    | GNWOR                                                                                                    |
| 31.03.2009 | P0012120 BETA1                                                                                                    | 09.04.1946                                                                                                    | GNWOR                                                                                                    |
| 31.03.2009 | P0011902 BETA1                                                                                                    | 06.02.1940                                                                                                    | GNWOR                                                                                                    |
| 31.03.2009 | P0011918 BETA1                                                                                                    | 08.03.1936                                                                                                    | GNWOR                                                                                                    |
| 29.03.2009 | P0011944 BETA1                                                                                                    | 06.06.1941                                                                                                    | GNWOR                                                                                                    |
| 26.03.2009 | P0011523 BETA1                                                                                                    | 30.12.1948                                                                                                    | GNWOR                                                                                                    |
|            | Reg Date           08.04.2009           07.04.2009           07.04.2009           06.04.2009           06.04.2009           03.04.2009           03.04.2009           03.04.2009           03.04.2009           03.04.2009           03.04.2009           03.04.2009           03.04.2009           03.04.2009           03.04.2009           03.04.2009           03.03.2009 | 08.04.2009         P0011904 BETA1           07.04.2009         P0011091 BETA1           07.04.2009         P0011919 BETA1           06.04.2009         P0012081 BETA1           06.04.2009         P0012124 BETA1           03.04.2009         P0012123 BETA1           03.04.2009         P0012123 BETA1           03.04.2009         P0012120 BETA1           31.03.2009         P0012120 BETA1           31.03.2009         P0011902 BETA1           31.03.2009         P0011918 BETA1           29.03.2009         P0011944 BETA1 | Reg Date         Identity         Dob           08.04.2009         P0011904 BETA1         06.03.1959           07.04.2009         P0011091 BETA1         10.09.1949           07.04.2009         P0011919 BETA1         17.09.1968           06.04.2009         P0012081 BETA1         02.01.1957           06.04.2009         P0012124 BETA1         29.03.1933           03.04.2009         P0012123 BETA1         24.06.1994           03.04.2009         P0012120 BETA1         01.09.1942           31.03.2009         P0012120 BETA1         09.04.1946           31.03.2009         P0011902 BETA1         06.02.1940           31.03.2009         P0011918 BETA1         06.02.1940           29.03.2009         P0011944 BETA1         06.06.1941 |

Donors will be displayed ordered by Donor number. With the key-down and key-up buttons you can search for the one you need. If the selection returned a lot of records you can scroll with the scrollbar and select the record by clicking on it.

#### 2.4.3 How to search a transplantation

| Go to  | Sel      | ect – | Trans            | splan         | nt   |       |                |        |      |         |      |                |      |     |    |
|--------|----------|-------|------------------|---------------|------|-------|----------------|--------|------|---------|------|----------------|------|-----|----|
| Action | ⊑dit     | New   | Select           | <u>R</u> ecip | ient | Dono  | or <u>T</u> XP | Cer    | iter | Reports | Help | <u>W</u> indow |      |     |    |
|        | <b>_</b> | 🖋 í   | Recipi           | ent 🔖         | ξ 🗖  | 1 4   | ? 🖗            | Ж      | [ 🦊  | • 🕇 [   |      |                |      |     |    |
| 🙀 NO   | CUR      | RENT  | Donor            |               | 000C |       |                | 2020   | 999. | 20000   |      | **********     | <br> | 2 ≝ | л× |
|        |          |       | Transp<br>Center |               |      |       |                |        |      |         |      |                |      |     |    |
|        |          |       | Zenter           |               |      |       |                |        |      |         |      |                |      |     |    |
|        |          |       |                  |               |      | Νο ει | urrent s       | electi | on   |         |      |                |      |     |    |

The following screen appears:

| Execute (F 9) Exit_Form Help         | Window                                |
|--------------------------------------|---------------------------------------|
| 🙀 Select Transplant - 00000000       | >>>>>>>>>>>>>>>>>>>>>>>>>>>>>>>>>>>>> |
| Transplant number                    |                                       |
| Transplant date<br>Transplant center |                                       |
| Follow-up center                     |                                       |
| Donor number                         |                                       |
| Donor center                         |                                       |
| Recipient ET number                  |                                       |
| Recipient name                       |                                       |

In this screen can be searched on different items. The following fields can be found:

### Transplant, Recipient or Donor number

Every transplant has a unique number for identification. The first field of the selection

screens is "Transplant number". The transplant can also be found by entering the donor number or recipient number.

You must enter at least four digits in this field. If the number is not complete a % (wildcard) has to be added. We call this a 'partial selection'.

| Example: | 17551% | will retrieve10 records if transplants between 175510 and   |
|----------|--------|-------------------------------------------------------------|
|          |        | 175519 were registered at your center.                      |
|          | 1755%  | will retrieve 100 records if transplants between 175500 and |
|          |        | 175599 registered at your center.                           |

Another wildcard which you can use is the \_ (underscore). It replaces one number for any between 0 and 9.

| Example: | 12541_ | will retrieve transplants with an ET number between125410 and  |
|----------|--------|----------------------------------------------------------------|
|          |        | 125419, if registered in your center.                          |
|          | 12 00  | will retrieve all reginigents with an ET number between 120000 |

**12\_00** will retrieve all recipients with an ET number between 120000 and 129900.

### Name fields:

There is a field named "Recipient name". If you know the name simply type it in. If the name is not complete a % (wildcard) has to be added. We call this a 'partial selection'. This wildcard can be added in front, behind or in the middle of some characters you know.

Examples: **Jon%** will retrieve 'Jones', 'Jonesy' and 'Jonkers'. All last number names which start with the first three characters you gave in and end with any number of characters.

**%ons** will retrieve 'Buttons', 'Brons' and 'Filderons'. All last names which end with the three characters you gave in and start with any number of characters.

More specific is searching with underscores (\_). An underscore replaces one character (or number in number fields). If you are looking for names with a limited number of characters you can use underscores as wildcards.

| Examples: <i>Jon</i> | will retrieve 'Jones' and 'Jonda'. All last names with five                     |
|----------------------|---------------------------------------------------------------------------------|
|                      | characters, beginning with 'Jon'.                                               |
| Jon_s                | if you do not know if it is spelled ' <b>Jones'</b> or ' <b>Jonas'</b> , search |
|                      | with the underscore and you will get the names with the                         |
|                      | different possibilities for that position.                                      |
| -                    |                                                                                 |

### Transplant Date:

In the field Transplant date a date with the format **<dd.mm.yyyy>** must be entered, for example: **20.03.1946** (20<sup>th</sup> of March 1946).

### Center codes

You can only see the transplants of your own center, unless your center has access to transplants of multiple centers.

For example: **BLMTP** and **BLETP.** Always enter the code that ends with 'TP' like BLMTP When the screen opens it is already in query-mode. It is possible to search on a combination of all fields. To make the selection as quick as possible enter enough information to identify a unique transplant.

Note: The easiest way to retrieve a transplant is by entering only the full unique Transplant number.

When you are ready entering the search criteria you start the search by pressing the F9 key. When more than one transplant matching the specification is found, you are presented a list from which you can select the correct one:

| elected Transpla | ants (RRRRRRR |        |                                                 |         |        |         |        | 999 ->               |
|------------------|---------------|--------|-------------------------------------------------|---------|--------|---------|--------|----------------------|
|                  |               |        |                                                 |         |        |         |        |                      |
| Find %           |               |        |                                                 |         |        |         |        |                      |
| TXP-DATE         | ORGAN         | TXPNR  | TXP-CTR                                         | FUP-CTR | DONOR  | DON-CTR | RECIP  | F 📥                  |
| 29.11.2001       | He            | 123501 | NRDTP                                           | NRDTP   | 085166 | NLBTP   | 155976 | - <mark>4</mark> - 2 |
| 29.11.2001       | LKi           | 123508 | GMLTP                                           | GMLTP   | 085160 | GBYOR   | 103802 | ε                    |
| 08.12.1989       | LKi           | 123509 | GJETP                                           | GJETP   | 078977 | GVBTP   | 162479 | z                    |
| 29.11.2001       | RKi           | 123510 | GLPTP                                           | GLPTP   | 085174 | GLPTP   | 160512 | N                    |
| 29.11.2001       | LKi           | 123511 | AOETP                                           | AOETP   | 085162 | AOLTP   | 128749 | E                    |
| 05.10.2001       | LKi           | 123512 | NAWTP                                           | NAWTP   | 084375 | NGRTP   | 123450 | 8                    |
| 26.11.2001       | He            | 123513 | GBATP                                           | GBATP   | 085122 | GNDOR   | 162365 | E                    |
| A 11 2001        |               |        | - OUOTD<br>//////////////////////////////////// |         | 005400 | ANOOD   | 470040 | Ð                    |
|                  |               |        |                                                 |         |        |         |        |                      |

Transplants will be displayed ordered by transplant number. With the key-down and key-up buttons you can search for the one you need. If the selection returned a lot of records you can scroll with the scrollbar and select the record by clicking on it and than select "Ok".

## 2.5 Switching between recipient, donor and transplants

In the system relations between recipients, donors and transplants are stored. So when you're looking at recipient data you can easily move to the linked transplant data or information about the donor (if a transplant occurred off course) or vice versa. An example:

You look at the Recipient Organ screen and you see that the urgency code is "FU" (transplanted). To see information about the transplant, you perform the next action: Select Txp - Update. Now the transplant selection screen is displayed and the recipient number is already filled. Click on "Execute" or press F9, to confirm this pre-selection. If there is more than one transplant for this recipient, you may choose from a list.

The transplant/update screen with information about the related transplant will be shown.

### 2.6 How to exit the ENIS system.

You should finish your session with the ENIS system as follows:

- Save your changes.
  - There are three ways to save information:
    - 1. Click on the "save" button
    - 2. Use the F10 key
- Via the menu: Action Save
- Close the window which displays the ENIS application: Action Exit ENIS.
- Close the window which displays the member site: File Exit.

# 3 Recipient registration and update

### 3.1 Registration of a new recipient

The registration of a recipient is done via a registration wizard. This wizard will lead you step by step through the registration screens. When the first screen is entered and the information is saved, the registration wizard appears at the bottom of the screen with a 'Previous' and a 'Next' button. Also is shown how many screens can be entered and what the next screen in the wizard is.

| << Previous   | 1 of 5 (Next: Choose Organs) | 1 | Next >> | l  |
|---------------|------------------------------|---|---------|----|
| S S I TOYIOGO | T OF 3 (Next. OHOUSE Organs) |   | I HOAL  | 48 |

The screens in the wizard are:

- Choose Organs (Waiting lists)
- Medical
- Entry of HLA
- Antibody Screening per recipient
- Unacceptable Antigens (only if Specificities are entered in the Antibody screen)
- Organ screen(s) (including recipient specific donor profile)
- Heart Follow Up screen (for heart recipients only)
- Thoracic Urgency request application (Option for Lung recipients only)

All screens can also be accessed via the individual submenus, described in text with the individual screens. For the description of the menu structure and submenus, see 2.3.1 Menu structure ENIS.

### 3.1.1 Recipient registration

### If you want to register a new recipient, select: New - Recipient Registration

| Nr Recipient Name |                 | Date of Birth | ABO Rh Se       | IX HE LU | LIV INT F | A KI | Special | Reg. Ctr. |  |
|-------------------|-----------------|---------------|-----------------|----------|-----------|------|---------|-----------|--|
|                   |                 |               |                 |          |           |      |         |           |  |
| ontact Insurance  | Consent Authori | ization       |                 |          |           |      |         |           |  |
| Recipient Data    |                 |               |                 | Re       | eg. Date  |      |         |           |  |
| LastName          |                 |               | Address         |          |           |      |         |           |  |
| First Name        |                 |               |                 |          |           |      |         |           |  |
| Initials          |                 |               | Postcode        |          |           |      |         |           |  |
| Date of Birth     |                 |               | City            |          |           |      |         |           |  |
| Sex               | -               |               | Country         | 1        |           |      |         |           |  |
| Nationality       |                 |               | Tel. Home       |          |           |      |         |           |  |
| BSN               |                 |               | Tel. Other      |          |           |      |         |           |  |
| Reason no BSN     |                 |               |                 | Ŧ        |           |      |         |           |  |
| Center Data       |                 |               |                 |          |           |      |         |           |  |
| Reg. Center       | Ŧ               | Local Hos     | pital Reg. Nr.  |          |           |      |         |           |  |
| Contact Center    | Ŀ               | National      | l Recipient Nr. |          |           |      |         |           |  |

The recipient screen appears. This screen contains three tab pages. The screens opens with the first tab page "Contact". The field 'Registration Date' (Reg. Date) is automatically filled. You can "jump" through the fields by using the Tab key. The red fields are mandatory; these

must be entered to retrieve a Recipient number (ET Nr). If the other information is available, please enter this information.

The fields 'BSN' is mandatory for **Dutch** recipients only. If the BSN is not known, the 'Reason no BSN' is mandatory.

Note: the <u>country of residence</u> must be entered in the field "Country", not the country of the registration center.

Use for 'Registration Center' (Reg. Center) the 'TP-code' (You can use the arrow or F9 for the list of centers).

Use for 'Contact Center' a center code with an organ abbreviation (You can use the arrow or F9 for the list of centers). For example: XXXKI or XXXHE Enter all information.

Gor recipients from Germany, the Netherlands and Hungary, go to the second tab page: Insurance.

For the other countries, go to the tab page Consent & Authorization

Insurance.

| Contact Insurance | Consent Authorization |              |  |
|-------------------|-----------------------|--------------|--|
|                   |                       |              |  |
| Insurance Type    | Ŀ                     | Company Name |  |
| Insurance Code    | <u>.</u>              | Address      |  |
| Insurance Nr.     |                       | Postcode     |  |
|                   |                       | City         |  |
|                   |                       |              |  |
|                   |                       |              |  |
|                   |                       |              |  |
|                   |                       |              |  |

For Hungarian recipients, only enter the Insurance Nr.

For German and Dutch recipient 'Insurance Type' is a mandatory field. It depends on the insurance type, if the other fields must be entered also.

Note for the German centers: if the Insurance Type is KF, PF or RF, the part of the screen named 'Insurance Holder' becomes available and has to be entered.

### Eurotransplant

| Contact Insurance      | Consent Authorization           |              |   |         |
|------------------------|---------------------------------|--------------|---|---------|
|                        |                                 |              |   |         |
| Insurance Type         | PF 👤 Privatversicherung Familie | Company Name |   |         |
| Insurance Code         |                                 | Address      |   |         |
| Insurance Nr.          |                                 | Postcode     |   |         |
|                        |                                 | City         |   |         |
|                        |                                 |              |   |         |
|                        |                                 |              |   |         |
| Insurance Holder       |                                 |              |   |         |
| Insurance Nr. (holder) |                                 | Address      |   |         |
| Last Name              |                                 | Postcode     |   |         |
| Initials               |                                 | City         |   |         |
| Date of Birth          |                                 | Country      | 1 |         |
| Sex                    |                                 |              |   |         |
|                        |                                 |              |   |         |
| << Previous            | 1 of 5 (Next: Choose Organs)    |              |   | Next ≻> |

If you want to search an 'Insurance Code', use the arrow behind the field. The following popup is shown:

|     | e Company |         |          |      |   |
|-----|-----------|---------|----------|------|---|
| ode | Name      | Address | Postcode | City |   |
|     |           |         |          |      | 4 |
|     |           | Î.      |          |      |   |
|     |           |         |          |      |   |
|     |           |         |          |      |   |
|     |           |         |          |      |   |
|     |           |         |          |      | 2 |
|     |           |         |          |      | 2 |
|     |           |         | l        |      | 2 |
|     |           |         |          |      |   |
|     |           |         |          |      |   |
|     | 1 I       | 1       | l l      |      |   |
|     | 1         | l       |          |      |   |
|     |           |         |          |      | + |

The pop-up opens in search mode. All the fields can be used for searching. There are several ways to search the insurance code you need. E.g. fill out City and use F8: all the insurance codes in the city are shown. Search again (if necessary) with F7. If you only know a partial item, e.g. the first two numbers of the Insurance Code: type the numbers in with % (e.g. 12%) en use F8. Now all the insurance codes starting with these two numbers are shown.

If you have found the correct insurance code, select the line by clicking it with the cursor and click OK. You will return automatically to the insurance screen and the insurance code is entered. If you want to return without selecting an insurance code, click Cancel.

Note: it is only possible to select an existing insurance company and not to enter a new one. If the insurance company you want to enter is not in the list or you have other questions concerning the insuranace, please contact the Finance department of Eurotransplant.

Enter all information and go to the third tab page: Consent & Authorization.

| Contact Insurance Consent Authorization                                                                                                    |               |
|----------------------------------------------------------------------------------------------------|---------------|
| Patient<br>Name                                                                                                    | Date of Birth |
| The undersigned formally declares that this patient current<br>✓ Resident (according to the national legislation of the ET member                                                                                     | -             |
| Non-Resident                                                                                                    |               |
| Furthermore the patient has been informed and has given his/her a<br>data in the computer system of Eurotransplant, and for the use of th<br><b>This approval and registration is authorized by</b><br>Physician Name |               |

The residence or non-residence status of the recipient must be registered in this screen. Whether the recipient is non-resident or resident, depends on the data registered in the tab page Contact and will be shown in the screen. In the match the residency status of the recipient is used (see ET Manual Chapter 2.1.5 Non-resident patients).

Note: the resident status cannot be changed after initial registration! In case the current resident status in ENIS and the actual resident status of the recipient differ, please contact Eurotransplant.

The screen contains an official consent & authorization statement where the user has to confirm the physician in charge got consent from the recipient for data processing, by stating the name of the physician in charge in this form ('Physician Name').

Note: it is not possible the change the name of the Physisian who authorized the registration. Please check if the name is correct before you save the information

When all information is entered click F10 or the disk to save the information. The following message appears:

| Forms 200000 | $\times$                                 |
|--------------|------------------------------------------|
| <b>9</b>     | Inserting a new recipient, are you sure? |
|              | (Yes No                                  |

Select 'Yes' if all information is entered correctly. If not, please select 'No' and correct the information.

After 'Yes', a message will appear that all information is saved:

### Eurotransplant

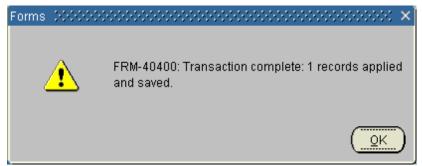

Select 'OK'. The following message confirms the entry of the data and gives the ET-number:

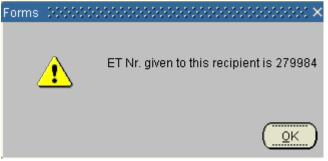

Select 'OK'. Now the registration wizard appears at the bottom of the screen. By using the Next button the screen appears where the organ(s) has/have to be chosen.

Note: It is possible that a recipient with the same last name, first letter of first name, sex and date of birth already exists in ENIS.

The following message appears:

| Forms | 199999 |                          | $\times$                                                                                                 |
|-------|--------|--------------------------|----------------------------------------------------------------------------------------------------|
| (     | •      | name, sex and date of bi | e last name, first letter of first<br>rth already exists with ET Nr.<br>continue to save this recipient? |
|       |        |                          | Yes No                                                                                                   |

In this case: please select No and contact Eurotransplant. They can check the data in ENIS to verify that not the same recipient is registered twice in ENIS.

If you are certain all recipient information is correct and there is no double entry of a recipient, select "Yes". The recipient will receive an ET number and you will be able to continue the registration

### 3.1.2 Choose organ (s)/ Waiting lists

This screen is used to register the recipient on the waiting lists for the individual organs.

| Nr Recipient Name           | Date of Birth      | ABO Rh | Sex | HE LU | LIV. | INT I | PA KI | Special | Reg. Ctr |
|-----------------------------|--------------------|--------|-----|-------|------|-------|-------|---------|----------|
| 13757 ENIS, MANUAL          | 01.01.1980         |        | М   |       |      |       |       |         | NLBTP    |
| Waiting lists               |                    |        |     |       |      |       |       |         |          |
| Choose Organ(s)             |                    |        |     |       |      |       |       |         |          |
| Kidney                      |                    |        |     |       |      |       |       |         |          |
| Pancreas                    |                    |        |     |       |      |       |       |         |          |
| Heart                       |                    |        |     |       |      |       |       |         |          |
| Lung(s)                     |                    |        |     |       |      |       |       |         |          |
| Liver                       |                    |        |     |       |      |       |       |         |          |
|                             |                    |        |     |       |      |       |       |         |          |
|                             |                    |        |     |       |      |       |       |         |          |
| << Previous 2 of 5 (Next: F | Recipient Medical) |        |     |       |      |       |       |         | Next >>  |

Select the organ by checking the box in front of it. You can select multiple organs at the same time, if the recipient needs a combined transplantation. When the recipient is only awaiting an intestine transplantation, no organ must to be chosen. (See 3.1.13 for Intestine registration)

Depending on the organ(s) chosen, the number of screens in the recipient registration wizard is altered.

It is not necessary to use F10 or the save button to save the data. By using the 'Next' button the data is automatically saved to the database. You'll go to the next screen in the wizard "Medical".

Note: when you use the Previous button and you want to save the information, use F10 of the save button to save your data. Otherwise the data entered in that screen will be lost. The following message occurs:

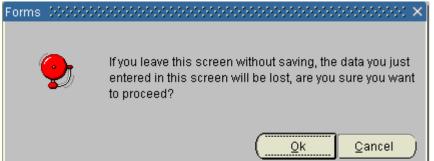

Select 'OK' if you want to go back without saving the information. Choose 'Cancel' if you want to save your data.

### 3.1.3 Medical screen

This screen is used to register the blood group and virology of the recipient, as well as height and weight.

| 🚰 Recipie                                  |              |                                       |             |      |               |           |           |      |      |        |      |            |          |
|--------------------------------------------|--------------|---------------------------------------|-------------|------|---------------|-----------|-----------|------|------|--------|------|------------|----------|
| ET Nr                                      | Recipien     | t Name                                |             |      | Date of Birth | ABO F     | Rh Se     | x HE | LU I | JV INI | PA I | KI Special | Reg. Ctr |
| 408212 ENIS, MANUAL                        |              |                                       |             |      | 02.01.1989    | 0         | Pos M     |      |      |        |      |            | NGRTP    |
|                                            |              |                                       |             |      |               |           |           |      |      |        |      |            |          |
| General                                    | Virolog      | IV.                                   |             |      |               |           |           |      |      |        |      |            |          |
|                                            |              |                                       |             |      |               |           |           |      |      |        |      |            |          |
| ABO                                        | 0            | -                                     | Weight (kg) | 70   |               | Nr of Pre | egnancie  | es   |      |        |      |            |          |
| Rh                                         | Pos          | -                                     | Height (cm) | 175  |               | Nr o      | f Childre | en   |      |        |      |            |          |
|                                            |              |                                       |             |      |               |           |           |      |      |        |      |            |          |
| Transf                                     | Transfusions |                                       |             |      |               |           |           |      |      |        |      |            |          |
|                                            |              | ore Registration<br>fter Registration | <b>•</b>    |      |               |           |           |      |      |        |      |            |          |
| Virology: Last known test result per virus |              |                                       |             |      |               |           |           |      |      |        |      |            |          |
| HIVAb                                      |              | HBsAg                                 | н           | BcAb | Ct            | MV IgG    |           | т    | охо  |        |      | HB Imm     |          |
| HIVAg                                      |              | HBsAb                                 | н           | CVAb | c             | :MV IgM   |           | L    | ues  |        |      | EBV IgG    |          |
|                                            |              |                                       |             |      |               |           |           |      |      |        |      |            |          |
|                                            |              |                                       |             |      |               |           |           |      |      |        |      |            |          |

The screen contains two tab pages: "General" and "Virology".

### General

On this screen the recipient's blood group ('ABO' and 'Rh', Rhesus), weight, and height have to be entered, these are the mandatory items.

Note: when a Thoracic HU or LAS request is send via TUR the height and weight of the recipient must be entered in the request. If the height and weight entered in the request differs from the values in ENIS, the height and weight in ENIS are updated automatically.

In case of a female recipient the number of pregnancies and children can be entered. Enter the number of Pregnancies (live births, still births and spontaneous abortions) and the number of children (live births only).

If the ratio of pregnancies to live births is greater than one in six (sextuplet), the next prompt is given:

| 🗱 Business Rule Violations |                                                                                         |   |  |  |  |  |  |
|----------------------------|-----------------------------------------------------------------------------------------|---|--|--|--|--|--|
| I                          | Message                                                                                 |   |  |  |  |  |  |
|                            | ET- 71212: Number of children has to be smaller than 6 times the number of pregnancies. |   |  |  |  |  |  |
|                            |                                                                                         | - |  |  |  |  |  |

E.g. when Nr of Pregnancies is two, Nr of Children cannot be more than 12. You can register the transfusions before the first registration of the recipient on a waiting list and the transfusions after registration via the LOV (No/Yes).

In order to avoid mistakes on the entry of weight and height of a recipient, a simple check has been implemented. If the Body Mass Index [i.e. BMI = Weight (Kg) / Height (m)2] is out of proportion, the next warning is given (depending on the entered data):

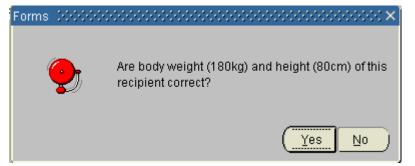

Select 'Yes' if the entered information is correct. Select 'No' if the information needs to be corrected.

The most recent entered virology results are shown on this screen. You can not enter results here; this can be done on the next tab page "Virology".

Note: when the length of a registered lung recipient is altered, the recipient TLC will be updated. The following pop-up will appear:

| Forms    |                                                                                                    |
|----------|----------------------------------------------------------------------------------------------------|
| <b>9</b> | Recipient TLC will be updated to 6.5. MaxTLC will be updated to 7.8. Do you want to go to the Organ Lung screen? |
|          | <u>Yes</u> No                                                                                                    |

### Virology

In this screen the results of the virology tests can be entered.

|         | NUAL, ENI | S     |       |       |       | Date of Bii<br>01.07.198 |         | Rh Se   |      |      |           |         | eg. Ct<br>LBTP |
|---------|-----------|-------|-------|-------|-------|--------------------------|---------|---------|------|------|-----------|---------|----------------|
| eral 🕠  | firology  |       |       |       |       |                          |         |         |      |      |           |         |                |
| iple Da | te HBsAg  | HBsAb | HBcAb | HCVAb | HIVAg | HIVAb                    | CMV IgG | CMV IgM | Тохо | Lues | HB Imm    | EBV IgG |                |
|         | NT        | NT 🔻  | NT 🔻  | NT 🔻  | NT 🔻  | NT 🔻                     | NT 🔻    | NT 🔻    | NT 🔻 | NT 🔻 | Unknown 🔻 | NT 🔻    | A              |
|         |           |       | -     | -     | -     | -                        | -       | -       | -    | -    | -         | -       |                |
|         |           |       | -     | -     | -     | -                        | -       | -       | -    | -    | -         | -       |                |
|         |           | · 📃 👻 | -     | -     | -     | -                        | -       | -       | -    | -    | -         | -       |                |
|         |           | -     | -     | -     | -     | -                        | -       | -       | -    | -    | -         | -       |                |
|         | -         |       | -     |       | -     | -                        | -       |         | -    | -    | -         | -       |                |
|         | -         | · 📃 🖵 | -     |       | -     | -                        | -       |         | -    |      | -         | -       |                |
|         | -         | · 📃 👻 | -     |       |       |                          |         |         | -    |      |           | -       |                |
|         | -         | · 📃 👻 | -     |       |       |                          |         |         | -    |      | -         | -       |                |
|         |           |       |       |       |       |                          |         |         |      |      |           |         | Ļ              |

Enter the "Sample Date" first. Enter the results of the virology test via the LOV or arrow (Pos/ Neg/ NT). Typing the first one or two characters is enough to fill the fields. All fields are default filled with "NT".

You can also enter whether the recipient is HB immunized or not (Yes/ No/ Unknown). The data with the most recent Sample Date is shown on the General tab page (except the EBV) It is not possible to delete any rows in this screen.

When you register a new recipient Virology **must** be entered before you can put the recipient on a active status on the waiting list!

If the virology data is not available at time of registration, please mark the checkbox 'No data available" and enter the data when available. The marking of the checkbox insures you can continue the registration of the recipient

By using the Next button the following prompt appears (depending on the entered data):

| Forms | ×                                                                                                    |
|-------|----------------------------------------------------------------------------------------------------|
| •     | The ABO/Rhesus of the following recipient: Etnr: 402820<br>Name: ENIS, MANUAL will be changed into O/Pos. Are<br>you sure? |
|       | Yes No                                                                                                    |

Select 'Yes' if the entered information is correct. Select 'No' if the information needs to be corrected. Click "Next" for the next screen in the wizard, the HLA screen.

### 3.1.4 Entering HLA typing

This screen makes it possible to enter lab test data and the HLA antigens that were found. Furthermore, this screen is used for creation of a reduced match phenotype from the registered HLA antigens.

For all recipients on the kidney waiting list a Human Leukocyte Antigens (HLA) typing is required. It is optional for recipients on other waiting lists. If you don't want to enter an HLA typing you can use the Next button.

Note: A recipient registered on the kidney waiting list stays in the waiting room and is not active on the kidney waiting list, until a valid HLA typing is registered and the full and reduced match phenotypes have been deduced!

The screen contains two tab pages: "Lab. Results" and "Antigens", in order to create a full match phenotype

#### Lab. Results

| 😨 HLA Recipient                             |                                   |                      | _ 🗆 ×                 |
|---------------------------------------------|-----------------------------------|----------------------|-----------------------|
| ET Nr Recipient Name<br>403757 ENIS, MANUAL | Date o                            | HE LU LIV INT PA K   | I Special Reg. Ctr    |
| Lab.Results Antigens                        |                                   |                      |                       |
| Entry<br>Date Code<br>19.04.2012 13:51      | Sample ABC Typ<br>Date Techniqu   | Technique Ph         | sed for<br>nenotyping |
| Comments                                    |                                   |                      |                       |
| Antigens                                    |                                   | Create Match Phenoty | na -                  |
| Full Match<br>Phenotype                     |                                   | oreate Match Thenoty | he                    |
| Reduced Match<br>Phenotype                  |                                   |                      |                       |
| << Previous                                 | 4 of 6 (Next: Antibody Screening) |                      | Next >>               |

The test data can be entered and the history is shown. Three rows with entered test data are visible and the scroll bar makes it possible to scroll to older lab results if present. The first row presented is the most recent insert. The red fields are mandatory.

The field 'Entry Date' is default filled with date and time of entry and cannot be changed. Enter the code of the laboratory that determined the HLA typing in the field '"Code". Choose F9 or the arrow to select a laboratory. It is only possible to use the center codes ending on 'TT' (e.g. NLBTT). The field "Sample Date" is the date the test sample was collected.

Enter an 'ABC, DR and/ or DQ Typing Technique' via the LOV or arrow and check the checkboxes in front of the technique. You can choose DNA or Serology as typing technique. The checkboxes before every typing technique field is used for creating the match phenotype later on in the procedure. By selecting the technique for an antigen in group 'ABC', 'DR' and/ or 'DQ', you make it possible to register the antigens of this specific antigen group in the tab page Antigens.

Note: When you enter the Lab. Results for the first time, it is mandatory to register the ABC Typing Technique and the DR Typing Technique.

You can use the 'Comments' field for comments per lab result.

The checkbox 'Used for Phenotyping' means the HLA typing has been used for Phenotyping and these results cannot be changed.

\_ 🗆 🛛

# Antigens

In this tab page you can enter the antigens.

| ET Nr Recipie | ant Na     | mo   |           |      |                  | Dat   | e of Birth | ABO | Rh  | Sex | ᆔᄃ |   | нv | INT | PΔ | L/I | Special | Reg. Ctr |
|---------------|------------|------|-----------|------|------------------|-------|------------|-----|-----|-----|----|---|----|-----|----|-----|---------|----------|
| 403757 ENIS,  |            |      |           |      |                  |       | 01.1980    | 0   | Pos |     |    |   |    |     | Ê  |     | opeciai | NLBTP    |
|               |            |      |           |      |                  |       |            |     | )   |     |    | ) |    |     |    |     |         | )        |
| Lab.Results   | Antig      | one  |           |      |                  |       |            |     |     |     |    |   |    |     |    |     |         |          |
| Lab.resuits   | Anug       | CIIS |           |      |                  |       |            |     |     |     |    |   |    |     |    |     |         |          |
| Antigen       |            | Туре |           |      | Part of Broad    | Parto | of Split   |     |     |     |    |   |    |     |    |     |         |          |
|               | ∎ <b>⊥</b> | Broa | d         | -    |                  |       |            |     |     |     |    |   |    |     |    |     |         |          |
|               | Ŀ          |      |           | -    |                  |       |            |     |     |     |    |   |    |     |    |     |         |          |
|               | Ŀ          |      |           | -    |                  |       |            |     |     |     |    |   |    |     |    |     |         |          |
|               | Ŀ          |      |           | -    |                  |       |            |     |     |     |    |   |    |     |    |     |         |          |
|               | Ŀ          |      |           | -    |                  |       |            |     |     |     |    |   |    |     |    |     |         |          |
|               | Ŀ          |      |           | -    |                  |       |            |     |     |     |    |   |    |     |    |     |         |          |
|               | Ŀ          |      |           | -    |                  |       |            |     |     |     |    |   |    |     |    |     |         |          |
|               | Ŀ          |      |           | -    |                  |       |            |     |     |     |    |   |    |     |    |     |         |          |
|               | Ŀ          |      |           | -    |                  |       |            |     |     |     |    |   |    |     |    |     |         |          |
|               | Ŀ          |      |           | -    |                  |       |            |     |     |     |    |   |    |     |    |     |         |          |
|               | Ŧ          |      |           | -    |                  |       |            |     |     |     |    |   |    |     |    |     |         |          |
|               | Ŀ          |      |           | -    |                  |       |            |     | -   |     |    |   |    |     |    |     |         |          |
|               |            |      |           |      |                  |       |            |     |     |     |    |   |    |     |    |     |         |          |
|               |            | _    |           |      |                  |       |            | _   | _   | _   |    |   |    |     |    |     |         |          |
| << Previous   | 5          | 4    | of 6 (Ne) | d: A | ntibody Screenii | ng)   |            |     |     |     |    |   |    |     |    |     | N       | ext >>   |

You can enter Antigens by using F9 or the arrow or type them in directly. It is also possible to fill in the first character, e.g. A, click "Enter" and the list of antigens will appear.

When you enter an allele or a split, the corresponding split (if applicable) and broad on higher level is automatically selected, shown on the right side of the inserted antigen and included in the HLA.

Note: when you have chosen a Typing Technique for e.g. DQ and you go to the tab page Antigens, you have to enter at least one DQ-antigen. If you realize at that moment that you made a mistake and don't want to insert any DQ antigens:go back to the tab page Lab. Results and empty the typing technique for the DQ antigens.

After you entered your set of antigens, save via F10 or the disk. The following message appears:

| Forms | 20000    | ~~~~×                     |
|-------|----------|---------------------------|
| 4     | <u>.</u> | Second entry of Antigens. |
|       |          | QK                        |

In order to make sure the antigens are typed in correctly, you have to enter the same set of antigens for the second time and save. When you save the second set the following message appears (depending on the entered data):

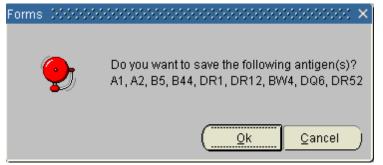

When you do not want to save this set of antigens, use the 'Cancel' button. This will bring you back to the first set of antigens in order to make changes. 'Ok' will save the set and you can return to the Lab. Results tab page.

If the first and second set of antigens is not identical the system will give a message when you save the second set (depending on the entered data):

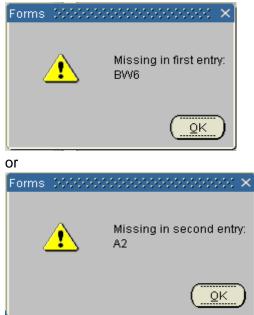

The system will return to the first entry. Save via F10 or the disk and you have to do the second entry again. When the first en second set are entered correctly, the following message appears (depending on the entered data):

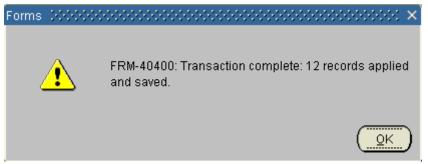

Choose 'OK' and you can return to the Lab. Results tab page. The field 'Antigens' is now filled with the just entered antigens. This field is display only (so no data can be changed or entered in this field).

After entering the antigens, click the button 'Create Match Phenotype'. The following message appears:

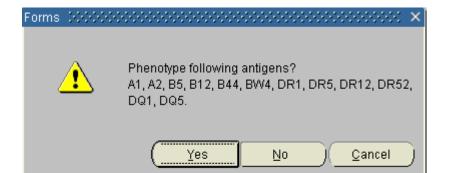

Choose 'Yes' if you want to phenotype, choose 'No' or 'Cancel' if you don't want to phenotype these antigens. You can change the antigens.

After you selected "Yes", the fields 'Full Match Phenotype' and 'Reduced Match Phenotype' are now filled with the phenotype you have selected. These fields are not updatable. Note: It is not possible to update or delete the lab result data and the corresponding HLA antigens after the HLA typing is used for phenotyping. This is shown by the last checkbox 'Used for phenotyping'.

When you want to leave the screen without phenotyping, the following message appears:

 Forms
 CONSISTENCE CONSISTENCE CONSISTE

It also appears when you will leave the screen without phenotyping after you added or removed antigens. Choose 'Yes' if you don't want to phenotype. This means (after the first entry) the recipient will not proceed in a match or (after a change in the HLA typing) possibly the wrong antigens are now used for matching. Choose 'No' if you want to phenotype first, before leaving this screen.

Νo

Yes

Note:

- ✓ It is not possible to enter an antigen that is also in the recipient's unacceptable antigens
- You have to enter at least one antigen of each antigen group that has a technique defined
- You can only delete a broad when there are no splits or alleles that belong to the broad
- ✓ You can only delete a split when there are no alleles that belong to the split

By using the Next button you will enter the next screen: Antibody screening per recipient, described in paragraph 3.1.5

# 3.1.5 Antibody screening per recipient

#### 1 \_ 🗆 🗙 ET Nr **Recipient Name** Date of Birth ABO Rh Sex HE LU LIV INT PA KI Special Reg. Ctr 405694 ENIS, MANUAL Pos M Lab. Results Antibodies DTT Entry Sample Cross Match. Π %PRA Auto match Specificities Date Lab Date Туре Occurred 25.06.2012 14:46 ≞ ł Ļ -Comments Specificities \* Cum. Specificities ≜ Ŧ Non-cytotoxic/complement fixing antibodies << Previous 5 of 6 (Next: Waiting List Liver) Next >>

#### This screen is used to register the antibody screening for the recipient

The screen contains two tab pages: "Lab. Results" and "Antibodies". The red fields are mandatory.

### Lab. Results

The field 'Entry Date' is automatically filled with date and time of entry and cannot be changed. Enter the code of the screening laboratory in the field "Code". Choose F9 or the arrow to select a laboratory. It is only possible to use the center codes ending on 'TT' (e.g. NLBTT). Enter in the field 'Sample Date' the date the blood sample was drawn from the recipient.

The fields behind 'Sample Date' are display only. If already a percentage of antibodies is entered, this will be shown in these fields. The percentage of antibodies and the sample date of the most recent test result will be used in the ETKAS match. When these data are used for matching, the checkbox 'Match Occurred' is checked. You can use the 'Comments' field for comments per result. 'Cum. Specificities' are the cumulative specificities. If a recipient has Non-cytotoxic/ complement fixing antibodies, please enter "Yes". If not, select No.

Note: the information entered in the 'Antibodies screen' will also be used to calculate the highest antibody percentage (and date) and the current antibody percentage (and date).

When 'all information is entered, go to the second tab page "Antibodies".

### Antibodies

| 🙀 Antibody Screening per F                         | Recipient |         |           |           |               |     |           |       |    |     |     |    |    |         | _ 🗆 ×    |
|----------------------------------------------------|-----------|---------|-----------|-----------|---------------|-----|-----------|-------|----|-----|-----|----|----|---------|----------|
| ET Nr Recipient Name<br>403757 ENIS, MANUAL        |           |         |           |           | Date of Birth | ABO | Rh<br>Pos | HE    | LU | LIV | INT | PA | KI | Special | Reg. Ctr |
| Lab. Results Antibodie                             | s         |         |           |           |               |     | J         | <br>) |    | J   |     |    | J  | ,       | ·        |
| Screen Type DTT<br>%PRA Auto Not<br>DTT Crossmatch | Tested    | •       |           |           |               |     |           |       |    |     |     |    |    |         |          |
| << Previous                                        | 5 of 6 (N | ext: Wa | aiting Li | st Kidney | 0             |     |           |       |    |     |     |    |    | N       | ext ≻≻   |

'Screen Type' is the antibody screening method that is used, this is mandatory. Select the method via the LOV (arrow). The list of values contains: DTT, Elisa, CDC, Luminex, Other and Virtual PRA.

The field '% PRA' is a numeric field, enter the percentage of antibodies. Note: the percentage of antibodies can automatically change the urgency status if the recipient is registered on the kidney waiting list with urgency T, I or HI.

The field 'Auto' can be filled to indicate whether a recipient has auto-antibodies, selection via the LOV. Available are "Positive", "Negative" and "Not Tested". If 'Auto' is Positive, the following message appears:

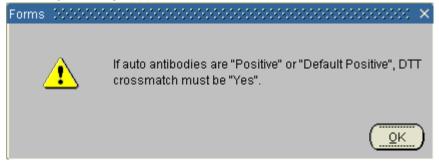

Click OK and the field 'DTT Crossmatch' will automatically be filled with 'Yes'. In all other instances the field 'DTT Crossmatch' is not mandatory. You can fill in Yes or No, whether a crossmatch with DTT is needed for this recipient or not.

The field 'Specificities' allows entry of HLA antibody specificities. You can use the arrow, F9 or type in the antigens directly.

When you entered all information, click the Next button. When there are no specificities, the next screen will be the Organ screen. When specificities are entered, the next screen will be the Unacceptable Antigens screen.

### 3.1.6 Unacceptable Antigens

The unacceptable antigens are those HLA-antigens that should be avoided in an organ offer. Since these antigens are used in the kidney match program, an organ from a donor who does not have these HLA antigens will be offered.

There are two ways to enter the unacceptable antigens screen; via the recipient registration wizard or via the menu.

### Registration via the recipient registration wizard

After you entered the HLA antibody specificities in the Antibodies per Recipients screen and used the Next button, the following prompt appears:

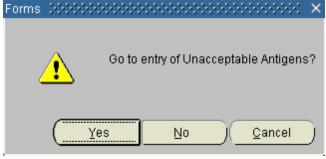

If you want to go to the entry of the unacceptable antigens choose 'Yes'. If you don't want to enter unacceptable antigens, choose 'No'.

When you have chosen to go to the unacceptable screen, the following message appears (depending on the data entered in the Antibody Screening per Recipient screen):

| Forms | 20000 |            |                | ×  |
|-------|-------|------------|----------------|----|
| (     | •     | Insert t   | he antigen A'  | 1? |
|       |       | <u>O</u> k | <u>C</u> ancel |    |

You have two options: OK and Cancel. When you choose 'cancel', you stay in the unacceptable antigens screen, but the antigen has not been inserted.

This message appears for all antigens entered in the Antibody per recipient screen. After "Ok", the antigen(s) appear in the unacceptable antigens screen.

### Registration via the recipient registration screens

It is always possible to register new unacceptable or update the entry by openening the Unacceptable screen. Go to Recipient – Immunological results – Unacceptable antigens

### Registration of unacceptable antigens:

The screen contains two tab pages: "Lab. Results" and "Unacceptable Antigens".

### Lab. Results

Action Edit New Select Recipient Donor TXP Center Reports Match Window Help

| Nr Recipient Na<br>46896 MANUAL, EN |               |                |                       | Date of Birth<br>01.02.1964 | ABO | Rh S<br>Pos |           | U LIV I | NT PA KI                   | Special  | Reg. Ct  |
|-------------------------------------|---------------|----------------|-----------------------|-----------------------------|-----|-------------|-----------|---------|----------------------------|----------|----------|
| Lab. Results                        | Unacc         | eptable Ant    | igens                 |                             |     |             |           |         |                            |          |          |
| ntry<br>ate La                      | b             | Sample<br>Date | Unaccepta<br>Antigens | able                        |     |             | vPRA<br>% |         | r Frequenc;<br>S % Heart % | 6 Occurr |          |
| 9.09.2016 09:20                     | <u>∎</u><br>∎ |                |                       |                             |     |             |           |         |                            |          | Î        |
|                                     | I             |                |                       |                             |     |             |           | 1       |                            |          |          |
|                                     |               |                |                       |                             |     |             |           |         |                            |          | <b>_</b> |
| Comments                            |               |                |                       |                             |     |             |           |         |                            |          |          |
| Unacceptable Antig                  | ens           |                |                       |                             |     |             |           |         |                            |          |          |

The data is automatically entered when a row is created. If you want to enter a new row, you can use F6 or the button with the green plus:  $\Box$ 

The field 'Entry Date' is filled automatically with the date of entry and cannot be changed. The field 'Lab' is mandatory. Enter the code of the laboratory that determined the unacceptable antigens. Use F9 or the LOV button to select the lab code. It is only possible to use a center code ending with 'TT' e.g. NLBTT.

The field "Sample date" is the date the sample is taken.

The field "Unacceptable antigens" is a view-only field and will be filled when the unacceptable antigens are entered in the tab page "Unacceptable Antigens".

The fields vPRA%, Donor Frequency ETKAS% and Donor Frequency Heart% are automatically filled after entering and saving the unacceptable antigens.

The field vPRA% shows the virtual (calculated) PRA based on the entered unacceptable antigens \*\*.

The field Donor Frequency ETKAS% is the calculated Donor frequency for the ETKAS match and the Donor Frequency Heart% is the calculated Donor frequency for the Heart match. These Donor frequencies are based on blood group and the entered unacceptable antigens.

The checkbox 'Match Occurred' will be checked if the result set is used in an ETKAS, ESP or Cross-over match. The 'Comments' field can be uses for any commen.

### **Unacceptable Antigens**

| Nr Recipient Nar |                       | Date of Birth |   |     |   | HE | LU I | LIV | INT F | A K | I Special |       |
|------------------|-----------------------|---------------|---|-----|---|----|------|-----|-------|-----|-----------|-------|
| 3757 ENIS, MANUA | L                     | 01.01.1980    | 0 | Pos | M |    |      |     |       |     |           | NLBTR |
| Lab. Results     | Unacceptable Antigens |               |   |     |   |    |      |     |       |     |           |       |
| ntigen           |                       |               |   |     |   |    |      |     |       |     |           |       |
|                  |                       |               |   |     |   |    |      |     |       |     |           |       |
|                  |                       |               |   |     |   |    |      |     |       |     |           |       |
| Ŧ                |                       |               |   |     |   |    |      |     |       |     |           |       |
| Ŧ                |                       |               |   |     |   |    |      |     |       |     |           |       |
|                  |                       |               |   |     |   |    |      |     |       |     |           |       |
|                  |                       |               |   |     |   |    |      |     |       |     |           |       |
|                  |                       |               |   |     |   |    |      |     |       |     |           |       |
| E (              |                       |               |   |     |   |    |      |     |       |     |           |       |
| Ŧ                |                       |               |   |     |   |    |      |     |       |     |           |       |
| Ŧ                |                       |               |   |     |   |    |      |     |       |     |           |       |
| I                |                       |               |   |     |   |    |      |     |       |     |           |       |
| E .              |                       |               |   |     |   |    |      |     |       |     |           |       |
|                  |                       |               |   |     |   |    |      |     |       |     |           |       |

When an earlier entered result set exists, this will automatically be copied in a new set for you to edit. If not, the fields are empty for you to enter the first set. You can use the arrow, F9 or type in the antigens directly.

It is possible to delete a single (or mulptiple) unacceptable antigens if the unacceptable antigen is not used in a match (the fieldMatch occurred must be unchecked in the tab Lab

results) .Select the antigen and use Shift-F6 or the red cross. When you delete an unacceptable antigen or do not include a unacc. Antigen from a prior entry, a message will appear as an extra check.

It is not possible to enter an antigen which is also in the recipient's 'Acceptable Antigens'. The following message will appear:

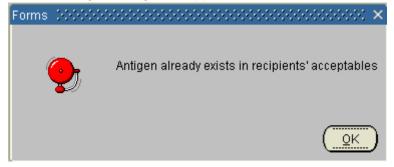

Note: it is not possible to enter an antigen which is also in the recipient's full match phenotype.

It is possible to enter a split able broad HLA antigen but you cannot enter a split able broad antigen and one of the splits simultaneously. The following prompt appears:

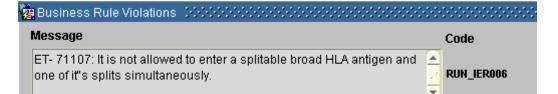

Click 'Print' if you want to print this message. Click 'OK' and the entered antigen can be changed.

When an antigen is entered twice the following message appears:

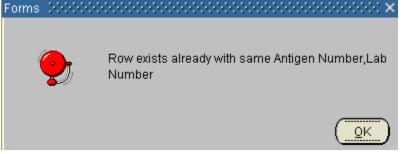

Click 'OK' and the entered antigen can be changed.

When the last field has been entered, save the information by clicking F10 or the disc.  $\blacksquare$ 

\*\* After every entry of new unacceptable the virtual PRA percentage and the donor frequencies for the ETKAS and Heart match are calculated automatically by the calculators on the reference laboratory website and saved in the ENIS system. Note: it can take max 24 hours before these valuaes are calculates and saved.

### Calculation of the vPRA%

Basis for this calculation is a standard donor panel. This panel contains all deceased donors reported in a specific period of years of which 1 kidney was used for transplantation. The following loci of the donors are used: A,B,C, DR en DQ

Calculation of vPRA contains the following steps:

- The program checks which donors have the same loci of the recipients unacc. antigens. If an antigen is not found in a donors HLA typing, this donor is excluded from the donor panel. The donors that remain after this step form a temperary donor panel.
- The program checks per unacceptable antigen of the recipient in which HLA it is found. These donors are marked. If a donor has a marking and its HLA also contains the next unacc. antigen, the excisting marking is maintained. (there is no dubbel marking)
- After all unacc. antigens are checked against the donor panel, the total number of donors are devided by the number of marked donors and multipled with 100 for the percentage. This is the (calculated) vPRA %.
- The vPRA in the screen is shown in the screen without decimals.

### Calculation of Donor Frequency ETKAS% and Heart%

Basis for this calculation is a standard donor panel. Calculations are performed on HLA data of deceased donors used for renal transplantation between 2010-2014 within the Eurotransplant area.

Donors with complete HLA typing for HLA-A, -B, -C, -DR and -DQ have been selected. Donors with missing HLA data for one or more alleles were excluded after verification that the HLA antigens that were known from these donors were not significantly different from the HLA antigens of donors with complete HLA information.

The Donor Frequency is shown in the screen with three decimals.

For more information, please visit the web site of our reference laboratory at www.etrl.org.

By using the X-button on the above right corner of the window to exit the screen, you will return to the recipient registration wizard. The next screen in the wizard is the Organ screen. Which organ screen depends on the organ(s) you have chosen in the second screen of the wizard, the 'Choose Organs' screen.

# Registration via the recipient menu

Go to Recipient – Immunological Results – Unacceptable Antigens. The screen opens. For description how to register the unacceptable antigens, see "Registration via the recipient registration wizard" (3.1.6.1).

# 3.1.7 Organ screens in general

When a recipient must be registered for more than one organ, the system shows the registration screens one by one. After entry of the data for the first organ, the next organ(s) is (are) shown. The system also checks which donor profile(s) must be entered. For example: with a Kidney/ Pancreas recipient only the pancreas profile can be entered. The kidney profile cannot be entered; the tab page is not accessible. The donor profile is accessible as a tab page via the organ screens.

Some fields in the donor profiles are non accessable, depending on the national rules and laws.For example if NHB donation and transplantation are not allowed, the fields in the profile concering NHD donors are gray and can not be entered.

All changes on the Urgency are monitored and stored in the database. You can look at these changes on the screen Recipient – Status and Events, tab page Urgency Status.

Note: only Eurotransplant has the authorization to register the next urgency codes and special statuses:

- HU (for liver and kidney recipients)
- International HU (for Heart and Heart/ Lung recipients)
- National HU (Heart and Heart/ Lung recipients\*)
- SU (Pancreas, Vascularized international and IS national only (not applicable for German recipients))
- ACO (approved by ET audit committee).

Please send the right application form to Eurotransplant to request for one of these urgency codes or enter information in the TCP application for the thoracic organs. The forms can be downloaded from the Eurotransplant member site. Go to 'Forms'. Here you can select the form needed for the urgency request, the form can be printed and send to Eurotransplant.

Please note: International HU status for the thoracic organs (HE and HE/LU) must be requested via the Thoracic urgency request application. This application is access able via the Eurotransplant member site.

\*The national HU status for HE and HE/LU is applicable for the countries Austria, Belgium,

Croatia, Hungary, The Netherlands and Slovenia.

The national HU status Lung is applicable for the counties Austriaand Belgium. This national HU status can be entered in the ENIS system by the centers themselves. (See chapter 3.1.9 and 3.1.10)

# 3.1.8 Kidney specific screen

| 24 COMMEN     | T KI, J           |               | 06.01.1987 AB   | Pos M            |          | BLMTP |
|---------------|-------------------|---------------|-----------------|------------------|----------|-------|
| General       | Dialysis Data     | Donor Profile | Listing Details | Special Listings |          |       |
|               | Urgency           | E Rea         | ason            |                  |          |       |
|               | Living No         | - Comr        | nent            |                  |          |       |
| Primary Dise  | ease Code         |               |                 |                  |          |       |
| r minary Disc | EDTA              | Ŀ             |                 |                  |          |       |
|               | ICD10             | L             |                 |                  | <b>A</b> |       |
|               |                   |               |                 |                  |          |       |
| Other Releva  | int Diseases      |               |                 |                  |          |       |
| Comn          | nent on PDC       |               |                 |                  |          |       |
|               |                   |               |                 |                  |          |       |
| Waiting Li    | ist Comment       |               |                 |                  |          |       |
| Date put on   | Waiting List 11.0 | 3.2014        |                 |                  |          |       |
|               |                   |               |                 |                  |          |       |

The Kidney organ screen contains five tab pages: "General", "Dialysis Data", "Donor Profile", "Listing Details" and Special Listings.

### General

The urgency code has to be registered in this screen. The available urgencies are T, I, HI and NT. When you point with your cursor in the field 'Urgency', urgency code will be adjusted to the level of the most recent PRA screening (T, I or HI). If there are no entries, the urgency code is set as T\_KI (Transplantable). When later on the Antibodies screen is completed, the urgency code will then change accordingly to the antibodies percentage.

| HI – Highly Immunized | Allo-PRA% 85 – 100 |
|-----------------------|--------------------|
| I – Immunized         | Allo-PRA% 6 – 84   |
| T – Transplantable    | Allo-PRA% 0 – 5    |

Note: it is not possible to reregister a recipient on active status when no virology (Recipient – Medical) is entered

Note: it is not possible to register a recipient on active status when the recipient has an incomplete HLA typingis missing) or the match phenotype is missing.

For example, in case of a missing DR5 split, the following error message will appear:

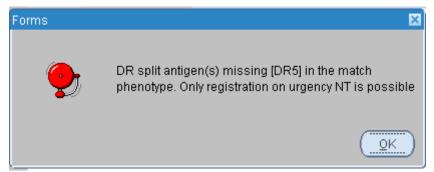

The only possible urgency is NT.

The urgency NT (Not Transplantable) or R (Removed) can be entered. In these cases the field Reason becomes mandatory. A reason for the urgency Not transplantable or Removed must be entered.

It is possible to enter a Comment on the urgency code.

When a recipient needs a living transplantation it can be entered here. For non-German recipients the urgency will change automatically to NT, with Reason 'On waiting list for living donor'.

When a German recipient is put on the waiting list for a living transplantation, the urgency code must be active (T, I, HI or HU) at time of registration and transplantation, according to the German law.

| Message                                                                                                    | Code        |
|----------------------------------------------------------------------------------------------------|-------------|
| ET- 71262: If recipient is German then living can only be set to Ye when urgency is active (T, I, HI or HU) | wlki_modoo2 |
|                                                                                                    | <b>T</b>    |

The Primary Disease Code is mandatory. This is the disease that caused the recipient to be registered on the waiting list for an organ. When you enter an EDTA code the complementary ICD10 codes are listed in the LOV of that field.

The same applies the other way around: when you choose an ICD10 code first the complementary EDTA codes are listed in the LOV. For German recipients, the ICD10 code is mandatory.

The disease codes can be found on the Eurotransplant membersite – Library - Forms. Other relevant diseases can also be entered.

It is possible to register information on other releveant diseases in two comment fields: "Other relevant diseases" and "Comment on PDC".

Other comments on the waiting list registration can be entered in the field "Waiting list comment". This field is not used for matching or used in any other way by Eurotransplant. It is for internal comments only

The 'Date put on Waiting List' is automatically filled with the date of registration on the waiting list. This field is not updatable.

If a kidney recipient is re-registered, the recipient may receive return of waiting time. This is done automatically if applicable. The date entered in the field "Date of (Re) Institution of Dialysis" must be the first date of dialysis <u>after the transplantation</u>. For more information, see ET manual chapter 4 ET Kidney Allocation System (ETKAS) on the ET membersite. After entering all information, go to the next tab page.

# **Dialysis Data**

In this tab page the dialysis data can be entered.

| Recipient Waiting Lis                 | st Kidney     |               |                             |              |          |        |        |         |           |          |
|---------------------------------------|---------------|---------------|-----------------------------|--------------|----------|--------|--------|---------|-----------|----------|
| T Nr Recipient Na<br>03757 ENIS, MANU |               |               | Date of Birth<br>01.01.1980 | ABO Rh       |          | HE LU  | LIV IN | NT PA K | I Special | Reg. Ctr |
| General                               | Dialysis Data | Donor Profile | Listing Deta                | ails Spe     | cial Lis | stings |        |         |           | h        |
| Tech                                  | hnique        | ∎ D           | ate of (Re) Insti           | tution of Di | alysis   |        |        |         |           |          |
| Phy                                   | ysician       |               | Tel. Ni                     | umber Phy    | sician   |        |        |         |           |          |
| Dialysis                              | Center        |               |                             | Ad           | dress    |        |        |         |           |          |
|                                       | City          |               |                             | С            | ountry   |        |        | 1       | j         |          |
| Tel. Number                           | Center        |               |                             |              |          |        |        |         |           |          |
|                                       |               |               |                             |              |          |        |        |         |           |          |

If the recipient is on dialysis, enter the information concerning the dialysis, such as Dialysis Center, the address and country and the name and number of the Physician of the recipient.

When the recipient is not on dialysis, enter the value 'ND' (Recipient not on dialysis) in the field 'Technique'. After this the 'Date of (Re) Institution of Dialysis' will automatically change to not-enterable.

Note: if the Date of (re)Institution of Dialyses is more than 3 years prior tot the registration date a promt appears:

| Forms    | ×                                                      |
|----------|--------------------------------------------------------|
| <b>9</b> | Recipient on dialysis more than 3 years, are you sure? |
|          | Yes No                                                 |

Please check if the entered date is correct. If it is correct, select "Ok" and continue registration

After entering all information, go to the next tab page.

### **Donor Profile**

In this tab page the recipient specific kidney donor profile can be entered.

| 76 MANUAL, E            | ame<br>NIS                                            |     |      |    |      |      |             |       |          |       | of B<br>7 1 9 |                 |          |    | Rh<br>Po |      |       |         |      | ~    |     | INT |     |     |    | Special | Reg. ( |
|-------------------------|-------------------------------------------------------|-----|------|----|------|------|-------------|-------|----------|-------|---------------|-----------------|----------|----|----------|------|-------|---------|------|------|-----|-----|-----|-----|----|---------|--------|
| Lo Transi a constent re | INIO.                                                 |     |      |    |      |      |             |       |          | 1.0   |               |                 |          |    | 1. 0     |      |       |         |      |      |     |     |     | .)  |    |         | INCON  |
| General                 | Dialy                                                 | sis | Data | a  | C    | )ono | r Pro       | file  | 1        | Lis   | ting          | De              | tails    | ;  | Sp       | ecia | al L  | istii   | ngs  |      |     |     |     |     |    |         |        |
|                         | Min Age                                               |     |      |    | 5    |      | Н           | BsA   | g        |       |               | ¥               | Ne       | g  |          |      |       | 8       | Bep  | sis  | Γ   |     | ¥   |     | es |         |        |
|                         | Max Age                                               |     |      |    | 7    | 0    | н           | BcA   | b        |       |               | *               | An       | 7  |          |      |       | Mer     | ning | itis |     |     | ÷   |     | es |         |        |
| Accept en blo           | cept en bloc (=<5yr)<br>NHB Donor<br>Euthanasia Donor | N   | 0    | н  | CVA  | b    |             |       | •        | Neg   |               | Malignant Tumor |          |    |          |      |       |         | ¥    | Y    | es  | -   |     |     |    |         |        |
| NH                      |                                                       |     |      |    |      |      |             |       |          |       |               | ÷               | Y        | es | -        |      |       |         |      |      |     |     |     |     |    |         |        |
| Euthanasi               | a Donor                                               | Ē   |      | *  |      | es   | Rec<br>Fron |       |          |       |               |                 |          |    |          | D    | om    | ino     | Do   | nor  | T   |     | ÷   |     | es |         |        |
| ESP (donor >            | = 65 yr )                                             |     |      | -  |      |      | Сар         |       |          |       |               |                 |          |    | Ext      | end  | led   | Allo    | cat  | ion  | Ē   |     | *   |     | es |         |        |
| Allocation Co           | mment                                                 |     |      |    |      | 4111 | 0 mai       |       | +ah      | avite | - 11          |                 |          |    |          |      |       |         |      |      |     |     |     |     |    |         |        |
|                         |                                                       | ACC | epu  |    | proa | -    | A mi:       | 2     | icn<br>B | crite | eria:         |                 | 6 1      | 2  | 0        | a f  | 2     |         | +    | 2    | 0   | 4   |     |     | 4  | 0       |        |
| Δ                       | 0                                                     | 0   | 0    | 1  | 1 8  |      | 0 0         | 4 0 1 | 2        | 2     | 2             |                 | N. T. L. | 4  | 0 2      | 0    | 2 0 2 | 1 12 10 | 2    | 2    | 1 1 | 1 2 | 1 2 | 2 2 | 2  | 2       |        |
| A<br>B<br>DR            |                                                       |     |      |    |      |      | 11          |       |          |       |               | -               |          |    |          |      | 2     |         |      |      | 14  |     | 14  | 1×  |    |         |        |
|                         | 0                                                     |     |      |    |      |      |             |       |          | 3     | 1             |                 | 3        | 4  |          |      | 4     | 3       | 4    | 5    | 3   | 4   | 5   | 4   | 5  | 6       |        |
| B<br>DR                 |                                                       |     | 2    | 48 | 2    | 3    | 1 2         | 1     |          |       |               |                 |          |    |          |      |       |         |      |      |     |     |     |     |    |         |        |

The profile items are not mandatory. When there is no data entered, the system will use the center donor profile for matching. The recipient specific profile has always priority over the center specific profile. Next to the items you can fill out, you see the center profile, shown in view only fields.

The following requirements can be entered:

- Min Age, Max Age Minimum and maximum acceptable donor age. Only whole numbers can be entered.
- Accept en bloc (=<5yr)
   <p>This is a Yes/ No field, indicating whether en bloc offers for donors of age 5 and younger are accepted. No automatic filtering is done on this item. It appears on the match reports that are used by the Eurotransplant duty office.
- NHB Donor This is a Yes/ No field, indicating whether non-heartbeating donors are accepted for this recipient.
- Euthanasia donor This is a Yes/ No field. 'Yes' means euthanasia donors are accepted, 'No' means they are not accepted for this recipient.
- ESP (donor >= 65 yr)
   This is a Yes/ No field, indicating whether ESP donors are accepted. These are donors 65 years of age or older
- HbsAg, HbcAb, HCVAb There are two possible entries: Any and Neg, selectable by the arrow. Any means that positive and negative donors are accepted. When entering Neg, only negative donors will be accepted.
- Exclude Recipient from No Capacity This is a Yes/ No field. 'Yes' means that this recipient will appear on the ET match list,

if the center has no capacity. 'No' means that this recipient will not appear on the ET match list, if the center has no capacity.

- Sepsis, Meningitis, Malignant Tumor, IV Drug Abuse, Domino Donor, These are Yes/ No fields. 'Yes' means these donors are accepted, 'No' means they are not accepted for this recipient.
- Extended Allocation
   This is a Yes/ No field. 'Yes' means offers via Extended allocation are accepted, 'No' means offers via Extended allocation are not accepted for this recipient
- Accepted broad HLA mismatch criteria

The accepted broad HLA mismatch criteria selection area contains six lines. The first three lines contain the mismatch criteria, shown in a vertical line (A, B and DR). They must be read from top to bottom. The fourth line is a selection (Accept) line, where the criteria can be individually selected by checking the checkbox. The fifth line is for your information; it shows the total number of mismatches for the corresponding criteria. The sixth line contains the center profile.

Criteria can be individually selected and deselected, there are no limitations. When you want a recipient to accept a different set of mismatch criteria than those specified in the center profile, you must specify all desired mismatch criteria (in the Accept line).

Note: if a recipient has the "Pediatric status", the items "Maximum donor age" and "Accepted HLA mismatches" are mandatory.

The field "Allocation Comment" contains additional profile information or requests important for organ allocation. It is read only, you can not enter any comments here After entering all information, go to the next tab page

| 🔞 Recipient Wai |                                                |               |                             |      |      |        |        |         |         |      |         |          |
|-----------------|------------------------------------------------|---------------|-----------------------------|------|------|--------|--------|---------|---------|------|---------|----------|
| ET Nr Recipi    | ent Name                                       |               | Date of Birth               | ABO  | Rh   | Sex    | HE L   | LU LIV  | ' INT F | A KI | Special | Reg. Ctr |
| 403757 ENIS,    | MANUAL                                         |               | 01.01.1980                  | 0    | Pos  | М      |        |         |         |      |         | NLBTP    |
|                 |                                                |               |                             |      |      |        |        |         |         |      |         |          |
| General         | Dialysis Data                                  | Donor Profile | Listing Det                 | ails | Spec | ial Li | stings | 5       |         |      |         |          |
| Waiting         | Days<br>Previous 0<br>Current 0<br>Match 0     |               | Date put o<br>Date out of V |      | -    |        | 3.04.2 | 012     |         |      |         |          |
| Cumula          | tive Transplants<br>Total KI<br>All Organs     |               |                             |      |      |        | AM R   | ecipier | nt      |      |         |          |
| Pediatr         | Bonuses<br>ic status<br>after liver transplant |               |                             |      |      |        |        |         |         |      |         |          |

Listing Details

This tab page shows the waiting list details. It is an overview of waiting days and the cumulative transplants. No data can be changed in this screen, it is view only.

When waiting time has been returned, this is shown in the field 'Previous'. The field 'Current' shows the current waiting days. The field 'Match' shows the points that will be used in the match.

The 'Date put on Waiting List' is shown. The 'Date out of Waiting Room' is the date that all recipient data necessary for matching was entered.

The fields Cumulative Transplants show the number of previous Kidney and/or other organ transplants

The check box AM Recipient is checked if the recipient participates in the AM programm. This check box is read only.

The section applied bonuses shows if the recipient receives an additional bonus. The field "Pediatric status" shows if the recipient is considered a pediatric recipient. This status has influence on the match, pediatric recipient receive an additional bonus. The field "Kidney after liver transplant" shows if the recipient receives this additional bonus. For more information concerning this bonus (For details, see ET Manual, chapter 04 ETKAS)

| Special listing                    | S                       |                  |                             |          |           |        |        |       |        |     |      |            |          |
|------------------------------------|-------------------------|------------------|-----------------------------|----------|-----------|--------|--------|-------|--------|-----|------|------------|----------|
| Recipient Waiting                  | List Kidney             |                  |                             |          |           |        |        |       |        |     |      |            |          |
| ET Nr Recipient<br>403757 ENIS, MA |                         |                  | Date of Birth<br>01.01.1980 | ABO<br>O | Rh<br>Pos |        | HE     | LU    | LIV    | INT | PA K | (I Special | Reg. Ctr |
| General                            | Dialysis Data           | Donor Profile    | Listing Det                 | ails     | Spec      | ial Li | isting | js    |        |     |      |            | ן        |
| Maturation                         |                         |                  |                             |          |           |        |        |       |        |     |      |            |          |
| Recipient prove                    | n to be in maturation   | -                |                             | Print    | matu      | ration | app    | roval | lette  | r   |      |            |          |
| Mat                                | Maturation Confirmed on |                  |                             | Print m  | natura    | tion d | lisap  | prova | al let | ter |      |            |          |
|                                    | Valid until             | 20.04.2013       |                             |          |           |        |        |       |        |     |      |            |          |
| Minimum Cre                        | atinine Clearance       | for Kidney after | r <b>Liver</b><br>Value     |          | m         | l/min  |        |       |        |     |      |            |          |
| Recipient of                       | 65 years or older       |                  |                             |          |           |        |        |       |        |     |      |            |          |
|                                    | Participating in        | Ŧ                |                             |          |           |        |        |       |        |     |      |            |          |

The fields "Recipient proven to be in maturation", "Maturation Confirmed on" and "Valid until" can only be entered by Eurotransplant. These fields offer the possibility go give the recipient an extended pediatric status. (For details, see ET Manual, chapter 04 ETKAS)

In the section Minimum Creatinine clearance for Kidney after Liver the sample date and value of the Creatinine clearance can be entered. These fields are only available if the recipient is eligible for the "Kidney after Liver transplant" bonus.

The field "Participating in" is for the **German** recipients as of the age of 64 years and older.

| Valid values for Participating in | × |
|-----------------------------------|---|
| Find %                            |   |
| Meaning                           | T |
| ESP                               |   |
| ETKAS                             |   |
|                                   |   |
|                                   |   |
|                                   |   |
|                                   |   |
|                                   | Ð |
| Eind OK Cancel                    | D |

In this field can be entered whether the recipient wants to participates in the ETKAS or in the ESP match. In case ETKAS is chosen, the recipient will be excluded out for the ESP match and vice versa. For German recipients as of the age of 65 years it is mandatory to enter this tab page. If no selection was made, the recipient will automatically participate <u>only</u> in the ETKAS match. This field has no effect for recipients under 65 years and non German recipients and can remain empty

When this is the last screen in the recipient registration wizard, at the bottom is shown: 'This is the last screen of the Recipient Registration Wizard'. The Next button has changed into a Finish button. By clicking Finish, the registration is completed. When there are other Organ screens to fill out, the recipient registration wizard will direct you to these screens.

### 3.1.9 Heart specific screen

The Heart organ screen contains three tab pages: General, Donor Profile and Listing Details.

|                 | ent Name                                     |                                           |               | Date of Birth | ABO |     |        | HE    | LU    | LIV  | INT | PA K  | i Spe | ecial |       |
|-----------------|----------------------------------------------|-------------------------------------------|---------------|---------------|-----|-----|--------|-------|-------|------|-----|-------|-------|-------|-------|
| 6409 COMM       | IENT, K                                      |                                           |               | 23.06.1982    | AB  | Pos | M      |       | E     | ]    |     |       |       |       | BLATP |
| General         | Donor Profile                                | Listing Details                           | 1             |               |     |     |        |       |       |      |     |       |       |       |       |
|                 | Urgency                                      |                                           | Reas<br>Comme | and a second  |     |     |        |       |       |      |     |       |       |       | Ŧ     |
|                 | Hospitalized                                 | Not applicable                            | *             |               |     | F   | roof ( | of Ma | turat | tion | Not | appli | cable | ¥     |       |
| Primary Dis     | ease Code                                    |                                           |               |               |     |     |        |       |       |      |     |       |       |       |       |
|                 |                                              |                                           |               |               |     |     |        |       |       |      |     |       |       |       |       |
|                 | ICD10                                        |                                           |               |               |     |     |        |       |       |      |     |       |       |       |       |
|                 |                                              | Provide Statements and Provide Statements |               |               |     |     |        |       |       |      |     |       |       |       |       |
|                 | ICD10                                        | Provide Statements and Provide Statements |               |               |     |     |        |       |       |      |     |       |       |       |       |
| Other F         | ICD10<br>Comment on PDC                      | Provide Statements and Provide Statements |               |               |     |     |        |       |       |      |     |       |       |       |       |
| Other F<br>Wait | ICD10<br>Comment on PDC<br>Relevant Diseases | Provide Statements and Provide Statements |               |               |     |     |        |       |       |      |     |       |       |       |       |

### General

On this first tab page the urgency code and primary disease code have to be registered. The available urgency codes are T (Transplantable), NT (Not Transplantable) and R (Removed). For all countries except Germany it is also possible to put the recipient on national HU status.ET still registers the international HU status.

Note: it is not possible to reregister a recipient on active status when no virology (Recipient – Medical) is entered

When urgency R, NT or HU are entered or changed to these statuses', it is mandatory to enter a reason. For the I HU (National) status entered by the center only the reason "Fullfills Standard criteria" can be selected.

It is possible also that the urgency doesn't change, but the reason does. E.g.: a recipient is NT, reason: medical and two days later the recipient is NT, reason: on request of recipient (Holiday).

Children are automatically put on HU status. When the recipient is put on HU (automatically due to pediatric status), a reason is entered automatically here. A pop-up is shown to indicate that the status will change due to age

The reason belonging to the status NT, R or HU is shown in Status and Events (Recipient – Status and events).

It is possible to enter a Comment on the urgency code.

The field Hospitalized is only access able for Eurotransplant and is entered after the center requested the Hospitalized status for a pediatric recipient (recipients of <16 years or recipients proven in maturation). The field shows if the request was accepted or not. After the decision is registered, this is shown in Recipient – Status and event

The field Proof of Maturation is only access able for Eurotransplant and is entered after the center requested the In Maturation status for a recipient of 16 years or older. The field shows if the request was accepted or not. After the decision is registered, this is shown in Recipient – Status and event

Note: for more information concerning the status "In maturation" and Hospitalized, see ET manual chapter 6 Thoracic allocation.

You must enter the ET Disease Code. If there is a corresponding ICD10 code, the system will fill this in automatically. If there are multiple corresponding options, the LOV will be limited to these options. Some ET codes need further specification. The field 'Comment on PDC (Primary Disease Code)' will then become mandatory, e.g.: ET code 1204 Cardiac cancer – specify. For the German recipients it is mandatory to enter the ICD10 code. The disease codes can be found on the Eurotransplant membersite – Library - Forms.

Other comments on the waiting list registration can be entered in the field "Waiting list comment". This field is not used for matching or used in any other way by Eurotransplant. It is for internal comments only

The Date put on Waiting List will default to today and cannot be changed by remote users. The fields 'Foreign HU Approval' and 'Approved Combined Organs (ACO)' are fields that only can be entered by Eurotransplant. If a recipient is accepted for international HU or is approved for an ACO status, the field will be put on 'Yes'. To request these statuses: use the required forms and send them to Eurotransplant.

The button Thoracic Clinical Profile will navigate to the Thoracic Clinical Profile application

where new requests can be entered.

After entering all information, go to the next tab page.

### **Donor Profile**

On this tab page the recipient specific heart donor profile can be entered.

| 376 MANUAL, ENIS |                                    |                 | 01.07.1980 | O F   | os M |                                       |      | NLBTP |
|------------------|------------------------------------|-----------------|------------|-------|------|---------------------------------------|------|-------|
| General          | Donor Profile                      | Listing Details |            |       |      |                                       |      |       |
|                  | Min Age                            | 0               | HBsAg      |       | Any  | Sepsis                                | -    | Yes   |
|                  | Max Age                            | 99              | HBcAb      | v     | Any  | Meningitis                            | -    | Yes   |
| Min Height       | Female Donor (cm)                  |                 | HCVAb      |       | Any  | Malignant Tumor                       | -    | Yes   |
| Max Height       | Female Donor (cm)                  |                 | CMV        | Any 🔻 |      | IV Drug Abuse                         | -    | Yes   |
| Min Heig         | ht Male Donor (cm)                 |                 |            |       |      | Domino Donor                          | -    | Yes   |
| Max Heig         | ht Male Donor (cm)                 |                 |            |       |      | Extended Alloc.                       | -    | Yes   |
|                  | Min TLC (liter)<br>Max TLC (liter) |                 |            |       |      | Exclude Recipient<br>From No Capacity | No 🔻 |       |
| <i>,</i>         | Allocation Comment                 |                 |            |       |      |                                       |      |       |

The red fields are mandatory. In case the not mandatory items are not entered, the computer will use the Center Donor Profile for matching. The recipient specific profile has always priority over the center specific profile. Next to the items you can fill out, you see the center profile in view-only fields. If the recipient has an active urgency status on the Heart **and** Lung waiting list, the recipient specific heart donor profile cannot be entered.

The following requirements can be entered:

- Min Age, Max Age
  - Minimum and maximum acceptable donor age. Only whole numbers can be entered.
- Min Height Male/Female Donor (cm), Max Height Male/Female Donor (cm) Mandatory: minimum and maximum acceptable donor height in centimeters. It must be entered for female and for male donors. Only whole numbers can be entered.
- Min TLC (liter), Max TLC (liter)
   View only: minimum and maximum acceptable donor TLC (Total Lung Capacity). This item can be entered in the specific lung donor profile, if the recipient is also on the waiting list for lungs
- HbsAg, HbcAb, HCVAb

There are two possible entries: Any and Neg, selectable by the arrow. Any means that positive and negative donors are accepted. When entering Neg, only negative donors will be accepted.

• CMV

This is a mandatory item, automatically 'Any" is filled in. There are two possible entries:

Any and Neg, selectable by the arrow. Any means that positive and negative donors are accepted. When entering Neg, only negative donors will be accepted. Sepsis, Meningitis, Malignant Tumor, IV Drug Abuse, Domino Donor These are Yes/ No fields. 'Yes' means these donors are accepted, 'No' means they are not accepted for this recipient.

- Extended Alloc.
   This is a Yes/ No field. 'Yes' means offers via Extended allocation are accepted, 'No' means offers via Extended allocation are not accepted for this recipient
- Exclude Recipient from No Capacity
  This is a Yes/ No field. 'Yes' means that this recipient will appear on the ET match list,
  if the center has no capacity. 'No' means that this recipient will not appear on the ET
  match list, if the center has no capacity.

The field "Allocation Comment" contains additional profile information or requests important for organ allocation. It is read only, you can not enter any comments here

| Listing Dotails | Listi | ng | Deta | ils |
|-----------------|-------|----|------|-----|
|-----------------|-------|----|------|-----|

This tab page shows the waiting list details.

| MANUAL, ENIS                      | 20.03.1987 O Pos F T                       | BLATP         |
|-----------------------------------|--------------------------------------------|---------------|
| General Donor Profile Listin      | g Details                                  |               |
| Vaiting Days<br>Total T + HU 70   |                                            |               |
| Total NT                          | Date put on Waiting List                   | .2015         |
| umulative Transplants<br>Total He | All Organs <sub>()</sub>                   |               |
| Date Last (Re)evaluation          | Date Next (Re)evaluation                   | Print Letter  |
| Date Request Hospitalized         |                                            | Print Letter  |
| Proof of Maturation (X-Ray Date)  | Date Next (Re)evaluation                   | Print Letter  |
| pproval For National HU           |                                            |               |
| Responsible physician             | mation I have provided is true and correct | Date Approved |
|                                   |                                            |               |

It is an overview of waiting days and the cumulative transplants. No data can be changed in this screen, it is view only.

The part waiting days show the total "T and HU" days, current HU days and the total NT days

When the urgency code for an adult recipient is HU (international), the fields 'Date Last (Re) evaluation' and 'Date next Re-evaluation' are filled. If a re-evaluation is accepted, Eurotransplant will change the 'Date Last (Re) evaluation'. Then the field 'Date next Re-evaluation' will be updated automatically. The Button 'Print Letter' is used only by Eurotransplant. The button prints the letters send to the transplant centers with the date the recipient has to be re-evaluated for HU.

When the Hospitalized request for a pediatric recipient is accepted, ET will enter the date of Hospitalization in the field "Date Request Hospitalized". The Button 'Print Letter' is used only by Eurotransplant. The button prints the letters send to the transplant centers with the confirmation of the acceptance for status Hospitalized.

When the In Maturation request for a recipient is accepted, ET will enter the X Ray in the field "Proof of Maturation (X Ray Date)". After saving the field 'Date next Re-evaluation' is filled. The Button 'Print Letter' is used only by Eurotransplant.

When a non-German center enters the (national) HU status as urgency it is mandatory for the center to fill out the declaration, responsible physician and the date in the listing details screen.

The button prints the letters send to the transplant centers with the date the recipient has to be re-evaluated for In maturation status.

Note: for more information concerning the status "In maturation", Hospitalized and National HU, see the ET manual chapter 6 Thoracic allocation on the ET web site

By choosing the NEXT button of the recipient registration wizard at the bottom of this screen, a screen will appear where you can navigate to the Thoracic Clinical Profile where a new CAS score can be requested.

| <b>HU request</b><br>If you would like to er | nter an HU request, please click on the 'Thoracic Clinical profile' button below.                                                                         |
|----------------------------------------------|----------------------------------------------------------------------------------------------------|
| <b>CAS request</b><br>CAS data must be er    | ntered for all recipients listed in <u>Germany.</u> For all other countries CAS data are requested, but are not mandatory.                                |
| Please note that the                         | CAS scores are not used for allocation purposes yet.                                                                                                    |
|                                              | nter a CAS pleaseclick on the 'Thoracic Clinical Profile' button below.<br>enter a CAS or HU-CAS request, please click on the 'Finish' or 'Exit' button . |
|                                              | Thoracic Clinical Profile                                                                                                    |
| << Previous                                  | 7 of 7. This is the last screen of the Recipient Registration Wizard                                                                                      |

When this is the last screen in the recipient registration wizard, at the bottom is shown: This is the last screen of the Recipient Registration Wizard. The Next button has changed into a Finish button. By clicking Finish, the registration is completed.

After registration, this button to the Thoracic Clinical Profile is available in the General screen

# 3.1.10 Lung specific screen

| Nr Recipient Name<br>5430 LUNG RECIPIENT, K |                                                                 |                 | Date of Birth ABO Rh Sex HE LU LIV INT PA KI Spec<br>01.07.1980 AB Pos F | cial Reg. Ctr |  |
|---------------------------------------------|-----------------------------------------------------------------|-----------------|--------------------------------------------------------------------------|---------------|--|
| General                                     | Donor Profile                                                   | Listing details |                                                                          |               |  |
|                                             | Urgency                                                         |                 | Reason                                                                   | Ŧ             |  |
|                                             | Living                                                          | No              | Comment                                                                  |               |  |
|                                             | ease Code<br>ET<br>ICD10<br>Comment on PDC<br>Relevant Diseases |                 |                                                                          |               |  |
|                                             | ting List Comment                                               |                 |                                                                          |               |  |
|                                             | Lung Requirement                                                |                 | Foreign HU Approval                                                      | -             |  |
| Date                                        | Recipient TLC                                                   |                 | Approved Combined Organs (ACO) No                                        |               |  |

The Lung organ screen contains three tab pages: General, Donor Profile and Listing Details.

### General

On this first tab page the urgency code, primary disease code and lung requirement have to be registered. The available urgency codes are T (Transplantable), NT (Not Transplantable) and R (Removed).

For the countries Austria and Belgium it is possible to put a recipient on the urgency HU (National). ET still registers the international HU status.

Note: it is not possible to reregister a recipient on active status when no virology (Recipient – Medical) is entered

When a German recipient is put on the waiting list for a living transplantation, the urgency code must be transplantable at time of registration and transplantation, according to the German law.

When urgency R,NT or HU are entered or changed to these statuses', it is mandatory to enter a reason. For the HU status only the reason "Fullfills Standard criteria" can be selected.

It is also possible that the urgency doesn't change, but the reason does. E.g.: a recipient is NT for medical reasons, and two days later the recipient is NT on request of recipient (Holiday). This is shown in Status and Events (Recipient – Status and events). It is possible to enter a Comment on the urgency code.

Living (transplantation) is mandatory. For non-German recipients the urgency will change automatically to NT. By entering the screen, 'No' is automatically entered. This can be changed into 'Yes'.

You must enter the ET Disease Code. If there is a corresponding ICD10 code, the system will fill this in automatically. If there are multiple corresponding options, the LOV will be limited to these options. Some ET codes need further specification.

The field 'Comment on PDC (Primary Disease Code)' will then become mandatory, e.g.: ET code 1610 Occupational lung disease – specify. For the German recipients it is mandatory to enter the ICD10 code.

The disease codes can be found on the Eurotransplant membersite – Library - Forms.

Other comments on the waiting list registration can be entered in the field "Waiting list comment". This field is not used for matching or used in any other way by Eurotransplant. It is for internal comments only

Lung requirement is mandatory and specifies which lung(s) or part of the lung the recipient needs.

The Date put on Waiting List will default to today and cannot be changed by remote users.

Recipient TLC is automatically calculated for German recipients, but the value is adjustable. The field is not available for Non-German recipient and the TLC is not calculated for these recipients

The fields 'Foreign HU Approval' and 'Approved Combined Organs (ACO)' are fields that only can be entered by Eurotransplant. If a **combined heart/lung** recipient is accepted for international HU or a LU recipient is approved for an ACO status, the field will be put on 'Yes'. To request these statuses: use the required forms or and send them to Eurotransplant or send the request via the Thoracic Clinical Profile application.

Note: if a lung only recipient is re-registered on the lung waiting list or placed on an active status, a new LAS score should be entered. If the status of a combined he/lu recipient changes and the recipient must receive only a long transplant, enter a LAS score Children receive automatically a LAS score of 100. A pop-up is shown to indicate the score.

The button Thoracic Clinical Profile will navigate to the Thoracic Clinical Profile application where new requests can be entered.

When the re-registration on the waiting list is saved, a screen will appear where you can navigate to the Thoracic Clinical Profile where a new LAS score can be requested.

| f you would like to a | nter a LAS request, pleas  | e click on the 'Thoracic Clinical  | Profile' button below. |  |
|-----------------------|----------------------------|------------------------------------|------------------------|--|
| If you choose not     | to enter a LAS request, pl | ease click on the 'Finish' or 'Exi | it' button .           |  |
|                       |                            |                                    |                        |  |
|                       | Tho                        | racic Clinical Profile             |                        |  |
|                       |                            |                                    |                        |  |

Select the button Thoracic Clinical Profile if you want to request a new LAS score. Select Exit if you don't want to enter a new request immediately. For more information concerning LAS scores and requests, see the section Projects & Themes on the ET member site or the Thoracic Urgency request manual under the section Library.

After entering all information, go to the next tab page.

| 76 MANUAL    | , ENIS                                   |                 | 01.07.1980 | O P   | os M |                                                |      | NLBTP |
|--------------|------------------------------------------|-----------------|------------|-------|------|------------------------------------------------|------|-------|
| General      | Donor Profile                            | Listing details |            |       |      |                                                |      |       |
|              | Min Age                                  |                 | HBsAg      |       | Any  | Sepsis                                         | -    | Yes   |
|              | Max Age                                  | 99              | HBcAb      | -     | Any  | Meningitis                                     | -    | Yes   |
|              | Min TLC(liter)                           |                 | HCVAb      | -     | Any  | Malign.Tumor                                   | -    | Yes   |
|              | Max TLC(liter)                           |                 | CMV        | Any 🝷 |      | IV Drug Abuse                                  | -    | Yes   |
| Min Height f | Female Donor (cm)                        |                 |            |       |      | Domino Donor                                   | -    | Yes   |
| Max Height f | emale Donor (cm)                         | )               |            |       |      | Extended Alloc.                                | -    | Yes   |
| Min Heig     | ht Male Donor (cm)                       | )               |            |       |      | NHB Donor                                      | -    | Yes   |
| Max Heig     | ht Male Donor (cm)                       | )               |            |       |      | Euthanasia                                     | -    | Yes   |
|              | Reduction Plannec<br>natomical Situatior |                 |            |       |      | Donor<br>Exclude Recipient<br>From No Capacity | No 🔻 |       |
|              | llocation Commen                         |                 |            |       |      |                                                |      |       |

### **Donor Profile**

On this tab page the recipient specific lung donor profile can be entered. The red fields are mandatory. In case the not mandatory items are not entered, the computer will use the Center Donor Profile for matching. The recipient specific profile has always priority over the center specific profile.

Next to the items you can fill out, you see the center profile in view-only fields.

The following requirements can be entered:

- Min Age, Max Age
   Minimum and maximum acceptable donor age. Only whole numbers can be entered.
- Min TLC (liter), Max TLC (liter) Minimum and maximum acceptable donor TLC (Total Lung Capacity). Note: there is a restriction on min. and max. TLC for German recipients (not below 10% and not more than 20% of the recipients TLC). The restriction on max. TLC disappears if the field "Size reduction planned" is set to "Yes". (only allowed if recipient TLC <5 I) If the field "Special anatomical situation" is set to "Yes", the center can change the recipient TLC. The restriction remains
- Min Height Male/Female Donor (cm), Max Height Male/Female Donor (cm) View only: minimum and maximum acceptable donor height in centimeters, for male and female donors. This item can be entered in the specific heart donor profile, if the recipient is also on the waiting list for a heart.
- Size Reduction planned
- Only available for German recipients with a TLC < 5 liter. This is a Yes/No field. Yes means that a size reduction of the accepted lungs is planned
- Special Anatomical situation Only available for German recipients. This is a Yes/No field Enter Yes means there is a special anatomical situation (e.g. thoracic deformation) for the registered recipient.
- HbsAg, HbcAb, HCVAb There are two possible entries: Any and Neg, selectable by the arrow. Any means that positive and negative donors are accepted. When entering Neg, only negative donors will be accepted.
- CMV

This is a mandatory item, automatically 'Any" is filled in. There are two possible entries: Any and Neg, selectable by the arrow. Any means that positive and negative donors are accepted. When entering Neg, only negative donors will be accepted.

- Sepsis, Meningitis, Malign. Tumor, IV Drug Abuse, Domino Donor These are Yes/ No fields. 'Yes' means these donors are accepted, 'No' means they are not accepted for this recipient.
- Extended Allocation

This is a Yes/ No field. 'Yes' means offers via Extended allocation are accepted, 'No' means offers via Extended allocation are not accepted for this recipient

- NHB Donor This is a Yes/ No field. 'Yes' means non-heart beating donors are accepted, 'No' means they are not accepted for this recipient.
- Euthanasia donor

This is a Yes/ No field. 'Yes' means euthanasia donors are accepted, 'No' means they are not accepted for this recipient.

Exclude Recipient from No Capacity
 This is a Yes/ No field. 'Yes' means that this recipient will appear on the ET match list, if the center has no capacity. 'No' means that this recipient will not appear on the ET match list, if the center has no capacity.

The field "Allocation Comment" contains additional profile information or requests important for organ allocation. It is read only, you can not enter any comments here

### Listing Details

| Action Edit New Select Recipient Donor TXP Center E | 3eports Match Window Help                                                                     |
|-----------------------------------------------------|-----------------------------------------------------------------------------------------------|
| 1 🔒 🚀 🖙 🕱 i 🗞 👰 i 🍳 🗞 🗶 i 🕂                         | <b>†</b>                                                                                      |
| 😰 Recipient Walting List1 und                       |                                                                                               |
|                                                     |                                                                                               |
|                                                     | ate of Birth ABO Rh Sex HE LU LIV INT PA KI Special Reg. Ctr<br>11.03.1975 B Pos M T HU BLMTP |
| 431939 TEST, X 0                                    | 1.03.1975 B Pos M T HU BLMTP                                                                  |
| General Donor Profile Listing details               |                                                                                               |
| Waiting Days<br>Total T 21<br>Total NT 0 Date       | Current HU 21 Current Match LAS 0<br>e put on Waiting List 24.02.2015                         |
| Cumulative Transplants<br>Total LU                  | All Organs 🔐                                                                                  |
| Date last evaluation                                | Print Letter                                                                                  |
| Date next Re-evaluation                             |                                                                                               |
| Approval For National HU                            |                                                                                               |
| Responsible physician                               | Date Approved 24.02.2015                                                                      |
|                                                     | 24.02.2013                                                                                    |
|                                                     | Thoracic Clinical Profile                                                                     |
|                                                     |                                                                                               |

This tab page shows the waiting list details. It is an overview of waiting days and the cumulative transplants.

The part Waiting Days show the total "T"days (total T + HU days), current HU days, current Las score and the total NT days

This screen also shows the LAS score currently used in the match. If no LAS score has been entered, the Current LAS score is 0. No data can be changed in this screen, it is view only.

When the urgency code of the selected recipient is HU for combined HE/LU, the fields "Date Last (Re) evaluation" and 'Date next Re-evaluation' are filled. If the recipient has the national HU status for LU only, only the field "Date Last (Re) evaluation: is filled. If a HU HE/LU reevaluation is accepted, Eurotransplant will change the 'Date Last (Re) evaluation'. Then the field 'Date next Re-evaluation' will be updated automatically. The Button 'Print Letter' is also used by Eurotransplant. These are the letters send to the transplant centers with the date

the recipient has to be re-evaluated for HU.

At the bottom is shown: Next: Data belonging to waiting list lung". The button Next navigates to a screen offering you the possibility to enter data for the LAS score.

When a center enters the (national) HU status as urgency it is mandatory for the center to fill out the declaration, responsible physician and the date in the listing details screen.

| r Recipient Name                | Date of Birth ABO Rh Sex HE LU LIV INT PA KI Special Reg.                                                                          | g. Ctr |
|---------------------------------|----------------------------------------------------------------------------------------------------|--------|
| 60 ENIS, MANUAL                 | 01.01.1980 O Pos M T NGR                                                                                                    | RTP    |
|                                 |                                                                                                    |        |
|                                 |                                                                                                    |        |
| Please note that a LAS score is | ecessary for international matching!!                                                                                              |        |
|                                 |                                                                                                    |        |
|                                 |                                                                                                    |        |
| -                               | uest, please click on the 'Thoracic Urgency Request' button below.                                                                 |        |
| -                               | juest, please click on the 'Thoracic Urgency Request' button below.<br>AS request, please click on the 'Finish' or 'Exit' button . |        |
| -                               |                                                                                                    |        |
| -                               | AS request, please click on the 'Finish' or 'Exit' button .                                                                        |        |
| -                               |                                                                                                    |        |
| -                               | AS request, please click on the 'Finish' or 'Exit' button .                                                                        |        |

If you want to enter a LAS score for your recipient, click Thoracic Urgency Request. A web application is opened automatically, where a request for LAS score can be entered en send to ET. There is a separate manual for this application. The manual can be found on the ET member site, under Library. More information concerning the LAS score can be found on the ET website, under Projects and Themes.

If you don't want to enter a LAS score, click Finish. This is the last screen of the Recipient Registration Wizard.

If you have entered the LAS core, click Finish. By clicking Finish, the registration in Enis is completed.

3.1.11 Liver specific screen

| Recipient Name             |               | Date of Birth<br>01.07.1990 | HE LU LIV | INT PA KI | Special Reg. Ctr            |      |
|----------------------------|---------------|-----------------------------|-----------|-----------|-----------------------------|------|
| General MELD               | Donor Profile | Listing Details             |           |           |                             |      |
| Urgency                    | L             | Reason                      |           |           | Ŧ                           |      |
| Living                     | No 🔻          | Comment                     |           |           |                             |      |
| dication for Transplant    | ation         |                             |           |           |                             |      |
| ET                         |               | L                           |           |           |                             |      |
| ICD10                      |               | L                           |           |           |                             |      |
| Comment                    |               |                             |           |           |                             |      |
| ther Liver Disease         |               | Ŀ                           |           |           |                             |      |
| ICD10                      |               |                             |           |           |                             |      |
| Comment                    |               |                             |           | Date p    | ut on Waiting List          |      |
| Other Relevant<br>Diseases |               |                             |           |           | roved Combined<br>ans (ACO) | No 🔻 |
| Waiting List Comment       |               |                             |           |           |                             |      |
|                            |               |                             |           |           |                             |      |

The Liver organ screen contains four tab pages: General, MELD, Donor Profile and Listing Details.

### General

On this first screen the urgency code and the indication for transplantation have to be registered. The available urgency codes are T (Transplantable), NT (Not Transplantable) and R (Removed).

Note: it is not possible to reregister a recipient on active status when no virology (Recipient – Medical) is entered

When urgency R or NT are entered, or changed to these statuses', it is mandatory to enter a reason. It is possible that the urgency doesn't change, but the reason does. E.g.: a recipient is NT, reason: Medical, and two days later the recipient is NT, reason: on request of recipient (Holiday). This is shown in the screen Status and Events (Recipient / Status and events). It is possible to enter a Comment on the urgency code.

Living (transplantation) is mandatory. By entering the screen, 'No' is automatically entered. This can be changed into 'Yes'. For non-German recipients the urgency will change automatically to NT. When a German recipient is put on the waiting list for a living transplantation, the urgency code must be transplantable at time of registration and transplantation, according to the German law.

The indication for transplantation is mandatory. A list of values is available (ELTR coding system) and a comment can be entered. For the German recipients it is also mandatory to enter the ICD10 code. Other liver diseases and other relevant diseases can also be entered. The disease codes can be found on the Eurotransplant membersite – Library - Forms.

The field 'Approved Combined Organs (ACO)' is a field that only can be entered by Eurotransplant. If a recipient is approved for an ACO status, the field will be put on 'Yes'. To request this status: use the required forms and send them to Eurotransplant.

Other comments on the waiting list registration can be entered in the field "Waiting list comment". This field is not used for matching or used in any other way by Eurotransplant. It

is for internal comments only

After entering all information, go to the next tab page.

### MELD

This screen must be used for registration of the initial MELD score and is sorted on Entry date. It is mandatory to enter lab results related to the MELD score at time of waiting list registration. Without the MELD score, it is not possible to register a liver recipient on the waiting list (active or inactive status).

The Meld score is calculated for all adult liver recipients. For all recipients younger than 16 the PELD score is calculated, but the score will not be shown (used for research purposes only).

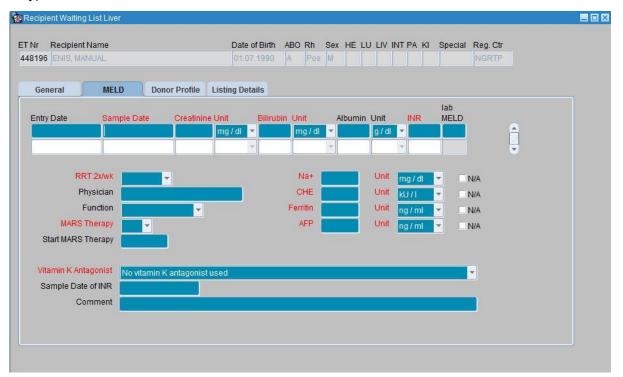

All laboratory values and units are mandatory, except for Albumin. Albumin is only mandatory fot pediatric recipients. The sample date can be filled by using F9 which shows a calendar list or simply type the date.

Note: if you enter values for Creatinine, Bilirubine or INR that exceed a defined level, a warning appears. For example, this is the warning for Creatinine:

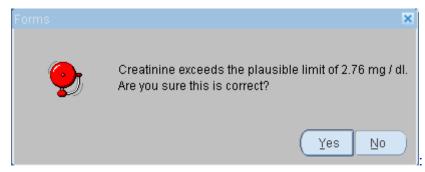

Please check if the entered value is correct. If they are correct, select "Yes". You can proceed with the entry of data. If the entered value is not correct, select "No" and change the

### entered value.

There can now be chosen between two different units for Creatinin and Bilirubin: mg/dl, µmol/l.

RRT 2xwk (RRT=Renal replacement therapy) indicates if the recipient is undergoing renal replacement therapy twice per week or not. If the recipient has this type of therapy, the name of the responsible pfysician must be entered in: "Physician". The function of the pfysician must be entered in "Function" This field has two optins: Intensivist of Nepfrologist.

The field MARS Therapy indicates if the recipient is currently on "Molecular Adsorbents Recirculation System" therapy or not. If MARS therapy is used, the creatinine and bilirubin value measures prior to the start of this support therapy may be used to calculate the MELD score.

The fields Na+, CHE, Ferritin and AFP are added on request of the ELIAC committee, to be able to investigate the influence of these Lab values on the MELD score. It has no influence on the MELD score itself. Sodium has an extra unit besides mg/dl and µmol/l: mmol/l. Cholinesterase (CHE) has the following units: kU/l (kilo Unit per liter) or U/l. For Albumin g/dl or g/l can be chosen. For Ferritin and Alfa-Fetoprotein (AFP) the units are ng/ml or ug/l.

If the values for Sodium, Cholinesterase, Ferritin or AFP are not available, select the checkbox N/A.

The field Vitamine K antagonist indicates if the recipient receives oral Vitamin K or received this and stopped for at least two weeks before determination of the INR. If the recipient is using Vitamin K the INR sample date is mandatory. The information on Vitamine K is mandatory for all countries except Germany

A 'Comment' can be entered for each row of results.

Note: If the recipient needs to be Recertified you must use the MELD application on the ET member site. Reconfirmation is not possible in the ENIS screens.

After entering all information, go to the next tab page.

**Donor Profile** 

| 76 MANUAL, ENI                                              | 8                                                                           | 01.0                                                          | 7.1980 0 Pos                                     | M                                                                                                    | NLBTP  |
|-------------------------------------------------------------|-----------------------------------------------------------------------------|---------------------------------------------------------------|--------------------------------------------------|----------------------------------------------------------------------------------------------------|--------|
| General                                                     | MELD Do                                                                     | nor Profile Listing D                                         | etails                                           |                                                                                                    |        |
| Min Age                                                     | 0                                                                           | Domino Donor                                                  | • Yes                                            | Extended Allocation                                                                                                    | ▼ Yes  |
| Max Age                                                     | 100                                                                         | Explanted Liver                                               | ▼ No                                             | Marginal Donor(~)                                                                                                    | ▼ Yes  |
| HBsAg<br>HBcAb<br>HCVAb<br>Euthanasia<br>Donor<br>NHB Donor | <ul> <li>Neg</li> <li>Neg</li> <li>Neg</li> <li>Yes</li> <li>Yes</li> </ul> | Split liver<br>LLS<br>ERL<br>LL<br>RL<br>Sepsis<br>Meningitis | Yes V<br>Yes V<br>Yes V<br>Yes V<br>Yes V<br>Yes | -Age > 65 years<br>-ICU stay with ventilation<br>-BMI > 30<br>-Steatotic Liver > 40%<br>-Serum Sodium > 165 m<br>-SGPT > 105 U/I<br>-SGOT > 90 U/I<br>-Serum Bilirubin > 3 mg/ | imol/I |
| Min Weight<br>Max Weight                                    |                                                                             | Malignant Tumor<br>IV Drug Abuse                              | <ul><li>▼ Yes</li><li>▼ Yes</li></ul>            | Exclude Recipient                                                                                                    | lo 🔻   |

On this tab page the recipient specific liver donor profile can be entered. The red fields are mandatory. In case the not mandatory items are not entered, the computer will use the Center Donor Profile for matching. The recipient specific profile has always priority over the center specific profile. Next to the items you can fill out, you see the center profile in view-only fields.

The following requirements can be entered:

- Min Age, Max Age Minimum and maximum acceptable donor age. Only whole numbers can be entered.
- HbsAg, HbcAb, HCVAb

There are two possible entries: Any and Neg, selectable by the arrow. Any means that positive and negative donors are accepted. When entering Neg, only negative donors will be accepted.

• Euthanasia donor

This is a Yes/ No field. 'Yes' means euthanasia donors are accepted, 'No' means they are not accepted for this recipient.

- NHB Donor
   This is a Yes/ No field. 'Yes' means non-heart beating donors are accepted, 'No' means they are not accepted for this recipient.
- Min Weight, Max Weight Mandatory: minimum and maximum acceptable donor weight. Only whole numbers can be entered. For both fields the minimum is 0 and maximum 999.
- Domino Donor, Explanted Liver These are Yes/ No fields, indicating whether a domino donor or explanted liver is accepted or not.
- Split Liver

Mandatory: these are Yes/ No fields, indicating whether a split liver is accepted or not. There are four possible splits: LLS (Left Lateral Segment), ERL (Extended Right Lobe), LL (Left Lobe), RL (Right Lobe). For each one has to be entered if it is accepted or not.

- Sepsis, Meningitis, Malignant Tumor, IV Drug Abuse These are Yes/ No fields. 'Yes' means these donors are accepted, 'No' means they are not accepted for this recipient.
- Extended Allocation
   This is a Yes/ No field. 'Yes' means offers via Extended allocation are accepted, 'No' means offers via Extended allocation are not accepted for this recipient
- Marginal Donor
  - This is a Yes/ No field, indicating whether a marginal donor is accepted or not. A donor is a marginal donor when one of the following items is met:
    - Age > 65 years
    - ICU stay with ventilation > 7 days
    - BMI > 30
    - Steatotic liver > 40% (Biopsy proven)
    - Serum Sodium > 165 mmol/l
    - SGPT (ALAT) > 105 U/I
    - SGOT (ASAT) > 90 U/I
    - Serum Bilirubin > 3 mg/dl
- Exclude Recipient from No Capacity

This is a Yes/ No field. 'Yes' means that this recipient will appear on the ET match list, if the center has no capacity. 'No' means that this recipient will not appear on the ET match list, if the center has no capacity.

Note: The entered donor profile is not taken in account when a recipient has the status HU.

The field "Allocation Comment" contains additional profile information or requests important for organ allocation. It is read only, you can not enter any comments here

| Listing Details                                                          |                                                                                                    |
|--------------------------------------------------------------------------|----------------------------------------------------------------------------------------------------|
| 🙀 Recipient Waiting List Liver                                           |                                                                                                    |
| ET Nr Recipient Name<br>403761 ENIS, MANUAL                              | Date of Birth     ABO     Rh     Sex     HE     LU     INT     PA     KI     Special     Reg. Ctr       01.01.1980     O     Pos     M     Image: Ctr     Image: NLBTP |
| General MELD Donor Profile List                                          | ting Details                                                                                                    |
| Date put on Waiting List<br>Waiting days                                 | MELD used in match<br>National Donor 6<br>International Donor 6<br>Cumulative Transplants                                                                              |
| Waiting days<br>Current HU<br>Current ACO                                | Total Liver 0<br>All Organs                                                                                                    |
| <b>Re-evaluation</b> Date Last (Re-)evaluation Date Next (Re-)evaluation | Print Letter                                                                                                    |
| Frevious 6 of 6. This is the last screen of 6                            | the Recipient Registration Wizard                                                                                                    |

This tab page shows the waiting list details. The date put on waiting list is shown and the MELD score used for a National/ International donor.

The part Waiting Days show the waiting days (for HU/ACO) and the cumulative transplants ar shown for the liver only and all organs.

If the recipient has the HU status for Liver, this HU status must be re-evaluated every 14 days. Date last (Re-) evaluation shows the date of the last evaluation of the HU status. Date next Reevaluation shows the date the HU status has to be evaluated. More information can be found in the ET manual, under Library on the ET Membersite.

No data can be changed in this screen, it is view-only.

When this is the last screen in the recipient registration wizard, at the bottom is shown: This is the last screen of the Recipient Registration Wizard. The Next button has changed into a Finish button. By clicking Finish, the registration is completed.

#### 3.1.12 Pancreas specific screen

The Pancreas organ screen contains four tab pages: General, C-Peptide, Donor Profile and Listing Details.

| 🙀 Recipient Waiting List Pancreas |                                                               |
|-----------------------------------|---------------------------------------------------------------|
| ET Nr Recipient Name              | Date of Birth ABO Rh Sex HE LU LIV INT PA KI Special Reg. Ctr |
| 433876 MANUAL, ENIS               | 01.07.1980 O Pos M NLBTP                                      |
|                                   |                                                               |
|                                   |                                                               |
| General C-Peptide Donor Profile   | Listing Details                                               |
|                                   |                                                               |
| Urgency                           | Reason                                                        |
| Type of Transplant 📃 🗸            | Comment                                                       |
| Living No -                       |                                                               |
| Primary Disease Code              |                                                               |
| ET                                |                                                               |
| ICD10                             |                                                               |
| Comment on PDC                    |                                                               |
|                                   |                                                               |
| Other Relevant Diseases           |                                                               |
| Waiting List Comment              |                                                               |
| Date put on Waiting List          | Approved Combined Organs (ACO) No                             |
|                                   |                                                               |
| IA-2                              | GAD ZnT8                                                      |
|                                   | Start Insulin                                                 |
| IAA - Sample Date                 | Therapy                                                       |
|                                   |                                                               |
|                                   |                                                               |

### General

On this first tab page the urgency code, type of transplant and, primary disease code have to be registered, these are mandatory items.

The available urgency codes are T (Transplantable), NT (Not Transplantable) and R (Removed).

When urgency R or NT are entered, or changed to these statuses', it is mandatory to enter a reason. It is possible that the urgency doesn't change, but the reason does. E.g.: a recipient is NT, reason: medical, and two days later the recipient is NT, reason: on request of recipient (Holiday). This is shown in the screen Status and Events (Recipient – Status and events). It is possible to enter a Comment on the urgency code.

Note: it is not possible to reregister a recipient on active status when no virology (Recipient – Medical) is entered

Type of Transplant is mandatory. Has the recipient to be put on the waiting list for a vascularized Pancreas (PA) or only islets (IS).

Living (transplantation) is mandatory. For non-German recipients the urgency will change automatically to NT. By entering the screen, 'No' is automatically entered. This can be changed into 'Yes'. When a German recipient is put on the waiting list for a living transplantation, the urgency code must be transplantable at time of registration and transplantation, according to the German law.

The ET code is mandatory. An LOV (list of values) is available and a comment can be entered. If there is a corresponding ICD10 code, the system will fill this in automatically. If

there are multiple corresponding options, the LOV will be limited to these options. Some ET codes need further specification. The field 'Comment on PDC' will then become mandatory, e.g.: ET code 4 other. For the German recipients it is mandatory to enter the ICD10 code. Other relevant diseases can also be entered.

The disease codes can be found on the Eurotransplant membersite – Library - Forms.

Other comments on the waiting list registration can be entered in the field "Waiting list comment". This field is not used for matching or used in any other way by Eurotransplant. It is for internal comments only

The Date put on Waiting List will default to today and cannot be changed by remote users.

The field 'Approved Combined Organs (ACO)' is a field that only can be entered by Eurotransplant. If a recipient is approved for an ACO status, the field will be put on 'Yes'. To request this status: use the required forms and send them to Eurotransplant.

The fields "IA-2", "ICA", "GAD" and "ZnT8" are not mandatory. Enter in these fields if the antibodies are 'Negative' or 'Positive'. Not tested is also available.

A diabetic recipient can be listed on the Transplantable urgencycode if the B-cell antibodyscreening (IA-2, ICA and/or GAD) is positive or has been positive in the past.

After entering all information, go to the next tab page.

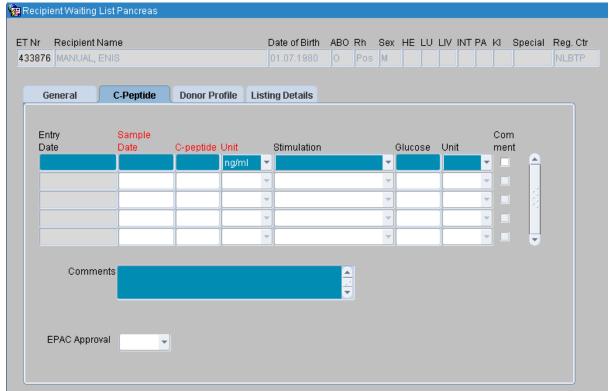

### **C-Peptide**

On this tab page the C-Peptide value of the recipient, with the sample date, must be entered. It is mandatory and the value must be >0. When there is no C-Peptide entered or the value is higher than 0.5 ng/ml or 0.17 nmol/l, the recipient will automatically have the status NT. Until the C-Peptide is entered, this status cannot be changed.

Stimulation and the value of Glucose can be entered, the units availabe are mg/dl of mmol/L. This data is not manadory.

Comments on the C-Peptide can be entered

When the C-peptide is too high, then a request for Listing on the Pancreas Waitinglist should be sent to ET together with the clinical history and the data of the recipient. The request will be evaluated by members of the ET Pancreas Advisory Committee (EPAC). If the EPAC approves the registration on urgency "T", ET enters 'Yes' in the field "EPAC Approval". After this, the urgency of the recipient can be changed to urgency T.

After entering all information, go to the next tab page.

|                                | ing List Pancreas    |               |                                     |          |            |    |    |    |     |       |    |    |         |          |
|--------------------------------|----------------------|---------------|-------------------------------------|----------|------------|----|----|----|-----|-------|----|----|---------|----------|
| ET Nr Recipio<br>438030 MANU   | ent Name<br>AL, ENIS |               | Date of Birth<br>01.07.1980         | ABO<br>O | Rh<br>Pos  |    | HE | LU | LIV | INT I | PA | KI | Special | Reg. Ctr |
| General                        | C-Peptide            | Donor Profile | Listing Details                     |          |            |    |    |    |     |       |    |    |         |          |
| Min Ag                         | e 0                  |               | Sepsis                              |          | ▼ Y        |    |    |    |     |       |    |    |         |          |
| Max Ag                         | e 75                 |               | Meningitis                          |          | - Y        |    |    |    |     |       |    |    |         |          |
|                                |                      | 1             | Malignant Tumor                     |          | - Y        |    |    |    |     |       |    |    |         |          |
| HBsA                           | g 🚽 Any              |               | IV Drug Abuse                       |          | - Y        | es |    |    |     |       |    |    |         |          |
| HBcA                           | b 🚽 Any              |               | Domino Donor                        |          | - Y        | es |    |    |     |       |    |    |         |          |
| HCVA                           | b 🚽 Any              |               |                                     |          |            |    |    |    |     |       |    |    |         |          |
|                                |                      | Ext           | ended Allocation                    |          | <b>-</b> Y | es |    |    |     |       |    |    |         |          |
| Euthanasi<br>Donor<br>NHB Dono | 100                  |               | xclude Recipient<br>rom No Capacity | No       | •          |    |    |    |     |       |    |    |         |          |
| Allocatio                      | n Comment            |               |                                     |          |            |    |    |    |     |       |    |    |         |          |
|                                |                      |               |                                     |          |            |    |    |    |     |       |    |    |         |          |
|                                |                      |               |                                     |          |            |    |    |    |     |       |    |    |         |          |

On this tab page the recipient specific pancreas donor profile can be entered. It is not mandatory. Next to the items you can fill out, you see the center profile in view-only fields. The recipient specific profile has always priority over the center specific profile. When there is no data filled out, the computer will use the center donor profile for matching.

The following requirements can be entered:

Min Age, Max Age

Minimum and maximum acceptable donor age. Only whole numbers can be entered.

- HbsAg, HbcAb, HCVAb There are two possible entries: "Any" and "Neg", selectable by the arrow. Any means that positive and negative donors are accepted. When entering "Neg", only negative donors will be accepted.
- Euthanasia donor

This is a Yes/ No field. 'Yes' means euthanasia donors are accepted, 'No' means they are not accepted for this recipient.

NHB Donor

This is a Yes/ No field. 'Yes' means non-heart beating donors are accepted, 'No' means they are not accepted for this recipient.

- Sepsis, Meningitis, Malignant Tumor,IV Drug Abuse, Domino Donor These are Yes/ No fields. 'Yes' means these donors are accepted, 'No' means they are not accepted for this recipient.
- Extended Allocation
   This is a Yes/ No field. 'Yes' means offers via Extended allocation are accepted, 'No' means offers via Extended allocation are not accepted for this recipient
- Exclude Recipient from No Capacity
   This is a Yes/ No field. 'Yes' means that this recipient will appear on the ET match list, if the center has no capacity. 'No' means that this recipient will not appear on the ET match list, if the center has no capacity.

The field "Allocation Comment" contains additional profile information or requests important for organ allocation. It is read only, you can not enter any comments here

| Listing Details                                                                                                    |  |
|----------------------------------------------------------------------------------------------------|--|
| 🙀 Recipient Waiting List Pancreas                                                                                                 |  |
| ET Nr Recipient Name Date of Birth ABO Rh Sex HE LU LIV INT PA KI Special Reg. Ct<br>403761 ENIS, MANUAL 01.01.1980 O Pos M NLBTP |  |
| General C-Peptide Donor Profile Listing Details                                                                                   |  |
| Waiting Days Date put on Waiting List Total NT O                                                                                  |  |
| Cumulative Transplants<br>Total PA<br>Total IS<br>All Organs                                                                      |  |

This tab page shows the waiting list details. It is an overview of waiting days (Total active (T+SU) and total NT), and the cumulative transplants. No data can be changed in this screen, it is view only.

When this is the last screen in the recipient registration wizard, at the bottom is shown: This is the last screen of the Recipient Registration Wizard. The Next button has changed into a Finish button. By clicking Finish, the registration is completed.

Note: it is NOT POSSIBLE to enter the recipient specific donor requirements in the recipient specific kidney profile when the recipient is on the combined kidney/pancreas waiting list. You can only enter these requirements in the recipient specific pancreas profile.

# 3.1.13 Registration of an intestine recipient

There is a waiting list screen for registration of intestine recipients available. This screen is not in the registration cascade yet.

When an intestine only recipient has to be registered, enter the recipient as all other recipients (via New – Recipient Registration). After the first screen with recipient data, choose Next. The next screen is the Choose Organ(s) screen.

If you are registering an intestine only recipient, do <u>not</u> select an organ, but click the "Next" button to proceed with the registration cascade. If the recipient you are registering is a combined recipient (e.g. Liver/ Intestine), select the other organs in this screen (in this example Liver) and continue with the cascade. The Medical screen is mandatory (blood group), other data such as HLA and the results of the antibody screening can be entered. When you are finished with data entering, go to Recipient – Organ – Intestine. As soon as you open this screen, a promt will appear:

| Forms | ×                                                                                            |
|-------|----------------------------------------------------------------------------------------------|
| •     | Recipient 402500 is not on the Intestine Waiting List, do you want to insert this recipient? |
|       | Yes No                                                                                       |

Select Yes. The screen wil be available for you to enter all data concerning waiting list details and donor profile.

The intestine organ screen contains three tab pages: General, Donor Profile and Listing Details.

### General

| Vr Recipie<br>1423 COMM | ent Name<br>ENT INT, H |                 |                | Date of Birth<br>06.01.1986 | ABO | Pos |      |      | PA KI | Special | Reg. Ctr |
|-------------------------|------------------------|-----------------|----------------|-----------------------------|-----|-----|------|------|-------|---------|----------|
| General                 | Donor Profile          | Listing Details |                |                             |     |     | <br> | <br> |       |         | ן        |
|                         | Urgency                |                 | Reaso<br>Comme |                             |     |     |      |      |       | Ŧ       |          |
|                         | ease Code<br>ET        | <u>+</u>        |                |                             |     |     |      |      |       |         |          |
|                         | levant diseases        |                 |                |                             |     |     |      |      |       |         |          |
| Waitin                  | g List Comment         |                 |                |                             |     |     |      |      |       |         |          |
| Date p                  | ut on waiting list     |                 |                |                             |     |     |      |      |       |         |          |

On this first screen the urgency code and the indication for transplantation have to be

registered. The available urgency codes are T (Transplantable), NT (Not Transplantable) and R (Removed).

Note: it is not possible to reregister a recipient on active status when no virology (Recipient – Medical) is entered

There is one more code, the code FU. This code means the recipients is transplanted. This status can only be entered by Eurotransplant and removes the recipient from the intestine waiting list.

When urgency R or NT are entered, or changed to these statuses', it is mandatory to enter a reason. It is possible that the urgency doesn't change, but the reason does. E.g.: a recipient is NT, reason: Medical, and two days later the recipient is NT, reason: on request of recipient (Holiday). This is shown in the screen Status and Events (Recipient / Status and events). It is possible to enter a Comment on the urgency code.

The indication for transplantation is mandatory. A list of values is available (ELTR coding system) and a comment can be entered.

Other intestine diseases and other relevant diseases can also be entered in the two comment fields.

Other comments on the waiting list registration can be entered in the field "Waiting list comment". This field is not used for matching or used in any other way by Eurotransplant. It is for internal comments only

The Date put on Waiting List will default to today and cannot be changed by remote users.

After entering all information, go to the next tab page.

| 3876 MANUAL,             | Name<br>ENIS     |                 | Date of Birth | ABO | Rn<br>Pos | Sex<br>M | HE |    |  | PA | KI | Special | Reg. Cl |
|--------------------------|------------------|-----------------|---------------|-----|-----------|----------|----|----|--|----|----|---------|---------|
| General                  | Donor Profile    | Listing Details |               |     |           |          |    |    |  |    |    |         |         |
| Min Age                  |                  |                 | HBsAg         |     |           | -        |    | -  |  |    |    |         |         |
| Max Age                  |                  |                 | HBcAb         |     |           | -        | -  | ī. |  |    |    |         |         |
| Min Height P             | emale Donor (cn  | η)              | HCVAb         |     |           |          | -  | 1  |  |    |    |         |         |
| Max Height F             | Female Donor (cr | n)              |               |     |           |          |    |    |  |    |    |         |         |
| Min Height N             | Aale Donor (cm)  |                 | Sepsis        |     |           |          |    | •  |  |    |    |         |         |
| Max Height I             | Male Donor (cm)  |                 | Meningitis    |     |           |          |    |    |  |    |    |         |         |
|                          |                  |                 | Malignant Tur | nor |           | 27       |    | -  |  |    |    |         |         |
| Min Weight               |                  |                 | IV Drug Abus  | e   |           |          |    |    |  |    |    |         |         |
| Min Weight<br>Max Weight |                  |                 |               |     |           |          |    |    |  |    |    |         |         |

Donor Profile

On this tab page the recipient specific intestine donor profile can be entered. The following requirements can be entered:

Min Age, Max Age

Minimum and maximum acceptable donor age.

- Min Height Male/Female Donor (cm), Max Height Male/Female Donor (cm) minimum and maximum acceptable donor height in centimeters. Only whole numbers can be entered.
- Min Weight, Max Weight Minimum and maximum acceptable donor weight. Only whole numbers can be entered. For both fields the minimum is 0 and maximum 999.
- HbsAg, HbcAb, HCVAb
   There are two possible entries: Any and Neg, selectable by the arrow. Any means that positive and negative donors are accepted. When entering Neg, only negative donors will be accepted.
- Sepsis, Meningitis, Malignant Tumor, IV Drug Abuse These are a Yes/ No fields. 'Yes' means these donors are accepted, 'No' means they are not accepted for this recipient.

. The field "Allocation Comment" contains additional profile information or requests important for organ allocation. It is read only, you can not enter any comments here

There are no mandatory fields in this screen.

Note: when the recipient needs an intestine in combination with any other organ, register the recipient and put the recipient for the other organ(s) on the waiting list. Then register the recipient as described above.

### Listing Details

| Recipient Waitir                | ng List Intestine         |                       |                             |     |           |    |      |       |       |    |         |          |
|---------------------------------|---------------------------|-----------------------|-----------------------------|-----|-----------|----|------|-------|-------|----|---------|----------|
| ET Nr Recipier<br>416538 INTEST | nt Name<br>INE, RECIPIENT |                       | Date of Birth<br>01.01.1980 | ABO | Rh<br>Pos | HE | LU L | AL VL | IT PA | KI | Special | Reg. Ctr |
| General                         | Donor Profile             | Listing Details       | l                           |     |           |    |      |       |       |    | 1       |          |
| Waiting Day                     | s                         |                       |                             |     |           |    |      |       |       |    |         |          |
|                                 |                           | Total T<br>Total NT 0 |                             |     |           |    |      |       |       |    |         |          |
|                                 | Date put on W             | aiting List           |                             |     |           |    |      |       |       |    |         |          |
|                                 |                           |                       |                             |     |           |    |      |       |       |    |         |          |
|                                 |                           |                       |                             |     |           |    |      |       |       |    |         |          |

This tab page shows the waiting list details. It is an overview of waiting days on T and NT and the date put on the waiting list.No data can be changed in this screen, it is view only.

# 3.2 Other Screens

## 3.2.1 Antibody Screening per Center

For all recipients on the kidney waiting list, an actual antibody screening *has* to be available. Every three months the antibody screening must be repeated for all recipients of a transplant center (XXXTP), on urgency T or NT on the kidney waiting list. These repeated antibody screenings are arranged simultaneously for all recipients in a center. The results can be registered simultaneously in the screen Antibody screening per Center.

Go to Recipient – Immunological Results – Antibody screening – Register per center. When you open the screen, one of the following prompts appears:

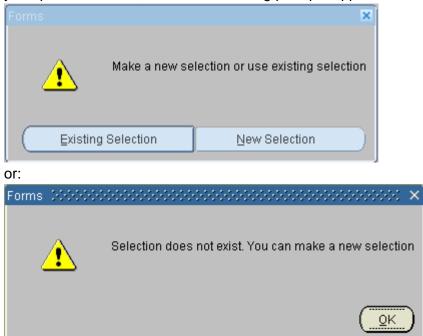

When the second prompt appears click OK.

When the first prompt appears: choose 'New Selection' if you want to make a new selection, or choose 'Existing Selection' if you want to use a selection that already exists.

If you choose to make a New Selection, the following message appears:

| Forms | 200000 | >>>>>>>>>>>>>>>>>>>>>>>>>>>>>>>>>>>>>>                                      |
|-------|--------|-----------------------------------------------------------------------------|
| (     | •      | Delete current selection? :<br>Total recipients : 14<br>Total processed : 0 |
|       |        | Still to process : 0<br>Still empty : 14                                    |
|       |        | Yes No                                                                      |

In this message the status of the recipients is shown. Choose 'Yes' if you want to delete the current selection and choose 'No' if you don't want to delete the current selection.

The screen contains three tab pages: Selection, Antibodies and Status. On the top of the screen the Center, Organ and Sort order (Sorted By) of the selection made in the tab page Selection are shown.

#### Selection

| 🙀 Antibody S | creening per C | enter 000000000000000000000000000000000000 |         |          |         | ⊙ ≚ ज × |
|--------------|----------------|--------------------------------------------|---------|----------|---------|---------|
| Center       | Organ          | Sorted By<br>ET-Nr                         |         |          |         |         |
| Selection    | Antibodies     | Status                                     |         |          |         |         |
|              |                |                                            |         |          |         |         |
|              | Lab            | Ŀ                                          |         |          |         |         |
|              | Center         | Ŀ                                          |         |          |         |         |
|              | Organ          | Ki 👤                                       |         |          |         |         |
|              | Sample Date    |                                            |         |          |         |         |
|              | Entry Date     | 10.07.2009 14:55                           | Sort By | ET-Nr    | -       |         |
|              | Screen Type    | •                                          |         | Make Sel | lection |         |

In this screen a selection can be made of recipients per center for whom antibody screenings have to be determined and entered. You can make a selection for each organ or for combined Kidney/Pancreas recipients. For each recipient, laboratory test data, antibody screening percentages and specificities are registered.

Center, Lab and Organ are mandatory fields for which an LOV is available (F9 or arrow). Lab is the antibody screening laboratory and default filled with the laboratory for which you are authorized. When you are authorized for more than one center it is not filled automatically. Organ is automatically filled with "KI".

Sample Date is the date the test sample was collected. When this date is entered, this date will be updated in all recipient records, but is changeable per recipient in the tab page Antibodies.

The Entry Date is default filled with the current date and time and cannot be changed.

Screen Type is the antibody screening method that has been used. An LOV is available with the following values: DTT, Elisa, CDC, Luminex, Other and Virtual PRA.

Sort By is a mandatory field and is automatically filled with ET-Nr. With the LOV you can choose the sorting order you want.

By clicking the button 'Make Selection' (or Change Selection if you chose to use an existing selection) the system navigates to the Antibodies tab page to show the first recipient record of your selection.

### Antibodies

In this tab page the recipients of the existing selection are shown, one recipient at a time. For each recipient the antibody screening data can be entered. The fields Center, Organ and Sorted By on top of the screen are now filled with data of your selection.

| 🙀 Antibody Screening per Cente         | er           |     |          |                   | _ 🗆 ×              |
|----------------------------------------|--------------|-----|----------|-------------------|--------------------|
| Center Organ                           | Sorted By    |     |          |                   |                    |
| NLBTP Kidney                           | ET-Nr        |     |          |                   |                    |
| Selection Antibodies S                 | tatus        |     |          |                   |                    |
| ET Ma De siniant Manue                 |              |     | Linn     | Distante Oceation |                    |
| ET Nr Recipient Name<br>255786 NIPPIRO |              | ABO | Urg      | Dialysis Center   |                    |
|                                        |              |     |          |                   |                    |
|                                        |              |     | Specific | ities             |                    |
| Screen Type                            |              |     |          |                   |                    |
|                                        |              |     |          |                   |                    |
| Sample Date                            | 01.12.2012   |     |          | <u>±</u>          |                    |
| %PRA                                   |              |     |          |                   |                    |
| Auto                                   | Not Tested 🔻 |     |          |                   |                    |
| DTT Crossmatch                         | <b></b>      |     |          |                   |                    |
| Non cytotoxic / complement             |              |     |          | Ŧ                 |                    |
| binding antibodies                     |              |     |          | Ŧ                 |                    |
|                                        |              |     |          | Ŧ                 |                    |
|                                        |              |     |          |                   | Recipient 62 / 430 |
|                                        |              |     |          |                   |                    |

The tab page 'antibodies' shows a recipient header. For each recipient ET number, name, blood group, urgency and dialysis center is shown.

Note: If you selected combined Kidney/ Pancreas recipients, both urgencies (statusses on the kidney and on the pancreas waiting list) are shown in the field "Urg" first the kidney urgency, then the panceas urgency

Screen Type, Sample Date, %PRA and Auto are mandatory. When you have filled out the sample date and/or screen type in the tab page selection, they will be shown in this screen. It is possible to change them.

Screen Type is the antibody screening method that has been used. An LOV is available. Sample Date is the date the test sample was collected.

%PRA is the percentage of allo-antibodies, it is a numeric field which is validated to allow any whole number from 0 up to (and including) 100.

Auto means weather there are auto-antibodies present or not. When Auto is positive, DTT crossmatch has to be 'Yes'. An LOV is available.

The percentage of antibodies can change the urgency status if the recipient is registered on the kidney waiting list with urgency T, I or HI (see organ screen for detailed information).

The next field, DTT Crossmatch, is not mandatory. You can fill in 'Yes' or 'No' via the arrow, whether a crossmatch with DTT is needed for this recipient or not.

If a recipient has Non-cytotoxic/ complement fixing antibodies, please enter "Yes". If not, select No.

When there are Specificities, you can enter them in this tab page. Default the specificities from the most recent sample date are copied in a new set.

When your cursor is in the ET Nr field you can navigate to the previous or next recipient by using the up and down arrows or page-up and page-down.

Note: you can save the data for each recipient, but it is still possible to change the data until you haven processed. It is recommended to periodically save the data that is entered to the database.

When you have entered all your recipients you can go to the tab page 'Status' to process the data.

Note: If the number of screenings to be processed is over 50, bulk PRA lab results may also be sent via an encrypted e-mail to Eurotransplant. Instructions can be found on the ET Membersite. Go to Library – Specifications for bulk PRA file transfer.

| Status          |                                                             |                    |                    |                                                 |  |
|-----------------|-------------------------------------------------------------|--------------------|--------------------|-------------------------------------------------|--|
| 🙀 Antibody S    | creening per (                                              | Denter 1999        | ****************** |                                                 |  |
| Center<br>NGRTP | Organ<br>Kidney                                             | Sorted By<br>ET-Nr |                    |                                                 |  |
| Selection       | Antibodies                                                  | Status             |                    |                                                 |  |
| Process         | <b>ing</b><br>Recipients P<br>Recipients S<br>Recipients or | Still Empty        |                    | Recipients Still To Process<br>Total Recipients |  |
|                 | Process                                                     |                    |                    |                                                 |  |
| Overvie         |                                                             | n Dial. Ctr        | •                  | Sort Order                                      |  |
|                 | Print Overviev                                              | V                  |                    |                                                 |  |

In this tab page the status of the existing selection is shown.

'Recipients Processed' is the number of recipients in the selection that are already processed. 'Recipients Still to Process' is the number of recipients in the selection that still have to be processed. Please note the difference between records saved and records processed as explained on the top of this page. The button 'Process' is to start processing. All recipients with saved antibody screening data are processed. You will get the following message:

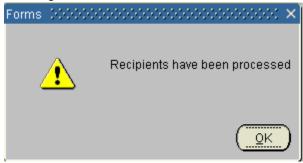

'Recipients Still Empty' is the number of recipients for whom antibody screening data still have to be entered.

The entered antibody screening data is saved in a temporary set. The data is only transferred to the recipient antibody screening results in ENIS after the 'Process' button in the Status tab is clicked. The progress of the registration process can be monitored online using a status view.

An overview report can be shown on screen, and can be printed, to show the status of antibody screening data entry of the individual recipients.

With the field 'Recipients on overview' you can choose which recipients you want to print: all recipients, recipients who have processed or recipients who haven't been processed. An LOV is available.

With the fields 'Break on Dialysis Center' and 'Sort Order' you can influence the way the data is shown on the report which you can print with the 'Print Overview' button.

First you have to choose if you want a Break on Dialysis Center: 'Yes' or 'No'. Then you can sort on different items, an LOV is available.

On this report the entered data is shown

|          | 7    |        |                   | Antibod         | y So | cree | ening p       | er Ce    | nter - (       | Over         | view   |              | 2.2008 19:35:41<br>Database: betal |
|----------|------|--------|-------------------|-----------------|------|------|---------------|----------|----------------|--------------|--------|--------------|------------------------------------|
| For cent | er:  | NRDTP  | Sorted by:        | ET-nr           |      |      | Page B        | reak: No | Processed      | by: J        | VANDER | DEIJ Show    | all recipients                     |
| Organ: K | idne | Υ      |                   |                 |      |      |               |          |                | L            |        |              |                                    |
| Nr.      | P    | ET Nr. | Recipient<br>Name | Dial.<br>Center | AB0  | Urg  | Entry<br>Date | Lab      | Sample<br>Date | <b>∜</b> PRA | Auto   | DTT<br>Cross | Specificities                      |
|          |      |        |                   |                 |      |      |               |          |                |              |        | match        |                                    |
| 1        | N    | 003894 | PUIMKWUH          | DD              | A    | NT   | 20.02.08      | NRDTT    | 20.02.2008     | 0            | Pos    | Y            |                                    |
| 2        | N    | 005789 | ITPEVIM           | RC              | 0    | I    | 20.02.08      | NRDTT    | 20.02.2008     |              | NT     |              |                                    |
| 3        | N    | 005790 | TRUOFULV          | DD              | 0    | т    | 20.02.08      | NRDTT    | 20.02.2008     |              | NT     |              |                                    |
| 4        | N    | 007004 | G EH P            | RC              | 0    | I    | 20.02.08      | NRDTT    | 20.02.2008     |              | NT     |              |                                    |
| 5        | N    | 012966 | LEYI PI           | vv              | В    | NT   | 20.02.08      | NRDTT    | 20.02.2008     |              | NT     |              |                                    |
| 6        | N    | 015963 | HEILUH LEHILOE    | RF              | 0    | NT   | 20.02.08      | NRDIT    | 20.02.2008     |              | NT     |              |                                    |

Per recipient the following data is shown:

- Recipient data: ET number, Name, Dialysis center, ABO, Urgency.
- Antibody screening data: Status (Processed Y/N), entry date, Laboratory, Sample date, PRA%, Auto-antibodies, DTT cross match needed Y/N and specificities.

If you entered results for combined Kidney/ Pancreas recipients, both urgencies are shown on this report: first the kidney urgency, then the panceas urgency.

You can exit ENIS at any time and start the same selection at any time.

Note: we recommend processing data already entered, before leaving ENIS. Remember if you change or remove the old selection, it cannot be used again.

#### 3.2.2 Acceptable antigens

There is a screen for the registration of acceptable antigens for a recipient. The acceptable antigens are only entered for recipients on the kidney waiting list, who participate in the AM program of the Eurotransplant Reference Laboratory (ETRL).

To enter the acceptable antigens, select Recipient – Immunological Results – Acceptable Antigens. Only the Eurotransplant Reference Laboratory (ETRL) is allowed to enter information in this screen. For the other users, this screen is view-only.

| 🙀 Recipient Acceptable Antigens |                     |       |     |     |      |      |       |      |   |         | _ 🗆 ×    |
|---------------------------------|---------------------|-------|-----|-----|------|------|-------|------|---|---------|----------|
| ET Nr Recipient Name            | Date of Birth       | ABO F | Rh  | Sex | HE I | LU L | IV IN | T PA | К | Special | Reg. Ctr |
| 426125 ENIS, MANUAL             | 01.07.1980          | 0     | Pos | М   |      |      | Т     |      |   |         | NGRTP    |
| AM Protocol Lab. Results        | Acceptable Antigens |       |     |     |      |      |       |      |   |         |          |
|                                 |                     |       |     |     |      |      |       |      |   |         |          |
|                                 |                     |       |     |     |      |      |       |      |   |         |          |
| AM Request Date                 |                     |       |     |     |      |      |       |      |   |         |          |
| Accepted                        |                     |       |     |     |      |      |       |      |   |         |          |
| Accepted                        |                     |       |     |     |      |      |       |      |   |         |          |
| Status Date                     |                     |       |     |     |      |      |       |      |   |         |          |

The acceptable antigens screen contains three tab pages: AM Protocol, Lab. Results and Acceptable Antigens.

#### AM Protocol

This is a screen to register that a request to participate in the AM program is accepted or declined. The request date is entered and the date the request is accepted or declined. By entering the acceptance status for the AM Program, a recipient will participate in the AM matching process.

| AM Protocol         | Lab. Results   | Acceptable Antigens    |                   |
|---------------------|----------------|------------------------|-------------------|
| Entry<br>Date Lab   | Sample<br>Date | Acceptable<br>Antigens | Match<br>Occurred |
| 27.06.2014 08:20    | Ł              |                        |                   |
|                     |                |                        |                   |
|                     |                |                        | <b>=</b>          |
|                     | <u> </u>       |                        |                   |
|                     | Ŧ              |                        | ■                 |
| Comments            |                |                        |                   |
| Acceptable Antigens |                |                        |                   |

#### Lab. Results

The technical data of the acceptable antigen registration are entered and the history is

shown in this tab page. The acceptable antigen registrations are sorted chronologically with the actual on top. On entry of the screen the acceptable antigen registration with the most recent sample date is automatically selected. Depending on the lab result record selected, the 'Comments' and 'Acceptable Antigens' fields will show the data corresponding to the selected record.

The field 'Entry Date' is default filled with the current date and time and cannot be changed.

The field 'Lab' is mandatory. The laboratory that determined the unacceptable antigens should be entered in this field. Select the lab via F9 or the arrow. It is only possible to use the 'TT-code'.

'Sample Date' is also mandatory. This is the date the test sample was collected.

The 'Comments' field can be used to enter extra information.

After you filled in laboratory and sample date, the tab page 'Acceptable Antigens' becomes available. Before you inserted a laboratory and a sample date, it is not possible to go to the Acceptable Antigens tab.

The 'Match Occurred' box is display only. If the recipient was present in a match the checkbox is checked. This record cannot be updated.

The 'Acceptable Antigens' fields are filled with the data you entered in the Acceptable Antigens tab page, these fields are not updatable.

If you want to enter a new row, you can use F6 or the green plus. It is not possible to update or delete a record after a match is run where the recipient was included in.

| AM Protocol | Lab. Results | Acceptable Antigens |
|-------------|--------------|---------------------|
| Antigen     |              |                     |
|             | -            |                     |
| Ŀ           |              |                     |
| Ŀ           |              |                     |
| <u> </u>    |              |                     |
|             | 5            |                     |
|             |              |                     |
|             |              |                     |
| <u> </u>    | 1            |                     |
| Ŀ           |              |                     |
| Ŀ           |              |                     |
| Ŀ           |              |                     |
| I I I       | •            |                     |
|             |              |                     |

#### Acceptable Antigens

In this tab page you can enter the acceptable antigens found for a recipient. The scroll bar on the right side of the screen makes it possible to scroll to more antigens. After you entered the acceptable antigens, you can save them with F10 or the diskette-button in your toolbar.

Default the acceptable antigens from the last result set are copied in a new set.

It is not possible to add, change or remove an acceptable antigen from a lab result set after an AM match has run where the recipient was included in. It is not allowed to enter an antigen that is also in the recipient's unacceptable antigens.

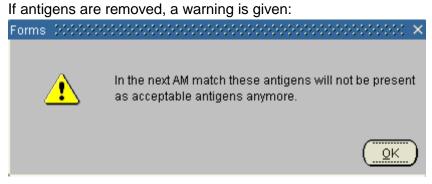

### 3.2.3 Status and Events

The screen "Status and Events" offers an overview of urgency changes, updates and transplantations of the selected recipient. In this screen you can only view data, it is not possible to enter or change any information.

Select the recipient and go to Recipient – Status and Events. This screen contains three tab pages: Status Overview, Urgency Status and Transplant Events.

Status overview

| 103761 ENIS, MAP | NUAL          |         |                     | 01.01.1980 | Pos | м |   |      |   |   |         | NLB             | TP  |
|------------------|---------------|---------|---------------------|------------|-----|---|---|------|---|---|---------|-----------------|-----|
| Status Overview  | Urgency St    | tatus   | Transplant Even     | ts         |     |   |   |      |   |   |         |                 |     |
| Entry<br>Date    | Event<br>Date | Event   |                     |            |     |   |   | Orga | n | ι | Jrgency | Comm.<br>Avail. |     |
| 19.04.2012 14.32 |               | Recipi  | ent bloodgroup up   | dated      |     |   | Ŧ |      |   |   |         |                 |     |
| 19.04.2012 14.32 |               | Recipio | ent height/weight ( | updated    |     |   | Ŧ |      |   |   |         |                 |     |
| 19.04.2012 14.32 |               | Recipie | ent Registered      |            |     |   | Ŧ |      |   | ĺ |         |                 | 13  |
|                  |               |         |                     |            |     |   | Ŧ |      |   |   |         |                 | - 2 |
|                  |               |         |                     |            |     |   | Ŧ |      |   | ĺ |         |                 |     |
|                  | Í             |         |                     |            |     |   | Ŧ |      |   |   |         |                 | Ţ   |

The Status Overview is updated automatically and gives a history of important events concerning registration and update of information of the recipient. The ET Medical administrators are authorized to enter new records and comments.

# **Urgency Status**

| Status Overview             | Urgency status |               | lant Events                    |                            |   |
|-----------------------------|----------------|---------------|--------------------------------|----------------------------|---|
| Entry Data                  | Orgon          | Lingongu      | Litraenau receen               | Commont on Livronau Status |   |
| Entry Date 26.09.2012 11.15 | Organ<br>Liver | Urgency<br>FU | Urgency reason<br>Transplanted | Comment on Urgency Status  |   |
| 26.09.2012 11.15            | Lungs          | FU            | Transplanted                   |                            |   |
| 25.09.2012 14.01            | Lungs          | Т             | ĺ                              |                            |   |
| 25.09.2012 14.00            | Liver          | Т             |                                |                            |   |
|                             |                |               |                                |                            | 8 |
|                             |                |               |                                |                            |   |
|                             |                |               |                                |                            |   |
| l                           |                |               |                                |                            | • |

This tab page shows all the changes made in the urgency statuses of the selected recipient, and all comments and reason of urgency change (if applicable).

# Transplant Events

| Status Overview  | Urgency Sta        | atus 🗍 Transplant E | vents                |               |          |              |                 |
|------------------|--------------------|---------------------|----------------------|---------------|----------|--------------|-----------------|
| Entry date       | Transplant<br>Date | Organ               | Urg at<br>Transplant | Transplant Nr | Donor Nr | Donor Type I | Date of Failure |
| 26.09.2012 11.15 | 26.09.2012         | Left_Lung           | т                    | 217551        | 145848   | Cadaver      |                 |
| 26.09.2012 11.15 | 26.09.2012         | Left Lateral Segmen | Т                    | 217553        | 145848   | Cadaver      |                 |
| 26.09.2012 11.15 | 26.09.2012         | Right_Lung          | Т                    | 217552        | 145848   | Cadaver      |                 |
|                  |                    |                     |                      |               |          |              |                 |
|                  |                    |                     |                      |               |          |              |                 |
|                  |                    |                     |                      |               |          |              |                 |
|                  |                    |                     |                      |               |          |              |                 |

This tab page shows all the transplants of the selected recipients, including basic information of the donor.

After registration of a transplantation, the 'Transplant Events' screen will show Entry date, Transplant Date, Organ, Urgency at Transplant, Transplant number, Donor number, Donor Type and in case of a failed transplant: Date of Failure.

# 3.4 Update registration of recipient

### 3.4.1 Re-registration of a recipient

When a recipient is removed from a waiting list, due to transplantation or another reason, it is always possible to re-register a recipient. If the recipient is re-registered for the same organ, enter information concerning the failure of the transplant in the screen TXP update. Go to TXP – Update and select the correct transplant.

| Date of failure            |                |  |
|----------------------------|----------------|--|
| *Cause of failure          |                |  |
| Date of explantation on fa | ailure         |  |
| Date of death              |                |  |
| *Cause of death            |                |  |
|                            |                |  |
| 🗆 Out of analysis          | Date last seen |  |
|                            |                |  |
|                            |                |  |
|                            |                |  |
|                            |                |  |

Enter the date of failure in the field 'Date of Failure' and select a 'Cause of failure' from the LOV by F9.

Save the information by using F10 or via the disk.

Then go to Recipient – Organ and select the correct organ. Choose the correct urgency code and save the information. The 'Date put on waiting list' will be the date of re-registration.

Check other screens to see if the information is up-to-date (weight, height, HLA antibody screening, donor profile etc.) in case of re-registration.

If a Dutch recipient is re-registered, the ENIS system checks if the BSN number is registered. If there is no BSN number (or reason why this number is not registered), this number must be entered first, before the recipient can be placed back on the waiting list.

# 3.4.2 Change of urgency of recipient

Any change of urgency must be done in the waiting list screens in ENIS. In these screens you can select the correct urgency form a list of values. In some cases, a reason must be entered. The urgency list of values also contains the status D (Deceased)

| Valid values fo | or Urgency |                               | × |  |  |  |  |  |
|-----------------|------------|-------------------------------|---|--|--|--|--|--|
|                 |            |                               |   |  |  |  |  |  |
| Find %          |            |                               |   |  |  |  |  |  |
| Urgency         | Urgency    | Urgency Description           |   |  |  |  |  |  |
| HU_LI           | 1048       |                               |   |  |  |  |  |  |
| T_LIV           |            | - Transplantable              |   |  |  |  |  |  |
| NT_LI           |            | NT - Not Transplantable       |   |  |  |  |  |  |
| R_LIV           | 1052       | R - Removed from Waiting List |   |  |  |  |  |  |
| D_LIV           | 1054       | D - Deceased                  |   |  |  |  |  |  |
|                 |            |                               |   |  |  |  |  |  |
|                 |            |                               |   |  |  |  |  |  |
|                 |            |                               |   |  |  |  |  |  |
|                 |            |                               |   |  |  |  |  |  |
|                 |            |                               |   |  |  |  |  |  |
|                 |            |                               |   |  |  |  |  |  |
|                 |            | Eind QK Cancel                |   |  |  |  |  |  |

After selecting this urgency it is mandatory to fill out the recipient deceased screen (see chapter 3.4.3 Register Deceased). You will navigate automatically to this screen. If the information is entered in both screens, the recipient is removed fropm the waiting list with satus Deceased.

Some urgency statuses are changed automatiscally. The urgency of a heart recipient or heart/lung recipient will be automatically changed to HU if the recipient is <16 years of age at time of registration or re-registration (after TXP) and after change of urgency from NT to T status. An event line will be added in the Status and Event screen after automatic upgrade of th urgency.

Note: It is not possible to change the urgency for recipients for whom an organ has been accepted for transplantation, pending the registration of the transplant. The following message appears:

| 🙀 Business Rule Violations 1000000000000000000000000000000000000                                                                       | 0 |             | × |
|----------------------------------------------------------------------------------------------------|---|-------------|---|
| Message                                                                                                    |   | Code        |   |
| ET- 71404: The urgency may not be updated (except for change to FU) if the recipient has an Accepted or Confirmed status on one of the |   | WLHE_IER005 |   |
| match results.                                                                                                    |   |             |   |
|                                                                                                    | Ē |             | 3 |
|                                                                                                    | • |             | 2 |
|                                                                                                    |   |             | 2 |
|                                                                                                    | - |             |   |
|                                                                                                    | Ð |             |   |
|                                                                                                    | T |             | Ţ |
| OK Print                                                                                                    |   |             |   |

Please register the transplantation or inform Eurotransplant if the transplantation was not done.

#### 3.4.3 Register deceased

When a recipient is deceased a registration in ENIS is needed. Select Recipient – Recipient Deceased. The following screen appears:

| T Nr Recipient | Date of Birth |   |     |   | HE | 10 |  | PA K | () Spec |       |  |  |
|----------------|---------------|---|-----|---|----|----|--|------|---------|-------|--|--|
| 03761 ENIS, MA | 01.01.1980    | 0 | Pos | M |    |    |  |      |         | NLBTP |  |  |
|                |               |   |     |   |    |    |  |      |         |       |  |  |
|                |               |   |     |   |    |    |  |      |         |       |  |  |
|                |               |   |     |   |    |    |  |      |         |       |  |  |
|                |               |   |     |   |    |    |  |      |         |       |  |  |
| Date of Death  |               |   |     |   |    |    |  |      |         |       |  |  |
|                |               |   |     |   |    |    |  |      |         |       |  |  |
| Code           | <b>⊥</b>      |   |     |   |    |    |  |      |         |       |  |  |
|                |               |   |     |   |    |    |  |      |         |       |  |  |
|                |               |   |     |   | _  |    |  |      |         |       |  |  |
|                |               |   |     |   |    |    |  |      |         |       |  |  |
| Comments       |               |   |     |   |    |    |  |      |         |       |  |  |
|                |               |   |     |   | -  |    |  |      |         |       |  |  |
|                |               |   |     |   |    |    |  |      |         |       |  |  |

This screen contains the following fields: 'Date of Death', 'Code' and 'Comments'. Enter the date of death and a cause of death (Code). The cause of death can be selected from a list of values. Whenever from the list of values 'Cause of Death' the option 'Other/ Specify' is chosen, it is mandatory to register a comment. Otherwise a comment is optional. After filling in the Recipient Deceased screen, all the waiting lists will be updated automatically and the recipient will not occur in the matching process anymore.

Please do not change the status of the recipient to NT or Removed when a recipient is deceased. It is not possible to register the death of a recipient with a date prior to the last Urgency change.

# 3.4.4 View or update Unacceptable Antigens

After registering a recipient it is always possible to view or update the unacceptable antigens. Select Recipient – Immunological Results – Unacceptable Antigens. Now you can see the data that has previously been entered.

If the data is used for matching, the checkbox 'Match Occurred' is checked. It is not possible to change or add data to this row, a new row must be entered. Select an empty row. The 'Entry Date' will be filled automatically. Now it is possible to insert new data. For description see: 3.1.6 Unacceptable Antigens.

# 3.4.5 View or update HLA information

After registering a recipient it is always possible to view an HLA typing. Select Recipient – Immunological Results – HLA. Now you can see the data that has previously been entered. It is not possible to change or add an antigen of an excisting HLA typing. You'll have to enter a new HLA typing by creating a new record and entering all results again.

After the HLA registration you have to create the match phenotype again. It is possible to mix typing techniques from different test results records displayed in the Lab results tab page. For every technique one checkbox can be checked.

If you want to use a new/ altered HLA typing for the match phenotype, first uncheck all the checkboxes in front of the fields 'ABC, DR and/ or DQ Typing Technique'. Then check the checkboxes in front of the technique you want to use for the new match phenotype. Click the button Create match phenotypeand follow the steps to necessary to create the phenotype. (for detailed description, see 3.1.4 Create HLA typing).

### 3.4.6 View or update Antibody screening

After registering antibody screening, it is always possible to view or update the antibody screening.Select Recipient – Immunological Results – Antibody Screening – Register per Recipient. Now you can see the data that has previously been entered. If the data is used for matching, the checkbox 'Match Occurred' is checked. It is not possible to change or add data to this row, a new row must be entered. Select an empty row. The 'Entry Date' will be filled automatically. Now it is possible to insert new data. For description see: 3.1.5 Antibody screening per recipient.

# 4 Donor registration

# 4.1 Living donor procedure

When there is is a living donor procedure in your center, you need to register the donor and transplantation in ENIS.

It is possible to register the donor before the procurement of the organ and the transplantation or you can register donor, procurement and transplantation *afterwards*.

If you want to perform the registration afterward, please follow the following sequence:

- 1. Register the donor (4.2 Donor registration, 4.4 HLA Registration).
- 2. Select the donated organ (4.3)
- 3. Enter the anatomy incl. the Nephrectomy or Hepatectomy (4.5)
- 4. Register the transplantation (6.1)

# 4.2 Registration of a living donor

If you want to register a living donor, go to Donor – Donor Registration. The donor registration screen will appear. The registration date and time are filled with the date and time of opening this screen. First change "Donor Type" in "Living". Some fields in the Contact tab will now become gray and not enterable and other fields will become mandatory. In Donor registration are 5 tab pages: Contact, Clinical Data, Past History, Reported Organs and Match Data. For a living donor, only the tabs Contact and Reported organs are important.

# Contact tab

The tab Contact contains identification data, like date of birth and Identity, and information about the donor hospital. Enter the information.

| _                         | nor Nr  | Donor Typ | _  | Center     |   | ABO   |         | 1                | Date   | of Birth | Age  | Sex |   | Veight (kg) | Height (cm) |
|---------------------------|---------|-----------|----|------------|---|-------|---------|------------------|--------|----------|------|-----|---|-------------|-------------|
| 9.06.2013 21:07           |         | Living    | -  |            | Ŧ |       | •       | *                | _      |          |      |     |   |             |             |
| Contact                   | Clinica | al Data   | Pa | st History |   | Repo  | rted    | Organs           |        | Match d  | lata |     |   |             | _           |
| Donor Data<br>Cadaver Typ | e       |           |    | -          |   |       | NH      | IB cate <u>c</u> | jory   |          |      | _   | • |             |             |
| Euthanasi                 | ia      | -         |    |            |   |       |         |                  |        |          |      |     |   |             |             |
| Identi                    | ty      |           |    |            |   | Relat | tion t  | o Recipi         | ient   |          |      |     |   | <b>±</b>    |             |
| (Brain) Death Dat         | te      |           |    |            |   |       |         |                  |        |          |      |     |   |             |             |
| Country of Citizenshi     | ip      |           |    | 1          |   | E     | Expl. I | Planned          | lon    |          |      |     |   |             |             |
| Permission Give           | n       | -         |    |            |   |       | ESP     | ' subreg         | ion    |          |      |     | Ŧ |             |             |
| Register Checke           | d       |           | -  |            |   |       |         | B                | ISN    |          |      |     |   |             |             |
| Contact Data              |         |           |    |            |   |       |         |                  |        |          |      |     |   |             |             |
| Donor Hospit              |         |           |    |            |   |       |         |                  |        |          |      |     |   | <b>±</b>    |             |
| Docto                     | or      |           |    |            |   |       | Hos     | pital Tel        | . Nr.  |          |      |     |   |             |             |
| Contact Perso             | n       |           |    |            |   |       | Cor     | ntact Tel        | . Nr.  |          |      |     |   |             |             |
| Contact Person Of         | २ 👘     |           |    |            |   | Co    | intact  | t Tel. Nr.       | .OR    |          |      |     |   |             |             |
| Hospital Departme         | nt      |           |    |            |   | Cont  | act C   | )ther Tel        | I. Nr. |          |      |     |   |             |             |
| Et Coordinator(s          | s)      |           |    |            |   |       |         |                  |        |          |      |     |   |             |             |

The following fields for living donors can be entered:

| Registration date            | Date of registration of the donor. The date is filled automatically when   |
|------------------------------|----------------------------------------------------------------------------|
|                              | the screen is opened. This field can <u>not</u> be updated.                |
| Donor Nr                     | The Donor number will be automatically generated, after all                |
|                              | information is entered and saved.                                          |
| Donor type                   | Living, selection from LOV.                                                |
| Center                       | The donor center, selection from LOV.                                      |
| ABO                          | The blood group of the donor, selection from LOV.                          |
| Rhe                          | Rhesus factor, P for Positive / N for Negative, selection from LOV.        |
| Date of birth                | Date of birth of donor, format <dd.mm.yyyy>.</dd.mm.yyyy>                  |
| Age                          | Age of the donor, this is automatically calculated after the date of birth |
|                              | is entered. This can not be changed or updated.                            |
| Sex                          | F for Female / M for Male, selection from LOV                              |
| Weight                       | Weight of the donor, in kg.                                                |
| Height                       | Height of the donor, in cm.                                                |
| If the heat white an allowed |                                                                            |

If the height and weight fall outside the normal values, the following massage will appear:

Forms December Contraction Contraction Contraction Contraction

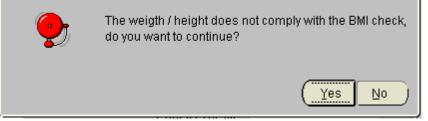

If the entered values are correct, select "Yes" and continue the entering of the information. If the values are incorrect, select "No" and enter the correct values.

# Identity Name or registration number of the donor.

**Relation to recipient** Relation between donor and recipient, selection from LOV. The following list appears:

| Relation to Recipient  | Father                          |                                         |
|------------------------|---------------------------------|-----------------------------------------|
| Country of Citizenship | Relation of Donor to Recipient  | × 2000000000000000000000000000000000000 |
| Permission Given       |                                 |                                         |
| Register Checked       | Find %                          |                                         |
|                        | Relation to Recipient           | Туре                                    |
|                        | Father                          | BR                                      |
|                        | Mother                          | BR                                      |
| Hospital Te            | Son / Daughter                  | BR 🗧                                    |
| Contact Te             | Brother / Sister                | BR 🧉                                    |
|                        | Grand Father / - Mother         | BR                                      |
| Contact Other Te       | Grand Son / - Daughter          | BR                                      |
|                        | Nephew/Niece                    | BR                                      |
|                        | Cousin                          | BR                                      |
|                        | Uncle / Aunt                    | BR                                      |
|                        | Blood Related: NOS              | BR                                      |
|                        | Spouse / Partner                | NBR                                     |
|                        | Eathar in Jour / Mathar in Jour | NDD 🔽                                   |
|                        | Eind                            | OK Cancel                               |

Select the relation from this list. In the list are 2 columns: the relation and type of relation. BR means "Blood related" (genetically related) and NBR means "Not blood related" (not genetically related). If the relation is not in the list, select either "Blood related: NOS", 'Not Blood Related family', "Not Related" or "Not Blood Related: NOS". Describe the relation between donor and recipient in the tab Reported Organs, in the field "Comments".

| Country of citizenship: | Name of the country where the donor lives, automatically filled after the donor center is entered. The field can be changed. |
|-------------------------|----------------------------------------------------------------------------------------------------|
| Explantation planned on | Date and time the explantation of the organ is planned, format                                                               |
|                         | <dd.mm.yyyy hh:mm="">.</dd.mm.yyyy>                                                                                          |
| BSN                     | BSN number of donor, for Dutch donors only.                                                                                  |
| Donor Hospital:         | Name of the hospital where the donor is explanted. Selection                                                                 |
|                         | from LOV. Alternatively free text can be entered.                                                                            |
| Hospital Tel nr         | The telephone number of the donor hospital, numeric format                                                                   |
| Contact person          | Name of the contact person in the donor hospital                                                                             |
|                         |                                                                                                    |

The red fields are mandatory. If one of these fields is empty, the information can not be saved and no donor number is generated. After all these items have been entered save the donor by F10 or the Save button. Select Ök"in the pop-up that appears.

The donor will receive a donor number and the tab Reported organs becomes available. Now register the organ that will be donated to the recipient (see 4.2 Entry of donated organ for description).

Note: Domino donors are registered by Eurotransplant only. If there is a domino procedure in your center, inform Eurotransplant and send the information. The duty officers will register this domino donor and give you the ET donor number. With this number, you can register the transplantation. Cadaveric donors are registered by Eurotransplant or the transplant

coordinators via special programs.

# 4.3 Entry of the donated organ

The next step before a living transplant can be registered is the entry of the donated organ. To do this, go to the tab Reported Organs.

|                 | 000 | or Nr | Donor Typ  | e      | Center      | ABC        | )     | Rhe      | Da    | te of Birth | Age  | Sex      |       |            | Height (cm) |
|-----------------|-----|-------|------------|--------|-------------|------------|-------|----------|-------|-------------|------|----------|-------|------------|-------------|
| 0.09.2013 12:55 | 149 | 154   | Living     | -      | NLBTP       | <b>₹</b> 0 | -     | Pos      | - 01  | .01.1980    | 33   | М        | -     | 70         | 175         |
| Contact         | T   | Clini | cal Data   | Pa     | ist History | Rep        | orted | l Organ  | IS    | Match o     | lata |          |       |            |             |
| Reported        |     | ins   | Reason Or  | gan no | nt Reported |            | C     | onsent   | for F | Research    | Exp  | planted  | by L  | .ocal Team |             |
| Heart           | No  | •     | Living don | or     |             | -          |       | н        | eart  | -           |      | ŀ        | lear  | t 🚽        |             |
| Left Lung       | No  | -     | Living don | or     |             | -          |       | Left L   | ung   | -           |      | Left l   | _ung  | 1 -        |             |
| Right Lung      | No  | •     | Living don | or     |             | -          | Í I   | Right L  | ung   | -           |      | Right I  | _ung  | 1 -        |             |
| Liver           | No  | •     | Living don | or     |             | -          |       | L        | iver  | -           |      |          | Live  | r 🚽        |             |
| Pancreas        | No  | •     | Living don | or     |             | *          |       | Pancr    | eas   |             |      | Panc     | reas  | ; –        |             |
| Left Kidney     | No  | •     | Living don | or     |             | -          |       | Left Kid | Iney  |             |      | Left Ki  | dney  | / 🚽        |             |
| Right Kidney    | No  | -     | Living don | or     |             | +          | R     | ight Kid | Iney  |             | F    | Right Ki | dney  | / 🚽        |             |
| Intestine       | No  | -     | Living don | or     |             | -          |       | Intes    | tine  |             |      | Inte     | stine |            |             |
|                 |     |       |            |        |             |            |       |          |       |             |      |          |       |            |             |

In this screen all organs are set default to "Reported No" with the reason "Living donor". Enter "Yes" for the donated organ. In case of a living liver donation, select Whole liver. At time of transplnattaion registration register you can register that it was a partial transplant (See chapter 6.1.3 for more information)

If the relation between donor and recipient was not in the list of the field "Relation to recipient", enter the relation in the "Other Comments" field. After this, save the information by F10 or the disk. After the information is saved, the "procured" status is automatically entered in the ENIS system. This makes registration of the transplantation possible.

# 4.4 HLA entry

If you want to enter the HLA typing of the living donor, select the donor and go to Donor – Donor HLA – HLA Registration. The following screen opens:

| egistration Dat<br>1.03.2011 13:4 |               | Identity<br>ENIS MANUAL                                                                                  | Donor Type<br>Living | Center ABO         | Rhe Date of<br>Pos  01.01.1 |               | Wt Ht<br>70 175     |
|-----------------------------------|---------------|----------------------------------------------------------------------------------------------------|----------------------|--------------------|-----------------------------|---------------|---------------------|
| A Lab.Results                     |               |                                                                                                    |                      |                    |                             |               |                     |
| Lab<br>Type                       | TT<br>Lab     | Typing<br>Material                                                                                       | Entry<br>Date        | ABC Typing<br>Date | DR/DQ<br>Typing Date        | DNA<br>Typing | Used for<br>X-match |
| Match                             | Ŧ             | Ŀ                                                                                                    | 1.03.201             |                    |                             |               |                     |
|                                   | I             | 1                                                                                                    | Ŧ                    |                    |                             |               |                     |
|                                   |               | Ŀ                                                                                                    |                      |                    |                             |               |                     |
|                                   |               |                                                                                                    |                      |                    |                             |               |                     |
| j [                               | <b>⊥</b>      |                                                                                                    | <u>+</u>             |                    |                             |               |                     |
|                                   |               |                                                                                                    |                      |                    |                             |               |                     |
|                                   | Comments      |                                                                                                    |                      |                    |                             |               |                     |
|                                   |               |                                                                                                    |                      |                    |                             |               |                     |
| Fu                                | ll Pheno Type | <no full="" phenotype="" td=""  <=""><td>recorded≻</td><td></td><td></td><td><b>A</b></td><td></td></no> | recorded≻            |                    |                             | <b>A</b>      |                     |
|                                   |               |                                                                                                    |                      |                    |                             | <u>4</u>      |                     |
|                                   |               |                                                                                                    |                      |                    |                             |               |                     |
|                                   |               |                                                                                                    |                      |                    |                             |               |                     |

The screen contains two tabs: HLA Lab Results and Pheno Typing. The second tab is not available when you open this screen for the first time.

### HLA lab results

On this tab page you will find a block with multiple records. When earlier records exist, the most recent one is shown on top.

| Lab Type:          | Match/Center/Ref/DNA, selection from LOV. Match is used for the<br>entry of HLA to be used in the match, Center is used by the donor<br>center in case of a re-typing, Ref is used by the reference laboratory in<br>Leiden and DNA is used by the donor center to register DNA typing. |
|--------------------|----------------------------------------------------------------------------------------------------|
| TT Lab:            | The code of the Lab that determined the donor tissue typing, selection from LOV.                                                                                                    |
| Typing Material:   | The material that was used for the HLA typing, selection from LOV. If<br>"Other" is selected; please specify the material in the "Comments"                                                                                                    |
| field.             |                                                                                                    |
| Entry Date:        | Date and time of entering the HLA typing, automatically generated.                                                                                                    |
| ABC Typing Date:   | Date and time of ABC typing, format dd.mm.yyyy hh:mm.                                                                                                    |
| DR/DQ Typing Date: | Date and time of DR/DQ typing, format dd.mm.yyyy hh:mm.                                                                                                    |
| DNA Typing:        | DNA typing, selection from LOV.                                                                                                    |
| Used for x-match:  | This field will be filled automatically after the matching has taken place.<br>A match can be made for domino donors, cross over donors or<br>altruistic donors. The match is done by Eurotransplant.                                                                                   |

Once you have filled out all necessary items, you must save the information by F10 or the disk. The tab 'Pheno Typing' will become available. If you click on this tab a new screen will appear which is used for the entry of the donor HLA typing.

## Pheno typing tab

| egistration Dat |        |      | Identity |        |    | Donor Type | Center ABO | Rhe |         | Birth Sex |        |
|-----------------|--------|------|----------|--------|----|------------|------------|-----|---------|-----------|--------|
| 01.03.2011 13:4 | 13739  | 1    | ENIS M   | ANUAL  |    | Living     |            | Pos | 01.01.1 | 981 M     | 70 17  |
| LA Lab.Results  | Phene  | о Ту | ping     |        |    |            |            |     |         |           |        |
| Antigen         | Туре   |      | Part of  | Public |    |            | Antigen    |     | Туре    | Part of   | Public |
| <mark>A1</mark> | Broad  | Ŧ    |          |        |    |            |            | Ţ   |         |           |        |
| A*01:01         | Allele | -    | A1       |        |    | >          |            |     |         |           |        |
| A*01:02         | Allele | -    | A1       |        |    |            |            | Ē   |         | <u> </u>  | Í      |
| A*01:XX         | Allele | -    | A1       |        |    | 44         |            | Ē   |         |           | -      |
| A2              | Broad  | -    |          |        | 18 |            |            |     |         | 1         | -      |
| A*02:01         | Allele | Ŧ    | A2       |        |    | <          |            |     |         | <u> </u>  |        |
| A*02:02         | Allele | -    | A2       |        |    |            |            |     |         |           | -      |
| A*02:03         | Allele | -    | A2       |        |    | <          |            | Ē   |         |           | -      |
| A*02:05         | Allele | -    | A2       |        |    |            |            |     |         | 1         | -      |
| A*02:06         | Allele | -    | A2       |        |    |            |            |     |         |           |        |
| A*02:07         | Allele | -    | A2       |        |    |            |            |     |         |           |        |
| A*02:10         | Allele | -    | A2       |        |    |            |            |     |         |           |        |
| A*02:11         | Allele | -    | A2       |        |    |            |            |     |         |           |        |
| A*02:17         | Allele | -    | A2       |        |    |            |            |     |         |           |        |

HLA can be entered directly through typing in the Antigens column on the right side of the screen. Another way is to scroll through the list of Antigens on the left and select the one needed. With the >-button you can move this antigen to the list on the right side. Repeat this for all antigens in your set. The <<-button will remove all antigens in the list on the right, while the <-button will only remove the selected antigen from the right list.

When a split antigen or an allele (DNA) is entered, the system will automatically select the corresponding broad (and split) antigen.

Publics still have to be entered manually.

### HLA type entry: advanced search.

When entering the HLA, specific antigens can be filtered by entering the query mode. For example: Look for DR12 by (F7) or the query button. The left block will go into query mode and you can give in a wildcard in the 'Antigen' field: "DR%" (the percent sign stands for an unlimited amount of characters found behind "DR"). F8 (execute query) gives back a list with all DR antigens.

Look for an allele of A24 by F7 and choosing "Allele" from the pop list of the 'Type' field, and fill in the antigen "A24" in the 'Part of' field. The execute query will give back a list of alleles which are part of A24. You can select one and with the >-button bring it to the list on the right.

Note: Multiple selections can be made by holding the CTRL button while selecting the HLA.

Once you have entered the HLA typing, save the information via F10 or the disk. You will see that the list is complemented with the Splits and Broads belonging with the partial antigens you entered

You can see in the Tab HLA Lab Results the 'Full Pheno Type'.

# 4.5 Organ anatomy registration

After procurement of the organ(s) you must fill in the information about the specific organ(s) in the next screens.

# Living kidney donor

Go to Donor – Donor Organ – Donor Kidneys. This screen contains two tabs, one for each kidney. Select the kidney that was explanted.

| 🙀 Donor: Register Kidneys - 2000-2003 |                      |                    |            |                  |    | <≚⊼× |
|---------------------------------------|----------------------|--------------------|------------|------------------|----|------|
| Registration Date Donor Nr Identity   |                      | Center ABO         |            | ate of Birth Sex | Wt | Ht   |
| 11.02.2010 14:37 131039 LIVING        | 3 Living             |                    | ▼ Pos ▼ 01 | 1.01.1980 M      | 70 | 175  |
| Right Kidney Left Kidney              |                      |                    |            |                  |    |      |
| Heparin volume (U)                    |                      | Heparin at         |            |                  |    |      |
| Cold perfusion start                  |                      | Perfusion solution |            | -                |    |      |
| Perfusion volume (ml)                 |                      | WIP 1 (min)        |            |                  |    |      |
|                                       | Mechanical Perfusion |                    |            |                  |    |      |
| Number of arteries                    | Artery patch         |                    |            |                  |    |      |
| Number of veins                       | Vein patch           |                    |            |                  |    |      |
| Ureter                                | <b>•</b>             | Arteriosclerosis   |            | -                |    |      |
| Arterioscler, remark                  |                      |                    |            |                  |    |      |
| Morpholog. variations                 |                      |                    |            |                  |    |      |
|                                       |                      |                    |            |                  |    |      |
| Perfusion quality                     | -                    | Nephrectomy at     |            |                  |    |      |
| Reason not used                       | <b></b>              | Quality of kidney  |            | -                |    |      |
| Procurement center                    | Ŧ                    | Surgeon            |            |                  |    |      |
| Comments                              |                      |                    |            |                  |    |      |
|                                       |                      |                    |            |                  |    |      |

Enter the information concerning anatomy and explantation.

Save the information via F10 or the disk button. Now the transplantation can be registered Note: for a living donor from Belgium the nephrectomy date and time is mandatory at time of transplant registration. For description, see 6.1.3 Registration of a transplant after living donation.

Note: By entering "Nephrectomy at" for the kidney that was donated, it is possible to register the transplantation, even if the donor was registered after the transplant. At time of registration of the transplantation, this is the time the system sees as actual explantation time and not the procured time that was created when the donated organ was selected.

### Living liver donor

Go to Donor – Donor Organ – Donor liver. This screen contains three tabs: Preservation Liver, Anatomy Liver and Quality liver.

| 🗑 Di | onor: Register Li | iver 0-0-0-0- |                                            |               |        |                                        |       |               | 2002 |    | <1≝7 | ה × |
|------|-------------------|---------------|--------------------------------------------|---------------|--------|----------------------------------------|-------|---------------|------|----|------|-----|
| Re   | gistration Date   | Donor Nr      | Identity                                   | Donor Type    | Center | ABO                                    | Rhe   | Date of Birth | Sex  | Wt | Ht   |     |
| 03   | 3.06.2009 09:55   | 126697        | MANUAL, ENIS                               | Living        | NLBTP  | ₹ A                                    | - Pos | 01.01.1980    | M    | 70 | 170  |     |
|      | Preservation I    | Liver 🖌 4     | Anatomy Liver                              | Quality Liver |        |                                        |       |               |      |    |      |     |
|      |                   | Cold per      | volume (U)<br>ffusion start<br>volume (ml) |               |        | Heparin a<br>ion solutio<br>WIP 1 (min | n     |               | •    |    |      |     |

#### ENIS system user manual

# Eurotransplant

Procurement center

| 🗑 Do | onor: Register L | iver 0-0-0-0- |              |         |                  |          | 0000000    | 0000000 |                    |       | 2001년 제 X |
|------|------------------|---------------|--------------|---------|------------------|----------|------------|---------|--------------------|-------|-----------|
| Rej  | gistration Date  | Donor Nr      | Identity     |         | Donor Type       | Center   | ABO        | Rhe     | Date of Birth      | Sex M | vt Ht     |
| 11.  | .02.2010 14:37   | 131039        | LIVING       |         | Living           | NLBTP    | <u>•</u> 0 | Pos     | • 01.01.1980       | M - 7 | 70 175    |
|      | Preservation     | Liver 🛛 🖊     | natomy Liver | Quality | /Liver           |          |            |         |                    |       |           |
|      |                  |               |              |         |                  |          |            |         |                    |       |           |
|      |                  | Liver type    | Whole_Liver  | -       | Vena             | a cava   | -          | lliac v | eins enclosed      |       | -         |
|      | Normal arterial  | l anatomy     | -            | Sup     | ), mesenteric    | artery   | -          | llia    | ac veins length    |       | -         |
|      | Gallbladde       | erflushed     | <b></b>      |         | Aortic           | patch    | +          | Weig    | ht total liver (g) |       |           |
|      | Bile du          | ct flushed    | <b></b>      |         | Portal veins l   | ength    | -          | Weig    | ht right split (g) |       |           |
|      | He               | patic duct    |              |         | Cholecystee      | ctomy    | <b></b>    | Wei     | ght left split (g) |       |           |
|      | Co               | eliac axis    |              | Ilia    | c arteries encl  | losed    |            |         | Hemostasis         |       | -         |
|      |                  | atic artery   |              |         | lliac arteries l |          |            |         |                    | L     |           |
|      | Ticp             | alle allely   | <b>`</b>     |         | nuo unoneo n     | ongui    | <b>`</b>   |         |                    |       |           |
|      | 0 star           | riosclerosis  |              |         |                  |          |            |         |                    |       |           |
|      |                  |               |              |         |                  |          |            |         |                    |       |           |
|      | Morpholog        | g. variations |              |         |                  |          |            |         |                    |       |           |
|      |                  | Comments      |              |         |                  |          |            |         |                    |       |           |
|      |                  |               |              |         |                  |          |            |         |                    |       |           |
| 🖗 Do | onor: Register L | iver 140404   |              |         |                  |          |            |         |                    |       | 2013 페 X  |
|      | gistration Date  | Donor Nr      |              |         | Donor Type       | Center   | ABO        | Rhe     | Date of Birth      | Sex W | 't Ht     |
| 03   | .06.2009 09:55   | 126697        | MANUAL, EN   | IS      | Living           | NLBTP    | .∎ A       | Pos     | - 01.01.1980       | M 🔻 7 | 0 170     |
|      | Preservation     | Liver A       | natomy Liver | Quality | Liver            |          |            |         |                    |       |           |
|      |                  |               |              |         |                  |          | _          |         |                    |       |           |
|      |                  | Perfusion     | quality      | -       |                  | Hepatect | omy at     |         |                    |       |           |
|      |                  | Split star    | ttime        |         |                  | Split en | d time     |         |                    |       |           |
|      |                  | Reason not    | used         |         | -                | Quality  | of liver   |         | -                  |       |           |
|      | Pro              | ocurement     | center       |         |                  | Su       | Irgeon     |         |                    |       |           |

Enter the information concerning anatomy and explantation. There is one mandatory field, in the tab Anatomy liver: Liver Type. This field is automatically filled with "Whole liver". Don't change this, at time of registration of the transplantation should be registered it was a partial transplant. Save the information via F10 or the disk. Now the transplantation can be registered. Note: for a living donor from Belgium the hepatectomty date and time is mandatory at time of transplant registration. For description, see 6.1.3 Registration of a transplant after living donation.

**I** 

Note: By entering "Hepatectomy at" for the liver, it is possible to register the transplantation, even if the donor was registered after the transplant. At time of registration of the transplantation, this is the time the system sees as actual explantation time and not the procured time that was created when the donated organ was selected.

# 5 Requesting donor/ recipient information

Since most donors are reported electronically to Eurotransplant by the coordinators, a website was developed to make all the donor information directly available for the centers receiving an offer.

Instead of receiving the reports by fax, all information is available via the internet on secured pages or via.

This means that as soon as new values or the anatomy is available, this can be requested directly. So no more unreadable faxes and no more delay.

During the allocation process, recipient centers can see the Donor-, Organ- or HLA report when an organ is offered to one of their own recipients. Also a number of recipient reports are available per recipient.

As soon as the Eurotransplant allocation office has given the recipient an "Offered code", the donor information can be viewed. When an offer was accepted and transplanted, the same organ information is available at any time, without assistance of Eurotransplant.

If you want to retrieve the donor information of a donor, go to the Eurotransplant member site, log in and select "Donordata" form your list with applications or go the special website: <u>www.donordata.eu</u> and enter your username and password.

Note: it is not possible yet to request donor information concerning an intestine offer. There is no Intestine match, so no possibility for the duty officers to enter the "Offered" code for the recipient. The offer must be done via fax.

Note: it is possible to request a pass word only for the Donordata website! How a pass word can be acquired, is described in 2.1.1 How to request a pass word.

# 6 Transplant registration and update

# 6.1 Registration of a new transplantion

# 6.1.1 Registration of a new transplantation

As soon as a center knows a recipient is transplanted, the registration of this transplant must be done in the ENIS system. The centers are responsible for swift registration.

- Before registering a transplant you need the following information:
  - 1. Date and time of transplantation
  - 2. Recipient ET number
  - 3. Donor ET number
  - 4. Transplanted organ(s): in particular in case of a kidney, split liver and/or single lung transplantation: left or right.

If you want to register the transplantation, go to TXP – New. The following screen appears:

| 🙀 Transplant Registration (Mod |                                          | 000000000000000000000000000000000000000 | ******** | S ≚я×  |
|--------------------------------|------------------------------------------|-----------------------------------------|----------|--------|
| Date of Transplant             | > *Transpla                              | ant Registration Center                 |          | >      |
| Time of Transplant             | >                                        | *Transplant At Ce                       |          |        |
| *Recipient number              | > Name                                   | *Follow-up (                            | Center   | >      |
| *Donor number                  | <ul> <li>Donor registration c</li> </ul> | enter                                   |          |        |
| Organ:                         | Transplant number:                       | Urgency at txp:                         | Waiting  | since: |
| 🗆 LKi                          |                                          |                                         |          |        |
| 🗆 RKi                          |                                          |                                         |          |        |
| 🗆 Pa                           |                                          |                                         |          |        |
| 🗆 He                           |                                          |                                         |          |        |
| 🗖 LLu                          |                                          |                                         |          |        |
| 🗆 RLu                          |                                          |                                         |          |        |
| 🗆 WLiv                         |                                          |                                         |          |        |
| 🗆 LLS Liv                      |                                          |                                         |          |        |
| 🗆 ERL Liv                      |                                          |                                         |          |        |
| 🗖 LL Liv                       |                                          |                                         |          |        |
| 🗆 RL Liv                       |                                          |                                         |          |        |
|                                |                                          |                                         |          |        |
|                                |                                          |                                         |          |        |
|                                |                                          |                                         |          | Save   |

Enter the date of transplant in the field "Date of transplant" and the time in the field "Time of transplant". Enter the center codes of the transplant registration center, the center where the transplantation was performed and the center where the follow-up will be done. All center codes must be entered like: "xxxTP".

Now enter the recipient number of the recipient. The next prompt appears:

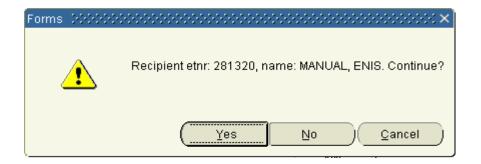

If this is the correct recipient, select "Yes". If it is the wrong recipient, then select "No" and reenter the correct ET-number and continue entering the rest of the data. If you select "Cancel" you can also re-enter the correct ET-number.

Enter the donor number and select the transplanted organs, by marking the check box (es) for the appropriate organ(s). For each individual organ a unique transplant number will be assigned.

When all the data is correct, save the information via F10 or Action - Save.

The following prompt will appear:

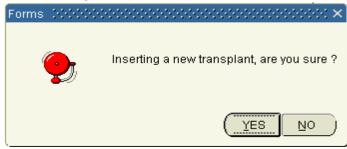

If "Yes" is selected, the ET transplant number will automatically be generated and displayed in the field "Transplant number". The urgency at time of transplant and the date of start waiting time is displayed.

If "No" is selected, the following prompt will appear:

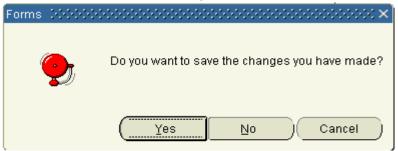

If "Yes" is selected, the information is saved. The ET transplant number will automatically be generated and displayed in the appropriate field. If "No" is selected, the information will be deleted without saving the transplant. The screen closes. If "Cancel" is selected, the screen remains open and you can re-enter/ correct the data and continue with the registration of the transplantation.

Note: for a combined transplantation, all transplanted organs must be selected at once. For example:

- For a double lung transplant, the organs Llu Rlu have to be selected.
- For a heart/lung transplant, the organs He Llu Rlu have to be selected.

- For an en-bloc kidney transplant, the organs Lki – Rki have to be selected.

Note: for a living donor from Belgium the nephrectomy date and time/ Hepatectomy date and time is mandatory at time of transplant registration

Problems at time of transplant registration.

At time of registration, ENIS checks if the entered information corresponds with the information Eurotransplant has on the donor part. If this does not match, a message appears. Below are the most common prompts:

If this message appears:

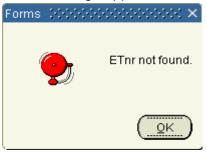

the incorrect recipient ET-number is entered (e.g. an ET-number not registered at your center or from a recipient that didn't receive an offer). Click "Ok" and enter the correct ET-number.

If this message appears:

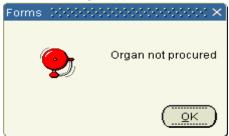

the organ you selected does not have the "Procured" status in ENIS. Check if you entered the correct donor number. If the number is correct, please contact Eurotransplant. It is possible the donor coordinator did not add the procured status in their system. Eurotransplant will contact the coordinator or you can contact the coordinator with this request.

If this message appears:

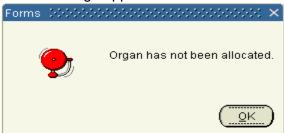

the organ you selected is not correct, or you entered the incorrect donor number. Click "Ok". Please check if you selected the organ transplanted in your center for your recipient or entered the correct donor number. If you entered the correct information, please contact Eurotransplant.

#### If this message appears:

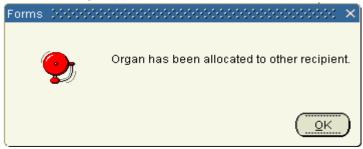

the donor number or ET number of the recipient might not be correct. Click "Ok". Please check if you entered the correct number. If you entered the correct data, please contact Eurotransplant. It is possible that not all information is in the ENIS system yet.

#### If this message appears:

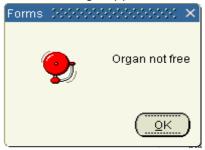

the organ you selected has already a "Transplanted" status. Click "Ok". Please check if you selected the organ transplanted in your center for your recipient. If you selected the right organ, please contact Eurotransplant if you are certain that none of your colleague has registered the transplantation.

If this message appears:

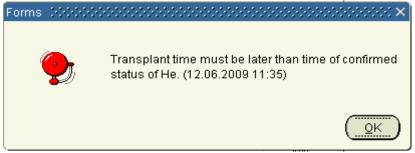

a date/time is not entered correctly. Click "Ok". Please check if you entered the correct date and time of the transplantation. If this is correct, please contact Eurotransplant to change the date and/or time for the status 'Confirmed' or the status "Procured" (if this is shown in the message) in the ENIS system.

If this message appears:

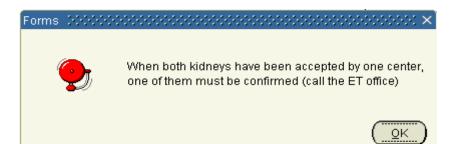

two kidneys of the same donor were accepted for recipients in your center. Click "Ok". To ensure that all date is correct entered in the Eurotransplant ENIS system, please contact Eurotransplant and confirm which recipient received which kidney. Eurotransplant will add the "Confirmed" status for one of the transplantations, so you can register the transplantations.

# 6.1.2 Registration of a transplant after rescue allocation

If your center accepted an organ offered via a rescue allocation, a motivation must be registered why that particular recipient received the organ. This motivation must be registered in ENIS at time of the transplant registration. Go to TXP-New and enter all date (for description, see 6.1.1 Registration of a new transplant).

In case of an accepted organ via rescue allocation, two extra fields become available in the screen. These fields are mandatory to enter.

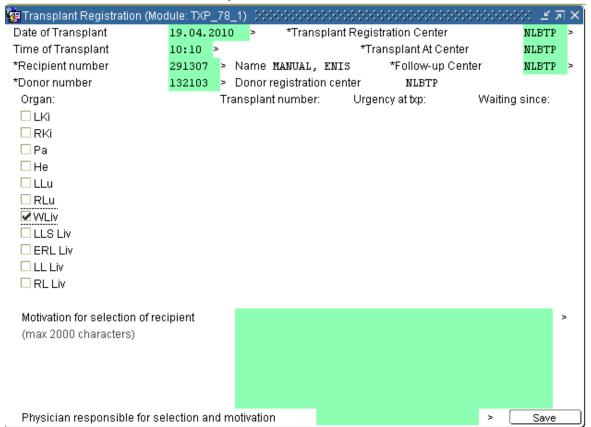

Enter the reason why this recipient received the organ in the field "Motivation for selection of recipient" and enter the physicians name in the field "Physician responsible for selection and motivation". After you entered these fields, you can register the transplantation. These data is visible in the TXP update screen

### 6.1.3 Registration of a transplant after living donation

After you registered the living donor (incl. the donated organ and the anatomy) you can register the transplantation.

The registration of transplantation for a kidney does not differ from a regular transplantation. (For description, see 6.1.1 Registration of a new transplant).

In case of a **living LIVER** transplantation always register a **WHOLE** Liver! Then go to TXP-Organ information and click the checkbox for "Partial transplant".

| 188384 Whole Liver              | NLBTP | 12.06.2009  | Last seen date:      |
|---------------------------------|-------|-------------|----------------------|
| Save                            |       |             |                      |
| Save                            |       | SPECIFIC TR | ANSPLANT INFORMATION |
| *Immediate performance of liver |       |             |                      |
|                                 |       |             |                      |
| Partial transplant              |       |             |                      |

Save the information via F10 or the "Save" button.

Note: it is possible to register the transplantation even if the donor was reported in the ENIS system after the transplantation was performed. Enter the correct date and time of the nephrectomy or the hepatectomy in the organ screen. For description, see 4.4 Organ anatomy registration.

#### 6.1.4 Immuno Suppression

In this screen the medication of the recipient must be entered. Go to TXP – Immuno Suppression. The following screen appears:

Action Edit New Select Recipient Donor TXP Center Reports Help Window

|          | 1 2     | 1.46.7  | XII  | V 🗟 | -8 3       | 8 ⅔ ∣        | + 1   |       |               |     |         |
|----------|---------|---------|------|-----|------------|--------------|-------|-------|---------------|-----|---------|
| 🤖 Immu   | no Supp | ression | 2000 |     | 0-0-0-0-0- | 0-0-0-0-0-0- |       |       |               |     | (날 제 X) |
| 177285   | Right   | Kidney  |      |     | NRI        | TP           | 11.03 | .2008 | Last seen dat | ie: |         |
| Save     |         |         |      |     |            |              |       |       |               |     |         |
| *Initial |         |         |      |     |            |              |       |       |               |     |         |
|          |         |         |      |     |            |              |       |       |               |     |         |
|          |         |         |      |     |            |              |       |       |               |     |         |
| *Maint   | enance  |         |      |     |            | _            |       |       |               |     |         |
|          |         |         |      |     |            |              |       |       |               |     |         |
| *Maint   | enance  |         |      |     |            |              |       |       |               |     |         |

The ET number and transplanted organ of the selected recipient is shown, next to the registration center and transplant date.Now you can enter the "Initial" and the "Maintenance" Immuno suppression via the List of Values [F9].

When you have entered all medication, save the information via F10 or the "Save" button.

# 6.1.5 Transplant organ information

The transplant organ information screen offers the possibility to enter specific information about the transplantation (e.g. ischemic times, follow-up details) per organ. Select the recipient or transplantation and go to TXP – Organ Information.

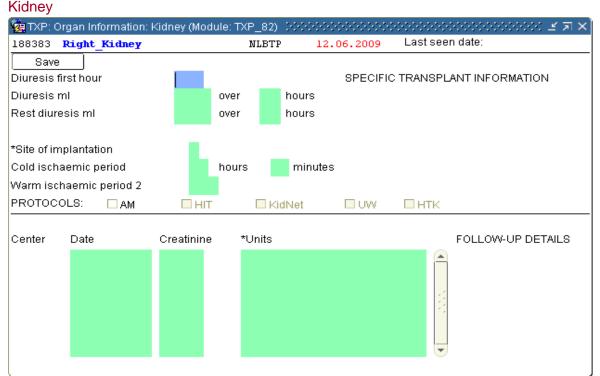

In this screen, the ET number and transplanted organ of the selected recipient is shown in the header, as well as the registration center and transplant date. The screen is divided in two parts: "Specific transplant information" and "Follow-up details".

In the first part "Specific transplant information", information concerning the diuresis and the duration of the ischemic periods can be entered.

Please note: it is only possible to enter a value of <59 minutes in the field "minutes "of the the Cold Ischaemic periode duration.

The site of implantation can be entered using a LOV (selection via F9). In the second part "Follow-up details" you can enter the creatinine levels. Start by entering the date (dd.mm.yyyy), then enter the numeric value. Select the Unit via the LOV (selection via F9). Save all information via F10 or the "Save" button.

#### Pancreas

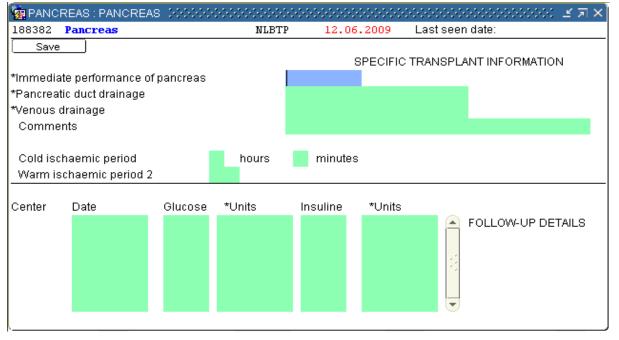

In this screen, the ET number and transplanted organ of the selected recipient is shown in the header, as well as the registration center and transplant date. The screen is divided in two parts: "Specific transplant information" and "Follow-up details".

Enter the performance direct after transplantation (selection via F9) in the first part "Specific transplant information". After that, information concerning the drainage and the duration of the ischemic periods can be entered.

Note: it is only possible to enter a value of <59 minutes in the field "minutes "of the the Cold Ischaemic periode duration.

In the second part "Follow-up details" you can enter the glucose and the insulin levels. Start by entering the date (dd.mm.yyyy) and then enter the numeric value for glucose. Select the Unit via the LOV (selection via F9). Enter the numeric value for insulin and select the correct unit via F9. Save all information via F10 or the "Save" button.

## Lung

| 🧟 LUNGS               | :LEFT_LUNG      | ********* |       |            | 200000000000000000000 🗹 🛪 🗙 |
|-----------------------|-----------------|-----------|-------|------------|-----------------------------|
| 188380 <mark>I</mark> | .eft_Lung       |           | NGRTP | 12.06.2009 | Last seen date:             |
| Save                  |                 |           |       | SPECIFIC   | TRANSPLANT INFORMATION      |
| *Site of tra          | ansplant        |           |       |            |                             |
| Cold isch             | aemic period    |           | hours | minutes    |                             |
| Warm isc              | haemic period 2 |           |       |            |                             |
| Center                | Date            | *Quality  |       |            | FOLLOW-UP DETAILS           |
|                       |                 |           |       |            |                             |

In this screen, the ET number and transplanted organ of the selected recipient is shown in the header, as well as the registration center and transplant date.

The screen is divided in two parts: "Specific transplant information" and "Follow-up details". In the first part "Specific transplant information", enter the site of transplant (selection via F9) and the duration of the ischemic periods.

Note: it is only possible to enter a value of <59 minutes in the field "minutes "of the the Cold Ischaemic periode duration.

In the second part "Follow-up details", you can enter the quality per date. Start by entering a date (dd.mm.yyyy), and then enter the quality (selection via F9). Save all information via F10 or the "Save" button.

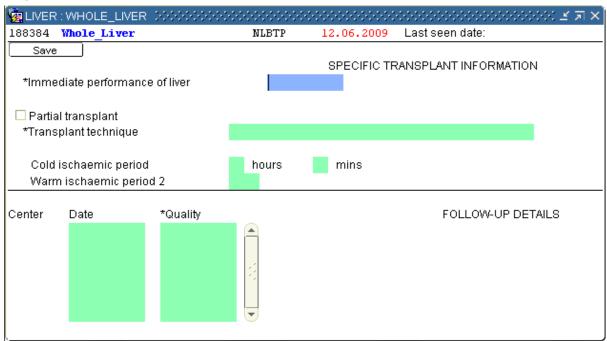

In this screen, the ET number and transplanted organ of the selected recipient is shown in the header, as well as the registration center and transplant date. The screen is divided in "Specific transplant information" and "Follow-up details".

In the part "Specific transplant information", enter the performance direct after transplantation and the transplant technique (selection via F9). Enter the duration of the ischemic periods (max. 59 minutes).

If the liver your recipient received was reduced, please check "Partial transplant". In the second part "Follow-up details", you can enter the quality per date. Start by entering a date (dd.mm.yyyy), then enter the quality (selection via F9).

Save all information via F10 or the "Save" button.

| loan                                                            |            |                  |                   |          |           |                                     |
|-----------------------------------------------------------------|------------|------------------|-------------------|----------|-----------|-------------------------------------|
| 월 Organ information 고신하는 아이아 아이아 아이아 아이아 아이아 아이아 아이아 아이아 아이아 아이 |            | **************** |                   |          | 000000000 | >>>>>>>>>>>>>>>>>>>>>>>>>>>>>>>>>>> |
|                                                                 |            |                  |                   |          |           |                                     |
| Transplant<br>ET Recipient                                      | Transplant | Transplant       | TransplantLast fu | n Donor  | Donor     |                                     |
| number name                                                     | date       | number Graft     | center center     | number   | center    |                                     |
| 281323 MANUAL                                                   | 12.06.2009 | 188385 He        |                   | P 127301 | NLBTP     |                                     |
|                                                                 |            |                  |                   |          |           |                                     |
| Immediate performance                                           | -          |                  |                   |          |           |                                     |
| Transplant technique                                            |            |                  | Ŧ                 |          |           |                                     |
| Cold ischaemic period 👘 hours                                   | m          | inutes           |                   |          |           |                                     |
| Warm ischaemic period 2 min                                     | utes       |                  |                   |          |           |                                     |
|                                                                 |            |                  |                   |          |           |                                     |
|                                                                 |            |                  |                   |          |           |                                     |
|                                                                 |            |                  |                   |          |           | Follow-up                           |
|                                                                 |            |                  |                   |          |           |                                     |
|                                                                 |            |                  |                   |          |           |                                     |
|                                                                 |            |                  |                   |          |           |                                     |
|                                                                 |            |                  |                   |          |           |                                     |
|                                                                 |            |                  |                   |          |           |                                     |
|                                                                 |            |                  |                   |          |           |                                     |
|                                                                 |            |                  |                   |          |           |                                     |
|                                                                 |            |                  |                   |          |           |                                     |

The screen for the heart differs from the other organs. Enter the performance direct after transplantation and the transplant technique (selection via the arrow). Enter the ischemic periods.

Note: it is only possible to enter a value of <59 minutes in the field "minutes "of the the Cold Ischaemic periode duration.

Save the information via F10 or the disk button.

Now you can click the Follow Up button to enter more heart post-transplant follow up in the separate database. (See for instructions the Web Follow Up Manual).

# 6.1.6 HLA

The option HLA in the TXP menu navigates to the HLA registration screen of the recipient (for description, see 3.1.2 Entering HLA typing)

#### 6.2 Updating transplant records

#### 6.2.1 Update transplant information

The transplant registration screen can be updated with the date last seen, or data concerning failure of the organ. This must be done before the recipient can be placed back

#### Heart

# on the waiting list.

If you want to update the data, select the transplantation and go to TXP – Update.

| 擁 Update Transplantation (Module: TXP_78_2) - こここここここここここここここここここここここここここここここここここ |                                          |
|-----------------------------------------------------------------------------------|------------------------------------------|
| 188383 Right Kidney                                                               | NLBTP 12.06.2009 Date last seen:         |
| Save                                                                              |                                          |
|                                                                                   | *Transplant Registration Center NLBTP >  |
| Transplant number                                                                 | 188383 *Transplant at Center NLBTP       |
| Date of Transplant                                                                | 12.06.2009 > Time of Transplant 12:05    |
| Organ Transplanted                                                                | Right_Kidney > Waiting since 01.01.2005  |
| Urgency at Transplant                                                             | T - Transplantable (allo-PRA% 0 - 5)     |
| Transpl. Destination                                                              | L 🛛 Organ Transported by Plane           |
| *Recipient number                                                                 | 281322 Name MANUAL, ENIS                 |
| *Donor number                                                                     | 127300 > Donor registration center NLBTP |
| *Follow-up Center NLBTP >                                                         |                                          |
|                                                                                   |                                          |
|                                                                                   |                                          |
| Date of failure                                                                   |                                          |
| *Cause of failure                                                                 |                                          |
| Date of explantation on f                                                         | allure                                   |
| Date of death                                                                     |                                          |
| *Cause of death                                                                   |                                          |
|                                                                                   | Data last again                          |
| Out of analysis                                                                   | Date last seen                           |
|                                                                                   |                                          |
|                                                                                   |                                          |
|                                                                                   |                                          |

You can enter if the organ was transported by plane. Select the checkbox "Organ transported by plane" if this was done.

For the rest of the update, please move to the lower part of the screen. The following updates can be entered:

### Failure of the transplanted organ

Both the 'Date of failure' and 'Cause of failure' should be entered. Select the "Cause of failure" from a list (F9). When the organ is explanted also fill in the 'Date of explantation on failure'. Save the information via F10 or the button "Save".

### Death of a Recipient

If a recipient has died, the 'Date of death' and 'Cause of death' must be registered in the screen Recipient – Deceased. For description, see3.4.3 Register deceased Please complete the fields concerning graft failure (if applicable) and the 'Date last seen' field. The 'Date last seen' should be equal to the 'Date of death'. Save the information via F10 or the button "Save".

### Pancreas transplant technique (Pancreas only)

Here can be registered what the transplant technique for the pancreas was. Enter the data via the list of values (F9 for selection). Save the information via F10 or the button "Save".

### Recipient Out of analysis

If a recipient is lost to follow-up, the 'Date last seen' should be entered and the checkbox 'Out of analysis' should be marked. Save the information via F10 or the button "Save".

#### Update the date last seen.

Every time the recipient was seen at your clinic or upon 'annual inquiry', you can update the 'Date last seen' field. Save the information via F10 or the button "Save".

Note: in case of a combined transplantation, in the 'Transplant Update' screen a 'Combined Txp' button will be visible.When you click on this button a small window is popped up with transplant numbers and the corresponding organ details of the combined organ transplantation.

## Combined Transplants X Txp nr Organ 177286 He 177287 LLu 177288 RLu Ok

#### 6.2.2 Automatic updates after transplantation registration

After the registration of the transplantation, the recipient is removed from the waiting list for this organ. The "Urgency code" is changed to "FU" (Follow-up /Transplanted). The "Organ Screen" is updated with the "Date removed from waiting list". The

"Reason for removal" is "Transplanted".

The transplant data is shown in the screen "Status and Events".

The number of transplants of this type carried out on this recipient is totaled and visible in the Recipient Organ screen in the "Cumulative transplants" field.

It is not possible te register the transplantation for intestine yet. The ET administration registers this vai a stust change in the waiting list screen. After this, the recipient is removed from the waiting list and the status lines will be shown in the Status and Events screen

# 7 Center information registration and update

### 7.1 Registration and update Donor Center Profiles

In the center profile screen the donor requirements for all organ matches can be entered and changed at any time. All Profiles will be available as tab pages per organ. Note: When the requirement is specified in the recipient specific profile, the corresponding center profile requirement will be ignored. When the recipient requirement is empty, the center profile requirement is used. We advise to enter a recipient specific profile, to make sure the offer you get will fits the requirement for that recipient.

To enter or update the center profile, select Center – Donor Profiles – Other organs (in the menu you can see "Thoracic". This leads to an old screen which is not in use anymore). A search screen opens:

| Center: Donor Profiles Center Hospital Name Kidney Pancreas | Liver Thoracic                        |                                          |
|-------------------------------------------------------------|---------------------------------------|------------------------------------------|
| Min Age                                                     | HBsAg                                 | ✓ Sepsis                                 |
| Max Age                                                     | HBcAb                                 | ➡ Meningitis                             |
| Accept en bloc (=<5yr)                                      | - HCVAb                               | - Malignant Tumor                        |
| NHB Donor                                                   | <b>•</b>                              | IV Drug Abuse 🗸 🗸                        |
| Euthanasia Donor                                            | <b>•</b>                              | Domino Donor 📃 👻                         |
| Accept ESP Donor                                            | <b>T</b>                              | Extended Allocation                      |
|                                                             | Accepted broad HLA mismatch criteria: |                                          |
| A<br>B<br>DR                                                |                                       |                                          |
| Accept                                                      |                                       |                                          |
| #Mismatch                                                   |                                       |                                          |
| •••••                                                       |                                       | ss F8. Now the screen becomes accessible |

and can be entered or updated. The screen contains tabs for the separate organs. Only the profile for the thoracic organs is a combined profile. Below, all tabs will be described per organ.

#### 7.1.1 Kidney

| Accept en bloc (=<5yr) No  HCVAb Neg Malignant Tumor Yes Kup Vorug Abuse Yes Kup Vorug Abuse Yes Kup Vorug Abuse Yes Kup Vorug Abuse Yes Kup Vorug Abuse Yes Kup Vorug Abuse Yes Kup Vorug Abuse Yes Kup Vorug Abuse Kup Vorug Abuse Yes Kup Vorug Abuse Kup Vorug Abuse Kup V | Min Age          |         | 5   |     |             |             |             |             |             |             | HB          | sAg         | 1           | Veg         |             | -           |   |             |             | Sep             | sis  |       |             |      |    | Ye | s | * |
|----------------------------------------------------------------------------------------------------|------------------|---------|-----|-----|-------------|-------------|-------------|-------------|-------------|-------------|-------------|-------------|-------------|-------------|-------------|-------------|---|-------------|-------------|-----------------|------|-------|-------------|------|----|----|---|---|
| NHB Donor       Yes       Image: Control of the second second sec                                                  | Max Age          |         | 99  | 1   |             |             |             |             |             |             | HB          | Ab          | F           | ٩ny         |             | -           |   |             |             | Mer             | ning | itis  |             |      |    | Ye | s | Ŧ |
| Accept ESP Donor       Yes       Ves       Domino Donor       Yes       Yes       No       Yes       No       Yes       Zecond and and and and and and and and and a                                                                                                    | Acceptien bloc ( | (=≺5yr) | No  | _   | -           |             |             |             |             |             | нс          | VAb         | 1           | ٧eg         |             | -           |   |             |             | Mal             | igna | ant 1 | Гun         | nor  |    | Ye | s | Ŧ |
| Accept ESP Donor       Yes       Extended Allocation       No         Accept and the structure of the structure of the structu                                                                                     | NHB Donor        |         | Yes | ;   | -           |             |             |             |             |             |             |             |             |             |             |             |   |             |             | IV D            | rug  | Ab    | use         |      |    | Ye | s | - |
| Accepted broad HLA mismatch criteria:       A       0       1       2       0       1       2       0       1       2       0       1       2       0       1       2       0       1       2       0       1       2       0       1       2       0       1       2       0       1       2       0       1       2       0       1       2       0       1       2       0       1       2       0       1       2       0       1       2       0       1       2       0       1       2       0       1       2       0       1       2       0       1       2       0       1       2       0       1       2       0       1       2       0       1       2       1       1       1       2       2       2       1       1       1       2       2       2       1       1       1       2       2       2       1       1       1       2       2       2       1       1       1       2       2       2       2       1       1       2       2       2       2       2       2       2                                                                                                    | Euthanasia Doi   | nor     | Yes | ;   | -           |             |             |             |             |             |             |             |             |             |             |             |   |             |             | Dor             | nin  | D     | ono         | r    |    | Ye | s | - |
| A       0       1       2       0       1       2       0       1       2       0       1       2       0       1       2       0       1       2       0       1       2       0       1       2       0       1       2       0       1       2       0       1       2       0       1       2       0       1       2       0       1       2       0       1       2       0       1       2       0       1       2       0       1       2       0       1       2       0       1       2       0       1       2       0       1       2       0       1       2       0       1       2       0       1       2       0       1       2       0       1       2       0       1       2       0       1       2       0       1       2       0       1       2       0       1       1       0       0       0       2       2       2       1       1       1       2       2       2       1       1       1       2       2       2       2       2       2       2                                                                                                    | Accept ESP Doi   | nor     | Yes | 3   | -           |             |             |             |             |             |             |             |             |             |             |             |   |             |             | Exte            | end  | ed A  | llo         | cati | on | No | ) | Ŧ |
| B       0       0       0       1       1       1       0       0       0       2       2       2       1       1       1       0       0       0       2       2       2       1       1       1       0       0       0       2       2       2       1       1       1       0       0       0       2       2       2       1       1       1       2       2       2       1       1       1       2       2       2       1       1       1       2       2       2       1       1       1       2       2       2       1       1       1       2       2       2       1       1       1       2       2       2       1       1       1       2       2       2       2       2       2       2       2       2       2       2       2       2       2       2       2       2       2       2       2       2       2       2       2       2       2       2       2       2       2       2       2       2       2       2       2       2       2       2       2                                                                                                    |                  |         | Acc | ept | ed k        | oroa        | id ⊢        | ILA         | mis         | ma          | tch         | crite       | ria:        |             |             |             |   |             |             |                 |      |       |             |      |    |    |   |   |
|                                                                                                    | В                | 0       | 0   | 0   | 0<br>1<br>0 | 1<br>1<br>0 | 2<br>1<br>0 | 0<br>0<br>1 | 1<br>0<br>1 | 2<br>0<br>1 | 0<br>2<br>0 | 1<br>2<br>0 | 2<br>2<br>0 | 0<br>1<br>1 | 1<br>1<br>1 | 2<br>1<br>1 | 0 | 1<br>0<br>2 | 2<br>0<br>2 | <br>1<br>2<br>1 | -    | 1     | 1<br>1<br>2 | 1    | 2  | 2  | 2 |   |
|                                                                                                    | Accept           |         | ~   | •   | •           | •           | •           | •           | •           | •           | •           | •           | •           | •           | •           | •           |   |             |             |                 |      |       |             |      |    |    |   |   |

The tab "Kidney" contains the Kidney Center Profile.

If you enter the screen for the first time, all fields are empty. For all the items (except age) there is a small list of values available (click the arrow next to the field). The mandatory fields are red. The following requirements can be entered:

| Min age / Max age       | Minimum and maximum acceptable donor age. Only whole numbers can be entered. For both fields the minimum is 0 and maximum 999. |
|-------------------------|----------------------------------------------------------------------------------------------------|
| Accept en bloc (=< 5yr) | En bloc offers for donors of age 5 and younger accepted                                                                        |
| ······                  | Yes/No. No automatic filtering is done on this item. It appears                                                                |
|                         | on the match reports that are used by the allocation                                                                           |
|                         | coordinators.                                                                                                    |
| NHB Donor Non           | -heartbeating donors accepted Yes/No.                                                                                          |
| Euthanasia Donor        | Euthanasia donors accepted Yes/No.                                                                                             |
| Accept ESP Donor        | ESP donors accepted Yes/No.                                                                                                    |
| HbsAg / HbcAb / HCVAb   | There are two possible entries: 'Any' and 'Neg', selectable by a                                                               |
|                         | list of values (arrow at end of field). 'Any' means HbsAg or                                                                   |
|                         | HbcAb or HCVAb positive and negative donors are accepted.                                                                      |
|                         | When entering 'Neg', only HbsAg or HbcAb or HCVAb negative                                                                     |
|                         | donors will be accepted.                                                                                                    |
| Sepsis                  | Donors with sepsis accepted Yes/No.                                                                                            |
| Meningitis              | Donors with meningitis accepted Yes/No.                                                                                        |
| Malignant Tumor         | Donors with a malignant tumor accepted Yes/No.                                                                                 |
| IV Drug Abuse           | Donors with IV drug abuse accepted Yes/No.                                                                                     |
| Domino Donor            | Domino donors accepted Yes/No.                                                                                                 |
| Extended Allocation     | Extended allocation accepted Yes/No.                                                                                           |

In the lower part of the screen, enter the broad HLA mismatches that are accepted. The "Accepted broad HLA mismatch criteria" selection area contains five lines. The first three lines contain the mismatch criteria, shown in a vertical line (A, B, Dr). They must be read from top to bottom. The fourth line is the selection (accept) line, where the criteria can be individually selected. Criteria can be individually selected and deselected, there are no limitations. Only 000 cannot be deselected. The fifth line is for your information. It shows the total number of mismatches in the corresponding criteria

Once you entered or updated the information, save the information via F10 or the disc button.

#### 7.1.2 Pancreas

The tab "Pancreas" contains the Pancreas Center Profile.

| Kidney 🗍            | Pancreas | Liver | Thoracic |                     |       |
|---------------------|----------|-------|----------|---------------------|-------|
|                     |          |       |          |                     |       |
| Min Age             | 10       |       |          | Sepsis              | Yes 🔻 |
| Max Age             | 50       |       |          | Meningitis          | Yes 🔻 |
|                     |          |       |          | Malignant Tumor     | No 🔻  |
| HBsAg               | Any      | -     |          | IV Drug Abuse       | Yes 🔻 |
| HBcAb               | Any      | -     |          | Domino Donor        | No 🔻  |
| HCVAb               | Any      | -     |          |                     |       |
|                     |          |       |          | Extended Allocation | Yes 🔻 |
| NHB Donor           | Yes      | -     |          |                     |       |
| Euthanasia<br>Donor | Yes      | -     |          |                     |       |

For all the items (except age) there is a small list of values available (click the arrow next to the field).

Whether a requirement is applicable to a certain recipient depends on this recipient's specific profile. When the requirement is specified in the recipient specific profile, the corresponding center profile requirement will be ignored. When the recipient requirement is empty, the center profile requirement is used.

The following requirements can be entered:

| Min age / Max age     | Minimum and maximum acceptable donor age. Only whole         |
|-----------------------|--------------------------------------------------------------|
|                       | numbers can be entered. For both fields the minimum is 0 and |
|                       | maximum 999.                                                 |
| HbsAg / HbcAb / HCVAb | There are two possible entries: 'Any' and 'Neg'. 'Any' means |
|                       | HbsAg or HbcAb or HCVAb positive and negative donors are     |
|                       | accepted. When entering 'Neg', only HbsAg or HbcAb or        |
|                       | HCVAb negative donors will be accepted.                      |
| NHB Donor             | Non-heartbeating donors accepted Yes/No.                     |
| Euthanasia Donor      | Euthanasia donors accepted Yes/No.                           |
| Sepsis                | Donors with sepsis accepted Yes/No.                          |
| Meningitis            | Donors with meningitis accepted Yes/No.                      |
| Malignant Tumor       | Donors with a malignant tumor accepted Yes/No.               |
| IV Drug Abuse         | Donors with IV drug abuse accepted Yes/No.                   |
| Domino Donor          | Domino donors accepted Yes/No.                               |
| Extended Allocation   | Extended allocation accepted Yes/No.                         |

Once you entered or updated the information, save the information via F10 or the disc button.

#### 7.1.3 Liver

The tab "Liver" contains the Liver Center Profile.

| Kidney                              | Pancreas Liver          | Thoracic                                                 |                                  |                                                |
|-------------------------------------|-------------------------|----------------------------------------------------------|----------------------------------|------------------------------------------------|
| Min Age<br>Max Age                  | 0<br>100                | Domino Donor<br>Explanted Liver                          | Yes ▼<br>Yes ▼                   | Extended Allocation No   Marginal Donor(~) Yes |
| HBsAg<br>HBcAb<br>HCVAb<br>NHB Dong | Neg V<br>Any V<br>Neg V | Sepsis<br>Meningitis<br>Malignant Tumor<br>IV Drug Abuse | Yes V<br>Yes V<br>Yes V<br>Yes V |                                                |
| Euthanasi<br>Donor                  | 163 .                   |                                                          |                                  |                                                |

For all the items (except age) there is a small list of values available (click the arrow next to the field). The mandatory fields are red.

The following requirements can be entered:

| Min age / Max age           | Minimum and maximum acceptable donor age. Only whole numbers can be entered. For both fields the minimum is 0 and maximum 999.                                                                                        |
|-----------------------------|----------------------------------------------------------------------------------------------------|
| HbsAg / HbcAb / HCVAb       | There are two possible entries: 'Any', 'Neg'. 'Any' means<br>HbsAg, HbcAb or HCVAb positive and negative donors are<br>accepted. When entering 'Neg', only HbsAg, HbcAb or HCVAb<br>negative donors will be accepted. |
| NHB Donor                   | Non-heartbeating donors accepted Yes/No.                                                                                                    |
| Euthanasia Donor            | Euthanasia donors accepted Yes/No.                                                                                                    |
| Domino Donor                | Domino liver accepted Yes/No                                                                                                    |
| Explanted liver             | Explanted liver accepted Yes/No.                                                                                                    |
| Sepsis                      | Donors with sepsis accepted Yes/No.                                                                                                    |
| Meningitis                  | Donors with meningitis accepted Yes/No.                                                                                                    |
| Malignant Tumor             | Donors with a malignant tumor accepted Yes/No.                                                                                                    |
| IV Drug Abuse               | Donors with IV drug abuse accepted Yes/No.                                                                                                    |
| Extended Allocation         | Extended allocation accepted Yes/No.                                                                                                    |
| Marginal donor              | Marginal donor accepted Yes/No.                                                                                                    |
| A donor is a marginal donor | when one of the following items is met:                                                                                                    |

A donor is a marginal donor when one of the following items is met:

- $\sqrt{}$  IC with mechanical ventilation > 7 days
- √ BMI > 30
- $\sqrt{}$  Steatotic liver > 40% (Biopsy proven)
- $\sqrt{}$  Serum Sodium > 165 mmol/l
- $\sqrt{}$  SGPT (ALAT) > 105 U/I
- $\sqrt{}$  SGOT (ASAT) > 90 U/I
- $\sqrt{}$  Serum Bilirubin > 3 mg/dl

All these criteria are shown in the screen, as a reminder.

Once you entered or updated the information, save the information via F10 or the disc button.

#### 7.1.4 Thoracic

The tab page "Thoracic contains the Center Profile for the thoracic organs.

| Iney    | Pancreas | Liver | Thoracic |                     |
|---------|----------|-------|----------|---------------------|
|         |          |       |          |                     |
| Min Age | 0        | HbsAg | Neg 🔽    | Sepsis              |
| Max Age | 99       | HBcAb | Neg 🔽    | Meningitis          |
|         |          | HCVAb | Neg 🔻    | Malignancy          |
|         |          |       |          | IV Drug Abuse       |
|         |          |       |          | Domino Donor        |
|         |          |       |          | Extended Allocation |
|         |          |       |          | NHB Donor           |
|         |          |       |          | Euthanasia Donor    |

For all the items (except age) there is a small list of values available (click the arrow next to the field). The following requirements can be entered:

| Min age / Max age     | Minimum and maximum acceptable donor age. Only whole numbers can be entered. For both fields the minimum is 0 and maximum 999. |
|-----------------------|----------------------------------------------------------------------------------------------------|
| HbsAg / HCVAb / HbcAb | There are two possible entries: 'Any', 'Neg'. 'Any' means<br>HbsAg, HbcAb or HCVAb positive and negative donors are            |
|                       | accepted. When entering 'Neg', only HbsAg, HbcAb or HCVAb negative donors will be accepted.                                    |
| Sepsis                | Donors with sepsis accepted Yes/No.                                                                                            |
| Meningitis            | Donors with meningitis accepted Yes/No.                                                                                        |
| Malignancy            | Donors with a malignant tumor accepted Yes/No.                                                                                 |
| IV Drug Abuse         | Donors with drug abuse accepted Yes/No                                                                                         |
| Domino Donor          | Domino donors accepted Yes/No.                                                                                                 |
| Extended Allocation   | Extended allocation accepted Yes/No.                                                                                           |
| NHB Donor             | Non-heartbeating donors accepted Yes/No.                                                                                       |
| Euthanasia Donor      | Euthanasia donors accepted Yes/No.                                                                                             |

Once you entered or updated the information, save the information via F10 or the disc button.

## 7.2 Transplant Capacity Limitations

If there is no capacity in your center to transplant an organ, you must register this in the ENIS system so you will not receive any offers in that period. The recipients for the organ you entered will be excluded from the match.

Go to Center - Transplant Capacity Limitations. The following screen appears:

#### ENIS system user manual

### Eurotransplant

| in Transplant Capacity Limi | tations. (Additional Addition |       | ********** | Country                  | ०००००००००००० ≚ ज×े         |
|-----------------------------|-------------------------------|-------|------------|--------------------------|----------------------------|
| No capacity to consid       | der offers for the follo      | owing |            |                          |                            |
| Organ                       | <b>•</b>                      | Сору  | row        | For an HU interval, save | an elective interval first |
| Category                    | Organ                         | From  | Until      | Days Reason              |                            |
|                             | <u> </u>                      | _     |            |                          | <b>_</b>                   |
|                             | 1                             |       |            |                          |                            |
|                             | 1                             |       |            |                          |                            |
|                             | <u>±</u>                      |       |            |                          |                            |
|                             |                               |       |            |                          | E                          |
|                             | <u> </u>                      |       |            |                          | <u> </u>                   |
|                             | <u>+</u>                      |       |            |                          | <u> </u>                   |
|                             | <u><b>I</b></u>               |       |            |                          | 🖳 💆                        |
| Comment                     |                               |       |            | Min<br>Weight            | Max<br>Weight              |

Start by selecting your own center, enter your center code (XXXTP) in the field "Transplant center" and select F8.

| 🩀 Transplant Capacity Limitations |                    | *********         |              |                     | २२२२२२२२२ ≝ ज ×े |
|-----------------------------------|--------------------|-------------------|--------------|---------------------|------------------|
| Transplant Center NLBTP           | Name Leids (       | Jniversitair Medi | isch Centrum | Country Netherlands |                  |
| No capacity to consider of        | fers for the follo | owing             |              |                     |                  |
| Organ                             | -                  | Сору              | row          |                     |                  |
| Category                          | Organ              | From              | Until        | Days Reason         |                  |
|                                   | <u>+</u>           |                   |              |                     |                  |
|                                   | <u>I</u>           |                   |              |                     | <u>+</u>         |
|                                   | <u>∎</u>           |                   |              |                     | Ŧ                |
|                                   | <u>∎</u>           |                   |              |                     | E S              |
|                                   | Ŧ                  |                   |              |                     |                  |
|                                   | Ī                  |                   |              |                     | Ŧ                |
|                                   | Ī                  |                   |              |                     |                  |
|                                   | <u> </u>           |                   |              |                     |                  |
|                                   |                    |                   | ]            |                     |                  |
| Commont                           |                    |                   |              |                     |                  |
| Comment                           |                    |                   |              |                     |                  |
|                                   |                    |                   |              |                     |                  |
|                                   |                    |                   |              |                     |                  |
|                                   |                    |                   |              |                     |                  |
|                                   |                    |                   |              |                     |                  |

The first line is automatically filled with the name and Country of your center. Select the organ by using the LOV (arrow at end of field) and select a Category of recipients. The field organ is filled automatically. Enter the "start date and time" for the capacity limitation in the field "From" and the finish dat and time for the capacity limitations in the "Until" field (dd.mm.jjjj hh:mm). The applications calculates the duration of the limitation and places the number of days in the field "Days".

Select the reason why there is no capacity form the LOV (arrow at end of field). A pop-up appears where the reason can be selected.

| Reason              |                                       | Comment Mandatory |
|---------------------|---------------------------------------|-------------------|
| lo operation room   | available                             | N                 |
| lo ICU capacity     |                                       | N                 |
| lo organ transport  | capacity                              | N                 |
| lo transplant surge | eon available                         | N                 |
| )ther personnel no  | t available. Specify in comment field | Y                 |
| ncomplete medica    | l equipment. Specify in comment field | Y                 |
| )ther and specify   |                                       | Y                 |
|                     |                                       |                   |
|                     |                                       |                   |
|                     |                                       |                   |

The pop-up contains two columns: Reason and Comment Mandatory.

If "Comment mandatory" is "Yes", a comment must be entered with the specification of the reason. For all other reasons, a comment is optional.

Once you entered or updated the information, save the information via F10 or the disc button.

Note: it is not possible to enter no capacity for HU recipients only. If you don't have capacity to transplant elective and HU recipients, select the elective recipients first. Save the information you entered. After you have saved it, you can select the HU recipient in the field Category.

If more than one category recipients are selectable in the Transplant capacity limitations sreen and the limitations apply to all recipients in your center <u>for the same organ</u>, you can enter this in an easier way:

First enter all the information for one category recipients and then use the button "Copy row". The entered information will be copied for all categories at once.

Note: for HU and ACO liver recipient the entered no capacity data is ignored. These recipients will appear on the match list due to the urgent need of a organ for these recipients

## 8 Reports

## 8.1 General information

It is possible to request and print a number of different reports with recipient and donor information via the ENIS system. Next to the reports several extract can be requested to provide information and offer the possibility to load the information into Excel or a different program, so the information can be adapted for personal use.

All reports and extracts have an identification code and a short description. The identification code starts always with one or two characters, sometimes followed by another letter and at the end a number, sometimes followed by a character. This will be committed in the descriptions below.

The first characters have the following meaning:

- A Allocation report
- B Exchange Balance
- C Center reports
- D Donor reports
- HE Heart reports
- HL Heart/Lung reports
- K Kidney reports
- LI Liver reports
- LU Lung reports
- P Pancreas reports
- Q ITRF reports
- R Recipient reports
- REC Recipient extract
- T Transplant reports

The second characters (after the underscore '\_') have the following meaning:

- AM AM recipients
- HU HU recipients
- IM Immunological data
- H History overview
- M Match
- P Donor profiles
- R Report
- T Transplant data
- WL Waiting list
- X Extract

Sometimes there's a character at the end, indicating the sort-order:

- C Center
- N National
- PB Page breaks

For example: HE\_WL\_164C is the Heart (HE) waiting list (WL) report number 164 (164) ordered per center (C).

In chapter 9, all available reports and extracts are described, sorted per type report or extract.

## 8.2 Request a report

If you want to request a report or extract, start ENIS and select Reports – Submit Job The screen for starting a report/ extract (submitting jobs) appears:

|                      | Description                        |       |          |          |
|----------------------|------------------------------------|-------|----------|----------|
| D_045                | Remote Donor Registration Report   |       |          |          |
| D_244                | Donor Report                       |       |          |          |
| D_M_181              | Match filter report for donor      |       |          |          |
| D_X_007              | Donor Organs Transplanted          |       |          |          |
| D_X_013              | Donor Organ Transplant Information |       |          |          |
| HE_WL_164C_R         | Heart Waiting List - Center        |       |          |          |
| HE_WL_164N           | Heart Waiting List - National      |       |          |          |
| Registering center r | umber                              |       | Ŀ        | <b>A</b> |
| Parameter            |                                    | Value |          |          |
| Donor number         |                                    |       | 1        |          |
|                      |                                    |       | I        |          |
|                      |                                    |       | I        |          |
|                      |                                    |       | I        |          |
|                      |                                    |       | I        |          |
|                      |                                    |       | Ŧ        |          |
|                      |                                    | 1     | <b>I</b> |          |
|                      |                                    |       | <u>→</u> | <b>T</b> |

The upper part of the screen contains all available reports and extracts. You can scroll through this list and select the report that you want to start. Or you can search for a specific report.

Press F7 (Start Search) or the subtron. The available reports now disappear, and the columns "Name" and "Description" turn orange, indicating that you can search in both fields. The fastest way to search is enter the entire identification code, then click F8 or the Execute button. The requested report/ extract appears.

If you don't know the code, you can use the '%' character as a wildcard to search for reports. If you would like to find all Kidney reports and extracts, type "K%":

| Name | Description |
|------|-------------|
| K%   |             |
|      |             |
|      | 1           |

Now click on F8 or the button to find the reports you are looking for. All reports and extracts starting with the letter "K" will appear. You can scroll through the list. Select the wanted reports or extract.

Underneath the list with reports you will find a list with parameters. These are a number of specifications for the requested report or extract. For example, if you request a recipient report, you have to enter the ET recipient number. Depending on the report selected, this list will change. Each report requires different parameters. Next screen is an example for a recipient report:

| Name       | Description                               |  |
|------------|-------------------------------------------|--|
| K_P_231    | Kidney Recipient - Donor Profiles         |  |
| K_T_115_R  | Kidney Transplants with Missing Follow Up |  |
| K_WL_099A  | Kidney Waiting List - HBsAg, HCVAb        |  |
| K_WL_099B  | Kidney Waiting List - Address             |  |
| K_WL_099_R | Kidney Waiting List                       |  |
| K_X_002    | Kidney Transplant - Extract               |  |
| K_X_008    | Kidney Waiting List - Extract             |  |

| Parameter                           | Value |          |  |
|-------------------------------------|-------|----------|--|
| Center(s), 'ALL' for all centers    |       | <b>!</b> |  |
| Sorting order (1=ETNR/2=Name)       |       | ₹        |  |
| Only patients on waiting list (Y/N) | Y     | <b>⊥</b> |  |
| Children only (Y/N)                 | N     |          |  |
|                                     |       |          |  |

The parameters must be selected in the fields under "Values". If there is a list of values to choose from for that parameter, the arrow-button behind the Parameter-values field is enabled. If not, you can type in a value.

To start the report or extract, click 'Submit Job'. A message will be shown, incl. the selected report and the job number.

For example, this is the message for the K\_P\_231 Kidney recipient – Donor profile report:

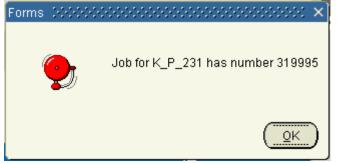

Click "Ok".

This job number can be used to find your report in the next screen, 'Monitor jobs'.

## 8.3 Status of your reports

After you requested a report or extract, the screen "Monitor Jobs" offers the possibility to see the progress of the report or extract. Via this screen, the report or extract can be printed or saved.

Go to Reports - Monitor Jobs

| Job Monitor 👾                           | ***********************   | **************** | **********     |                                                            | ->>>>>>>>>>>>>>>>>>>>>>>>>>>>>>>>>>>> |
|-----------------------------------------|---------------------------|------------------|----------------|------------------------------------------------------------|---------------------------------------|
| Name                                    | Description               | Status           | Nr             | Planned Start                                              | Actual Start                          |
| K_AM_129                                | AM Program - Waiting List | RUNNING          | 33047          | 11.03.2008 16:17                                           | 11.03.2008 16:17                      |
|                                         |                           |                  |                |                                                            |                                       |
|                                         |                           |                  |                |                                                            |                                       |
|                                         |                           |                  |                |                                                            |                                       |
|                                         |                           |                  |                |                                                            | Þ                                     |
|                                         |                           |                  |                |                                                            |                                       |
|                                         |                           |                  |                |                                                            |                                       |
|                                         |                           |                  |                |                                                            |                                       |
| <b>Parameters</b><br>Name               |                           |                  | Va             | ilue                                                       |                                       |
|                                         |                           |                  |                | ilue<br>_antigen='1 All'                                   | <b>A</b>                              |
| Name                                    |                           |                  | p,             |                                                            | Ê                                     |
| Name<br>ANTIGEN                         | <u>=</u>                  |                  | p,             | _antigen='1 All'                                           |                                       |
| Name<br>ANTIGEN<br>CENTER_COD           |                           |                  | p,<br>p,<br>p, | _antigen='1 All'<br>_center_code='ALL'                     |                                       |
| Name<br>ANTIGEN<br>CENTER_COD<br>ORDER_ | =                         |                  | p,<br>p,<br>p, | _antigen='1 All'<br>_center_code='ALL'<br>_order='1 ET Nr' |                                       |
| Name<br>ANTIGEN<br>CENTER_COD<br>ORDER_ | E                         |                  | p,<br>p,<br>p, | _antigen='1 All'<br>_center_code='ALL'<br>_order='1 ET Nr' |                                       |
| Name<br>ANTIGEN<br>CENTER_COD<br>ORDER_ | <u>=</u>                  |                  | p,<br>p,<br>p, | _antigen='1 All'<br>_center_code='ALL'<br>_order='1 ET Nr' |                                       |
| Name<br>ANTIGEN<br>CENTER_COD<br>ORDER_ |                           | Show Logfile     | p,<br>p,<br>p, | _antigen='1 All'<br>_center_code='ALL'<br>_order='1 ET Nr' |                                       |

The screen with all requested reports or extracts appears. The screen contains two parts.

<u>The first part</u> gives you a list of jobs you started with the latest one on top. The vertical scrollbar lets you scroll to other reports/ extracts which are not visible.

In the screen, the name and description of the report/ extract is shown, the status of the report/ extract and the Job number and planned and actual start of the report/ extract. The column "Status" shows the status of your report. These are the different statuses:

- Queued this status indicates that the report or extract in waiting in line to start. It is placed in a queue, what may happen if multiple centers request reports at the same time.
- Running this status shows the report/ extract is still being processed, all information is gathered.
- Succeeded this status shows the reports or extract is ready. You can open and print or save the report or extract.

Error This status shows the report or extract did not run and encountered an error. Note: some reports or extracts take a while to finish. It might look as if it is not working but as long as the status is "Running" the information is still gathered. If the report fails to run, the word "Error" will appear in the column "Status". Please try to run the report again, if the status 'Error" appears again, contact Eurotransplant

<u>The second part</u> shows the parameters per report you enterer to define this report. The button 'Show Output' will open the selected report as a PDF file, for you to view and print.

The button 'Save Output' let's you specify a directory to save the report to.

The button 'Show Log file' lets you view the history of the processing of the report. This could be handy if an error occurred during processing of the report. The helpdesk or DBA could ask you for information in this file.

The screen shows the overview at time of opening. Clicking the refresh button (or F8) will refresh the screen. Some reports take longer and you will have to wait and refresh the screen now and then, before the status 'Succeeded' appears. You can manually refresh the Job Status or turn on the 'Automatic refresh is On/Off' on (this will refresh the job's status every 5 seconds).

### 8.4 **Printing or saving your reports**

Printing or saving reports is made very easy in ENIS. As soon as the report has the status "Succeeded", click "Show Output". The report appears in PDF format. You can now save the report via the disk or print the report via the printer button.

After you selected the disk, a search screen opens so you can select a folder where you can save the report.

### 8.5 Save and process extracts

Theer are two possibilities to open the extracts:

- 1. Via Show Output
- 2. Via Save Output

Show Output

With Show output the standard programm (for example Notepad) is started where all data is shown.

By clicking on File – Save as... you can save the output as a text –file in a folder of your own choice.

Save Output

If you want to work with the data immediately, you can click Save Output. You will get the question if you want to save the data or open it. Select Open Excel (for example) and the data is shown in the standard program (usually Excel). Now you can modify all data in the extract

## 9 Overview of available reports and extracts

In this chapter, all reports and extract available for remote users will be described. Reports contain information concerning recipient, donor or transplant, to provide overview of registration and changes made.

Extracts are special reports, meant to be processed in a program like Excel, DBF, Access, etc. for readability. After the first character in the name, indicating the organ, you will find the character 'X', indicating that this is an extract. The content covers several recipient, donor and transplant items or parameters. After downloading the file, the output file can be viewed, prepared and analyzed with the tool you prefer.

Per report is described what parameters can be selected. The reports and extracts are described in categories, to provide better overview.

## 9.1 Waiting lists reports

### 9.1.1 Report K\_WL\_099\_R Kidney Waiting List

This report contains all recipient registered on the kidney waiting list in your center. Parameters for this report are:

| Name Parameter         | Description                                                                |
|------------------------|----------------------------------------------------------------------------|
| Center                 | Code of the center for which the report must be printed. The code          |
|                        | must always end on 'TP'.                                                   |
| Sort                   | Enter a number from 1 to 4. The following sorting orders will be           |
|                        | applied:                                                                   |
|                        | 1. ET registration number.                                                 |
|                        | 2. Last name.                                                              |
|                        | 3. ABO.                                                                    |
|                        | 4. Urgency.                                                                |
| Page break on dialysis | Yes/ No. If "Y", recipients are grouped by dialysis center. If "N", all    |
| center                 | recipients will be reported by sorting order                               |
| Cluster list           | Yes/ No. If "Y", all recipients of the participating centers will be       |
|                        | reported. If "N", only recipients of the own center will be reported       |
| Age range              | All/ 64/ 64+/ 65+. If 64, only 64 year old recipients will be selected. If |
|                        | 64+ only 64 year old and older recipients are selected. If 65+ only 65     |
|                        | year old and older recipients are selected                                 |
| Living only            | Yes/ No. If "Y", only recipients awaiting a living transplantation will be |
| Eiving only            | selected. If "N", all recipients will be selected                          |
| Active only on kidney  | Yes/ No. If "Y", only recipients awaiting a kidney transplantation will be |
| waiting list           | selected. If "N", recipients awaiting a combined PA/Ki transplantation     |
|                        | will be selected                                                           |

The header contains the center code, the dialysis center and an indication whether the option 'Cluster list' is selected. The body contains the following recipient information: In the first line:

| Column header | Description                         |
|---------------|-------------------------------------|
| Ctr           | Center code                         |
| ET Nr         | ET registration number of recipient |
| Sex           | Male or Female                      |

| Column header   | Description                                                                       |
|-----------------|-----------------------------------------------------------------------------------|
| Ctr             | Center code                                                                       |
| Dob             | Date of birth of recipient                                                        |
| Organ           | Combination of organ requirements                                                 |
| Urg             | Urgency code                                                                      |
| Cum. Txp        | Previous kidney transplants, this includes transplants combined with other organs |
| ABO             | Blood group of recipient                                                          |
| Scrn. Date      | Date of last antibody screening. The date will be followed by an *                |
|                 | when the screening is outdated                                                    |
| Waiting time:   |                                                                                   |
| Prev            | Previous waiting time                                                             |
| Curr            | Current waiting time                                                              |
| Match           | Total of previous and current waiting time                                        |
| Waiting Since   | At the bottom of the page the actual waiting time is explained                    |
| Part. In        | ETKAS/ES(D)P. Indication whether recipient is participating in the                |
|                 | ES(D)P program or the ETKAS program (German recipients only)                      |
| Full Phenotype  | Current full match phenotype                                                      |
| Dialysis Ctr    | Dialysis center                                                                   |
| Unacc. Antigens | HLA unacceptable antigens                                                         |

#### In the second line:

| Column header | Description                                                             |
|---------------|-------------------------------------------------------------------------|
| Name          | Last name                                                               |
| MMP           | Mismatch probability allocation factor calculated on HLA DR split level |
| R%            | Current antibody percentage                                             |
| Auto          | Auto antibody testing                                                   |
| DTT           | DTT cross match needed (Yes/ No)                                        |
| H%            | Highest antibody percentage                                             |
| Urgency date  | Date of the current urgency                                             |

The end of the report shows the total number of recipients on the waiting list of the specified center and the number of active recipients (urgency HU, T, I or HI) that have:

✓ an outdated screening.

✓ without date of first dialysis or technique.

✓ not on dialysis.

✓ waiting since date out of waiting room.

### 9.1.2 Report K\_WL\_099A Kidney Waiting List - HBsAg, HCVAb

This report contains all recipient registered on the kidney waiting list in your center, incl. the HBsAg and HCVAb status. Parameters for this report are:

| Name Parameter | Description                                                                                                    |
|----------------|----------------------------------------------------------------------------------------------------|
| Center         | Code of the center for which the report must be printed. The code must always end on 'TP'                                                            |
| Sort           | <ul><li>Enter a number from 1 to 2. The following sorting orders will be applied:</li><li>1. ET registration number.</li><li>2. Last name.</li></ul> |

| Name Parameter             | Description                                                                |
|----------------------------|----------------------------------------------------------------------------|
| Report per dialysis center | Yes/ No. If "Y", Recipients are grouped by dialysis center. If "N", all    |
|                            | recipients will be reported by ET Nr.                                      |
| Cluster list               | Yes/ No. If "Y", all recipients of the participating centers will be       |
|                            | reported. If "N", only recipients of the own center will be reported.      |
| Only rcps >= 65 years      | All recipients 65 years and older will be selected                         |
| Only living                | Yes/No. If "Y", only recipients awaiting a living transplantation. If "N", |
|                            | all recipients will be reported.                                           |

The header contains the center code and an indication whether the option 'Cluster list' is selected. The body contains the following recipient information:

| Column header   | Description                                                          |
|-----------------|----------------------------------------------------------------------|
| Ctr             | Center code                                                          |
| ET Nr           | ET registration number of recipient                                  |
| Name            | Last name of recipient                                               |
| Sex             | Sex of recipient                                                     |
| Dob             | Date of birth of recipient                                           |
| Hgt             | Height of recipient                                                  |
| Wgt             | Weight of recipient                                                  |
| Organ(s)        | Organ requirement and organ combinations                             |
| U               | Urgency code                                                         |
| Cum. Txp        | Previous kidney transplants, this includes transplants combined with |
|                 | other organs                                                         |
| ABO             | Blood group of recipient                                             |
| Full Phenotype  | Current full match phenotype                                         |
| Scrn. Date      | Date of last antibody screening. The date will be followed by an *   |
|                 | when the screening is outdated                                       |
| R%              | Current antibody percentage                                          |
| Auto            | Auto antibody testing                                                |
| DTT             | DTT cross match needed (Yes/ No)                                     |
| H%              | Highest antibody percentage                                          |
| Unacc. Antigens | HLA unacceptable antigens                                            |
| HBsAg           | HBsAg status of recipient                                            |
| HCVAb           | HCVAb status of recipient                                            |
| Waiting since   | Date of first dialysis                                               |
| Dial. City      | Dialysis city                                                        |

The end of the report shows the total number of recipients on the waiting list of the specified center and the number of active recipients (urgency HU, T, I or HI) that have:

 $\checkmark$  an outdated screening.

✓ without date of first dialysis or technique.

✓ not on dialysis.

✓ waiting since date out of waiting room.

### 9.1.3 Report K\_WL\_099B Kidney Waiting List – Address

This report contains all recipient registered on the kidney waiting list in your center, incl. the address data.

Parameters for this report are:

| Name Parameter | Description |
|----------------|-------------|

| Name Parameter         | Description                                                                |  |
|------------------------|----------------------------------------------------------------------------|--|
| Center                 | Code of the center for which the report must be printed. The code          |  |
|                        | must always end on TP.                                                     |  |
| Sort                   | Enter a number from 1 to 2. The following sorting orders will be           |  |
|                        | applied:                                                                   |  |
|                        | 1. Last name                                                               |  |
|                        | 2. Dialysis center and Last name                                           |  |
| Page break on dialysis | Yes/ No. If "Y", recipients are grouped by dialysis center. If "N", all    |  |
| center                 | recipients will be reported by sorting order                               |  |
| Cluster list           | Yes/ No. If "Y", all recipients of the participating centers will be       |  |
|                        | reported. If"N", only recipients of the own center will be reported.       |  |
| Only rcps >= 65 years  | All recipients 65 years and older will be selected.                        |  |
| Only living            | Yes/ No. If "Y", only recipients awaiting a living transplantation will be |  |
|                        | selected. If "N", all recipients will be selected.                         |  |

The header contains the center code, the dialysis center and an indication whether the option 'Clusterlist' is selected. The body contains the following recipient information: In the first line:

| Column header           | Description                                                        |
|-------------------------|--------------------------------------------------------------------|
| ET Nr                   | ET registration number of recipient                                |
| Ctr                     | Center code                                                        |
| Last Name               | Last name of recipient                                             |
| First name              | First name of recipient                                            |
| Dob                     | Date of birth of recipient                                         |
| Urg                     | Urgency code of recipient                                          |
| ABO                     | Blood group of recipient                                           |
| Reduced match phenotype | Current reduced match phenotype (A and B broad, DR split)          |
| PRA%                    | Current antibody percentage                                        |
| Scrn. Date              | Date of last antibody screening. The date will be followed by an * |
|                         | when the screening is outdated                                     |
| CMV IgG                 | CMV IgG status                                                     |
| Dialysis Ctr            | Dialysis city                                                      |
| Waiting since           | Date of first dialysis                                             |

### In the second line:

| Column header   | Description               |
|-----------------|---------------------------|
| Address         | Address of recipient      |
| Post Code       | Postal code of recipient  |
| City            | City of recipient         |
| Country         | Country of recipient      |
| Home Telephone  | Home tel.nr of recipient  |
| Other Telephone | Other tel.nr of recipient |

The end of the report shows the total number of recipients on the waiting list of the specified center and the number of active recipients (urgency HU, T, I or HI) that have:

✓ an outdated screening

✓ without date of first dialysis or technique

✓ not on dialysis

✓ waiting since date out of waiting room.

### 9.1.4 Report HE\_WL\_164C\_R Heart Waiting List - Center

This report contains all recipients registered on the heart waiting list in your center. Parameters for this report are:

| Name Parameter      | Description                                                                                                    |
|---------------------|----------------------------------------------------------------------------------------------------|
| From center         | Code of the center for which the report must be printed. The code must always end on 'TP'                                                                          |
| Short or long list  | LOV: L/S. Enter L or S to get a long or short report. The description of the report body will show which items are included in each version                        |
| Sort on             | <ul><li>Enter a number from 1 to 3. The following sorting orders will be applied:</li><li>1. Last name.</li><li>2. ET registration number</li><li>3. ABO</li></ul> |
| Children only*      | Yes/No. If "Y", only recipients younger than 16 years will be reported.<br>If "N", all recipients will be reported                                                 |
| HU recipients only* | Yes/No. If "Y", only high urgency recipients will be reported. If "N", all recipients will be reported.                                                            |
| Cluster list        | Yes/No. If "Y", Il recipients of the participating centers will be reported. If "N", only recipients of the own center will be reported.                           |

\* The fourth and fifth parameter can be combined to show only HU pediatric recipients.

The header contains the center code and an indication whether the options 'Cluster list', 'Children only' and 'HU only' are selected.

The body contains the recipient information in a one line format for the short, and a two line format for the long report.

| Column header    | Description                                |
|------------------|--------------------------------------------|
| Ctr              | Center code                                |
| ET Nr            | ET registration number of recipient        |
| Name             | Last name of recipient                     |
| Dob              | Date of birth of recipient                 |
| Sex              | Sex of recipient                           |
| Wgt              | Weight of recipient                        |
| Hgt              | Height of recipient                        |
| Organ req.       | Organ requirement and organ combinations   |
| ABO              | Blood group and Rhesus factor of recipient |
| Urg              | Urgency code of recipient                  |
| Foreign Approval | Foreign Approval Yes/ No                   |
| Date on WL       | Date put on waiting list                   |
| Days on HU       | Days on status HU (high urgent)            |
| Days on T        | Days on status T (transplantable)          |
| Days on NT       | Days on status NT (not transplantable)     |
| Match Comment    | Match comment                              |

#### In the first line (printed in long and short reports)

| Column header        | Description                       |
|----------------------|-----------------------------------|
| Scr. Date            | Date of last antibody screening.  |
| R%                   | Current antibody percentage       |
| Auto                 | Auto antibody testing             |
| H%                   | Highest antibody percentage       |
| Cum. specificities   | Cumulative antibody specificities |
| Full match phenotype | Current full match phenotype      |

Second line (only printed in the long report)

The end of the report shows the total number of recipients on the waiting list of the specified center.

### 9.1.5 Report HE\_WL\_164N Heart Waiting List – National

This report contains all recipients registered on the heart waiting list in your country, a national heart waiting list, using the same layout as for HE\_WL\_164C. Data for non-local recipients are anonymous.

| Name Parameter      | Description                                                                |  |
|---------------------|----------------------------------------------------------------------------|--|
| Short or long list  | LOV L/S. Enter L or S to get a long or short report. The description of    |  |
|                     | the report body will show which items are included in each version         |  |
| Sort on             | Enter a number from 1 to 3. The following sorting orders will be           |  |
|                     | applied:                                                                   |  |
|                     | 1. Last name.                                                              |  |
|                     | 2. ET registration number                                                  |  |
|                     | 3. ABO                                                                     |  |
| Children only*      | Yes/No.If "Y", only recipients younger than 16 years will be reported.     |  |
|                     | If "N", all recipients will be reported                                    |  |
| HU recipients only* | Yes/No. If "Y", only high urgency recipients will be reported. If "N", all |  |
|                     | recipients will be reported.                                               |  |

Parameters for this report are:

\* The last two parameters can be combined to show only HU pediatric recipients.

The header contains the country and an indication whether the options 'Children only' and 'HU only' are selected.

The body contains the recipient information in a one line format for the short, and a two line format for the long report.

In the first line (printed in long and short reports)

| Column header    | Description                                |
|------------------|--------------------------------------------|
| Ctr              | Center code                                |
| ET Nr            | ET registration number of recipient        |
| Name*            | Last name of recipient                     |
| Dob*             | Date of birth of recipient                 |
| Sex*             | Sex of recipient                           |
| Wgt              | Weight of recipient                        |
| Hgt              | Height of recipient                        |
| Organ req.       | Organ requirement and organ combinations   |
| ABO              | Blood group and Rhesus factor of recipient |
| Urg              | Urgency code of recipient                  |
| Foreign Approval | Foreign Approval Yes/ No                   |

| Date put on waiting list               |
|----------------------------------------|
| Days on status HU (high urgent)        |
| Days on status T (transplantable)      |
| Days on status NT (not transplantable) |
| Match comment                          |
|                                        |

\* display only for recipients of your own center

| Second line (or | only printed in the l | ong report) |
|-----------------|-----------------------|-------------|
|-----------------|-----------------------|-------------|

| Column header        | Description                       |
|----------------------|-----------------------------------|
| Scr. Date            | Date of last antibody screening.  |
| R%                   | Current antibody percentage       |
| Auto                 | Auto antibody testing             |
| H%                   | Highest antibody percentage       |
| Cum. specificities   | Cumulative antibody specificities |
| Full match phenotype | Current full match phenotype      |

The end of the report shows the total number of recipients on the waiting list of the specified country.

### 9.1.6 Report LU\_WL\_165C\_L\_R Lung Waiting List - Center

This report contains all recipients registered on the lung waiting list in your center. Parameters for this report are:

| Name Parameter      | Description                                                                                                    |  |  |  |
|---------------------|----------------------------------------------------------------------------------------------------|--|--|--|
| From center         | Code of the center for which the report must be printed. The code must always end on 'TP'                                                                                               |  |  |  |
| Short or long list  | LOV L/S. Enter L or S to get a long or short report. The description of the report body will show which items are included in each version                                              |  |  |  |
| Sort on             | <ul> <li>Enter a number from 1 to 3. The following sorting orders will be applied:</li> <li>1. Name.</li> <li>2. ET registration number</li> <li>3. ABO</li> <li>4.LAS score</li> </ul> |  |  |  |
| Children only*      | Yes/No. If "Y", only recipients younger than 16 years will be reported.<br>If "N", all recipients will be reported                                                                      |  |  |  |
| HU recipients only* | Yes/No.If "Y", only high urgency recipients will be reported.If "N", all recipients will be reported.                                                                                   |  |  |  |
| Cluster list        | Yes/No.If "Y", all recipients of the participating centers will be reported. If "N", only recipients of the own center will be reported.                                                |  |  |  |

\* The fourth and fifth parameter can be combined to show only HU pediatric recipients.

The header contains the center code and an indication whether the options 'Cluster list', 'Children only' and 'HU only' are selected.

The body contains the recipient information in a one line format for the short, and a two line format for the long report.

#### In the first line (printed in long and short reports)

| Column header              | Description                                 |  |  |  |
|----------------------------|---------------------------------------------|--|--|--|
| Ctr                        | Center code                                 |  |  |  |
| ET Nr                      | ET registration number                      |  |  |  |
| Name                       | Last name                                   |  |  |  |
| Dob                        | Date of birth                               |  |  |  |
| Sex                        | Sex                                         |  |  |  |
| Wgt                        | Weight                                      |  |  |  |
| Hgt                        | Height                                      |  |  |  |
| TLC                        | Total lung capacity                         |  |  |  |
| Organ req.                 | Organ requirement and organ combinations    |  |  |  |
| Lung req.                  | Lung requirement (Left/Right/Both)          |  |  |  |
| ABO                        | Blood group and Rhesus factor               |  |  |  |
| Urg                        | Urgency code                                |  |  |  |
| Date on WL                 | Date put on waiting list                    |  |  |  |
| Days on HU                 | Days on status HU (high urgent)             |  |  |  |
| Days on T                  | Days on status T (transplantable)           |  |  |  |
| Days on NT                 | Days on status NT (not transplantable)      |  |  |  |
| Current LAS *              | LAS score currently used in match           |  |  |  |
| Valid until **             | Date the validity of current match LAS ends |  |  |  |
| Match Comment              | Match comment                               |  |  |  |
| *If the recipient has no v | alid LAS score, the field remains empty.    |  |  |  |

\*\*For children >12, the date of their 12<sup>th</sup> birthday is shown.

### Second line (only printed in the long report)

| Column header        | Description                       |  |  |  |
|----------------------|-----------------------------------|--|--|--|
| Scr. Date            | Date of last antibody screening.  |  |  |  |
| R%                   | Current antibody percentage       |  |  |  |
| Auto                 | Auto antibody testing             |  |  |  |
| H%                   | Highest antibody percentage       |  |  |  |
| Cum. specificities   | Cumulative antibody specificities |  |  |  |
| Full match phenotype | Current full match phenotype      |  |  |  |

### 9.1.7 Report LU\_WL\_165N\_L Lung Waiting List - National

This report contains all recipients registered on the lung waiting list in your country, a national lung waiting list, using the same layout as for LU\_WL\_165C including the Tot NT = Total days waiting time on not transplantable urgency. Data for non-local recipients are anonymous.

Parameters for this report are:

| Name Parameter     | Description                                                             |
|--------------------|-------------------------------------------------------------------------|
| Short or long list | LOV L/S. Enter L or S to get a long or short report. The description of |
|                    | the report body will show which items are included in each version      |

| Name Parameter      | Description                                                                |  |  |  |
|---------------------|----------------------------------------------------------------------------|--|--|--|
| Sort on             | Enter a number from 1 to 3. The following sorting orders will be           |  |  |  |
|                     | applied:                                                                   |  |  |  |
|                     | 1. Last name.                                                              |  |  |  |
|                     | 2. ET registration number                                                  |  |  |  |
|                     | 3. ABO                                                                     |  |  |  |
|                     | 4. LAS score                                                               |  |  |  |
| Children only*      | Yes/No. If "Y", only recipients younger than 16 years will be reported. If |  |  |  |
|                     | "N", all recipients will be reported                                       |  |  |  |
| HU recipients only* | Yes/No.If "Y", only high urgency recipients will be reported. If "N", all  |  |  |  |
|                     | recipients will be reported.                                               |  |  |  |

\* The last two parameters can be combined to show only HU pediatric recipients. The header contains the country and an indication whether the options 'Children only' and

'HU only' are selected.

The body contains the recipient information in a one line format for the short, and a two line format for the long report.

| Column header  | Description                                 |  |  |  |
|----------------|---------------------------------------------|--|--|--|
| Ctr            | Center code                                 |  |  |  |
| ET Nr          | ET registration number of recipient         |  |  |  |
| Name*          | Last name of recipient                      |  |  |  |
| Dob*           | Date of birth of recipient                  |  |  |  |
| Sex*           | Sex of recipient                            |  |  |  |
| Wgt            | Weight of recipient                         |  |  |  |
| Hgt            | Height of recipient                         |  |  |  |
| TLC            | TLC of recipient                            |  |  |  |
| Organ req.     | Organ requirement and organ combinations    |  |  |  |
| ABO            | Blood group and Rhesus factor of recipient  |  |  |  |
| Urg            | Urgency code of recipient                   |  |  |  |
| Date on WL     | Date put on waiting list                    |  |  |  |
| Days on HU     | Days on status HU (high urgent)             |  |  |  |
| Days on T      | Days on status T (transplantable)           |  |  |  |
| Days on NT     | Days on status NT (not transplantable)      |  |  |  |
| Current LAS *  | LAS score currently used in match           |  |  |  |
| Valid until ** | Date the validity of current match LAS ends |  |  |  |
| Match Comment  | Match comment                               |  |  |  |

In the first line (printed in long and short reports)

\* displayed only for recipients of your own center

\*\*If the recipient has no valid LAS score, the field remains empty.

\*\*\*For children >12, the date of their 12<sup>th</sup> birthday is shown.

#### Second line (only printed in the long report)

| Column header      | Description                       |  |  |
|--------------------|-----------------------------------|--|--|
| Scr. Date          | Date of last antibody screening.  |  |  |
| R%                 | Current antibody percentage       |  |  |
| Auto               | Auto antibody testing             |  |  |
| H%                 | Highest antibody percentage       |  |  |
| Cum. Specificities | Cumulative antibody specificities |  |  |

| Column header        | Description                  |
|----------------------|------------------------------|
| Full match phenotype | Current full match phenotype |

The end of the report shows the total number of recipients on the waiting list of the specified country.

### 9.1.8 Report HL\_WL\_165C\_R Heart/Lung Waiting List Center

This report contains all recipients registered on the heart/lung waiting list in your center. Parameters for this report are:

| Name Parameter      | Description                                                              |  |  |  |  |
|---------------------|--------------------------------------------------------------------------|--|--|--|--|
| From center         | Code of the center for which the report must be printed. The code        |  |  |  |  |
|                     | must always end on 'TP'                                                  |  |  |  |  |
| Short or long list  | L/S. Enter L or S to get a long or short report. The description of the  |  |  |  |  |
|                     | report body will show which items are included in each version           |  |  |  |  |
| Sort on             | Enter a number from 1 to 3. The following sorting orders will be         |  |  |  |  |
|                     | applied:                                                                 |  |  |  |  |
|                     | 1. Name.                                                                 |  |  |  |  |
|                     | 2. ET registration number                                                |  |  |  |  |
|                     | 3. ABO                                                                   |  |  |  |  |
| Children only*      | Yes/No. If "Y", only recipients younger than 16 years will be reported.  |  |  |  |  |
|                     | If "N", all recipients will be reported                                  |  |  |  |  |
| HU recipients only* | Yes/No. If "Y", only high urgency recipients will be reported. If "N", a |  |  |  |  |
|                     | recipients will be reported.                                             |  |  |  |  |
| Cluster list        | Yes/No. If "Y", all recipients of the participating centers will be      |  |  |  |  |
|                     | reported. If "N", only recipients of the own center will be reported.    |  |  |  |  |

\* The fourth and fifth parameter can be combined to show only HU pediatric recipients. The header contains the center code and an indication whether the options 'Cluster list', 'Children only' and 'HU only' are selected.

The body contains the recipient information in a one line format for the short, and a two line format for the long report.

| Column header    | Description                              |  |  |  |
|------------------|------------------------------------------|--|--|--|
| Ctr              | Center code                              |  |  |  |
| ET Nr            | ET registration number                   |  |  |  |
| Name             | Last name                                |  |  |  |
| Dob              | Date of birth                            |  |  |  |
| Sex              | Sex                                      |  |  |  |
| Wgt              | Weight                                   |  |  |  |
| Hgt              | Height                                   |  |  |  |
| TLC              | Total lung capacity                      |  |  |  |
| Organ req.       | Organ requirement and organ combinations |  |  |  |
| Lung req.        | Lung requirement (Left/Right/Both)       |  |  |  |
| ABO              | Blood group and Rhesus factor            |  |  |  |
| Urg He           | Urgency code of recipient for heart      |  |  |  |
| Urg Lu           | Urgency code of recipient for lung       |  |  |  |
| Foreign Approval | Foreign Approval Yes/ No                 |  |  |  |
| Date on WL       | Date put on waiting list                 |  |  |  |
| Days on HU       | Days on status HU (high urgent)          |  |  |  |

In the first line (printed in long and short reports)

| Column header | Description                            |
|---------------|----------------------------------------|
| Ctr           | Center code                            |
| Days on T     | Days on status T (transplantable)      |
| Days on NT    | Days on status NT (not transplantable) |
| Match Comment | Match comment                          |

|  | Second line | (only | printed in the | long report) |
|--|-------------|-------|----------------|--------------|
|--|-------------|-------|----------------|--------------|

| Column header        | Description                       |
|----------------------|-----------------------------------|
| Scr. Date            | Date of last antibody screening.  |
| R%                   | Current antibody percentage       |
| Auto                 | Auto antibody testing             |
| H%                   | Highest antibody percentage       |
| Cum. Specificities   | Cumulative antibody specificities |
| Full match phenotype | Current full match phenotype      |

### 9.1.9 Report HL\_WL\_165N Heart/Lung Waiting List – National

This report contains all recipients registered on the heart/lung waiting list in your country, a national heart/lung waiting list, using the same layout as for HL\_WL\_165C including the Tot NT = Total days waiting time on not transplantable urgency. Data for non-local recipients are anonymous.

| Name Parameter      | Description                                                                |
|---------------------|----------------------------------------------------------------------------|
| Short or long list  | L/S. Enter L or S to get a long or short report. The description of the    |
|                     | report body will show which items are included in each version             |
| Sort on             | Enter a number from 1 to 3. The following sorting orders will be           |
|                     | applied:                                                                   |
|                     | 1. Name.                                                                   |
|                     | 2. ET registration number                                                  |
|                     | 3. ABO                                                                     |
| Children only*      | Yes/No. If "Y", only recipients younger than 16 years will be reported.If  |
|                     | "N", all recipients will be reported                                       |
| HU recipients only* | Yes/No. If "Y", only high urgency recipients will be reported. If "N", all |
|                     | recipients will be reported.                                               |

Parameters for this report are:

\* The last two parameters can be combined to show only HU pediatric recipients.

The header contains the country and an indication whether the options 'Cluster list', 'Children only' and 'HU only' are selected.

The body contains the recipient information in a one line format for the short, and a two line format for the long report.

| Column header | Description                         |
|---------------|-------------------------------------|
| Ctr           | Center code                         |
| ET Nr         | ET registration number of recipient |
| Name*         | Last name of recipient              |
| Dob*          | Date of birth of recipient          |
| Sex*          | Sex of recipient                    |
| Wgt           | Weight of recipient                 |

In the first line (printed in long and short reports)

| Hgt              | Height of recipient                        |
|------------------|--------------------------------------------|
| TLC              | TLC of recipient                           |
| Organ req.       | Organ requirement and organ combinations   |
| Lung req.        | Lung requirement (Left/Right/Both)         |
| ABO              | Blood group and Rhesus factor of recipient |
| Urg He           | Urgency code of recipient for heart        |
| Urg Lu           | Urgency code of recipient for lung         |
| Foreign Approval | Foreign Approval Yes/ No                   |
| Date on WL       | Date put on waiting list                   |
| Days on HU       | Days on status HU (high urgent)            |
| Days on T        | Days on status T (transplantable)          |
| Days on NT       | Days on status NT (not transplantable)     |
| Match Comment    | Match comment                              |

\* display only for recipients of your own center

| Second line | only printed in the | long report) |
|-------------|---------------------|--------------|
|             |                     |              |

| Column header        | Description                       |
|----------------------|-----------------------------------|
| Scr. Date            | Date of last antibody screening.  |
| R%                   | Current antibody percentage       |
| Auto                 | Auto antibody testing             |
| H%                   | Highest antibody percentage       |
| Cum. Specificities   | Cumulative antibody specificities |
| Full match phenotype | Current full match phenotype      |

The end of the report shows the total number of recipients on the waiting list of the specified country.

### 9.1.10 Report LI\_WL\_167C\_R\_ Liver Waiting List – Center

This report contains all recipients registered on the liver waiting list in your center. The report can serve as an indicator as to

- $\checkmark$  where an individual recipient is at that moment.
- $\checkmark$  whether a recipient is in a group of recipients with the same MELD score.
- ✓ how many recipients have a higher or lower MELD score at that moment.

| Name Parameter      | Description                                                                |
|---------------------|----------------------------------------------------------------------------|
| From center         | Code of the center for which the report must be printed. The code          |
|                     | must always end on 'TP'                                                    |
| Children only*      | Yes/No. If "Y", only recipients younger than 16 years will be reported.If  |
|                     | "N", all recipients will be reported                                       |
| HU recipients only* | Yes/No. If "Y", only high urgency recipients will be reported. If "N", all |
|                     | recipients will be reported.                                               |
| Cluster list        | Yes/No. If "Y", all recipients of the participating centers will be        |
|                     | reported. If "N", only recipients of the own center will be reported.      |
| Sort on             | Enter a number from 1 to 2. The following sorting orders will be           |
|                     | applied:                                                                   |
|                     | 1. ABO                                                                     |
|                     | 2. ET registration number                                                  |

Parameters for this center specific report are:

\* The second and third parameter can be combined to show only HU pediatric recipients. The header contains the center code and an indication whether the options 'Children only', 'HU only' and 'Cluster list' are selected.

| Column header | Description                                                           |
|---------------|-----------------------------------------------------------------------|
| Ctr           | Center code                                                           |
| ET Nr         | ET registration number                                                |
| Name          | Last name                                                             |
| Dob           | Date of birth                                                         |
| Sex           | Sex                                                                   |
| Wgt           | Weight                                                                |
| Hgt           | Height                                                                |
| Organ req.    | Organ requirement and organ combinations                              |
| Intest        | Recipient is on waiting list for intestine with status T or NT Yes/No |
| ABO           | Blood group                                                           |
| Urg           | Urgency code                                                          |
| ACO           | Approved Combined Organ status Yes/No                                 |
| Age           | Age                                                                   |
| Date on WL    | Date put on waiting list                                              |
| Prev. Txp     | Number of previous transplants                                        |
| Lab MELD      | MELD based on Lab values                                              |
| Exc. MELD     | Exceptional MELD score                                                |
| Ped. MELD     | Pediatric MELD score                                                  |
| Rec. Date     | Recertification date for the Lab MELD score                           |
| Recon. Date   | Reconfirmation date for Exceptional MELD score                        |

The body contains the following recipient information:

The end of the report shows the total number of recipients on the waiting list of the specified center.

The footer shows the highest number of points for Urgency + Waiting time in this cluster per blood group.

### 9.1.11 Report LI\_WL\_167N Liver Waiting List \_ National

This report contains all recipients registered on the liver waiting list in your country, a national liver waiting list, using the same layout as for LI\_WL\_167C. Data for non-local recipients are anonymous.

The report can serve as an indicator as to

- $\checkmark$  where an individual recipient is at that moment.
- $\checkmark$  whether a recipient is in a group of recipients with the same MELD score.
- ✓ how many recipients have a higher or lower MELD score at that moment.

| Name Parameter      | Description                                                                                                    |
|---------------------|----------------------------------------------------------------------------------------------------|
| Children only*      | Yes/No. If "Y", only recipients younger than 16 years will be reported.<br>If "N", all recipients will be reported |
| HU recipients only* | Yes/No. If "Y", only high urgency recipients will be reported. If "N", all recipients will be reported.            |

Parameters for this report are:

| Name Parameter | Description                                                                                                    |
|----------------|----------------------------------------------------------------------------------------------------|
| Sort on        | Enter a number from 1 to 2. The following sorting orders will be<br>applied:<br>1. ABO<br>2. ET registration number |

\* Both parameters can be combined to show only HU pediatric recipients.

The header contains the country and an indication whether the options 'Children only' and 'HU only' are selected.

The body contains the recipient information in a one line format for the short report.

#### In the first line

| Column header | Description                                                           |
|---------------|-----------------------------------------------------------------------|
| Ctr           | Center code                                                           |
| ET Nr         | ET registration number of recipient                                   |
| Name*         | Last name of recipient                                                |
| Dob*          | Date of birth of recipient                                            |
| Sex*          | Sex of recipient                                                      |
| Wgt           | Weight of recipient                                                   |
| Hgt           | Height of recipient                                                   |
| Organ req.    | Organ requirement and organ combinations                              |
| Intest        | Recipient is on waiting list for intestine with status T or NT Yes/No |
| ABO           | Blood group                                                           |
| Urg           | Urgency code                                                          |
| ACO           | Approved Combined Organ status Yes/No                                 |
| Age           | Age                                                                   |
| Date on WL    | Date put on waiting list                                              |
| Prev. Txp     | Number of previous transplants                                        |
| Lab MELD      | MELD based on Lab values                                              |
| Exc. MELD     | Exceptional MELD score                                                |
| Ped. MELD     | Pediatric MELD score                                                  |
| Rec. Date     | Recertification date for the Lab MELD score                           |
| Recon. Date   | Reconfirmation date for Exceptional MELD score                        |

\* Display only for recipients of your own center

The end of the report shows the total number of recipients on the waiting list of the specified country.

#### 9.1.12 Report P\_WL\_168C\_R Pancreas Waiting List - Center

This report contains all recipients registered on the pancreas waiting list in your center. Parameters for this report are:

| Name Parameter      | Description                                                                                                    |
|---------------------|----------------------------------------------------------------------------------------------------|
| From center         | Code of the center for which the report must be printed. The code must always end on 'TP'                      |
| Children only*      | Yes/No. If "Y", only recipients younger than 16 years will be reported.If "N", all recipients will be reported |
| HU recipients only* | Yes/No. If "Y", only high urgency recipients will be reported. If "N", all recipients will be reported.        |

| Name Parameter | Description                                                                                                    |
|----------------|----------------------------------------------------------------------------------------------------|
| Cluster list   | Yes/No. "Y": All recipients of the participating centers will be reported.<br>"N": Only recipients of the own center will be reported.       |
| Sort on        | <ul><li>Enter a number from 1 to 2. The following sorting orders will be applied:</li><li>1. ABO</li><li>2. ET registration number</li></ul> |

\*The second and third parameters can be combined to show only HU pediatric recipients. The header contains the center code and an indication whether the options 'Children only', 'HU only' and 'Cluster list' are selected.

| Column heading        | Description                              |
|-----------------------|------------------------------------------|
| ET Nr                 | ET registration number                   |
| Center                | Registration center code                 |
| Name                  | Last name                                |
| Sex                   | Sex                                      |
| Dob                   | Date of birth                            |
| PA/IS                 | Type of transplant: pancreas or islets   |
| Organ(s)              | Organ requirement and organ combinations |
| Urg                   | Urgency code                             |
| Cum. Txp              | Cumulative transplants                   |
| ABO                   | Blood group                              |
| Wgt                   | Weight                                   |
| Hgt                   | Height                                   |
| Match Comment         | Match Comment                            |
| Scrn Date             | Date of last antibody screening          |
| R%                    | Current antibody percentage              |
| Auto                  | Auto antibody testing                    |
| H%                    | Highest antibody percentage              |
| Curr. Unacc. Antigens | Current unacceptable antigens            |
| Full Phenotype        | Current full Match Phenotype             |
| Wait Days             | Days on the waiting list                 |
| Waiting Since         | Date put on waiting list                 |

The body contains the following recipient information:

The end of the report shows the total number of recipients on the waiting list of the specified center.

### 9.1.13 Report P\_WL\_168N Pancreas Waiting List - National

This report contains all recipients registered on the pancreas waiting list in your country, a national pancreas waiting list, using the same layout as for P\_WL\_168C. Data for non-local recipients are anonymous.

| Name Parameter        | Description                                                                |
|-----------------------|----------------------------------------------------------------------------|
| Children only*        | Yes/No. If "Y", only recipients younger than 16 years will be reported. If |
|                       | "N", all recipients will be reported                                       |
| SU recipients only*   | Yes/No. If "Y", only high urgency recipients will be reported. If "N", all |
|                       | recipients will be reported.                                               |
| Include NT recipients | Yes/ No. If "Y", transplantable and not transplantable recipients will be  |
|                       | reported. If "N", only transplantable recipients will be reported          |

Parameters for this report are:

| Name Parameter        | Description                                                   |
|-----------------------|---------------------------------------------------------------|
| NAT or German REG     | Choice between a National and Regional (only Germany) report. |
| Transplant type PA/IS | Choice between pancreas and islets.                           |

\* The first and second parameters can be combined to show only SU pediatric recipients. The header contains the country and an indication whether the options 'Children only' and 'SU only' or 'Pancreas/Islets' are selected.

In the first line

| Column header         | Description                              |
|-----------------------|------------------------------------------|
| ET Nr                 | ET registration number of recipient      |
| Ctr                   | Center code                              |
| Name*                 | Last name of recipient                   |
| Sex*                  | Sex of recipient                         |
| Dob*                  | Date of birth of recipient               |
| PA/IS                 | Type of transplant: pancreas or islets   |
| Organ(s)              | Organ requirement and organ combinations |
| Urg                   | Urgency code                             |
| ACO                   | Approved Combined Organ status Yes/No    |
| ABO                   | Blood group                              |
| Cum. Txp              | Cumulative transplants                   |
| Wgt                   | Weight of recipient                      |
| Hgt                   | Height of recipient                      |
| Match comment         | Match Comment                            |
| Scrn date             | Date of last antibody screening          |
| R%                    | Current antibody percentage              |
| Auto                  | Auto antibody testing                    |
| H%                    | Highest antibody percentage              |
| Curr. Unacc. Antigens | Current unacceptable antigens            |
| Full Phenotype        | Current full Match Phenotype             |
| Wait Days             | Days on the waiting list                 |
| Waiting since         | Date put on waiting list                 |

\* Display only for recipients of your own center

The end of the report shows the total number of recipients on the waiting list of the specified country.

### 9.1.14 Report INT\_WL\_170C Intestine Waiting list Center

This report contains all recipients registered on the intetsine waiting list in your center, Parameters for this report are:

| Name Parameter    | Description                                                                                                    |
|-------------------|----------------------------------------------------------------------------------------------------|
| From center       | Code of the center for which the report must be printed. The code must always end on 'TP'                           |
| T recipients only | Yes/No. If "Y", only transplantable recipients will be reported. If "N", all recipients will be reported.           |
| Sort on           | Enter a number from 1 to 2. The following sorting orders will be<br>applied:<br>1. ABO<br>2. ET registration number |

The header contains the center code and an indication whether the option 'T recipients only ' is selected.

| Column header         | Description                              |
|-----------------------|------------------------------------------|
| Ctr                   | Center code                              |
| ET Nr                 | ET registration number of recipient      |
| Name                  | Last name of recipient                   |
| Sex                   | Sex of recipient                         |
| Dob                   | Date of birth of recipient               |
| Organ                 | Organ requirement and organ combinations |
| Urg                   | Urgency code                             |
| ACO                   | Approved Combined Organ status Yes/No    |
| ABO                   | Blood group of recipient                 |
| Wgt                   | Weight of recipient                      |
| Hgt                   | Height of recipient                      |
| Match comment         | Match Comment                            |
| Scrn. Date            | Date of last antibody screening          |
| R%                    | Current antibody percentage              |
| Auto                  | Auto antibody testing                    |
| H%                    | Highest antibody percentage              |
| Curr. Unacc. Antigens | Current unacceptable antigens            |
| Wait Days             | Days on status T and on status NT        |
| Waiting since         | Date put on waiting list                 |

The body contains the following recipient information:

The end of the report shows the total number of recipients on the waiting list of the specified country.

#### 9.1.15 Report K\_IM\_230 Recipients on Kidney WL with Invalid/Incomplete Data

This special report generates an overview of all active or passive recipients on the kidney waiting list with invalid or incomplete data at the time of the report. These recipients are not participating in the kidney match.

There are no parameters for this report.

This report contains four individual reports with a page break per report;

- 1. Active recipients in the waiting room.
- 2. Active or passive recipients with incomplete ABO/HLA data.
- 3. Active or passive recipients with outdated screening.
- 4. Active or passive recipients without date of first dialysis or technique.

The body contains the following recipient information:

| Column heading | Description                    |
|----------------|--------------------------------|
| ET Nr          | ET registration number         |
| Name           | Last name                      |
| Center         | Registration center code       |
| Dob            | Date of birth                  |
| Urg            | Urgency code                   |
| Living         | Family transplantation Yes/ No |
| Dial. Date     | Date of first dialysis         |
| Tech.          | Dialysis technique             |
| ABO            | Blood group                    |

| Scrn Date               | Date of last antibody screening                                         |
|-------------------------|-------------------------------------------------------------------------|
| Reduced Match           | Reduced match phenotype                                                 |
| phenotype               |                                                                         |
| Days in WR (report 1)   | Total of days in the waiting room                                       |
| Days invalid (report 2) | Total of days with invalid data                                         |
| Days OS (report 3)      | Total of days with outdated screening in urgency T                      |
| Report 4                | Total of active of passive recipients without date of first dialysis or |
|                         | technique                                                               |

## 9.2 Recipient reports - general

### 9.2.1 Recipient report

The recipient report is an overview per recipient with all the relevant recipient data. The overview can be of great use whenever there is an organ offer for this specific recipient because the donor and the recipient data can easily be compared this way. Example of a recipient report:

#### ENIS system user manual

04 june 2015 09:59:49

#### **Recipient Report**

Database: beta1

|                           |                |                    | Con                 | tact Data            |                             |                   |                     |            |
|---------------------------|----------------|--------------------|---------------------|----------------------|-----------------------------|-------------------|---------------------|------------|
| ET Nr.                    | 433876         |                    |                     | Address              |                             | Street 1          |                     |            |
| Last Name                 | MANUAL         |                    |                     |                      |                             |                   |                     |            |
| First Name                | ENIS           |                    |                     | Postcode             | e/City                      |                   | iden                |            |
| Initials<br>Date of Birth | EM<br>01.07.19 | 00                 |                     | Country              | A No. I I and               | Netherlands       |                     |            |
| Sex                       | M              | 00                 |                     |                      | ne Nr. Home<br>ne Nr. Other | 0715489653        |                     |            |
| Nationality               | Netherlar      | nds                |                     | relephor             | ie Nr. Otrei                |                   |                     |            |
| Registration Date         | 29.05.20       | 15                 |                     | Local Ho             | spital Reg Nr.              |                   |                     |            |
| Registration Center       | NLBTP          |                    |                     | This regi            | stration is authoriz        | zed by (Physician | Name/Reg            | . Center): |
| Contact Center            | NLBKI          |                    |                     | Taalman              | /                           |                   |                     |            |
|                           |                |                    | Insur               | ance Data            |                             |                   |                     |            |
| Insurance Type            | NZ             |                    |                     | Insuran              | æ Holder                    |                   |                     |            |
| Insurance Nr.             |                |                    |                     | Last Nam             |                             |                   |                     |            |
| Company Name              |                |                    |                     | Insuranc             | e Nr. (Holder)              |                   |                     |            |
| City                      |                |                    |                     |                      |                             |                   |                     |            |
|                           |                |                    | Med                 | lical Data           |                             |                   |                     |            |
| Abo O                     |                |                    |                     | Height (d            | m) 175                      |                   |                     |            |
| Rhesus Pos                |                |                    |                     | Weight (             | -                           |                   |                     |            |
| Current PRA Date          |                | 02.06.2015         |                     | PRA%                 | 2%                          |                   |                     |            |
| Current i KA Date         |                | 02.00.2010         |                     | 1100.00              | 2.10                        |                   |                     |            |
|                           |                | Α                  | в                   | DR                   | Cw                          | DQ                | Pub                 | lics       |
| Current Unacceptable      | Antigens       |                    | -                   |                      |                             |                   |                     |            |
| Current Acceptable Ar     | ntigens        |                    |                     |                      |                             |                   |                     |            |
|                           |                |                    |                     |                      |                             |                   |                     |            |
| Full Match Phenotype      |                | A10 A26 A19        | B12 B44 B22<br>B55  | DR3 DR18<br>DR5 DR12 | Cw3 Cw10<br>Cw8             | DQ1               |                     |            |
| Reduced Match Phene       | otype          | A10 A19            | B12 B22             | DR3 DR12             | 0.00                        |                   |                     |            |
|                           |                |                    |                     |                      |                             |                   |                     |            |
|                           |                |                    | Org                 | an Data              |                             |                   |                     |            |
| Organ Urgenc              | у              | Waiting List Co    | mment               |                      |                             | Event Date        | On WL<br>for Living | Updated    |
| Heart                     |                |                    |                     |                      |                             |                   |                     |            |
| Lung                      |                |                    |                     |                      |                             |                   |                     |            |
| Liver T - Trar            | nsplantable    | Waiting list con   | ment liver by TP or | enter                |                             |                   | Ν                   | 03.06.201  |
| Pancreas                  |                |                    |                     |                      |                             |                   |                     |            |
|                           | splantable     | Waiting list con   | ment kidney by TP   | center               |                             |                   | Ν                   | 04.06.201  |
| (allo-PF<br>Intestine     | RA% 0 - 5)     |                    |                     |                      |                             |                   |                     |            |
| Allocation Comment        | Comment        | used in allocation | process             |                      |                             |                   |                     |            |
| accation comment          | comment        | useu in allocation | process             |                      |                             |                   |                     |            |

Go to Recipient - – Recipient report to open the recipient report

If you receive an offer, you can open the overview via the Donor data site. In the Recipients tab, you'll find three reports of your recipient, including this overview.

The report contains the following information:

Contact Data (as entered in the screen ENIS- Recipient registration - Contact)

| Column heading | Description                |
|----------------|----------------------------|
| ET Nr          | ET registration number     |
| Last Name      | Last name of recipient     |
| First Name     | First name of recipient    |
| Initials       | Initilas of recipient      |
| Date of Birth  | Date of birth of recipient |

| Sex                        | Sex (Male/ female)                                                                     |  |  |  |
|----------------------------|----------------------------------------------------------------------------------------|--|--|--|
| Nationality                | Nationality of recipient                                                               |  |  |  |
| Address                    | Address of recipient                                                                   |  |  |  |
| Postcode/ city             | Postal code and city where recipient lives                                             |  |  |  |
| Country                    | Country of recipient                                                                   |  |  |  |
| Telephone home             | Home tel. nr of recipient                                                              |  |  |  |
| Telephone other            | Other tel. nr of recipient                                                             |  |  |  |
| Registration date          | Registration date                                                                      |  |  |  |
| Registration Center        | Registration Center code                                                               |  |  |  |
| Contact Center             | Registration Center code with an organ abbreviation                                    |  |  |  |
| Local hospital number      | Local hospital number of recipient                                                     |  |  |  |
| Registration authorized by | Name of physician who authorized the registration of the recipient on the waiting list |  |  |  |

#### Insurance data (as entered in the screen ENIS- Recipient registration – Insurance)

| Column heading | Description                          |
|----------------|--------------------------------------|
| Insurance Type | Type of insurance                    |
| Insurance Nr   | Insurance number of recipient        |
| Company Name   | Code/ name of insurance company      |
| City           | City of insurance company            |
| Last Name      | Last name of insurance holder name   |
| Insurance nr   | Insurance number of insurance holder |

#### Medical Data

| Column heading                | Description                       |
|-------------------------------|-----------------------------------|
| Abo                           | AB0 blood group of recipient      |
| Rhesus                        | Rhesus factor of recipient        |
| Weight                        | Weight of recipient in Kgs        |
| Height                        | Height of recipient in cms        |
| Current PRA Date              | Date of last (current) screening  |
| PRA %                         | Current % PRA screening           |
| Current Unacceptable Antigens | Current Unacceptable Antigens     |
| Current Acceptable Antigens   | Current Acceptable Antigens       |
| Full_Match Phenotype          | Current full match phenotyping    |
| Reduced Match Phenotype       | Current reduced match phenotyping |

#### Organ Data

| Column heading       | Description                                                             |
|----------------------|-------------------------------------------------------------------------|
| Organ/ Urgency       | Current urgency code per organ                                          |
| Waiting List Comment | Waiting List Comment per organ                                          |
| Event Date           | Date of transplantation or date deceased                                |
| On WL for Living     | Is recipient registred on the waiting list for a living transplantation |
| Updated              | Date of last update waiting list urgency                                |
| Allocation comment   | Allocation comment (used by ET in allocation process).                  |

The report van be printed or saved as PDF file. (For description, see chapter 8 Reports)

#### 9.2.2 Waiting list Overview

The waiting list overview is an overview per recipient with all the relevant waiting list data.

The overview can be of great use whenever there is an organ offer for this specific recipient because the donor and the recipient data can easily be compared this way. Example of a Kidney waiting list overview:

| 00                 |            |              |             |             |      |           |        |              |     |      |       |      |      |      |      |      |      |       |       |     |       |     |     |               |      |              | 04 jun           | ie       | 2015  | 09:56:13             |
|--------------------|------------|--------------|-------------|-------------|------|-----------|--------|--------------|-----|------|-------|------|------|------|------|------|------|-------|-------|-----|-------|-----|-----|---------------|------|--------------|------------------|----------|-------|----------------------|
|                    |            |              |             |             |      |           |        |              |     |      | W     | ai   | tir  | ıg   | Li   | st   | C    | ve    | er    | vi  | ew    | 1   |     |               |      |              |                  |          |       |                      |
| A A                |            |              |             |             |      |           |        |              |     |      |       |      |      |      |      |      |      |       |       |     |       |     |     |               |      |              |                  |          |       | base: beta1          |
| ET Nr.             |            |              | ecipi       |             |      |           |        |              |     |      |       |      |      |      |      | an(s | 5)   |       |       |     | te of |     |     |               | BO   |              | Rh               | Sex      |       | g. Center            |
| 433876             |            | E            | NIS         | MAI         | NUA  | ۸L        |        |              |     |      |       |      |      |      | KL   | IV   |      |       |       | 01. | 07.1  | 980 | 0   | 0             | )    |              | Pos              | м        | NLE   | STP                  |
|                    |            |              |             |             |      |           |        |              |     |      |       |      | Kic  | Ine  | y V  | Vai  | ting | g L   | ist   |     |       |     |     |               |      |              |                  |          |       |                      |
| Urgency I          | Histor     | y (last      | t 10        | upo         | late | es)       |        |              |     |      |       |      |      |      |      |      |      |       |       |     |       |     |     |               |      |              |                  |          |       |                      |
| Entry 0<br>04.06.2 |            |              |             | rger<br>_KI | icy  |           |        | Rea          | son |      |       |      |      |      |      |      |      |       |       |     |       |     | Cor | mme           | ento | on U         | Irgency          |          |       |                      |
| Primary D          | )iseas     | e Cod        | le          |             |      |           |        |              |     |      |       |      |      |      |      |      |      |       |       |     |       |     |     |               |      |              |                  |          |       |                      |
|                    |            | try Dat      |             |             | Code | 9         |        | Des          |     |      |       |      |      |      |      |      |      |       |       |     |       |     | Co  | mm            | ent  | on F         | PDC              |          |       |                      |
| EDTA<br>ICD-10     | 04         | .06.201      | 15          | 1           | 2    |           |        | lgA ı        | nep | hro  | path  | y (p | rov  | en b | y in | nmu  | noti | uore  | esci  | enc | e)    |     |     |               |      |              |                  |          |       |                      |
| 100-10             |            |              |             |             |      |           |        |              |     |      |       |      |      |      |      |      |      |       |       |     |       |     |     |               |      |              |                  |          |       |                      |
| Dialysis (         | Center     |              |             |             |      |           |        |              |     |      |       |      |      |      |      |      |      |       |       |     |       |     |     |               |      |              |                  |          |       |                      |
| Currer             | nt         |              |             |             |      |           |        |              |     |      |       |      |      |      |      |      |      |       |       |     |       |     |     |               |      |              |                  |          |       |                      |
| Date (F            |            | tution       | 05          | 5.09        | .201 | 14        |        |              |     |      |       |      |      |      |      |      | Ted  |       |       |     |       |     | HD  | Hae           | emo  | dial         | ysis             |          |       |                      |
| Center<br>Addres   |            |              |             |             |      |           |        |              |     |      |       |      |      |      |      |      | Cen  | ter   | l el. | Nr. | -     |     |     |               |      |              |                  |          |       |                      |
| City               |            |              |             |             |      |           |        |              |     |      |       |      |      |      |      |      | Phy  |       |       |     |       |     |     |               |      |              |                  |          |       |                      |
| Countr             | у          |              |             |             |      |           |        |              |     |      |       |      |      |      |      |      | Phy  | SICIA | an I  | el. | Nr.   |     |     |               |      |              |                  |          |       |                      |
| Recipient          | Dono       | r Prof       | file        |             |      |           |        |              |     |      |       |      |      |      |      |      |      |       |       |     |       |     |     |               |      |              |                  |          |       |                      |
| Min<br>Age         | Max<br>Age | En b<br>(=<5 | loc         |             | инв  |           |        | sAg          |     | ue   | cAb   |      | ш    | CVA  | h    | •    | eps  | -     |       | lor | ningi | tie |     | laligi<br>umo |      | t            | IV Drug<br>Abuse |          | omino | Rescue<br>Allocation |
| 2                  | 60         | Yes          | <b>(</b> 11 |             | (es  |           | Neg    |              |     | Ang  |       | ·    | An   |      | D    | N    |      | 5     |       | No  | ing   | us  | N   |               |      |              | No               | No       |       | Yes                  |
| -<br>HLA m         |            |              |             |             |      |           |        |              |     |      | ·     |      |      |      |      |      |      |       |       |     |       |     |     | -             |      |              |                  |          |       |                      |
| A                  | o 0        | 1 2          | 2 0         | 1           | 2    | 0         | 1      | 2            | 0   | 1    | 2     | 0    | 1    | 2    | 0    | 1    | 2    | 0     | 1     | 2   | 0     | 1   | 2   | 0             | 1    | 2            |                  |          |       |                      |
| в                  | ö          |              | 1           |             | 1    | 0         | Ó      | 0            | 20  | 20   | 20    | 1    | 1    | 1    | 02   | 02   | 02   | 2     | 2     | 2   | 1     | 1   | 1   | 22            | 2    | 22           |                  |          |       |                      |
| DR<br>Acc          | U          | 0 0          | ) 0         | U           | U    | 1         | 1      | 1            | U   | U    | U     | 1    | 1    | 1    | 2    | 2    | 2    | 1     | 1     | 1   | 2     | 2   | 2   | 2             | 2    | 2            |                  |          |       |                      |
| #Mism              | 0          | 1 2          | 2 1         | 2           | 3    | 1         | 2      | 3            | 2   | 3    | 4     | 2    | 3    | 4    | 2    | 3    | 4    | 3     | 4     | 5   | 3     | 4   | 5   | 4             | 5    | 6            |                  |          |       |                      |
| Other              |            |              |             |             |      |           |        |              |     |      |       |      |      |      |      |      |      |       |       |     |       |     |     |               |      |              |                  |          |       |                      |
| Living             |            |              |             |             |      | No        |        |              |     |      |       |      |      |      |      |      |      |       | ١     | Nai | ting  | Day | ys  |               | F    | Prev         | ious             | 0        |       |                      |
|                    | ut on W    |              |             |             |      |           |        | 2015<br>2015 |     |      |       |      |      |      |      |      |      |       |       |     |       |     |     |               |      | Curr<br>Mate |                  | 27<br>27 |       |                      |
| Date o<br>Cumula   | ative Tr   |              |             | 1           |      | U4.<br>KI |        | 2015         |     | A    |       | (    | )    |      |      |      |      |       |       |     |       |     |     |               |      | Mat          | an               | 21       | 2     |                      |
| Waiting            |            |              |             |             |      | Wa        | aiting | list         | con | nme  | ent k | idn  | ey b | у ТІ | P ce | nter | r    |       |       |     |       |     |     |               |      |              |                  |          |       |                      |
| Allocat            | ion Cor    | nment        |             |             |      | Co        | mm     | ent u        | Ise | d in | allo  | cati | on p | roc  | ess  |      |      |       |       |     |       |     |     |               |      |              |                  |          |       |                      |
| Center             | Comm       | ent          |             |             |      | Γ         |        |              |     |      |       |      |      |      |      |      |      |       |       |     |       |     |     |               |      |              |                  |          |       | ]                    |
|                    |            |              |             |             |      |           |        |              |     |      |       |      |      |      |      |      |      |       |       |     |       |     |     |               |      |              |                  |          |       |                      |
|                    |            |              |             |             |      |           |        |              |     |      |       |      |      |      |      |      |      |       |       |     |       |     |     |               |      |              |                  |          |       |                      |
|                    |            |              |             |             |      |           |        |              |     |      |       |      |      |      |      |      |      |       |       |     |       |     |     |               |      |              |                  |          |       |                      |

Go to Recipient - Organ - Waiting List overview to open the overview.

If you receive an offer, you can open the overview via the Donor data site. In the Recipients tab, you'll find three reports of your recipient, including this overview. The report contains the following information:

| The report contains the following information. |                                          |  |  |  |  |  |
|------------------------------------------------|------------------------------------------|--|--|--|--|--|
| Column heading                                 | Description                              |  |  |  |  |  |
| ET Nr                                          | ET registration number                   |  |  |  |  |  |
| Recipient Name                                 | Name (first and last name)               |  |  |  |  |  |
| Organ(s)                                       | Organ requirement and organ combinations |  |  |  |  |  |
| Date of Birth                                  | Date of birth of recipient               |  |  |  |  |  |

| ABO         | Blood group                |
|-------------|----------------------------|
| Rh          | Rhesus factor of recipient |
| Sex         | Sex (Male/ Female)         |
| Reg. Center | Registration Center code   |

| Urgency History | (max. | 10 last updates) |
|-----------------|-------|------------------|
|-----------------|-------|------------------|

| Column heading     | Description                         |
|--------------------|-------------------------------------|
| Entry Date         | Date of update waiting list urgency |
| Urgency            | Urgency code per organ              |
| Reason             | Reason urgency update               |
| Comment on Urgency | Enteren comment on urgency update   |

Below the urgency history the Primary disease codes of indication for transplant is shons. The information in this part of the report depends on for which organ the recipient is transplanted. For kidney recipients for example, the primary disease code and information concerning the dialysis is shown. For liver recipients, the indication for transplantation, other liver diseases and the MELD score and criteria are shown.

#### Recipient donor profile

The donor profile contains general items and organ specific items. The general items are:

| Column heading          | Description                                                     |
|-------------------------|-----------------------------------------------------------------|
| Donor Min age           | Minimum acceptable donor age - Recipient profile                |
| Donor Max age           | Maximum acceptable donor age - Recipient profile                |
| Donor HBsAg             | Accepted donor virology Neg/ Any - Recipient profile            |
| Donor HBcAb             | Accepted donor virology Neg/ Any - Recipient profile            |
| Donor HCVAb             | Accepted donor virology Neg/ Any - Recipient profile            |
| Donor Sepsis            | Donor with sepsis accepted Yes/ No - Recipient profile          |
| Donor Meningitis        | Donor with meningitis accepted Yes/ No - Recipient profile      |
| Donor Malignant Tumor   | Donor with malignant tumor accepted Yes/ No - Recipient profile |
| Donor Drug abuse        | Donor with drug abuse accepted Yes/ No - Recipient profile      |
| Donor Domino donor      | Domino donor accepted Yes/ No – Recipient profile               |
| Donor NHB Donor         | Non-heartbeating donors accepted Yes/ No - Recipient profile    |
| Donor Rescue Allocation | Rescue allocation accepted Yes/ No - Recipient profile          |
| Donor Euthanasia Donor  | Euthanasia donor accepted Yes/ No - Recipient profile           |
| Donor Exclude Recipient | Exclude Recipient from No Capacity Yes/ No - Recipient profile  |
| from No Capacity        |                                                                 |

The description of the organ specific item can be found in the Recipient registration chapter 3.

Other

| Column heading    | Description                                                                                                    |
|-------------------|----------------------------------------------------------------------------------------------------|
| Living            | Is recipient registred on the waiting list for a living transplantation<br>Yes/No                                          |
| Intestine         | Is recipient registered for a intestine transplantation (old registration form, replaced by standard registration in ENIS) |
| ACO               | Does the recipient have the Approved Combined Organ status Yes/No                                                          |
| Cumulative TXPp's | Number of transplants per organ and total transplants registered in ENISfor this recipient                                 |

| Date put on Waiting List | Date put on waiting list                               |
|--------------------------|--------------------------------------------------------|
| Waiting days             | Waiting Time in days per status (if applicable)        |
| Waiting List Comment     | Waiting List Comment per organ                         |
| Allocationcomment        | Allocation comment (used by ET in allocation process). |

The report can be printed or saved as PDF file. (For description, see chapter 8 Reports)

#### 9.2.3 Report R\_226 New and Re-registrations on the Waiting List

This report generates an overview of all new registered recipients during the given time of period in your center.

Parameters for this report are:

| Name Parameter     | Description                                                                                                    |
|--------------------|----------------------------------------------------------------------------------------------------|
| Organs             | ALL/HE/IN/KI/KI_ONLY/LIV/LU or PA                                                                                      |
| From date          | Start date of report (dd.mm.yyyy)                                                                                      |
| To date            | End date of report (dd.mm.yyyy)                                                                                        |
| Non-residents only | Yes/ No. "Y": only non-resident recipient will be selected. "N": all recipients will be selected.                      |
| Living only        | Yes/No. If "Y", only recipients registered for family txp will be reported.<br>If "N", all recipients will be reported |

The report has a page break per organ.

**Column heading** Description ET Nr ET registration number Name Last name Sov Sex (Male/female)

The body contains the following recipient information:

| Sex           | Sex (Male/ female)                                     |
|---------------|--------------------------------------------------------|
| Dob           | Date of birth                                          |
| Postcode      | Postal code of recipient                               |
| Country       | Country of recipient                                   |
| Center        | Center code                                            |
| ABO           | Blood group                                            |
| Reg. date     | Registration date                                      |
| Dowl          | Date on the waiting list                               |
| Organ(s)      | Organ requirement and organ combinations               |
| Prev Txp      | Number of transplantations                             |
| Res           | Resident Yes/ No                                       |
| Fam           | Family transplant Yes/ No                              |
| PDC           | Primary disease code ET or Primary disease code ICD-10 |
| Reduced match | Reduced match phenotype                                |
| phenotype     |                                                        |

#### **Dialysis Data History** 9.2.4 R\_H\_151

This report generates an overview of registrations concerning the dialysis data for a single recipient or all recipients in your center during the given time of period. Parameters for this report are:

| Name Parameter | Description                                                       |
|----------------|-------------------------------------------------------------------|
| Center         | Code of the center for which the report must be printed. The code |
|                | must always end on 'TP'                                           |

| ET Nr               | Possibility to run the report for a single recipient. Leave blank: all recipients are selected             |
|---------------------|----------------------------------------------------------------------------------------------------|
| From Date           | Start date of report (dd.mm.yyyy)                                                                          |
| To Date             | End date of report (dd.mm.yyyy)                                                                            |
| Page break on ET Nr | Yes/ No. If "Y", recipients are grouped by ET Nr. If "N", all recipients will be reported by sorting order |
| View changes by     | LOV A/C/R A: All users, C: Central – Eurotransplant, R: Remote ed                                          |

The header contains the period selected and the center code.

| The body | contains | the | following | recipient | information: |
|----------|----------|-----|-----------|-----------|--------------|
| The body | oontaino |     | ronowing  | rooipioni | mornation    |

| Column heading | Description                                    |
|----------------|------------------------------------------------|
| ET Nr          | ET registration number                         |
| Name           | Last name                                      |
| Item           | Type of information entered                    |
| Old value      | Information entered prior to update            |
| New value      | New entered information                        |
| Entry date     | Date of entry new information                  |
| Changed by     | Username of person who entered the information |

## 9.2.5 R\_H\_152 Urgency History

This report generates an overview of registrations concerning the urgency for a single recipient or all recipients in your center during the given time of period. Parameters for this report are:

| Name Parameter      | Description                                                              |
|---------------------|--------------------------------------------------------------------------|
| Center              | Code of the center for which the report must be printed. The code        |
|                     | must always end on 'TP'                                                  |
| ET Nr               | Possibility to run the report for a single recipient. Leave blank: all   |
|                     | recipients are selected                                                  |
| Organ               | KI/HE/LI/LU/PA or ALL                                                    |
| From Date           | Start date of report (dd.mm.yyyy)                                        |
| To Date             | End date of report (dd.mm.yyyy)                                          |
| Page break on ET Nr | Yes/ No. If "Y", recipients are grouped by ET Nr. If "N", all recipients |
|                     | will be reported by sorting order                                        |
| View changes by     | LOV A/C/R A: All users, C: Central – Eurotransplant, R: Remote ed        |

The header contains the period selected, the selected organ and the center code.

The body contains the following recipient information:

| Column heading | Description                                    |
|----------------|------------------------------------------------|
| ET Nr          | ET registration number                         |
| Name           | Last name                                      |
| Item           | Type of information entered                    |
| Old value      | Information entered prior to update            |
| New value      | New entered information                        |
| Entry date     | Date of entry new information                  |
| Changed by     | Username of person who entered the information |

## 9.2.6 R\_H\_153 Primary Disease Code History

This report generates an overview of registrations concerning the primary disease code for a single recipient or all recipients in your center during the given time of period. Parameters for this report are:

| Name Parameter      | Description                                                                                                |
|---------------------|----------------------------------------------------------------------------------------------------|
| Center              | Code of the center for which the report must be printed. The code must always end on 'TP'                  |
| ET Nr               | Possibility to run the report for a single recipient. Leave blank: all recipients are selected             |
| Organ               | KI/HE/LI/LU/PA or ALL                                                                                      |
| From Date           | Start date of report (dd.mm.yyyy)                                                                          |
| To Date             | End date of report (dd.mm.yyyy)                                                                            |
| Page break on ET Nr | Yes/ No. If "Y", recipients are grouped by ET Nr. If "N", all recipients will be reported by sorting order |
| View changes by     | LOV A/C/R A: All users, C: Central – Eurotransplant, R: Remote ed                                          |

The header contains the period selected, the selected organ and the center code.

The body contains the following recipient information:

| Column heading | Description                                    |
|----------------|------------------------------------------------|
| ET Nr          | ET registration number                         |
| Name           | Last name                                      |
| Item           | Type of information entered                    |
| Old value      | Information entered prior to update            |
| New value      | New entered information                        |
| Entry date     | Date of entry new information                  |
| Changed by     | Username of person who entered the information |

# 9.3 Recipient profiles reports

### 9.3.1 Report K\_P\_231 Kidney Recipient - Donor Profiles

The recipient specific kidney profile report prints all recipients that have a recipient specific profile (so not identical to the center specific profile) and/or unacceptable antigens. The default center specific kidney donor profile is also shown on the report.

| Name Parameter             | Description                                                               |
|----------------------------|---------------------------------------------------------------------------|
| Center(s)                  | Code of the center for which the report must be printed. The code         |
|                            | must always end on 'TP'. To simply list all centers under your            |
|                            | authorization, enter 'ALL'. The recipients are grouped by center.         |
| Sorting order              | Enter a number from 1 to 2. The following sorting orders will be          |
|                            | applied:                                                                  |
|                            | 1. ET registration number                                                 |
|                            | 2. Name                                                                   |
| Only recipients on waiting | Yes/ No. If "Y", only recipients with urgency HU, HI, I, T and NT will be |
| list                       | listed.If "N", also recipients with urgency R, D and FU will be included  |
| Children only*             | Yes/No. If "Y", only recipients younger than 15 years will be reported.   |
|                            | If "N", all recipients will be reported                                   |

Parameters for this report are:

The header contains the center code and an indication whether the options "Only recipients on kidney waiting list" or "Children only" are selected.

The body contains the following information.

| Column heading | Description            |
|----------------|------------------------|
| ET Nr          | ET registration number |
| Name           | Last name              |
| Dob            | Date of birth          |

Center and recipient profile:

| Name item                   | Description                                   |
|-----------------------------|-----------------------------------------------|
| Min age                     | Minimum age of donor                          |
| Max age                     | Maximum age of donor                          |
| En bloc                     | En bloc kidneys accepted (=< 5 years) Yes/ No |
| Non H.B                     | Non heart beating donor accepted Yes/ No      |
| HBs Ag                      | HBs Ag accepted Any/Neg                       |
| HBc Ab                      | HBc Ab accepted Any/Neg                       |
| HCV Ab                      | HCV Ab accepted Any/Neg                       |
| ESP                         | ESP kidneys accepted Yes/ No                  |
| Sepsis                      | Sepsis accepted Yes/No                        |
| Mng                         | Meningitis accepted Yes/No                    |
| Malig tumor                 | Malignant tumor accepted Yes/No               |
| Drug abuse                  | Drug abuse accepted Yes/No                    |
| Domino donor                | Domino donor accepted Yes/No                  |
| Rescue allocation           | Rescue allocation accepted Yes/No             |
| Euthanasia Donor            | Euthanasia Donor accepted Yes/ No             |
| Accepted broad HLA mismatch | Number of accepted HLA A, B, DR mismatches    |

### 9.3.2 Report P\_P\_238 Pancreas Recipient - Donor Profiles

The recipient specific pancreas profile report provides a list of all recipients, who are present on the pancreas transplant waiting list, and who have a recipient-specific pancreas donor profile which deviates from the default center-specific pancreas donor profile. The default center-specific pancreas donor profile is also shown on the report.

| Name Parameter             | Description                                                               |
|----------------------------|---------------------------------------------------------------------------|
| Center(s)                  | Code of the center for which the report must be printed. The code         |
|                            | must always end on 'TP'To simply list all centers under your              |
|                            | authorization, enter 'ALL'. The recipients are grouped by center.         |
| Sorting order              | Enter a number from 1 to 2. The following sorting orders will be          |
|                            | applied:                                                                  |
|                            | 1. ET registration number                                                 |
|                            | 2. Name                                                                   |
| Only recipients on waiting | Yes/ No. If "Y", only recipients with urgency SU, T and NT will be        |
| list                       | listed. If "N", also recipients with urgency R, D and FU will be included |

The header contains the center code and an indication whether the options 'Recipients on pancreas waiting list' or 'All recipients' are selected.

The body contains the following information.

| Column heading | Description            |
|----------------|------------------------|
| Etnr           | ET registration number |
| Name           | Last name              |

| PA/IS | Type of transplant: Pancreas (PA) or Islets (IS) |
|-------|--------------------------------------------------|
| Dob   | Date of birth                                    |
| Abo   | Blood group                                      |
| Urg   | Urgency code                                     |

| Center | and | recipient | profile: |  |
|--------|-----|-----------|----------|--|
|        |     |           |          |  |

| Name item         | Description                       |
|-------------------|-----------------------------------|
| Min age           | Minimum age of donor              |
| Max age           | Maximum age of donor              |
| HBs Ag            | HBs Ag accepted Any/Neg           |
| HBc Ab            | HBc Ab accepted Any/Neg           |
| HCV Ab            | HCV Ab accepted Any/Neg           |
| Sepsis            | Sepsis accepted Yes/No            |
| Meningitis        | Meningitis accepted Yes/No        |
| Malignant tumor   | Malignant tumor accepted Yes/No   |
| Drug abuse        | Drug abuse accepted Yes/No        |
| Domino donor      | Domino donor accepted Yes/No      |
| Rescue allocation | Rescue allocation accepted Yes/No |
| NHB Donor         | NHB Donor accepted Yes/No         |
| Euth. Donor       | Euthanasia Donor accepted Yes/ No |

### 9.3.3 Report LI\_P\_255 Liver recipient - Donor profiles

The recipient specific liver profile report provides a list of all recipients, who are present on the liver transplant waiting list. The default center-specific liver donor profile is also shown on the report.

Parameters for the report are:

| Name Parameter | Description                                                                                                    |
|----------------|----------------------------------------------------------------------------------------------------|
| Center(s)      | Code of the center for which the report must be printed. The code<br>must always end on 'TP'.To simply list all centers under your<br>authorization, enter 'ALL'. The recipients are grouped by center. |
| Sorting order  | Enter a number from 1 to 2. The following sorting orders will be<br>applied:<br>1. ET registration number<br>2. Name                                                                                    |

The header contains the center code and the center name.

The body contains the following information:

| Column heading | Description            |
|----------------|------------------------|
| ET Nr          | ET registration number |
| Name           | Last name              |
| Dob            | Date of birth          |

### Recipient profile:

| Name item | Description                               |
|-----------|-------------------------------------------|
| Min Wgt   | Minimum donor weight                      |
| Max Wgt   | Maximum donor weight                      |
| LLS       | Liver split, Left Lateral Segment Yes/ No |
| ERL       | Liver split, Extended Right Lobe Yes/ No  |
| LL        | Liver split, Left Lobe Yes/ No            |
| RL        | Liver split, Right Lobe Yes/ No           |

| Name item     | Description                                           |
|---------------|-------------------------------------------------------|
| Min age       | Minimum age of donor                                  |
| Max age       | Maximum age of donor                                  |
| HBs Ag        | HBs Ag accepted Any/Neg                               |
| HBc Ab        | HBc Ab accepted Any/Neg                               |
| HCV Ab        | HCV Ab accepted Any/Neg                               |
| NHB.          | Non heart beating donor accepted Yes/No               |
| Domino donor  | Domino donor accepted Yes/No                          |
| Expl liver    | Explanted liver accepted Yes/ No                      |
| Sepsis        | Sepsis accepted Yes/No                                |
| Mng           | Meningitis accepted Yes/No                            |
| Malig tumor   | Malignant tumor accepted Yes/No                       |
| Drug abuse    | Drug abuse accepted Yes/No                            |
| Rescue Alloc. | Rescue allocation accepted Yes/No                     |
| Marg donor    | Marginal donors accepted Yes/No                       |
| Euth. Donor   | Euthanasia Donor accepted Yes/ No                     |
| Excl. No Cap  | Exclude recipient from no transplant capacity Yes/ No |

### Center and Recipient profile:

## 9.4 Immunological reports

### 9.4.1 Recipient Immunological Overview

This report shows a complete overview of the relevant immunological data of the selected recipient and makes it possible to check the presence of the most important immunological data.

The overview can be used to verify if the initial registration of a recipient on the waiting list was sufficient. Also it can be of great use whenever there is an organ offer for this specific recipient because the donor and the recipient immunological data can easily be compared this way.

Go to Recipient - Immunological Results - Immunological Overview to open the overview. If you receive an offer, you can open the Immunological overview via the Donor data site. In the Recipients tab, you'll find three reports of your recipient, including this overview. Example of theoverview:

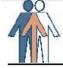

# Recipient Immunological Overview

20.09.2016 13:38:10 Database: betal

|                      |                                 |             |                  |        |                   |    |     | CONST. | ency  |       |            |
|----------------------|---------------------------------|-------------|------------------|--------|-------------------|----|-----|--------|-------|-------|------------|
| ET Nr                | Recipient Name                  | Date Of Bir |                  | Rh<br> |                   |    |     |        |       | U INT | Reg. Cente |
| 447883               | ENIS                            | 26.05.1987  | AB               | Pos    | М                 | T  | Т   |        |       |       | BLMTP      |
| HLA                  | 8 GF                            | A           | в                | DI     |                   |    | Cw  |        |       | DQ    | Public     |
| Full Mat             | ch Phenotype                    | A2 A10 A26  | B12 B44 B<br>B55 |        | R2 DR15 D.<br>R12 | R5 |     |        |       | DQ1   |            |
| Reduced<br>Phenotyp  |                                 | A2 A10      | B12 B22          | DF     | R15 DR12          |    |     |        |       |       |            |
| Current<br>Antigens  | Unacceptable                    | A66         | B71              |        |                   |    |     |        |       |       |            |
| Antiboo              | dy Screening                    |             |                  |        |                   |    |     |        |       |       |            |
| PRA Curr             | ent                             | 20.09.2016  | 28               | Au     | to: DNT           |    | DTT | Cross  | natch |       |            |
| PRA High             | est                             | 20.09.2016  | 28               |        |                   |    |     |        |       |       |            |
| VPRA                 |                                 |             | 1%               |        |                   |    |     |        |       |       |            |
|                      | equency ETKAS                   |             | 4.891%           |        |                   |    |     |        |       |       |            |
| Donor Fr             | equency Heart                   | 9           | 8.836%           |        |                   |    |     |        |       |       |            |
| Current<br>Specifit  |                                 | A66         | B71              |        |                   |    |     |        |       |       |            |
| Cumulati<br>Specifit | ve Antibody<br>ies              | .A66        | B71              |        |                   |    |     |        |       |       |            |
| Previo               | us Transplants                  | : 0         |                  |        |                   |    |     |        |       |       |            |
|                      | atin <mark>g in AM Proto</mark> |             |                  |        |                   |    |     |        |       |       |            |
| Dialysis             | Center: -                       |             |                  |        |                   |    |     |        |       |       |            |
| Waiting              | List Comments                   |             |                  |        |                   |    |     |        |       |       |            |
| Heart:               |                                 |             |                  |        |                   |    |     |        |       |       |            |
| Lung:                |                                 |             |                  |        |                   |    |     |        |       |       |            |
| Liver:               |                                 |             |                  |        |                   |    |     |        |       |       |            |
| Pancreas             |                                 |             |                  |        |                   |    |     |        |       |       |            |
| Kidney:              |                                 |             |                  |        |                   |    |     |        |       |       |            |
| Intestin             | e:                              |             |                  |        |                   |    |     |        |       |       |            |
| Allocati             | on Comment:                     |             |                  |        |                   |    |     |        |       |       |            |

## The report contains the following information:

| Column heading | Description                |
|----------------|----------------------------|
| ET Nr          | ET registration number     |
| Recipient Name | Name (first and last name) |
| Date of Birth  | Date of birth of recipient |
| ABO            | Blood group                |
| Rh             | Rhesus factor of recipient |
| Sex            | Sex (Male/ Female)         |
| Urgency        | Urgency code per organ     |
| Reg. Center    | Registration Center code   |

HLA

| Column heading          | Description                       |
|-------------------------|-----------------------------------|
| Full_Match Phenotype    | Current full match phenotyping    |
| Reduced Match Phenotype | Current reduced match phenotyping |

### Antibody Screening

| Column heading        | Description                                      |
|-----------------------|--------------------------------------------------|
| PRA Current           | Current PRA %                                    |
| PRA Highest           | Highest PRA %                                    |
| vPRA                  | Virtual PRA % (calculated PRA %)                 |
| Donor Frequency ETKAS | Calculated Donor Frequency % for the ETKAS match |
| Donor Frequency Heart | Calculated Donor Frequency % for the Heart match |
| Auto                  |                                                  |
| DTT crossmatch        |                                                  |

**Previous Transplants** 

| Column heading               | Description                                               |
|------------------------------|-----------------------------------------------------------|
| Previous transplants         | Number of transplantations                                |
| Transplant                   | ET transplantation number and date                        |
| Organ                        | Organ dat was transplanted                                |
| Donor                        | ET Donor number                                           |
| ABO                          | Blood group of donor                                      |
| Rh                           | Rhesus of the donor                                       |
| Entry date                   | Entry date and time of full match phenothype              |
| Match                        | Full match phenotyping                                    |
| Participating in AM protocol | Was recipient a participant in the AM protocol at time of |
|                              | transplantation Yes/No                                    |
| Dialysis Center              | Dialysis center of recipient                              |
| Waiting List Comment         | Waiting List Comment per organ                            |
| Allocationcomment            | Allocation comment (used by ET in allocation process).    |

If a recipient received more than 1 transplant, these items are shown per transdplant The report van be printed or saved as PDF file. (For description, see chapter 8 Reports)

### 9.4.2 Report REP\_032\_F Antibody Screening per Center - Overview

This report offers an overview of the antibody screening for your entire center. It can only be printed when a selection has been made via the antibodies per center screen. Go to Recipient – Immunological results – Antibody screening – Register per Center. Make the selection. (See Section 4 for instructions on antibodies registration per center).

In the screen "Status" the parameters for the overview must be selected. When this is done, click on the button "Print Overview" to run the report. The report will appear as a pop-up, ready to be printed.

| Name Parameter | Description                                                               |
|----------------|---------------------------------------------------------------------------|
| Sorting order  | Enter a number from 1 to 6. The following sorting orders will be applied: |
|                | 1. ET registration number                                                 |
|                | 2. Name                                                                   |
|                | 3. Abo/Etnr                                                               |
|                | 4. Dial/Etnr                                                              |
|                | 5. Dial/Name                                                              |
|                | 6. Urg/Etnr                                                               |
| User           | Center code                                                               |

Parameters for this report are:

| Selected records | Yes/ No. "Y": only selected records in antibodies per center will be printed. |
|------------------|-------------------------------------------------------------------------------|
| Y/N              | "N":all records will be printed                                               |

Below the report header are shown: the center code, the name of the user that processed the data and the organ being processed.

The body contains the recipients on the waiting list, selected for antibody input. For each recipient, the following information is shown:

| Column heading | Description                                   |
|----------------|-----------------------------------------------|
| Etnr           | ET registration number                        |
| DC             | Dialysis center (first 2 characters)          |
| Name           | Last name                                     |
| ABO            | Blood group                                   |
| Sample date    | Blood sample date                             |
| Center         | Center code where the screening was performed |
| Entry date     | Entry date                                    |
| %%             | Antibody percentage                           |
| Specificities  | Antibody specificities                        |

At the end of the report there is room for a date stamp and approval.

### 9.4.3 Report K\_AM\_129 AM Program - Waiting List

This special report generates an overview of the recipients, who take part in the Acceptable Mismatch (AM) program, at the time of the report. The content covers in particular immunological information and relevant administrative data.

| Parameters for this report are: |
|---------------------------------|
|---------------------------------|

| Name Parameter | Description                                                                                                    |
|----------------|----------------------------------------------------------------------------------------------------|
| Acc/unacc/all  | Option between only acceptable antigens (AM), only unacceptable antigens (UN) or both (Empty). Please use always (Empty).                                                 |
| TP Center(s)   | Code of the center for which the report must be printed. The code must always end on 'TP'. "All" shows all centers you have authorizations to see.                        |
| Sorting order  | <ul> <li>Enter a number from 1 to 3. The following sorting orders will be applied:</li> <li>1. ET registration number</li> <li>2. Last name</li> <li>3. Center</li> </ul> |
| Report by      | Option between Center, blood group or none.                                                                                                    |

The header contains an indication whether the options 'unacceptable antigens', 'acceptable antigens' or 'both' are selected and whether the report options blood group, center or full list are selected.

The body contains the recipient information in a horizontal and in a vertical line.

| Column heading | Description            |
|----------------|------------------------|
| ET Nr          | ET registration number |
| Recipient Name | Name                   |
| Date of birth  | Date of birth          |
| ABO            | Blood group            |
| Rh             | Rhesus                 |
| Sex            | Male or female         |
| Urg            | Urgency                |
| Waiting since  | Start of waiting time  |

### The horizontal line contains:

#### Reg. Center Registration center code

#### The vertical line contains:

| Column heading               | Description                       |
|------------------------------|-----------------------------------|
| Full match Phenotype         | Current full match phenotype      |
| Reduced match phenotype      | Reduced match phenotype           |
| Current Acceptable Antigens  | Current acceptable antigens       |
| Current Unacceptable         | Current unacceptable antigens     |
| Antigens                     |                                   |
| PRA Current                  | Current antibody percentage       |
| PRA Highest                  | Highest antibody percentage       |
| Current Antibody Specifities | Current antibody specificities    |
| Cumulative Antibody          | Cumulative antibody specificities |
| Specifities                  |                                   |

In case of (a) previous transplantation(s) the next line contains:

| Column heading       | Description                                                         |
|----------------------|---------------------------------------------------------------------|
| Transplant           | Amount of transplants, Transplant number, transplant date and donor |
|                      | number                                                              |
| Full match phenotype | Type of HLA and Full match phenotype                                |
| Dialysis Ctr         | Dialysis center                                                     |
| Allocation Comment   | Allocation comment (used by ET in allocation process).              |

The end of the report shows the total number of recipients on the waiting list of the specified center.

### 9.4.4 Report K\_IM\_102\_R Antibody Screening per Center - Work List

This report can be used to write down the results of the antibody screening. Parameters for this report are:

| Name Parameter | Description                                                                                                    |
|----------------|----------------------------------------------------------------------------------------------------|
| TP center      | Code of the center for which the report must be printed. The code must always end on 'TP'.                                                                       |
| Sort By        | Enter a number from 1 to 6. The following sorting orders will be applied:<br>1. ET Nr<br>2. Name<br>3. Dial/ET Nr<br>4. Dial/Name<br>5. Urg/ET Nr<br>6. ABO/Name |

The header shows the center code and how the report is sorted.

The body contains the following recipient and screening information:

| Column heading    | Description                              |
|-------------------|------------------------------------------|
| ET Nr             | ET registration number                   |
| Recipient Name    | Last name                                |
| Date of birth     | Date of birth                            |
| ABO               | Blood group                              |
| Cnct ctr/Dial ctr | Recipient center/ dialysis center        |
| DTT Crossmatch    | Has the serum have to be tested with DTT |
| Urg               | Urgency of recipient                     |
| Sample Date       | Date of the test sample                  |

| %PRA          | Antibody percentage    |
|---------------|------------------------|
| Specificities | Antibody specificities |

### 9.4.5 Report R\_IM\_130 Transplantable Recipients with Outdated Screening

This special report generates an overview of recipients with an outdated screening. Parameters for this report are:

| Name Parameter         | Description                                                             |
|------------------------|-------------------------------------------------------------------------|
| TP center              | Code of the center for which the report must be printed. The code       |
|                        | must always end on 'TP'                                                 |
| Organ                  | LOV: KI, HE, LU, LIV, PA                                                |
| Date screening becomes | The date the screening becomes outdated, default filled with current    |
|                        | date                                                                    |
| Page break on dialysis | Yes/ No. If "Y", recipients are grouped by dialysis center. If "N", all |
| center                 | recipients will be reported by sorting order                            |

The header shows the organ selected, the outdated date and the center code. The body contains the following recipient and screening information:

| Column heading  | Description                                 |
|-----------------|---------------------------------------------|
| Seq Nr          | Ranking order                               |
| Center          | Registration center code                    |
| ET Nr           | ET registration number                      |
| Name            | Last name                                   |
| Date of birth   | Date of birth                               |
| Urg             | Urgency status of recipient                 |
| Last Scrndt     | Date on which the last screening was tested |
| Dialysis center | Dialysis center of recipient                |

### 9.4.6 Report K\_IM\_241 Immunological Monitoring Report

This special report generates an overview of the rank positions of one or all recipients including the allocation results.

| Name Parameter                              | Description                                                                                                    |
|---------------------------------------------|----------------------------------------------------------------------------------------------------|
| From date                                   | Start date of report                                                                                                    |
| Until date                                  | End date of report                                                                                                    |
| Center                                      | Code of the center for which the report must be printed. The code must always end on 'TP'                               |
| Recipient ET nr                             | Possibility to run the report for a single recipient. Leave blank: all recipients are selected                          |
| Sorting order                               | Enter a number from 1 to 2. The following sorting orders will be<br>applied:<br>1. ET Nr<br>2. Last Name                |
| Maximum rank position to report             | Highest ranking number selected in the report                                                                           |
| Recipient(s) must<br>currently be on the wl | Yes/No. If "Y", only recipients currently on the waiting list will be reported. If "N", all recipients will be reported |

Parameters for this report are:

| Outcome donor<br>crossmatch       | LOV: ALL/POS/NEG (all results/only negative/only positive results) |
|-----------------------------------|--------------------------------------------------------------------|
| Outcome of regional<br>crossmatch | LOV: ALL/POS/NEG (all results/only negative/only positive results) |

The header contains the center code and the period for which the report is selected. The body contains the recipient information and the match results with one or several donors.

### The recipient information contains:

| Column heading          | Description                                                           |
|-------------------------|-----------------------------------------------------------------------|
| ET Nr                   | ET registration number                                                |
| Name                    | Last name                                                             |
| Sex                     | Male or female                                                        |
| DOB                     | Date of birth                                                         |
| Full Phenotype          | Current full match phenotype                                          |
| Unacc Antigens per      | Date of entry and unacc. Antigens                                     |
| The match results conta | in:                                                                   |
| Column heading          | Description                                                           |
| Match date              | Date of match results                                                 |
| Donor                   | ET registration number of donor                                       |
| Dctr                    | Donor center                                                          |
| ABO                     | Blood group of donor                                                  |
| М. Туре                 | Type of match recipient appeared on                                   |
| Rank                    | Rank position on match list                                           |
| PRA%                    | Current antibody percentage                                           |
| Auto                    | Auto antibody testing                                                 |
| DTT                     | DTT cross match needed (Yes/ No)                                      |
| Serum date              | Date of cross match serum in donor center                             |
| Res                     | Result of donor cross match                                           |
| Lab                     | Tissue Typing Center which performed cross match                      |
| Res                     | Result of regional cross match                                        |
| Lab                     | Tissue Typing Center which performed cross match                      |
| Mism                    | Result of HLA mismatches                                              |
| Full match phenotype    | Current full match phenotype                                          |
| Decision                | Decision after organ offer. If not accepted, reason why the organ was |
|                         | not accepted is shown                                                 |

### 9.4.7 Report R\_WL\_137 Waiting List - Immunological

This special report generates an overview of all relevant immunological data, including the donor HLA-typing of previous transplants, for all recipients (or only one) who are on a waiting list at the time of the report.

| Name Parameter  | Description                                                                                                    |
|-----------------|----------------------------------------------------------------------------------------------------|
| TP Center(s)    | Code of the center for which the report must be printed. The code must<br>always end on 'TP'. Default filled with 'All', this contains all center codes the<br>user is authorized to see. |
| Single ET nr    | Possibility to run the report for a single recipient. Leave blank: all recipients are selected                                                                                            |
| Acc./Unacc./All | LOV: Acceptable Antigens (Acc), Unacceptable Antigens (Unacc), Both (All).                                                                                                    |

Parameters for this report are:

### Eurotransplant

| Report by     | Choose in LOV: None, TP Center or ABO.                                                                                       |
|---------------|----------------------------------------------------------------------------------------------------|
| Sorting order | Enter a number from 1 to 3. The following sorting orders will be applied:<br>1. ET Nr<br>2. Last Name<br>3. Dialysis Center. |

The header shows the center code and the selected parameters.

The body contains the recipient information in a horizontal and in a vertical line. The horizontal line contains:

| Column heading | Description                                                  |
|----------------|--------------------------------------------------------------|
| ET Nr          | ET registration number.                                      |
| Recipient Name | Last name of recipient                                       |
| Date Of Birth  | Date of birth                                                |
| ABO            | Blood group of recipient                                     |
| Rh             | Rhesus factor of recipient                                   |
| Sex            | Male or female                                               |
| Urg            | Urgency status of recipient per organ at time of the report. |
| Reg. Center    | Registration center code                                     |

The vertical line contains 3 parts:

| HLA                  |                               |
|----------------------|-------------------------------|
| Column heading       | Description                   |
| Full Match Phenotype | Current full match phenotype  |
| Reduced Match        | Reduced match phenotype       |
| Phenotype            |                               |
| Current Acceptable   | Current acceptable antigens   |
| Antigens             |                               |
| Current Unacceptable | Current unacceptable antigens |
| Antigens             |                               |

| Antibody Screening  |                                                             |
|---------------------|-------------------------------------------------------------|
| Column heading      | Description                                                 |
| PRA Current         | Current antibody screening (in percentage) with sample date |
| PRA Highest         | Highest antibody screening (in percentage) with sample date |
| Current Antibody    | Current antibody specificities                              |
| Specificities       |                                                             |
| Cumulative Antibody | Cumulative antibody specificities                           |
| Specificities       |                                                             |

### Previous TXP

| Column heading     | Description                                            |
|--------------------|--------------------------------------------------------|
| Previous KI TXP    | Amount of previous kidney transplants                  |
| Dialysis Center    | Dialysis center of recipient                           |
| Allocation Comment | Allocation comment (used by ET in allocation process). |

In case of a previous transplantation the next line contains:

| Column heading       | Description                          |
|----------------------|--------------------------------------|
| Transplant           | Transplant number                    |
| Date                 | Date of transplantation              |
| Organ                | Left or right or both kidneys        |
| Donor                | Donor number                         |
| Full match phenotype | Type of HLA and Full match phenotype |

The end of the report shows the total number of recipients on the waiting list of the specified

center.

## 9.4.8 R\_H\_150 Screening History

This report generates an overview of registrations concerning the screening for a single recipient or all recipients in your center during the given time of period. Parameters for this report are:

| Name Parameter      | Description                                                              |
|---------------------|--------------------------------------------------------------------------|
| Center              | Code of the center for which the report must be printed. The code        |
|                     | must always end on 'TP'                                                  |
| ET Nr               | Possibility to run the report for a single recipient. Leave blank: all   |
|                     | recipients are selected                                                  |
| From Date           | Start date of report (dd.mm.yyyy)                                        |
| To Date             | End date of report (dd.mm.yyyy)                                          |
| Page break on ET Nr | Yes/ No. If "Y", recipients are grouped by ET Nr. If "N", all recipients |
|                     | will be reported by sorting order                                        |
| View changes by     | LOV A/C/R A: All users, C: Central – Eurotransplant, R: Remote ed        |

The header contains the period selected and the center code. The body contains the following recipient information:

| Column heading    | Description                                           |
|-------------------|-------------------------------------------------------|
| ET Nr             | ET registration number                                |
| Name              | Last name                                             |
| Sample date       | Sample date of last PRA screening                     |
| %PRA              | Current antibody screening of recipient in percentage |
| Screen type       | Screenings type                                       |
| Auto              | Auto antibody testing                                 |
| DTT Cross match   | DTT cross match needed Yes/No                         |
| Curr. Specifities | Current antibody specificities of recipient           |
| Entry date        | Date of entry new information                         |
| Changed by        | Username of person who entered the information        |

### 9.4.9 K\_X\_046 Kidney Screening Extract

This extract generates an overview of required screenings for the kidney recipients in your center on the active waiting list. This extract replaces the Kidney screening application. Parameters for this report are:

| Name Parameter | Description                  |
|----------------|------------------------------|
| Separator      | Default is the separator ";" |
| For center     | Format is xxxTP              |
| Unicode        | Yes/ No                      |

The header contains the period selected and the center code. The body contains the following recipient information:

| Column heading | Description                         |
|----------------|-------------------------------------|
| ET nr          | ET registration number of recipient |
| Center         | Registration center of recipient    |

| Name            | Last name of recipient                                           |
|-----------------|------------------------------------------------------------------|
| Dob             | Date of birth of recipient                                       |
| Scr date        | Date of last screening                                           |
| Date Due        | Date new screening has to be entered to prevent that the         |
|                 | recipient is excluded from the allocation                        |
| Days due        | Number of days left to date new screening has to be entered to   |
|                 | prevent that the recipient is excluded from the allocation       |
| Dialysis Center | Dialysis center name                                             |
| Urgency         | Current kidney urgency code (HU, HI, I, T)                       |
| Req- Organs     | Organs for which recipient is on the (active or passive) waiting |
|                 | list(s)                                                          |

The recipients are sorted on ET nr. The highest ET Nr is on top. Recipients with a screening date more then 100 days in the past are shown

Note: it is only possible to create the extract for 1 center at a time. If you have acces to the information of multiple centers, please create the extract per center want to see data from more

## 9.5 Donor reports

### 9.5.1 Report D\_244 Donor Report/ D\_244 PB Donor report

This report shows all your donors from your own center and the status of the organs over a specific period.

| Name Parameter | Description                                                                                             |
|----------------|----------------------------------------------------------------------------------------------------|
| From date      | Start date of report                                                                                    |
| Until date     | End date of report                                                                                      |
| Country        | Country for which the report must be printed. Default: ALL                                              |
| Center         | Code of the center for which the report must be printed. The code must always end on 'TP'. Default: ALL |
| Donor type     | Donor type. LOV: All (all types), C (cadaver), L (livng). Default All                                   |
| Cadaver type   | Cadaver type. LOV: HB, NHB, ALL                                                                         |

Parameters for this report are:

The header shows the selected country, center, donor type and the selected period.

The body contains the following information:

| Column heading | Description                                                                                                    |
|----------------|----------------------------------------------------------------------------------------------------|
| Ctr Code       | Donor registration center code                                                                                                    |
| Reg Date       | Registration date of donor                                                                                                    |
| Donor Nr       | ET registration number of donor                                                                                                    |
| Abo            | Blood group                                                                                                    |
| Age            | Age of donor                                                                                                    |
| Туре           | Type of donor: HB/ NHB + cat for cadaveric donors. For living donors the code of the relation between donor and recipient is shown. If the donor was a Euthanasia donor, the text "(Euth.) is shown behind the catagory |
| Center         | Donor registration center                                                                                                    |

After this all organs appear with the status of that specific organ. The status can be

confirmed transplanted, transplanted or reason not reported, not offered, not accepted or not transplanted. The end of the report shows the total number of donors in the specified center over a specific period.

## 9.6 Transplant reports

### 9.6.1 Report K\_T\_115(\_R) Kidney Transplants with Missing Follow Up

This report shows all missing transplant follow-up information over a specific period. Parameters for this report are:

| Name Parameter | Description                                                                                                    |
|----------------|----------------------------------------------------------------------------------------------------|
| Select by      | LOV: TP ctr (transplant center) or FUP ctr (follow-up center).                                                              |
| Center         | Code of the center for which the report must be printed or ALL (only with authorization). The code must always end on 'TP'. |
| Report date    | Date of today (dd.mm.yyyy)                                                                                                  |
| Start date     | Start date of report                                                                                                    |
| End date       | End date of report                                                                                                    |

The header contains the period selected and the center code.

| Column heading              | Description                            |
|-----------------------------|----------------------------------------|
| Etnr                        | ET registration number                 |
| Name                        | Last name                              |
| Date of birth               | Date of birth                          |
| S                           | F(emale) or M(ale)                     |
| Txp date                    | Date of transplantation                |
| Donor type                  | Cad(aver) or Liv(ing)                  |
| Txp type                    | Organ type                             |
| Txp nr                      | Number of transplantation              |
| Diuresis post txp first day | in ml/hrs                              |
| Rest diuresis               | in ml/hrs                              |
| Txp site                    | Left or Right                          |
| CIP                         | in Hours/Minutes                       |
| WIP2/Anast                  | in Minutes                             |
| Immunosuppressive therapy   | Short codes, shown at bottom of report |
| Remarks                     | Remarks                                |

### 9.6.2 Report T\_243 Transplant Report

This report shows all transplantations of your own center over a specific period. Parameters for this report are:

| Name Parameter | Description                                                                               |
|----------------|-------------------------------------------------------------------------------------------|
| From date      | Start date of report                                                                      |
| To date        | End date of report                                                                        |
| Center(s)      | Code of the center for which the report must be printed. The code must always end on 'TP' |
| Organ          | AII/KI/PA/HE/LU/LI                                                                        |
| Donortype      | C(adaver) or L(iving) or ALL                                                              |

The header contains the selected organ and the selected period.

| Column heading | Description                                                    |
|----------------|----------------------------------------------------------------|
| Rct            | Recipient registration center                                  |
| Date of txp    | Transplantation date                                           |
| Etnr           | ET registration number                                         |
| Recipient name | Name of the transplanted recipient                             |
| Sex            | F(emale) or M(ale)                                             |
| Dob            | Date of birth                                                  |
| Type of txp    | Transplanted organs                                            |
| Txp Remarks    | Remarks to the transplantatton                                 |
| MELD           | MELD score of recipient at time of transplantation             |
| Donor          | ET registration number of donor                                |
| Dct            | Donor registration center                                      |
| Type of donor  | Heartbeating or NHBD cat/ relationship of donor and recipient* |
| Туре           | In case of Cadaveric donors: HB (Heartbeating)or Non-HB (non-  |
|                | heartbeating)                                                  |
| Relationship   | In case of a living donor, relationship of donor and recipient |

\*Information shown onder this item depends on selected parameter:

if selected parameter is Cadaver: Heartbeating or NHBD cat\*

If selected parameter is Living: relation to recipient is shown

If selected parameter is All: Heartbeating or NHBD cat or relation of donor to recipient.

The end of the report shows the total number of transplantations done in the specified center over a specific period.

## 9.7 Match reports

### 9.7.1 Report A\_R\_286 - Post Allocation report to Transplant Center

This report contains information on the allocation procedures during a specified period, including the factors which determine the recipient's position on the allocation list. This is a basic report, organ specific information will be added in time.

| Name Parameter                     | Description                                                                                                    |
|------------------------------------|----------------------------------------------------------------------------------------------------|
| From Date                          | Start date of report                                                                                                    |
| Until Date                         | End date of report                                                                                                    |
| Center                             | Code of the center for which the report must be printed/ ALL. The code must always end on 'TP' (All: centers authorized to see) |
| Single recipient Et Nr.            | ET registration number                                                                                                    |
| Sorting order                      | Enter a number from 1 to 2. The following sorting orders will be<br>applied:<br>1. ET Nr<br>2. Last Name                        |
| Maximum rank position<br>on report | 10 (default)                                                                                                    |
| Include unfiltered<br>occurrences  | Yes/ No                                                                                                    |

Parameter for this report is:

The header of this report shows the Center code or the ET nr of the recipient and the

| Column heading | Description                            |
|----------------|----------------------------------------|
| ET Nr          | ET registration number of recipient    |
| Sex            | F(emale) or M(ale)                     |
| Dob            | Date of birth                          |
| Organ          | Organ used in matching                 |
| Urg            | Urgency of recipient                   |
| Match date     | Date of match                          |
| Donor nr       | ET registration number of donor        |
| Center         | Donor center code                      |
| Age            | Age of donor                           |
| Rank           | Ranking position on match              |
| Decision       | Decision code of allocation and reason |

selected period. Sorting order and max rank is shown. The body contains the following recipient information:

### 9.7.2 Report A\_R\_287 Post Allocation report to Donor Center

This report shows the selected recipients per organ match for a specific donor, including the factors which determine the recipient's position on the allocation list. It shows the decisions of the centers, to provide an overview of the allocation sequence. This is a basic report, organ specific information will be added in time.

Parameter for this report is:

| Name Parameter                    | Description          |
|-----------------------------------|----------------------|
| Donor number                      | Start date of report |
| Include all recipients until rank | 15 (default)         |

The header of this report shows the donor number, donor center code and some basic information of the selected donor (age, ABO, sex, weight, height and registration date). The body contains the following recipient information:

| Column heading | Description                            |
|----------------|----------------------------------------|
| Rank           | Ranking position on match              |
| Organ          | Organ used in matching                 |
| ET Nr          | ET registration number of recipient    |
| ABO            | ABO of recipient                       |
| Ctr            | Recipient center code                  |
| Age            | Age of recipient                       |
| Sex            | F(emale) or M(ale)                     |
| Urg            | Urgency of recipient                   |
| Decision       | Decision code of allocation and reason |

### 9.7.3 Report HL\_M\_280 Thoracic Match - Post Allocation to Transplant Center

This report contains information on the allocation procedures during a specified period, including the factors which determine the recipient's position on the allocation list. The report is under construction and not available at the moment

### 9.7.4 Report K\_M\_224 ETKAS - Post Allocation to Transplant Center

This report contains information on the allocation procedures during a specified period, including the factors which determine the recipient's position on the allocation list. Parameter for this report are:

| Name Parameter                    | Description                                                                                                    |
|-----------------------------------|----------------------------------------------------------------------------------------------------|
| From date                         | Start date of report                                                                                                    |
| Untill date                       | End date of report                                                                                                    |
| Centers to do                     | Code of the center for which the report must be printed/ ALL. The code must always end on 'TP' (All: centers authorized to see) |
| Single recipient ET nr            | ET registration number                                                                                                    |
| Sorting order                     | Enter a number from 1 to 2. The following sorting orders will be<br>applied:<br>1. ET Nr<br>2. Last Name                        |
| Maximum rank position             | 10 (default)                                                                                                    |
| Include unfiltered<br>occurrences | Yes/ No                                                                                                    |

The body contains the following recipient and donor information:

| Column heading | Description                              |
|----------------|------------------------------------------|
| Etnr           | ET registration number of recipient      |
| Name recipient | Last name                                |
| Date birth     | Date of birth                            |
| S              | Sex, F(emale) or M(ale)                  |
| HU             | Hu status Yes/ No                        |
| Match date     | Date of match                            |
| Et nr          | ET registration number of donor          |
| Ctr            | Donor center code                        |
| M-LvI          | Match level: DR SP(lit) or BR(oad) level |
| Organ          | Organ used in matching                   |
| Crit           | Mismatch results                         |
| Mism           | Mismatch score                           |
| Mmp            | Mismatch probability score               |
| Wait           | Waiting time score                       |
| B_Nat          | National balance score                   |
| B_Reg          | Regional balance score                   |
| Dist           | Distance score                           |
| Pad+           | Pediatric score                          |
| HU             | Hu score                                 |
| KaL            | Kidney after Liver score                 |
| Total          | Total score                              |
| Rank           | Ranking position on match                |
| Decision       | Decision code of allocation and reason   |

At the bottom of every page is shown what the points are for HU status.

### 9.7.5 Report K\_M\_266 ESP match- Post Allocation to Transplant Center

This report contains information on the allocation procedures during a specified period, including the factors which determine the recipient's position on the allocation list. Parameter for this report are:

| Name Parameter                 | Description                                                                                                    |
|--------------------------------|----------------------------------------------------------------------------------------------------|
| From date                      | Start date of report                                                                                                    |
| Untill date                    | End date of report                                                                                                    |
| Centers to do                  | Code of the center for which the report must be printed/ ALL. The code must always end on 'TP' (All: centers authorized to see) |
| Single recipient ET nr         | ET registration number                                                                                                    |
| Sorting order                  | Enter a number from 1 to 2. The following sorting orders will be<br>applied:<br>1. ET Nr<br>2. Last Name                        |
| Maximum rank position          | 10 (default)                                                                                                    |
| Include unfiltered occurrences | Yes/ No                                                                                                    |

The body contains the following recipient and donor information:

| Column heading | Description                            |
|----------------|----------------------------------------|
| Etnr           | ET registration number of recipient    |
| Name recipient | Last name                              |
| Date birth     | Date of birth                          |
| S              | Sex, F(emale) or M(ale)                |
| Urg            | Urgency of recipient                   |
| Match date     | Date of match                          |
| Et nr          | ET registration number of donor        |
| Ctr            | Donor center code                      |
| ESP subregion  |                                        |
| Points         | Total points                           |
| Rank           | Ranking position on match              |
| Decision       | Decision code of allocation and reason |

### 9.7.6 Report P\_M\_292 - Post Allocation to Transplant Center EPAS

This report contains information on the allocation procedures during a specified period, including the factors which determine the recipient's position on the allocation list. Parameter for this report are:

| Name Parameter         | Description                                                                                                    |
|------------------------|----------------------------------------------------------------------------------------------------|
| From date              | Start date of report                                                                                                    |
| Untill date            | End date of report                                                                                                    |
| Center                 | Code of the center for which the report must be printed. The code must always end on 'TP' (All: centers authorized to see) |
| Single recipient ET nr | ET registration number                                                                                                    |
| Sorting order          | Enter a number from 1 to 2. The following sorting orders will be<br>applied:<br>1. ET Nr<br>2. Last Name                   |

| Maximum rank position | 10 (default) |
|-----------------------|--------------|
| Include unfiltered    | Yes/ No      |
| occurrences           |              |

The body contains the following recipient and donor information:

| Column heading | Description                            |
|----------------|----------------------------------------|
| ET nr          | ET registration number of recipient    |
| Name           | Last name                              |
| Sex            | Sex, F(emale) or M(ale)                |
| Dob            | Date of birth                          |
| Organ          | Pa(ncreas) / Is(lets)                  |
| Urg            | Urgency at time of match               |
| Total points   | Total match points                     |
| Match date     | Date of match                          |
| Matcht type    | Pancreas or islets match               |
| Donor          | ET registration number of donor        |
| Center         | Donor center code                      |
| Age            | Age of donor                           |
| BMI            | Body Mass Index of donor               |
| PASS           | PASS score                             |
| Rank           | Ranking position on match              |
| Decision       | Decision code of allocation and reason |

## 9.7.7 Report LI\_M\_253: Post Allocation to Transplant Center ELAS

This report contains information on the allocation procedures during a specified period, including the factors which determine the recipient's position on the liver allocation list. Parameter for this report are:

| Name Parameter                 | Description                                                                                                    |
|--------------------------------|----------------------------------------------------------------------------------------------------|
| From date                      | Start date of report                                                                                                    |
| Untill date                    | End date of report                                                                                                    |
| Centers to do                  | Code of the center for which the report must be printed/ ALL. The code must always end on 'TP' (All: centers authorized to see) |
| Single recipient ET nr         | ET registration number                                                                                                    |
| Sorting order                  | Enter a number from 1 to 2. The following sorting orders will be<br>applied:<br>1. ET Nr<br>2. Last Name                        |
| Maximum rank position          | 10 (default)                                                                                                    |
| Include unfiltered occurrences | Yes/ No                                                                                                    |

The body contains the following recipient and donor information:

| Column heading | Description                         |
|----------------|-------------------------------------|
| ET nr          | ET registration number of recipient |
| Name           | Last name                           |
| Sex            | Sex, F(emale) or M(ale)             |

| Dob        | Date of birth                                 |
|------------|-----------------------------------------------|
| Organ      | Organ used in matching                        |
| Urg        | Urgency status of the recipient               |
| ACO        | Does the recipient have the ACO status Yes/No |
| MELD Score | MELD score used in that match                 |
| Match type | Whole liver match or type split match         |
| Match date | Date of match                                 |
| Donor nr   | ET registration number of donor               |
| Center     | Donor center code                             |
| Age        | Ageof donor                                   |
| Weight     | Weight of the donor                           |
| Rank       | Ranking position on match                     |
| Decision   | Decision code of allocation and reason        |

### 9.7.8 R\_M\_180 Match filter report for recipient

This report offers an overview of the reasons why a specific recipient was excluded from match activities. Parameter for this report are:

| Name Parameter          | Description                                                            |
|-------------------------|------------------------------------------------------------------------|
| Recipient ET nr         | ET registration number of recipient                                    |
| Match type              | ALL/ Kidney (match)/ Liver (match)/ Pancreas (match)/ Thoracic (match) |
| From date               | Start date of report                                                   |
| Untill date             | End date of report                                                     |
| Maximum rank unfiltered | 10 (default)                                                           |

The header of this report shows the ET nr of the recipient and the selected period. The body contains the following recipient and donor information

| Column heading | Description                     |
|----------------|---------------------------------|
| Donor          | Et registration number of donor |
| Match date     | Date of match                   |
| Center         | Center of recipient             |
| Unfilt Rank    | Rank on unfiltered match list   |
| Match          | Match type                      |

Behind the Item "Match" the profile criteria are shown. If a recipient is excluded due to a specific criterium, this is shown via a code. The codes are shown and explained at the bottom of the report.

## 9.8 Waiting list extracts per organ

This type of extract generates a data set, which contains information on recipients in your center on the waitinglist (active and passive status) at the time of the extract request. Per organ is an extract available, with organ-specific information.

The different extracts are:

- K\_X\_008 Kidney Waiting List Extract
- LI\_X\_009 Liver Waiting List Extract
- HE\_X\_010 Heart Waiting List Extract
- P\_X\_011 Pancreas Waiting List Extract

• LU\_X\_012 Lung Waiting List - Extract

All the extracts use the same input parameters in order to generate the data set. The parameters for these extracts are:

| Name item  | Description                  |
|------------|------------------------------|
| Separator  | Default is the separator ";" |
| For center | Format is xxxTP              |
| Unicode    | Yes/ No                      |

### 9.8.1 K\_X\_008 Kidney Waiting List - Extract

The kidney waiting list extract reports all recipients, who are on the kidney waiting list. This report also includes the recipients, awaiting a combined kidney transplant.

| Column header | Explanation                                                                 |
|---------------|-----------------------------------------------------------------------------|
| Etnr          | ET registration number of recipient                                         |
| Ctr           | Registration center of recipient                                            |
| Last Name     | Last name of recipient                                                      |
| First Name    | First name of recipient                                                     |
| Sex           | Sex of recipient F(emale) or M(ale)                                         |
| Dob           | Date of birth of recipient                                                  |
| Age           | Age of recipient at time of extract                                         |
| Country       | Country of recipient                                                        |
| ET Resident   | Is recipient considered a match resident Yes/ No                            |
| Req- Organs   | Organs for which recipient is on the (active or passive) waiting list(s)    |
| Ki-Urg        | Current kidney urgency code (HU, HI, I, T, NT)                              |
| Pa-Urg        | Current pancreas urgency code (SU, T, NT, R, FU)                            |
| Liv-Urg       | Current liver urgency code (HU, T, NT, R, FU)                               |
| He-Urg        | Current heart urgency code (HU, 1A, 1B, T, NT, R, FU)                       |
| Lu-Urg        | Current lung urgency code (HU, T, NT, R, FU)                                |
| Urg comment   | Comments to urgency                                                         |
| ABO           | AB0 blood group of recipient                                                |
| Rh            | Rhesus factor of recipient                                                  |
| Weight        | Weight of recipient in Kgs                                                  |
| Height        | Height of recipient in cms                                                  |
| Ki txps       | Total kidney transplants registered in ENIS for this recipient              |
| Pa txps       | Total pancreas transplants registered in ENIS for this recipient            |
| Liv txps      | Total liver transplants registered in ENIS for this recipient               |
| He txps       | Total heart transplants registered in ENIS for this recipient               |
| HeLu txps     | Total combined heart+lung transplants registered in ENIS for this recipient |
| Lu txps       | Total lung transplants registered in ENIS for this recipient                |
| Put on WL     | Date put on kidney waiting list                                             |
| Previous      | Bonus Waiting Time in days                                                  |
| Current       | Waiting Time in days                                                        |
| Match         | Official Waiting Time used in the ET Kidney Allocation System in days       |

| Column header                 | Explanation                                                                                 |
|-------------------------------|---------------------------------------------------------------------------------------------|
| Current NT                    | If NT urgency code: number of continuous days the recipient is on the "NT" status (in days) |
| Living txp                    | Recipient waiting for live donor txp Yes/ No                                                |
| Dialysis Ctr                  | Dialysis center name                                                                        |
| Address Ctr                   | Address dialysis center                                                                     |
| Telephone Ctr                 | Telephone number dialysis center                                                            |
| Dialysis Physician            | Name of dialysis physician                                                                  |
| Telephone Physician           | Telephone number of dialysis physician                                                      |
| Scr date                      | Date of last screening                                                                      |
| Scr Invalid                   | Status of the antibody screening at time of Extract: Valid/ Invalid                         |
| R %                           | Current % PRA screening                                                                     |
| Auto                          | Auto antibodies                                                                             |
| DTT cross match               | DTT cross match needed (Yes/ No)                                                            |
| Η%                            | Highest % PRA screening                                                                     |
| Unacceptable                  | Unacceptable antigens                                                                       |
| MMP                           | Mismatch probability factor = number of points scored for this allocation factor            |
| AM                            | Recipient in Acceptable Mismatch program Yes/ No                                            |
| A,B_Full_Phenotype            | HLA-A ,B, C in current full match phenotyping                                               |
| DR_Full_Phenotype             | HLA-DR, DQ in current full match phenotyping                                                |
| KI_PDC-EDTA                   | Primary disease code for kidney End-stage renal disease                                     |
| KI_PDC-ICD10                  | Primary disease code ICD10 for kidney                                                       |
| HBs Ag                        | HBs Ag status of recipient Pos/ Neg/ NT                                                     |
| HBs Ab                        | HBs Ab status of recipient Pos/ Neg/ NT                                                     |
| HB Imm                        | HB immunization Yes/ No                                                                     |
| HCV Ab                        | HCV Ab status of recipient Pos/ Neg/ NT                                                     |
| CMV IgG                       | CMV IgG status of recipient Pos/ Neg/ NT                                                    |
| Date 1 <sup>st</sup> dialysis | Date of (re)institution of dialysis                                                         |
| Dialysis-Tech                 | Dialysis Technique                                                                          |
| Date-out-wr                   | Date out of waiting room                                                                    |
| Address                       | Address of recipient                                                                        |
| Post code                     | Post code of recipient                                                                      |
| City                          | City of recipient                                                                           |
| Telephone home                | Home tel. nr of recipient                                                                   |
| Telephone other               | Other tel. nr of recipient                                                                  |
| Local hospital number         | Local hospital number of recipient                                                          |
| Other relevant diseases       | Kidney waiting list secundary diagnosis                                                     |
| Donor Min age                 | Minimum acceptable donor age - Recipient profile                                            |
| Donor Max age                 | Maximum acceptable donor age - Recipient profile                                            |
| Donor Accept en bloc          | En bloc kidneys accepted Yes/ No - Recipient profile                                        |
| Donor NHB Donor               | Non-heartbeating donors accepted Yes/ No - Recipient profile                                |
| Donor HBsAg                   | Accepted donor virology Neg/ Any - Recipient profile                                        |
| Donor HBcAb                   | Accepted donor virology Neg/ Any - Recipient profile                                        |
| Donor HCVAb                   | Accepted donor virology Neg/ Any - Recipient profile                                        |
| Donor ESP                     | Accepted ESP donor Yes/ No – Recipient profile                                              |
| Donor Sepsis                  | Donor with sepsis accepted Yes/ No - Recipient profile                                      |

| Column header                   | Explanation                                                     |
|---------------------------------|-----------------------------------------------------------------|
| Donor Meningitis                | Donor with meningitis accepted Yes/ No - Recipient profile      |
| Donor Malignant Tumor           | Donor with malignant tumor accepted Yes/ No - Recipient profile |
| Donor Drug abuse                | Donor with drug abuse accepted Yes/ No - Recipient profile      |
| Donor Domino donor              | Domino donor accepted Yes/ No – Recipient profile               |
| Donor Rescue Allocation         | Rescue allocation accepted Yes/ No - Recipient profile          |
| Donor Euthanasia Donor          | Euthanasia donor accepted Yes/ No - Recipient profile           |
| Donor Exclude Recipient from No | Exclude Recipient from No Capacity Yes/ No - Recipient profile  |
| Capacity<br>CP Min age          | Minimum accontable danar aga Contar profile                     |
| -                               | Minimum acceptable donor age - Center profile                   |
| CP Max age                      | Maximum acceptable donor age - Center profile                   |
| CP Accept en bloc               | En bloc kidneys accepted Yes/ No - Center profile               |
| CP NHB Donor                    | Non-heartbeating donors accepted Yes/ No - Center profile       |
| CP HBsAg                        | Accepted donor virology Neg/ Any - Center profile               |
| CP HBcAb                        | Accepted donor virology Neg/ Any - Center profile               |
| CP HCVAb                        | Accepted donor virology Neg/ Any - Center profile               |
| CP ESP                          | Accepted ESP donor Yes/ No – Center profile                     |
| CP Sepsis                       | Donor with sepsis accepted Yes/ No - Center profile             |
| CP Meningitis                   | Donor with meningitis accepted Yes/ No - Center profile         |
| CP Malignant Tumor              | Donor with malignant tumor accepted Yes/ No - Center profile    |
| CP Drug abuse                   | Donor with drug abuse accepted Yes/ No - Center profile         |
| CP Domino donor                 | Domino donor accepted Yes/ No - Center profile                  |
| CP Rescue allocation            | Rescue allocation accepted Yes/ No - Center profile             |
| CP Euthanasia donor             | Euthanasia donor accepted Yes/ No - Center profile              |
| Match comment                   | Match Comment                                                   |
| Participating in                | ES(D)P/ ETKAS. Indication of match type recipient is            |
|                                 | participating in (for German recipients only)                   |
| R Screening Type                | Screening type for Current PRA%                                 |
| H Screening Type                | Screening type for Highest PRA%                                 |
| vPRA calculated from Unaccep.   | vPRA%, calculated from the entered Unacceptable                 |
| Antigens                        | antigens                                                        |
| Int-Urg                         | Current intestine urgency code (T, NT, R, FU)                   |
| Screening comments              | Information entered in Antibody screening per recipient -       |
|                                 | "Comments"                                                      |
| Reason urgency                  | Reason belonging to current urgency                             |
| Date of urgency listing         | Date of urgency listing                                         |
| HLA Sample date                 | Sample date HLA                                                 |
| Broad Match phenotype           | Broad Match phenotype                                           |
| Full Class I phenotype without  | Full Class I phenotype without broads where splits are present  |
| broads where splits are present |                                                                 |
| Full Class II phenotype without | Full Class II phenotype without broads where splits are present |
| broads where splits are present |                                                                 |
| Unacceptable antigen Sample     | Sample date most recent entry Unacceptable antigens             |
| date                            |                                                                 |
| HIV Ag                          | HIV Ag status of the recipient (Neg/ Pos/ NT)                   |
| HIV Ab                          | HIV Ab status of the recipient (Neg/ Pos/ NT)                   |
| HBcAb                           | HBcAb status of the recipient (Neg/ Pos/ NT)                    |
| CMV IgM                         | CMV IgM status of the recipient (Neg/ Pos/ NT)                  |

| Column header       | Explanation                                                 |
|---------------------|-------------------------------------------------------------|
| Тохо                | Toxoplasmosis status of the recipient (Neg/ Pos/ NT)        |
| Lues                | Lues status of the recipient (Neg/ Pos/ NT)                 |
| EBV IgG             | EBV IgG status of the recipient (Neg/ Pos/ NT)              |
| BSN                 | Burger Service Nummer (BSN), for Dutch recipients only      |
| Waitinglist comment | Information entered in Recipient –Organ Waitinglist comment |
| Allocation comment  | Information entered by Eurotransplant in Allocation comment |

## 9.8.2 LI\_X\_009 Liver Waiting List - Extract

The liver waiting list extract reports all recipients, who are on the liver waiting list.

| Column header      | Explanation                                                              |
|--------------------|--------------------------------------------------------------------------|
| ET Nr              | ET registration number of recipient                                      |
| Ctr                | Registration center of recipient                                         |
| Last Name          | Last name of recipient                                                   |
| First Name         | First name of recipient                                                  |
| Sex                | Sex of recipient F(emale) or M(ale)                                      |
| Dob                | Date of birth of recipient                                               |
| Age                | Age of recipient at time of extract                                      |
| Country            | Country of recipient                                                     |
| ET Resident        | Is recipient considered a match resident Yes/ No                         |
| Req- Organs        | Organs for which recipient is on the (active or passive) waiting list(s) |
| Ki-Urg             | Current kidney urgency code (HU, HI, I, T, NT)                           |
| Pa-Urg             | Current pancreas urgency code (SU, T, NT, R, FU)                         |
| Liv-Urg            | Current liver urgency code (HU, T, NT, R, FU)                            |
| He-Urg             | Current heart urgency code (HU, 1A, 1B, T, NT, R, FU)                    |
| Lu-Urg             | Current lung urgency code (HU, T, NT, R, FU)                             |
| ABO                | AB0 blood group of recipient                                             |
| Rh                 | Rhesus factor of recipient                                               |
| Weight             | Weight of recipient                                                      |
| Height             | Height of recipient                                                      |
| Ki txps            | Total kidney transplants registered in ENIS for this recipient           |
| Pa txps            | Total pancreas transplants registered in ENIS for this recipient         |
| Liv txps           | Total liver transplants registered in ENIS for this recipient            |
| He txps            | Total heart transplants registered in ENIS for this recipient            |
| HeLu txps          | Total combined heart+lung transplants registered in ENIS for this        |
|                    | recipient                                                                |
| Lu txps            | Total lung transplants registered in ENIS for this recipient             |
| Date on WL         | Date put on liver waiting list                                           |
| Lab MELD           | MELD based on Lab values                                                 |
| Exc. MELD          | Exceptional MELD score                                                   |
| Ped. MELD          | Pediatric MELD score                                                     |
| Intestine          | Intestine required (old value for intestine, displayed as N.A)           |
| Living txp         | Recipient waiting for living donor txp Yes/ No                           |
| A,B_Full_Phenotype | HLA-A, B, C in current full match phenotyping                            |
| DR_Full_Phenotype  | HLA-DR, DQ in current full match phenotyping                             |

| Column header           | Explanation                                                     |
|-------------------------|-----------------------------------------------------------------|
| Indication for          | Primary disease code for End-stage liver disease                |
| Transplantation         |                                                                 |
| HBs Ag                  | HBs Ag status of recipient Pos/ Neg/ NT                         |
| HBs Ab                  | HBs Ab status of recipient Pos/ Neg/ NT                         |
| HB Imm                  | HB immunization Yes/ No                                         |
| HCV Ab                  | HCV Ab status of recipient Pos/ Neg/ NT                         |
| CMV IgG                 | CMV IgG status of recipient Pos/ Neg/ NT                        |
| Match comment           | Match comment                                                   |
| RP min donor age        | Minimum acceptable donor age - Recipient profile                |
| RP max donor age        | Maximum acceptable donor age - Recipient profile                |
| RP HBsAg                | Accepted donor virology Neg/ Any - Recipient profile            |
| RP HCVAb                | Accepted donor virology Neg/ Any - Recipient profile            |
| RP HBcAb                | Accepted donor virology Neg/ Any - Recipient profile            |
| RP min weight           | Minimum acceptable donor weight - Recipient profile             |
| RP max weight           | Maximum acceptable donor weight - Recipient profile             |
| RP Domino liver         | Accepted domino liver Yes/ No - Recipient profile               |
| RP explanted liver      | Accepted explanted liver Yes/ No – Recipient profile            |
| RP NHB Donor            | Non-heartbeating donors accepted Yes/ No- Recipient profile     |
| RP Sepsis               | Donor with sepsis accepted Yes/ No - Recipient profile          |
| RP Meningitis           | Donor with meningitis accepted Yes/ No - Recipient profile      |
| RP Malignant tumor      | Donor with malignant tumor accepted Yes/ No - Recipient profile |
| RP Drug Abuse           | Donor with drug abuse accepted Yes/ No - Recipient profile      |
| RP Rescue Allocation    | Rescue allocation accepted Yes/ No - Recipient profile          |
| RP Marginal donor       | Marginal donor accepted Yes/ No - Recipient profile             |
| RP Euthanasia Donor     | Euthanasia donor accepted Yes/ No - Recipient profile           |
| CP min donor age        | Minimum acceptable donor age - Center profile                   |
| CP max donor age        | Maximum acceptable donor age - Center profile                   |
| CP HBsAg                | Accepted donor virology Neg/ Any - Center profile               |
| CP HCVAb                | Accepted donor virology Neg/ Any - Center profile               |
| CP HBc Ab               | Accepted donor virology Neg/ Any - Center profile               |
| CP Domino liver         | Accepted domino liver - Center profile                          |
| CP explanted liver      | Accepted explanted liver - Center profile                       |
| CP Sepsis               | Donor with sepsis accepted Yes/ No - Center profile             |
| CP Meningitis           | Donor with meningitis accepted Yes/ No - Center profile         |
| CP Malignant Tumor      | Donor with malignant tumor accepted Yes/ No - Center profile    |
| CP Drug abuse           | Donor with drug abuse accepted Yes/ No - Center profile         |
| CP Rescue allocation    | Rescue allocation accepted Yes/ No - Center profile             |
| CP Marginal donor       | Marginal donor accepted Yes/ No - Center profile                |
| CP Euthanasia Donor     | Euthanasia donor accepted Yes/ No - Center profile              |
| Address                 | Address of recipient                                            |
| Post code               | Post code of recipient                                          |
| City                    | City of recipient                                               |
| Telephone home          | Home tel. nr of recipient                                       |
| Telephone other         | Other tel. nr of recipient                                      |
| Local hospital number   | Local hospital number of recipient                              |
| Other relevant diseases | Liver waiting list secundary diagnosis                          |

| Column header      | Explanation                                                             |
|--------------------|-------------------------------------------------------------------------|
| RP Split LLS       | LLS split accepted Yes/ No – Recipient profile                          |
| RP Spit ERL        | ERL split accepted Yes/ No – Recipient profile                          |
| RP Split LL        | LL split accepted Yes/ No – Recipient profile                           |
| RP Split RL        | RL split accepted Yes/ No – Recipient profile                           |
| Int-Urg            | Current intestine urgency code (T, NT, R, FU)                           |
| Screening comments | Information entered in Antibody screening per recipient -<br>"Comments" |

## 9.8.3 HE\_X\_010 Heart Waiting List - Extract

The heart waiting list extract reports all recipients, who are on the heart waiting list. This report does not include the recipients, who are also on the lung waiting list (e.g. awaiting a heart+lung transplantation). This has been done, since the lung waiting list parameters are used in the heart+lung allocation program.

| Column header | Explanation                                                                 |
|---------------|-----------------------------------------------------------------------------|
| ET Nr         | ET registration number of recipient                                         |
| Ctr           | Registration center of recipient                                            |
| Last Name     | Last name of recipient                                                      |
| First Name    | First name of recipient                                                     |
| Sex           | Sex of recipient F(emale) or M(ale)                                         |
| Dob           | Date of birth of recipient                                                  |
| Age           | Age of recipient at time of extract                                         |
| Country       | Country of recipient                                                        |
| ET Resident   | Is recipient considered a match resident Yes/ No                            |
| Req- Organs   | Organs for which recipient is on the (active or passive) waiting list(s)    |
| Ki-Urg        | Current kidney urgency code (HU, HI, I, T, NT)                              |
| Pa-Urg        | Current pancreas urgency code (SU, T, NT, R, FU)                            |
| Liv-Urg       | Current liver urgency code (HU, T, NT, R, FU)                               |
| He-Urg        | Current heart urgency code (HU, 1A, 1B, T, NT, R, FU)                       |
| Reason        | Reason for urgency NT, R                                                    |
| Lu-Urg        | Current lung urgency code (HU, T, NT, R, FU)                                |
| ABO           | AB0 blood group of recipient                                                |
| Rh            | Rhesus factor of recipient                                                  |
| Weight        | Weight of recipient in Kgs                                                  |
| Height        | Height of recipient in cms                                                  |
| Ki txps       | Total kidney transplants registered in ENIS for this recipient              |
| Pa txps       | Total pancreas transplants registered in ENIS for this recipient            |
| Liv txps      | Total liver transplants registered in ENIS for this recipient               |
| He txps       | Total heart transplants registered in ENIS for this recipient               |
| HeLu txps     | Total combined heart+lung transplants registered in ENIS for this           |
|               | recipient                                                                   |
| Lu txps       | Total lung transplants registered in ENIS for this recipient                |
| Date on WL    | Date put on kidney waiting list                                             |
| Current T     | Number of contiguous days the recipient has been as 'T' on the waiting list |

| Column header           | Explanation                                                             |
|-------------------------|-------------------------------------------------------------------------|
| Total T                 | Total number of days the recipient has been on the waiting list as 'T'  |
|                         | (active) = official waiting time used in the ET heart allocation system |
| Current NT              | If NT urgency code number of contiguous days the recipient is on the    |
|                         | 'NT' status                                                             |
| Scr date                | Date of last screening                                                  |
| R%                      | Current % PRA screening                                                 |
| H%                      | Highest % PRA screening                                                 |
| Unacceptables           | Unacceptable Antigens                                                   |
| A,B_Full_Phenotype      | HLA-A, B, C in current full match phenotyping                           |
| DR_Full_Phenotype       | HLA-DR, DQ in current full match phenotyping                            |
| –HE-pdc - ET            | Primary disease code ET for heart                                       |
| Description             | Description of Primary Disease Code                                     |
| HE-pdc- icd10           | Primary disease code ICD-10 for heart                                   |
| Description             | Description of Primary Disease Code                                     |
| HBs Ag                  | HBs Ag status of recipient Pos/ Neg/ NT                                 |
| HBs Ab                  | HBs Ab status of recipient Pos/ Neg/ NT                                 |
| HBcAb                   | HBc Ag status of recipient Pos/ Neg/ NT                                 |
| HB Imm                  | HB immunization Yes/ No                                                 |
| HCV Ab                  | HCV Ab status of recipient Pos/ Neg/ NT                                 |
| CMV IgG                 | CMV IgG status of recipient Pos/ Neg/ NT                                |
| Match comment           | Match comment                                                           |
| Foreign approval        | Has the HU status been approved by the international audit              |
|                         | committee Yes/ No/Empty                                                 |
| Address                 | Address of recipient                                                    |
| Post code               | Post code of recipient                                                  |
| City                    | City of recipient                                                       |
| Telephone home          | Home tel. nr of recipient                                               |
| Telephone other         | Other tel. nr of recipient                                              |
| Local hospital number   | Local hospital number of recipient                                      |
| Other relevant diseases | Heart waiting list secundary diagnosis                                  |
| RP Min Donor Age        | Minimum acceptable donor age - Recipient profile                        |
| RP Max Donor Age        | Maximum acceptable donor age - Recipient profile                        |
| RP Donor HBsAg          | Accepted donor virology Neg/ Any - Recipient profile                    |
| RP Donor HBcAb          | Accepted donor virology Neg/ Any - Recipient profile                    |
| RP Donor HCVAb          | Accepted donor virology Neg/ Any - Recipient profile                    |
| RP Donor CMV            | Accepted donor virology Neg/ Any - Recipient profile                    |
| RP Female Donor Min     | Minimum acceptable height for female donor - Recipient profile          |
| height                  |                                                                         |
| RP Female Donor Max     | Maximum acceptable height for female donor- Recipient profile           |
| height                  |                                                                         |
| RP Male Donor Min       | Minimum acceptable height for male donor- Recipient profile             |
| height                  |                                                                         |
| RP Male Donor Max       | Maximum acceptable height for male donor- Recipient profile             |
| height                  |                                                                         |
| RP Donor Sepsis         | Donor with sepsis accepted Yes/ No - Recipient profile                  |
| RP Donor Meningitis     | Donor with meningitis accepted Yes/ No - Recipient profile              |

| Column header         | Explanation                                                     |
|-----------------------|-----------------------------------------------------------------|
| RP Donor Malignant    | Donor with malignant tumor accepted Yes/ No - Recipient profile |
| Tumor                 |                                                                 |
| RP Donor Drug abuse   | Donor with drug abuse accepted Yes/ No - Recipient profile      |
| RP Donor Domino donor | Domino donor accepted Yes/ No – Recipient profile               |
| RP Donor rescue       | Rescue allocation accepted Yes/ No - Recipient profile          |
| allocation            |                                                                 |
| RP Exclude Recipient  | Exclude Recipient from No Capacity Yes/ No - Recipient profile  |
| from No Capacity      |                                                                 |
| CP Min age            | Minimum acceptable donor age - Center profile                   |
| CP Max age            | Minimum acceptable donor age - Center profile                   |
| CP HBsAg              | Accepted donor virology Neg/ Any - Center profile               |
| CP HBcAb              | Accepted donor virology Neg/ Any - Center profile               |
| CP HCVAb              | Accepted donor virology Neg/ Any - Center profile               |
| CP Sepsis             | Donor with sepsis accepted Yes/ No - Center profile             |
| CP Meningitis         | Donor with meningitis accepted Yes/ No - Center profile         |
| CP Malignant Tumor    | Donor with malignant tumor accepted Yes/ No - Center profile    |
| CP Drug Abuse         | Donor with drug abuse accepted Yes/ No - Center profile         |
| CP Domino Donor       | Domino donor accepted Yes/ No - Center profile                  |
| CP Rescue Allocation  | Rescue allocation accepted Yes/ No - Center profile             |
| Int-Urg               | Current intestine urgency code (T, NT, R, FU)                   |
| Screening comments    | Information entered in Antibody screening per recipient -       |
|                       | "Comments"                                                      |

## 9.8.4 P\_X\_011 Pancreas Waiting List - Extract

The pancreas waiting list extract reports all recipients, who are on the pancreas waiting list. This report also includes the recipients, awaiting a pancreas+kidney transplant.

| Column header | Explanation                                                              |
|---------------|--------------------------------------------------------------------------|
| ET Nr         | ET registration number of recipient                                      |
| Ctr           | Registration center of recipient                                         |
| Last Name     | Last name of recipient                                                   |
| First Name    | First name of recipient                                                  |
| Sex           | Sex of recipient F(emale) or M(ale)                                      |
| Dob           | Date of birth of recipient                                               |
| Age           | Age of recipient at time of extract                                      |
| Country       | Country of recipient                                                     |
| ET Resident   | Is recipient considered a match resident Yes/ No                         |
| Req- Organs   | Organs for which recipient is on the (active or passive) waiting list(s) |
| Ki-Urg        | Current kidney urgency code (HU, HI, I, T, NT)                           |
| Pa-Urg        | Current pancreas urgency code (SU, T, NT, R, FU)                         |
| Liv-Urg       | Current liver urgency code (HU, T, NT, R, FU)                            |
| He-Urg        | Current heart urgency code (HU, 1A, 1B, T, NT, R, FU)                    |
| Lu-Urg        | Current lung urgency code (HU, T, NT, R, FU)                             |
| ABO           | AB0 blood group of recipient                                             |
| Rh            | Rhesus factor of recipient                                               |
| Weight        | Weight of recipient in Kgs                                               |

| Column header           | Explanation                                                                                                  |
|-------------------------|----------------------------------------------------------------------------------------------------|
| Height                  | Height of recipient in cms                                                                                   |
| Ki txps                 | Total kidney transplants registered in ENIS for this recipient                                               |
| Pa txps                 | Total pancreas transplants registered in ENIS for this recipient                                             |
| Liv txps                | Total liver transplants registered in ENIS for this recipient                                                |
| He txps                 | Total heart transplants registered in ENIS for this recipient                                                |
| HeLu txps               | Total combined heart+lung transplants registered in ENIS for this                                            |
|                         | recipient                                                                                                    |
| Lu txps                 | Total lung transplants registered in ENIS for this recipient                                                 |
| Put on WL               | Date put on pancreas waiting list                                                                            |
| Total T                 | Total number of days the recipient has been "T" on the waiting list                                          |
| Total NT                | Total number of days the recipient has been "NT" on the waiting list                                         |
| Match points            | Total of points which will be used in the match                                                              |
| Living                  | Recipient waiting for live donor txp Yes/ No                                                                 |
| Scr date                | Date of last screening                                                                                       |
| Scr Invalid             | Status of the antibody screening at time of Extract: Valid/ Invalid                                          |
| R %                     | Current % PRA screening                                                                                      |
| Auto                    | Auto antibodies                                                                                              |
| DTT crossmatch          | DTT cross match needed (Yes/ No)                                                                             |
| Η%                      | Highest % PRA screening                                                                                      |
| Unacceptable            | Unacceptable antigens                                                                                        |
| AM                      | Recipient in Acceptable Mismatch program Yes/ No                                                             |
| A,B_Full_Phenotype      | HLA-A ,B, C in current full match phenotyping                                                                |
| DR_Full_Phenotype       | HLA-DR, DQ in current full match phenotyping                                                                 |
| PA-PDC-ET               | Primary disease code ET for pancreas                                                                         |
| Description             | Description of Primary Disease Code                                                                          |
| PA-PDC-ICD10            | Primary disease code ICD-10 for pancreas                                                                     |
| Description             | Description of Primary Disease Code                                                                          |
| HBs Ag                  | HBs Ag status of recipient Pos/ Neg/ NT                                                                      |
| HBs Ab                  | HBs Ab status of recipient Pos/ Neg/ NT                                                                      |
| HB Imm                  | HB immunization Yes/ No                                                                                      |
| HCV Ab                  | HCV Ab status of recipient Pos/ Neg/ NT                                                                      |
| CMV IgG                 | CMV IgG status of recipient Pos/ Neg/ NT                                                                     |
| Match comment           | Any Relevant Comment for the match, which cannot be entered on the recipient-specific pancreas donor profile |
| Address                 | Address of recipient                                                                                         |
| Post code               | Post code of recipient                                                                                       |
| City                    | City of recipient                                                                                            |
| Telephone home          | Home tel. nr of recipient                                                                                    |
| Telephone other         | Other tel. nr of recipient                                                                                   |
| Local hospital number   | Local hospital number of recipient                                                                           |
| Other relevant diseases | Pancreas waiting list secundary diagnosis                                                                    |
| Type of Transplant      | The type of transplant the recipient needs Islets (IS) or whole pancreas (PA)                                |
| Donor Min age           | Minimum acceptable donor age – Recipient profile                                                             |
| Donor Max age           | Maximum acceptable donor age – Recipient profile                                                             |
| <u> </u>                |                                                                                                    |
| Donor max ago           |                                                                                                    |

| Column header                               | Explanation                                                             |
|---------------------------------------------|-------------------------------------------------------------------------|
| Donor HBcAb                                 | Accepted donor virology Neg/ Any - Recipient profile                    |
| Donor HCVAb                                 | Accepted donor virology Neg/ Any - Recipient profile                    |
| Donor Sepsis                                | Donor with meningitis accepted Yes/ No - Recipient profile              |
| Donor Meningitis                            | Donor with malignant tumor accepted Yes/ No - Recipient profile         |
| Donor Malignant Tumor                       | Donor with drug abuse accepted Yes/ No - Recipient profile              |
| Donor Drug abuse                            | Domino donor accepted Yes/ No – Recipient profile                       |
| Donor Domino donor                          | Rescue allocation accepted Yes/ No - Recipient profile                  |
| Donor Rescue Allocation                     | Donor with meningitis accepted Yes/ No - Recipient profile              |
| Donor NHB Donor                             | NHB donor accepted Yes/ No - Recipient profile                          |
| Donor Euthanasia Donor                      | Euthanasia donor accepted Yes/ No - Recipient profile                   |
| Donor Exclude Recipient<br>from No Capacity | Exclude Recipient from No Capacity Yes/ No - Recipient profile          |
| CP Min Age                                  | Minimum acceptable donor age – Center profile                           |
| CP Max Age                                  | Maximum acceptable donor age – Center profile                           |
| CP HBsAg                                    | Accepted donor virology Neg/ Any - Center profile                       |
| CP HBcAb                                    | Accepted donor virology Neg/ Any - Center profile                       |
| CP HCVAb                                    | Accepted donor virology Neg/ Any - Center profile                       |
| CP Sepsis                                   | Donor with sepsis accepted Yes/ No - Center profile                     |
| CP Meningitis                               | Donor with meningitis accepted Yes/ No - Center profile                 |
| CP Malignant Tumor                          | Donor with malignant tumor accepted Yes/ No - Center profile            |
| CP Drug abuse                               | Donor with drug abuse accepted Yes/ No - Center profile                 |
| CP Domino donor                             | Domino donor accepted Yes/ No - Center profile                          |
| CP Rescue Allocation                        | Rescue allocation accepted Yes/ No - Center profile                     |
| CP NHB Donor                                | NHB donor accepted Yes/ No - Center profile                             |
| CP Euthanasia Donor                         | Euthanasia donor accepted Yes/ No – Center profile                      |
| C-Peptide                                   | C-Peptide value                                                         |
| Unit                                        | C-Peptide unit                                                          |
| Dialysis ctr                                | Center code of the dialysis center                                      |
| Int-Urg                                     | Current intestine urgency code (T, NT, R, FU)                           |
| Screening comments                          | Information entered in Antibody screening per recipient -<br>"Comments" |
| HLA Sample date                             | Sample date of HLA typing AB full and DR full.                          |
| Date of last urgency change                 | Date of last urgency change                                             |
| Date of urgency listing                     | Date of listing on current urgency                                      |

### 9.8.5 LU\_X\_012 Lung Waiting List - Extract

The lung waiting list extract reports all recipients, who are on the lung waiting list. This report also includes the recipients, awaiting a heart+lung transplant.

| Column header | Explanation                         |
|---------------|-------------------------------------|
| ET Nr         | ET registration number of recipient |
| Ctr           | Registration center of recipient    |
| Last Name     | Last name of recipient              |
| First Name    | First name of recipient             |

| Sex       Sex of recipient F(emale) or M(ale)         Dob       Date of birth of recipient         Age       Age of recipient at time of extract         Country       Country of recipient         ET Resident       Is recipient considered a match resident Yes/ No         Req- Organs       Organs for which recipient is on the (active or passive) waiting         Ki-Urg       Current kidney urgency code (HU, HI, I, T, NT) |         |
|----------------------------------------------------------------------------------------------------|---------|
| DobDate of birth of recipientAgeAge of recipient at time of extractCountryCountry of recipientET ResidentIs recipient considered a match resident Yes/ NoReq- OrgansOrgans for which recipient is on the (active or passive) waitingKi-UrgCurrent kidney urgency code (HU, HI, I, T, NT)                                                                                                    |         |
| CountryCountry of recipientET ResidentIs recipient considered a match resident Yes/ NoReq- OrgansOrgans for which recipient is on the (active or passive) waitingKi-UrgCurrent kidney urgency code (HU, HI, I, T, NT)                                                                                                    |         |
| ET ResidentIs recipient considered a match resident Yes/ NoReq- OrgansOrgans for which recipient is on the (active or passive) waitingKi-UrgCurrent kidney urgency code (HU, HI, I, T, NT)                                                                                                    |         |
| ET ResidentIs recipient considered a match resident Yes/ NoReq- OrgansOrgans for which recipient is on the (active or passive) waitingKi-UrgCurrent kidney urgency code (HU, HI, I, T, NT)                                                                                                    |         |
| Req- OrgansOrgans for which recipient is on the (active or passive) waitingKi-UrgCurrent kidney urgency code (HU, HI, I, T, NT)                                                                                                    |         |
| Ki-Urg Current kidney urgency code (HU, HI, I, T, NT)                                                                                                    | list(s) |
|                                                                                                    | ( )     |
| Pa-Urg Current pancreas urgency code (SU, T, NT, R, FU)                                                                                                    |         |
| Liv-Urg Current liver urgency code (HU, T, NT, R, FU)                                                                                                    |         |
| He-Urg Current heart urgency code (HU, 1A, 1B, T, NT, R, FU)                                                                                                    |         |
| Lu-Urg Current lung urgency code (HU, T, NT, R, FU)                                                                                                    |         |
| Reason     Reason for urgency NT, R                                                                                                    |         |
| ABO AB0 blood group of recipient                                                                                                    |         |
| Rh         Rhesus factor of recipient                                                                                                    |         |
| Weight         Weight of recipient in Kgs                                                                                                    |         |
| Height Height of recipient in cms                                                                                                    |         |
| Ki txps         Total kidney transplants registered in ENIS for this recipient                                                                                                    |         |
| Pa txps Total pancreas transplants registered in ENIS for this recipient                                                                                                    |         |
| Liv txps Total liver transplants registered in ENIS for this recipient                                                                                                    |         |
|                                                                                                    |         |
| He txps Total heart transplants registered in ENIS for this recipient                                                                                                    | io      |
| HeLu txps Total combined heart+lung transplants registered in ENIS for th<br>recipient                                                                                                    | lis     |
| Lu txps Total lung transplants registered in ENIS for this recipient                                                                                                    |         |
| Date on WL Date put on lung waiting list                                                                                                    |         |
| Current T Number of continuous days the recipient has been as 'T' on the waiting list                                                                                                    | 9       |
| Total T       Total number of days the recipient has been on the waiting list (active) = official waiting time used in the ET lung allocation system                                                                                                    | stem    |
| Current NT If NT urgency code number of contiguous days the recipient is<br>'NT' status                                                                                                    | on the  |
| Lung requirement Type of txp required B(oth)/ R(ight)/ L(eft) or combinations                                                                                                    |         |
| Living Txp Recipient waiting for live donor txp Yes/ No                                                                                                    |         |
| Scr date Date of last screening                                                                                                    |         |
| R % Current % PRA screening                                                                                                    |         |
| H % Highest % PRA screening                                                                                                    |         |
| Unacceptable Unacceptable antigens                                                                                                    |         |
| A,B_Full_Phenotype HLA-A ,B, C in current full match phenotyping                                                                                                    |         |
| DR_Full_Phenotype HLA-DR, DQ in current full match phenotyping                                                                                                    |         |
| Lu-pdc-et Primary disease code ET for lung                                                                                                    |         |
| Description Description of disease code                                                                                                    |         |
| Lu-pdc-icd10         Primary disease code ICD-10 for lung                                                                                                    |         |
| Description Description of disease code                                                                                                    |         |
| HBs Ag HBs Ag status of recipient Pos/ Neg/ NT                                                                                                    |         |
| HBs Ab HBs Ab status of recipient Pos/ Neg/ NT                                                                                                    |         |
| HBcAb HBc Ab status of recipient Pos/ Neg/ NT                                                                                                    |         |
| HB Imm HB immunization Yes/ No                                                                                                    |         |
| HCV Ab HCV Ab status of recipient Pos/ Neg/ NT                                                                                                    |         |

| Column header                                     | Explanation                                                                        |
|---------------------------------------------------|------------------------------------------------------------------------------------|
| CMV IgG                                           | CMV IgG status of recipient Pos/ Neg/ NT                                           |
| Match comment                                     | Match comment                                                                      |
| Foreign approval                                  | Has the HU status been approved by the international audit committee Yes/ No/Empty |
| Address                                           | Address of recipient                                                               |
| Post code                                         | Post code of recipient                                                             |
| City                                              | City of recipient                                                                  |
| Telephone home                                    | Home tel. nr of recipient                                                          |
| Telephone other                                   | Other tel. nr of recipient                                                         |
| Local hospital number                             | Local hospital number of recipient                                                 |
| Other relevant diseases                           | Lung waiting list secundary diagnosis                                              |
| RP Min donor Age                                  | Minimum acceptable donor age                                                       |
| RP Max donor Age                                  | Maximum acceptable donor age                                                       |
| RP Donor HBsAg                                    | Accepted donor virology Neg/ Any - Recipient profile                               |
| RP Donor HBcAb                                    | Accepted donor virology Neg/ Any - Recipient profile                               |
| RP Donor HCVAb                                    | Accepted donor virology Neg/ Any - Recipient profile                               |
| RP Donor CMV                                      | Accepted donor virology Neg/ Any - Recipient profile                               |
| RP Min Donor TLC                                  | Minimum acceptable donor Total Lung Capacity                                       |
| RP Max Donor TLC                                  | Maximum acceptable donor Total Lung Capacity                                       |
| RP Donor Sepsis                                   | Donor with sepsis accepted Yes/ No - Recipient profile                             |
| RP Donor Meningitis                               | Donor with meningitis accepted Yes/ No - Recipient profile                         |
| RP Donor Malignant                                | Donor with malignant tumor accepted Yes/ No - Recipient profile                    |
| Tumor                                             | Donor with maighant turnor accepted res/ No - Recipient profile                    |
| RP Donor Drug abuse                               | Donor with drug abuse accepted Yes/ No - Recipient profile                         |
| RP Donor Domino donor                             | Domino donor accepted Yes/ No – Recipient profile                                  |
| RP Donor Rescue<br>Allocation                     | Rescue allocation accepted Yes/ No - Recipient profile                             |
| RP Donor NHB Donor                                | NHB donor accepted Yes/ No - Recipient profile                                     |
| RP Donor Euthanasia<br>Donor                      | Euthanasia donor accepted Yes/ No - Recipient profile                              |
| RP Donor Exclude<br>Recipient from No<br>Capacity | Exclude Recipient from No Capacity Yes/ No - Recipient profile                     |
| CP Min Age                                        | Minimum acceptable donor age - Center profile                                      |
| CP Max Age                                        | Minimum acceptable donor age - Center profile                                      |
| CP HBsAg                                          | Accepted donor virology Neg/ Any - Center profile                                  |
| CP HBcAb                                          | Accepted donor virology Neg/ Any - Center profile                                  |
| CP HCVAb                                          | Accepted donor virology Neg/ Any - Center profile                                  |
| CP Sepsis                                         | Donor with sepsis accepted Yes/ No - Center profile                                |
| CP Meningitis                                     | Donor with meningitis accepted Yes/ No - Center profile                            |
| CP Malignant Tumor                                | Donor with malignant tumor accepted Yes/ No - Center profile                       |
| CP Drug abuse                                     | Donor with drug abuse accepted Yes/ No - Center profile                            |
| CP Domino donor                                   | Domino donor accepted Yes/ No - Center profile                                     |
| CP rescue allocation                              | Rescue allocation accepted Yes/ No - Center profile                                |
| CP Donor NHB Donor                                | NHB donor accepted Yes/ No - Center profile                                        |
| CP Donor Euthanasia                               | Euthanasia donor accepted Yes/ No – Center profile                                 |

| Column header      | Explanation                                                             |
|--------------------|-------------------------------------------------------------------------|
| Int-Urg            | Current intestine urgency code (T, NT, R, FU)                           |
| Screening comments | Information entered in Antibody screening per recipient -<br>"Comments" |

### 9.8.6 HL\_X\_034\_R Thoracic Waiting List with donor profile – Extract

This extract offers an overview of all registered thoracic recipients and the entered recipient profile.

| Name Parameter | Description                                                                                                    |
|----------------|----------------------------------------------------------------------------------------------------|
| Separator      | Default is the separator ",".                                                                                  |
| Organ          | HE/LU/HELU                                                                                                    |
| List           | Center/ Country/Cluster **                                                                                     |
| HU only*       | Yes/No. If "Y", only high urgency recipients will be reported. If "N", all recipients will be reported.        |
| Children only* | Yes/No. If "Y", only recipients younger than 16 years will be reported.If "N", all recipients will be reported |
| Unicode        | Yes/ No                                                                                                    |

The parameters which should be entered are:

\*The last two parameters can be combined to show only HU pediatric recipients

\*\* If the list is made for the entire country or cluster, the items "Name", "Dob"and "Sex" are shown for the recipient of your own center only.

The header shows the selected parameters. The body contains the following columns:

| Column header    | Explanation                                                                     |
|------------------|---------------------------------------------------------------------------------|
| Center           | Registration center of recipient                                                |
| ET Nr            | ET registration number of recipient                                             |
| Name             | Last name of recipient                                                          |
| Dob              | Date of birth of recipient                                                      |
| Sex              | Sex of recipient F(emale) or M(ale)                                             |
| Weight           | Weight of recipient in kg                                                       |
| Height           | Height of recipient in cm                                                       |
| Organs required  | Organs for which recipient is on the (active or passive) waiting list(s)        |
| ABO              | Blood group and rhesus factor                                                   |
| Urgency          | Current thoracic urgency code (HU, T, NT, R, FU)                                |
| Foreign Approval | Has the HU status been approved by the international audit committee Yes/ No    |
| Date on WL       | Date put on heart waiting list                                                  |
| Days in HU       | Number of continuous days the recipient has been as 'HU' on the waiting list    |
| Days on T        | Number of continuous days the recipient has been as 'T' on the<br>waiting list  |
| Days on NT       | Number of continuous days the recipient has been as 'NT' on the<br>waiting list |
| Screening Date   | Date of last screening                                                          |
| Current PRA%     | Current % PRA screening                                                         |
| Auto             | Auto antibodies                                                                 |
| Highest PRA%     | Highest % PRA screening                                                         |
| Unacceptables    | Unacceptable Antigens                                                           |

| Column header                         | Explanation                                                          |
|---------------------------------------|----------------------------------------------------------------------|
| Cumulative specifities                | Cumulative specifities                                               |
| Full match phenotype                  | HLA-A ,B, DR, DQ in recipient full match phenotyping                 |
| Min donor age                         | Minimum acceptable donor age                                         |
| Max donor age                         | Maximum acceptable donor age                                         |
| HBsAg                                 | Accepted donor virology Neg/ Any                                     |
| HCVAb                                 | Accepted donor virology Neg/ Any                                     |
| HBcAb                                 | Accepted donor virology Neg/ Any                                     |
| CMV                                   | Accepted donor virology Neg/ Any                                     |
| Female Donor min.<br>height           | Minimal acceptable female donor length                               |
| Female Donor max.<br>height           | Maximal acceptable female donor length                               |
| Male Donor min. height                | Minimal acceptable male donor length                                 |
| Male Donor max. height                | Maximal acceptable male donor length                                 |
| Sepsis                                | Donor with sepsis accepted Yes/ No - Recipient profile               |
| Meningitis                            | Donor with meningitis accepted Yes/ No - Recipient profile           |
| Malignant Tumor                       | Donor with malignant tumor accepted Yes/ No - Recipient profile      |
| Drug abuse                            | Donor with drug abuse accepted Yes/ No - Recipient profile           |
| Domino donor                          | Domino donor accepted Yes/ No – Recipient profile                    |
| Rescue Allocation                     | Rescue allocation accepted Yes/ No - Recipient profile               |
| NHB Donor                             | NHB donor accepted Yes/ No - Recipient profile                       |
| Euthanasia Donor                      | Euthanasia donor accepted Yes/ No - Recipient profile                |
| Exclude Recipient from<br>No Capacity | Exclude Recipient from No Capacity Yes/ No - Recipient profile       |
| Current LAS score                     | LAS score currently used in match                                    |
| Screening comments                    | Information entered in Antibody screening per recipient - "Comments" |

## 9.8.7 K\_X\_027 Tbase Kidney Waiting List - Extract

The kidney waiting list extract reports all recipients, who are on the kidney waiting list. The parameters for these extracts are:

| Name item  | Description                  |
|------------|------------------------------|
| Separator  | Default is the separator ";" |
| For center | Format is xxxTP              |
| Unicode    | Yes/ No                      |

| Column header | Explanation                                      |
|---------------|--------------------------------------------------|
| Etnr          | ET registration number of recipient              |
| Last name     | Last name of recipient                           |
| First name    | First name of recipient                          |
| Sex           | Sex of recipient F(emale) or M(ale)              |
| Dob           | Date of birth of recipient                       |
| Ki-Urg        | Current kidney urgency code (HU, HI, I, T, NT)   |
| Ki-Urg since  | Date of last urgency status change or update     |
| Pa-Urg        | Current pancreas urgency code (SU, T, NT, R, FU) |

| Column header                 | Explanation                                                                    |
|-------------------------------|--------------------------------------------------------------------------------|
| ABO                           | AB0 blood group of recipient                                                   |
| Rh                            | Rhesus factor of recipient                                                     |
| Weight                        | Weight of recipient in Kgs                                                     |
| Height                        | Height of recipient in cms                                                     |
| Put on WL                     | Date put on kidney waiting list                                                |
| Dialysis Ctr                  | Dialysis center name                                                           |
| Scr date                      | Date of last screening                                                         |
| R%                            | Current % PRA screening                                                        |
| H%                            | Highest % PRA screening                                                        |
| FM class I                    | HLA-A ,B, C in recipient full match phenotyping                                |
| FM class II                   | HLA-DR, DQ in recipient full match phenotyping                                 |
| Primary disease code          | Primary disease code for kidney End-stage renal disease                        |
| HBsAg                         | HBs Ag status of recipient Pos/ Neg/ NT                                        |
| HB Imm                        | HB immunization Yes/ No                                                        |
| HCV Ab                        | HCV Ab status of recipient Pos/ Neg/ NT                                        |
| CMV IgG                       | CMV IgG status of recipient Pos/ Neg/ NT                                       |
| Date 1 <sup>st</sup> dialysis | Dtae of first dialysis                                                         |
| Dialysis-Tech                 | Dialysis technique                                                             |
| Address                       | Address of recipient                                                           |
| Post code                     | Postal code of recipient                                                       |
| City                          | City of recipient                                                              |
| Telephone home                | Home tel. nr of recipient                                                      |
| Telephone other               | Other tel. nr of recipient                                                     |
| No. of ki txp in other center | Number of ki transplantations in other center then current registration center |

## 9.8.8 P\_X\_029 Tbase Pancreas Waiting List - Extract

The pancreas waiting list extract reports all recipients, who are on the pancreas waiting list. The parameters for these extracts are:

| Name item  | Description                  |
|------------|------------------------------|
| Separator  | Default is the separator ";" |
| For center | Format is xxxTP              |

| Column header | Explanation                                      |
|---------------|--------------------------------------------------|
| Etnr          | ET registration number of recipient              |
| Last name     | Last name of recipient                           |
| First name    | First name of recipient                          |
| Sex           | Sex of recipient F(emale) or M(ale)              |
| Dob           | Date of birth of recipient                       |
| Ki-Urg        | Current kidney urgency code (HU, HI, I, T, NT)   |
| Pa-Urg        | Current pancreas urgency code (SU, T, NT, R, FU) |
| Pa-Urg since  | Date of last urgency status change or update     |
| ABO           | AB0 blood group of recipient                     |
| Rh            | Rhesus factor of recipient                       |
| Weight        | Weight of recipient in Kgs                       |

| Column header                 | Explanation                                                                          |
|-------------------------------|--------------------------------------------------------------------------------------|
| Height                        | Height of recipient in cms                                                           |
| Put on WL                     | Date put on kidney waiting list                                                      |
| Scr date                      | Date of last screening                                                               |
| R%                            | Current % PRA screening                                                              |
| H%                            | Highest % PRA screening                                                              |
| FM class I                    | HLA-A ,B, C in recipient full match phenotyping                                      |
| FM class II                   | HLA-DR, DQ in recipient full match phenotyping                                       |
| Primary disease code          | Primary disease code for kidney End-stage renal                                      |
| HBsAg                         | HBs Ag status of recipient Pos/ Neg/ NT                                              |
| HB Imm                        | HB immunization Yes/ No                                                              |
| HCV Ab                        | HCV Ab status of recipient Pos/ Neg/ NT                                              |
| CMV IgG                       | CMV IgG status of recipient Pos/ Neg/ NT                                             |
| Address                       | Address of recipient                                                                 |
| Post code                     | Postal code of recipient                                                             |
| City                          | City of recipient                                                                    |
| Telephone home                | Home tel. nr of recipient                                                            |
| Telephone other               | Other tel. nr of recipient                                                           |
| No. of pa txp in other center | Number of pancreas transplantations in other center then current registration center |

#### 9.8.9 R\_X\_025 Waiting List With Insurance Data - Extract

The waiting list extract lists recipient and waiting list data, plus recipient insurance data, from all waiting list registrations of the indicated organ type and in the indicated period. The parameters which should be entered are:

| Name Parameter     | Description                                                                                               |
|--------------------|----------------------------------------------------------------------------------------------------|
| Separator          | Default is the separator ";".                                                                             |
| Organ              | ALL, KI, PA, HE, LU or LIV                                                                                |
| From date          | Format: dd.mm.yyyy                                                                                        |
| To date            | Format: dd.mm.yyyy                                                                                        |
| Non residents only | Y(es) or N(o). If "Y", only non-resident recipients are shown. If "No", all reported recipients are shown |
| Center(s)          | Default is 'ALL', which means all transplants from the user's center are                                  |
|                    | shown.                                                                                                    |
| Unicode            | Yes/ No                                                                                                   |

If the center to do name begins with 'G' the column header for the insurance company is filled with 'VK-nr', otherwise it is filled with 'R-ins-comp'.

| Column header | Meaning                             |
|---------------|-------------------------------------|
| R-ET Nr       | ET registration number of recipient |
| R-Name        | Last and first name of recipient    |
| R-Sex         | Sex of recipient F(emale) or M(ale) |
| R-Dob         | Date of birth of recipient          |
| R-Address     | Address of recipient                |
| R-Postcode    | Post code of recipient              |

| Column header        | Meaning                                                                  |
|----------------------|--------------------------------------------------------------------------|
| R-City               | City of recipient                                                        |
| R-Country            | Country of recipient                                                     |
| R-Center             | Registration center of recipient                                         |
| R-Reg. Date          | Registration date of recipient                                           |
| R-Date on wl         | Date put on waiting list                                                 |
| R-Required Organ (s) | Organs for which recipient is on the (active or passive) waiting list(s) |
| R-Cum. txp           | Cumulative transplants: number of transplants of the organ selected at   |
|                      | the date put on waiting list                                             |
| R-Living             | Recipient waiting for living donor txp Yes/ No                           |
| R-Recip in ET        | Is recipient considered a match resident Yes/ No                         |
| R-Ins Type           | Type of insurance                                                        |
| R-Ins-Comp           | Code of insurance company                                                |
| R-Ins Nr             | Insurance number of recipient                                            |
| IHR-Last Name        | Last name of insurance holder name                                       |
| IHR-Initials         | Initials of insurance holder                                             |
| IHR-Sex              | Sex of insurance holder                                                  |
| IHR-Dob              | Date of birth of insurance holder                                        |
| IHR-Address          | Adress of insurance holder                                               |
| IHR-Postcode         | Postal code of insurance holder                                          |
| IHR-City             | City of insurance holder                                                 |
| IHR-Ins nr           | Insurance number of insurance holder                                     |

## 9.9 Donor organ used extracts

These special extracts generate a data set, which contains information on all donors of whom at least one organ has been used in a transplant, during the given time period. The data set is center-specific.

The different extracts are:

- D\_X\_007 Donor Organs Transplanted This extract only shows donors from the own center, with transplants in the own center.
- D\_X\_013 Donor Organ Transplant Information This extract only shows donors from the own center, with transplants in the own and other centers. The other difference with X007 is the specific recipient information.

All the extracts use the same input parameters in order to generate the the data set. The parameters which should be entered are:

| Name Parameter | Description                   |
|----------------|-------------------------------|
| Separator      | Default is the separator ";". |
| For center     | Format is xxxTP               |
| From date      | Format is dd.mm.yyyy          |
| To date        | Format is dd.mm.yyyy          |
| Unicode        | Yes/ No                       |

### 9.9.1 D\_X\_007 Donor Organs Transplanted

This extract only shows donors from the own center, with transplants in the own center.

| Column header | Explanation                                                         | Notes |
|---------------|---------------------------------------------------------------------|-------|
| D-Regn        | ET registration number of donor                                     |       |
| D-center      | Registration center of donor (first 3 characters of ET center code) |       |
| D-regdate     | Registration date of donor                                          |       |
| D-type        | Donor type: Cadaver/ Living                                         |       |
| D-rel         | Relation of donor to recipient                                      |       |
| D-abo         | Blood group of donor                                                |       |
| D-sex         | Sex of donor F(emale) or M(ale)                                     |       |
| D-cod         | Cause of death of donor                                             |       |
| D-weight      | Weight of donor                                                     |       |
| D-height      | Height of donor                                                     |       |
| D-pheno       | Current full match phenotype of donor                               |       |
| T-LKi         | Transplant registration number of left kidney                       | 1*    |
| R-LKi         | Recipient ET registration number for left kidney                    | 2*    |
| T-RKi         | Transplant registration number of right kidney                      | 1*    |
| R-RKi         | Recipient ET registration number for right kidney                   | 2*    |
| T-Blki        | Transplant registration number of both kidneys                      | 1*    |
| R-Blki        | Recipient ET registration number for both kidneys                   | 2*    |
| T-Pa          | Transplant registration number of pancreas                          | 1*    |
| R-Pa          | Recipient ET registration number for pancreas                       | 2*    |
| T-Wliv        | Transplant registration number of whole liver                       | 1*    |
| R-Wliv        | Recipient ET registration number for whole liver                    | 2*    |
| T-LLSliv      | Transplant registration number of Left lateral segment              | 1*    |
| R-LLSliv      | Recipient ET registration number for Left lateral segment           | 2*    |
| T-ERLliv      | Transplant registration number of Extended right lobe               | 1*    |
| R-ERLliv      | Recipient ET registration number for Extended right lobe            | 2*    |
| T-LLliv       | Transplant registration number of (full) Left lobe                  | 1*    |
| R-LLliv       | Recipient ET registration number for (full) Left lobe               | 2*    |
| T-RLliv       | Transplant registration number of (full) Right lobe                 | 1*    |
| R-RLliv       | Recipient ET registration number for (full) Right lobe              | 2*    |
| T-He          | Transplant registration number of heart                             | 1*    |
| R-He          | Recipient ET registration number for heart                          | 2*    |
| T-HeLu        | Transplant registration number of heart/lung                        | 1*    |
| R-HeLu        | Recipient ET registration number for heart/lung                     | 2*    |
| T-LLu         | Transplant registration number of left lung                         | 1*    |
| R-LLu         | Recipient ET registration number for left lung                      | 2*    |
| T-RLu         | Transplant registration number of right lung                        | 1*    |
| R-RLu         | Recipient ET registration number for right lung                     | 2*    |
| T-BLu         | Transplant registration number of both lungs                        | 1*    |
| R-BLu         | Recipient ET registration number for both lungs                     | 2*    |

| Number | Explanation of the Notes                                                                  |
|--------|-------------------------------------------------------------------------------------------|
| 1*     | If there is no ET transplant registration number in the respective column - then there is |
|        | no transplant registered for the respective organ detail.                                 |
| 2*     | In case a recipient received a multi-organ transplant, i.e. more than one organ from the  |
|        | same donor during the same transplant procedure, then the same recipient ET               |
|        | registration number will be present for the respective organ detail.                      |

### 9.9.2 D\_X\_013 Donor Organ Transplant Information

This extract only shows donors from the own center, with transplants in the own and other centers. It also shows specific recipient information.

| Column header | Explanation                                                              |
|---------------|--------------------------------------------------------------------------|
| D-regn        | ET registration number of donor                                          |
| D-center      | Registration center of donor (first 3 characters of ET center code)      |
| D-regdate     | Registration date of donor                                               |
| D-abo         | Blood group of donor                                                     |
| D-sex         | Sex of donor F(emale) or M(ale)                                          |
| D-age         | Age of donor (at time of death)                                          |
| D-type        | Donor type (cadaver or living or living unrelated)                       |
| R-etnr        | ET registration number of recipient                                      |
| R-center      | Registration center of recipient (first 3 positions of ET center code)   |
| R-abo         | Blood group of recipient                                                 |
| R-sex         | Sex of recipient F(emale) or M(ale)                                      |
| R-age         | Age of recipient (at time of transplant)                                 |
| R-wait        | Waiting time of recipient in days                                        |
| R-pd          | Primary disease of recipient                                             |
| Txp-nr        | ET registration number of transplant                                     |
| T-center      | Registration center of transplant (first 3 characters of ET center code) |
| Txp-date      | Date of transplant                                                       |
| Txp-organ     | Organ transplanted                                                       |
| T-seq         | Organ transplanted sequence number                                       |
| T-fail-date   | Date of organ failure                                                    |
| T-fail-cause  | Cause of failure of this transplant                                      |

## 9.10 Organ Transplants extracts

These extracts generate a data set, which contains information on all transplants performed in the requesting center during the given time period. The data sets are organ-specific. The following extracts are available:

- K\_X\_002 Kidney Transplant Extract
  - This extract reports all kidney transplants (kidney only or kidney combined with other organ)
- P\_X\_003 Pancreas Transplant Extract This extract reports all pancreas transplants (pancreas only or pancreas combined with other organ)
- HE\_X\_004 Heart Transplant Extract This extract reports all heart transplants (heart only or heart combined with other organ)
- LU\_X\_005 Lung Transplant Extract This extract reports all lung transplants (lung only or lung combined with other organ)
- LI\_X\_006 Liver Transplant Extract This extract reports all liver transplants (liver only or liver combined with other organ,

including split and partial transplants)

- K\_X\_026 Tbase Kidney Transplant Extract This extract reports all kidney transplants (kidney only or kidney combined with other organ)
- P\_X\_028 Tbase Pancreas Transplant Extract

This extract reports all pancreas transplants (pancreas only or pancreas combined with other organ)

All the reports use the same input parameters. The parameters which should be entered are:

| Name Parameter | Description                                                                                |
|----------------|--------------------------------------------------------------------------------------------|
| Separator      | This is the indicator which separates the values in the rows.Default is the separator ";". |
| For center     | Center code, XXXTP                                                                         |
| From date      | Start date of the period reported. Format is dd.mm.yyyy                                    |
| To date        | End date of the period reported. Format is dd.mm.yyyy                                      |
| Unicode        | Yes/ No                                                                                    |

For reasons of standardization, the lay-out of all transplant data sets is the same, irrespective of the organ transplant requested. This choice had to be made due to changes of the database structure over time, and in order to allow the identification of multi-organ transplants. The description however, is per organ extract.

### 9.10.1 K\_X\_002 Kidney Transplant Extract

This extract reports all kidney transplants (kidney only or kidney combined with other organ)

| Column header | Explanation                                           | Notes |
|---------------|-------------------------------------------------------|-------|
| T-date        | Date of transplantation                               |       |
| T-CENTER      | Transplant center first 3 positions of ET center code |       |
| R-etnr        | ET registration number of recipient                   |       |
| R-name        | Last name of recipient                                |       |
| R-surnm       | First name of recipient                               |       |
| R-sex         | Sex of recipient F(emale) or M(ale)                   |       |
| R-dob         | Date of birth of recipient                            |       |
| R-abo         | Blood group of recipient                              |       |
| R-Ki-PDC-EDTA | Primary ET kidney disease code of recipient           |       |
| R-Pa-pd       | Primary pancreas disease of recipient                 |       |
| R-Li-pd       | Primary liver disease of recipient                    |       |
| R-He-pd       | Primary heart disease of recipient                    |       |
| R-Lu-pd       | Primary lung disease of recipient                     |       |
| LKi-seq       | Left Kidney transplant sequence number                | 1*    |
| RKi-seq       | Right Kidney transplant sequence number               | 1*    |
| BlKi-seq      | Kidney en block transplant sequence number            | 1*    |
| Pa-seq        | Pancreas transplant sequence number                   | 1*    |
| Wli-seq       | Whole liver transplant sequence number                | 1*    |
| Lsli-seq      | Left liver split transplant sequence number           | 1*    |
| Rsli-seq      | Right liver split transplant sequence number          | 1*    |
| He-seq        | Heart transplant sequence number                      | 1*    |

| Column header    | Explanation                                      | Notes |
|------------------|--------------------------------------------------|-------|
| HeLu-seq         | Heart Lungs transplant sequence number           | 1*    |
| LLu-seq          | Left lung transplant sequence number             | 1*    |
| RLu-seq          | Right lung transplant sequence number            | 1*    |
| BLu-seq          | Both lungs transplant sequence number            | 1*    |
| R_Full_phenotype | Current full phenotype of recipient              |       |
| T-LKi            | Transplant registration number Left kidney       | 2*    |
| T-RKi            | Transplant registration number Right kidney      | 2*    |
| T-Blki           | Transplant registration number Both kidneys      | 2*    |
| T-Pa             | Transplant registration number Pancreas          |       |
| T-Wliv           | Transplant registration number Whole liver       |       |
| T-Lsliv          | Transplant registration number Left liver split  |       |
| T-Rsliv          | Transplant registration number Right liver split |       |
| T-He             | Transplant registration number Heart             |       |
| T-HeLu           | Transplant registration number Heart Lungs       |       |
| T-LLu            | Transplant registration number Left lung         | 1     |
| T-RLu            | Transplant registration number Right lung        | 1     |
| T-BLu            | Transplant registration number Both lungs        |       |
| D-reg-nr         | ET registration number of donor                  |       |
| D-type           | Donor type C(adaveric) or L(iving)               |       |
| D-rel            | Relation of donor to recipient                   |       |
| D-age            | Age of donor                                     |       |
| D-abo            | Blood group of donor                             |       |
| D-sex            | Sex of donor F(emale) or M(ale)                  |       |
| D-cod            | Cause of death of donor                          |       |
| D-weight         | Weight of donor                                  |       |
| D-height         | Height of donor                                  |       |
| D-pheno          | Current full phenotype of donor                  |       |
| T-dls            | Date last seen after transplantation             |       |
| T-fd             | Failure date of graft                            |       |
| T-fc             | Fail cause of graft                              |       |
| R-dd             | Death of date of recipient                       |       |
| R-dc             | Cause of death of recipient                      |       |
| R-weight         | Weight of recipient                              |       |
| R-height         | Height of recipient                              |       |
| T-urg-at         | Urgency code of recipient at time of transplant  |       |
| T-wait-since     | Date put on waiting list                         |       |
| R-dfd            | Date first dialysis of recipient                 |       |
| Dialysis center  | Dialysis center of recipient                     |       |
| Init Immsupp 1   | First initial immuno suppression                 |       |
| Init Immsupp 2   | Second initial immuno suppression                |       |
| Init Immsupp 3   | Third initial immuno suppression                 |       |
| Init Immsupp 4   | Fourth initial immuno suppression                |       |
| Maint Immsupp 1  | First maintenance immuno suppression             |       |
| Maint Immsupp 2  | Second maintenance immuno suppression            |       |
| Maint Immsupp 2  | Third maintenance immuno suppression             |       |
| Maint Immsupp 3  | Fourth maintenance immuno suppression            |       |
| Maint minisupp 4 | r ourth maintenance initiano suppression         |       |

| Column header                   | Explanation                                                                | Notes |
|---------------------------------|----------------------------------------------------------------------------|-------|
| Cold ischemic period hours      | Cold ischemic period: total number of hours                                |       |
| Cold ischemic period<br>minutes | Cold ischemic period: additional number of minutes                         |       |
| Warm ischemic<br>period 2       | Anastomosis time (In minutes)                                              |       |
| Diuresis first hour             | Initial diuresis post transplant                                           |       |
| Diuresis ml                     | Post transplant diuresis                                                   |       |
| Diuresis Hours                  | Measurement period post transplant diuresis                                |       |
| Rest Diuresis                   | Pre transplant diuresis                                                    |       |
| Rest Diuresis Hours             | Measurement period post transplant diuresis                                |       |
| R-Ki-PDC-ICD10                  | Primary ICD10 kidney disease code of recipient - Code table 1B, Ki Disease |       |
| mm-A                            | Number of mismatches of A antigens                                         |       |
| mm-B                            | Number of mismatches of B antigens                                         |       |
| mm-DR                           | Number of mismatches of DR antigens                                        |       |
| R-PA-PDC-ICD10                  | Primary ICD10 pancreas disease code of recipient                           |       |
| R-LI-PDC-ICD10                  | Primary ICD10 liver disease code of recipient                              |       |
| R-HEi-PDC-ICD10                 | Primary ICD10 heart disease code of recipient                              |       |
| R-LU-PDC-ICD10                  | Primary ICD10 lung disease code of recipient                               |       |
| Current PRA%                    | Current % PRA screening                                                    |       |
| Highest PRA%                    | Highest % PRA screening                                                    |       |

| Number | Explanation of the Notes                                                                                                    |
|--------|----------------------------------------------------------------------------------------------------|
| 1*     | The sequence number for this transplant organ. Thus, if a transplant registration is the first such transplant <i>registered in the ET computer system</i> , then the value is 1; if it is the second, then the value is 2; etc.                                                                              |
| 2*     | In the K_X_002 report, one of the columns T-LKI, T-RKi, or T-Blki will most often be filled. In case the recipient had a multi-organ transplant, i.e. more than one organ from the same donor during the same transplant procedure, then the corresponding columns will contain a transplant registration nr. |

### 9.10.2 P\_X\_003 Pancreas Transplant Extract

This extract reports all pancreas transplants (pancreas only or pancreas combined with other organ)

| Column header | Explanation                                           | Notes |
|---------------|-------------------------------------------------------|-------|
| T-date        | Date of transplantation                               |       |
| T-CENTER      | Transplant center first 3 positions of ET center code |       |
| R-etnr        | ET registration number of recipient                   |       |
| R-name        | Last name of recipient                                |       |
| R-surnm       | First name of recipient                               |       |
| R-sex         | Sex of recipient F(emale) or M(ale)                   |       |
| R-dob         | Date of birth of recipient                            |       |
| R-abo         | Blood group of recipient                              |       |
| R-Ki-pdc-edta | Primary ET kidney disease of recipient                |       |

| Column header    | Explanation                                                     | Notes |
|------------------|-----------------------------------------------------------------|-------|
| R-Pa-pdc-et      | Primary ET pancreas disease of recipient                        |       |
| R-Li-pdc-etlr    | Primary ET liver disease of recipient                           |       |
| R-He-pdc-et      | Primary ET heart disease of recipient                           |       |
| R-Lu-pdc-et      | Primary ET lung disease of recipient                            |       |
| LKi-seq          | Left Kidney transplant sequence number                          | 1*    |
| RKi-seq          | Right Kidney transplant sequence number                         | 1*    |
| BIKi-seq         | Kidney en block transplant sequence number                      | 1*    |
| Pa-seq           | Pancreas transplant sequence number                             | 1*    |
| Wli-seq          | Whole liver transplant sequence number                          | 1*    |
| LLSIi-seq        | Left lateral segment split liver transplant sequence number     | 1*    |
| ERLIi-seq        | Extended right lobe split liver transplant sequence number      | 1*    |
| LLIi-seq         | Left lobe split liver transplant sequence number                | 1*    |
| RLi-seq          | Right lobe split liver transplant sequence number               | 1*    |
| He-seq           | Heart transplant sequence number                                | 1*    |
| HeLu-seq         | Heart Lungs transplant sequence number                          | 1*    |
| LLu-seq          | Left lung transplant sequence number                            | 1*    |
| RLu-seq          | Right lung transplant sequence number                           | 1*    |
| BLu-seq          | Both lungs transplant sequence number                           | 1*    |
| R_Full_phenotype | Current full match phenotype of recipient                       |       |
| T-LKi            | Transplant registration number Left kidney                      |       |
| T-RKi            | Transplant registration number Right kidney                     |       |
| T-Blki           | Transplant registration number Both kidneys                     |       |
| T-Pa             | Transplant registration number Pancreas                         | 2*    |
| T-Wliv           | Transplant registration number Whole liver                      |       |
| T-LLSliv         | Transplant registration number Left lateral segment liver split |       |
| T-ERLliv         | Transplant registration number Extended right lobe liver split  |       |
| T-LLliv          | Transplant registration number Left lobe liver split            |       |
| T-RLliv          | Transplant registration number Right lobe liver split           |       |
| T-He             | Transplant registration number Heart                            |       |
| T-HeLu           | Transplant registration number Heart Lungs                      |       |
| T-LLu            | Transplant registration number Left lung                        |       |
| T-RLu            | Transplant registration number Right lung                       |       |
| T-BLu            | Transplant registration number Both lungs                       |       |
| D-reg nr         | ET registration number of donor                                 |       |
| D-type           | Donor type C(adaveric) or L(iving)                              |       |
| D-rel            | Relation of donor to recipient                                  |       |
| D-age            | Age of donor                                                    |       |
| D-abo            | Blood group of donor                                            |       |
| D-sex            | Sex of donor F(emale) or M(ale)                                 |       |
| D-cod            | Cause of death of donor                                         |       |
| D-weight         | Weight of donor                                                 |       |
| D-height         | Height of donor                                                 |       |
| D-pheno          | Current full match phenotype of donor                           |       |
| T-dls            | Date last seen after transplantation                            |       |
| T-fd             | Failure date of graft                                           | 1     |

| Column header                   | Explanation                                             | Notes |
|---------------------------------|---------------------------------------------------------|-------|
| T-fc                            | Fail cause of graft                                     |       |
| R-dd                            | Death of date of recipient                              |       |
| R-dc                            | Cause of death of recipient                             |       |
| R-weight                        | Weight of recipient                                     |       |
| R-height                        | Height of recipient                                     |       |
| T-urg-at                        | Urgency code at transplant registration of recipient    |       |
| T-wait-since                    | Date put on waiting list of recipient                   |       |
| Init Immsupp 1                  | First initial immuno suppression                        |       |
| Init Immsupp 2                  | Second initial immuno suppression                       |       |
| Init Immsupp 3                  | Third initial immuno suppression                        |       |
| Init Immsupp 4                  | Fourth initial immuno suppression                       |       |
| Maint Immsupp 1                 | First maintenance immuno suppression                    |       |
| Maint Immsupp 2                 | Second maintenance immuno suppression                   |       |
| Maint Immsupp 3                 | Third maintenance immuno suppression                    |       |
| Maint Immsupp 4                 | Fourth maintenance immuno suppression                   |       |
| Cold ischemic period hours      | Cold ischemic period: total number of hours             |       |
| Cold ischemic period<br>minutes | Cold ischemic period: additional number of minutes      |       |
| Warm ischemic<br>period 2       | Anastomosis time (In minutes)                           |       |
| Immediate<br>Performance        | Immediate performance or pancreas after transplantation |       |
| R-ki-pdc-icd10                  | Primary ICD10 pancreas disease code of recipient        |       |
| R-pa-pdc-icd10                  | Primary ICD10 pancreas disease code of recipient        |       |
| R-li- pdc-icd10                 | Primary ICD10 liver disease code of recipient           |       |
| R-he- pdc-icd10                 | Primary ICD10 heart disease code of recipient           |       |
| R-lu- pdc-icd10                 | Primary ICD10 lung disease code of recipient            |       |

| Number | Explanation of the Notes                                                                                                    |
|--------|----------------------------------------------------------------------------------------------------|
| 1*     | The sequence number for this transplant organ. Thus, if a transplant registration is the first such transplant registered in the ET computer system, then the value is 1; if it is the second, then the value is 2; etc.                                                                    |
| 2*     | In the P_X_003 report (Pancreas), the column T-Pa will be filled.<br>In case the recipient had a multi-organ transplant, i.e. more than one organ from<br>the same donor during the same transplant procedure, then the corresponding<br>columns will contain a transplant registration nr. |

### 9.10.3 HE\_X\_004 Heart Transplant Extract

This extract reports all heart transplants (heart only or heart combined with other organ)

| Column header | Explanation                                           | Notes |
|---------------|-------------------------------------------------------|-------|
| T-date        | Date of transplantation                               |       |
| T-CENTER      | Transplant center first 3 positions of ET center code |       |
| R-etnr        | ET registration number of recipient                   |       |
| R-name        | Last name of recipient                                |       |
| R-surnm       | First name of recipient                               |       |

| Column header | Explanation                                                     | Notes |
|---------------|-----------------------------------------------------------------|-------|
| R-sex         | Sex of recipient F(emale) or M(ale)                             |       |
| R-dob         | Date of birth of recipient                                      |       |
| R-abo         | Blood group of recipient                                        |       |
| R-Ki-pdc-edta | Primary ET kidney disease of recipient                          |       |
| R-Pa-pdc-et   | Primary ET pancreas disease of recipient                        |       |
| R-Li-pdc-etlr | Primary ET liver disease of recipient                           |       |
| R-He-pdc-et   | Primary ET heart disease of recipient                           |       |
| R-Lu-pdc-et   | Primary ET lung disease of recipient                            |       |
| LKi-seq       | Left Kidney transplant sequence number                          | 1*    |
| RKi-seq       | Right Kidney transplant sequence number                         | 1*    |
| BlKi-seq      | Kidney en block transplant sequence number                      | 1*    |
| Pa-seq        | Pancreas transplant sequence number                             | 1*    |
| Wli-seq       | Whole liver transplant sequence number                          | 1*    |
| LLSIi-seq     | Left lateral segment split liver transplant sequence number     | 1*    |
| ERLIi-seq     | Extended right lobe split liver transplant sequence number      | 1*    |
| LLIi-seq      | Left lobe split liver transplant sequence number                | 1*    |
| RLi-seq       | Right lobe split liver transplant sequence number               | 1*    |
| He-seq        | Heart transplant sequence number                                | 1*    |
| HeLu-seq      | Heart Lungs transplant sequence number                          | 1*    |
| LLu-seq       | Left lung transplant sequence number                            | 1*    |
| RLu-seq       | Right lung transplant sequence number                           | 1*    |
| BLu-seq       | Both lungs transplant sequence number                           | 1*    |
| R Pheno       | Current full match phenotype of recipient                       | 1     |
| T-LKi         | Transplant registration number Left kidney                      | 1     |
| T-RKi         | Transplant registration number Right kidney                     | 1     |
| T-Blki        | Transplant registration number Both kidneys                     |       |
| T-Pa          | Transplant registration number Pancreas                         |       |
| T-Wliv        | Transplant registration number Whole liver                      |       |
| T-LLSliv      | Transplant registration number Left lateral segment liver split |       |
| T-ERLliv      | Transplant registration number Extended right lobe liver split  |       |
| T-LLliv       | Transplant registration number Left lobe liver split            | 1     |
| T-RLliv       | Transplant registration number Right lobe liver split           | 1     |
| T-He          | Transplant registration number Heart                            | 2*    |
| T-HeLu        | Transplant registration number Heart Lungs                      | 1     |
| T-LLu         | Transplant registration number Left lung                        |       |
| T-RLu         | Transplant registration number Right lung                       |       |
| T-BLu         | Transplant registration number Both lungs                       |       |
| D-reg nr      | ET registration number of donor                                 |       |
| D-type        | Donor type C(adaveric) or L(iving)                              |       |
| D-rel         | Relation of donor to recipient                                  |       |
| D-age         | Age of donor                                                    | 1     |
| D-abo         | Blood group of donor                                            |       |
| D-sex         | Sex of donor F(emale) or M(ale)                                 | 1     |
| D-cod         | Cause of death of donor                                         | 1     |
| D-weight      | Weight of donor                                                 | 1     |

| Column header                   | Explanation                                          | Notes |
|---------------------------------|------------------------------------------------------|-------|
| D-height                        | Height of donor                                      |       |
| D-pheno                         | Current full match phenotype of donor                |       |
| T-dls                           | Date last seen after transplantation                 |       |
| T-fd                            | Failure date of graft                                |       |
| T-fc                            | Fail cause of graft                                  |       |
| R-dd                            | Death of date of recipient                           |       |
| R-dc                            | Cause of death of recipient                          |       |
| R-weight                        | Weight of recipient                                  |       |
| R-height                        | Height of recipient                                  |       |
| T-urg-at                        | Urgency code at transplant registration of recipient |       |
| T-wait-since                    | Date put on waiting list of recipient                |       |
| Init Immsupp 1                  | First initial immuno suppression                     |       |
| Init Immsupp 2                  | Second initial immuno suppression                    |       |
| Init Immsupp 3                  | Third initial immuno suppression                     |       |
| Init Immsupp 4                  | Fourth initial immuno suppression                    |       |
| Maint Immsupp 1                 | First maintenance immuno suppression                 |       |
| Maint Immsupp 2                 | Second maintenance immuno suppression                |       |
| Maint Immsupp 3                 | Third maintenance immuno suppression                 |       |
| Maint Immsupp 4                 | Fourth maintenance immuno suppression                |       |
| Cold ischemic period hours      | Cold ischemic period: total number of hours          |       |
| Cold ischemic period<br>minutes | Cold ischemic period: additional number of minutes   |       |
| Warm ischemic<br>period 2       | Anastomosis time (In minutes)                        |       |
| Immediate<br>Performance        | Immediate performance or heart after transplantation |       |
| R-ki-pdc-icd10                  | Primary ICD10 pancreas disease code of recipient     |       |
| R-pa-pdc-icd10                  | Primary ICD10 pancreas disease code of recipient     |       |
| R-li- pdc-icd10                 | Primary ICD10 liver disease code of recipient        |       |
| R-he- pdc-icd10                 | Primary ICD10 heart disease code of recipient        |       |
| R-lu- pdc-icd10                 | Primary ICD10 lung disease code of recipient         |       |

| Number | Explanation of the Notes                                                                                                    |
|--------|----------------------------------------------------------------------------------------------------|
| 1*     | The sequence number for this transplant organ. Thus, if a transplant registration is the first such transplant <i>registered in the ET computer system</i> , then the value is 1; if it is the second, then the value is 2; etc.                                                          |
| 2*     | In the HE_X_004 report (Heart), the column T-He will be filled.<br>In case the recipient had a multi-organ transplant, i.e. more than one organ from the<br>same donor during the same transplant procedure, then the corresponding columns<br>will contain a transplant registration nr. |

## 9.10.4 LU\_X\_005 Lung Transplant Extract

This extract reports all lung transplants (lung only or lung combined with other organ)

| Column header | Explanation             | Notes |
|---------------|-------------------------|-------|
| T-date        | Date of transplantation |       |

| T-CENTER      | Transplant center first 3 positions of ET center code           |    |
|---------------|-----------------------------------------------------------------|----|
| R-etnr        | ET registration number of recipient                             |    |
| R-name        | Last name of recipient                                          |    |
| R-surnm       | First name of recipient                                         |    |
| R-sex         | Sex of recipient F(emale) or M(ale)                             |    |
| R-dob         | Date of birth of recipient                                      |    |
| R-abo         | Blood group of recipient                                        |    |
| R-Ki-pdc-edta | Primary ET kidney disease of recipient                          |    |
| R-Pa-pdc-et   | Primary ET pancreas disease of recipient                        |    |
| R-Li-pdc-etlr | Primary ET liver disease of recipient                           |    |
| R-He-pdc-et   | Primary ET heart disease of recipient                           |    |
| R-Lu-pdc-et   | Primary ET lung disease of recipient                            |    |
| LKi-seq       | Left Kidney transplant sequence number                          | 1* |
| RKi-seq       | Right Kidney transplant sequence number                         | 1* |
| BIKi-seq      | Kidney en block transplant sequence number                      | 1* |
| Pa-seq        | Pancreas transplant sequence number                             | 1* |
| WLi-seq       | Whole liver transplant sequence number                          | 1* |
| LLSIi-seq     | Left lateral segment split liver transplant sequence number     | 1* |
| ERLIi-seq     | Extended right lobe split liver transplant sequence number      | 1* |
| LLIi-seq      | Left lobe split liver transplant sequence number                | 1* |
| RLi-seq       | Right lobe split liver transplant sequence number               | 1* |
| He-seq        | Heart transplant sequence number                                | 1* |
| HeLu-seq      | Heart Lungs transplant sequence number                          | 1* |
| LLu-seq       | Left lung transplant sequence number                            | 1* |
| RLu-seq       | Right lung transplant sequence number                           | 1* |
| BLu-seq       | Both lungs transplant sequence number                           | 1* |
| R Pheno       | Current full match phenotype of recipient                       |    |
| T-LKi         | Transplant registration number Left kidney                      |    |
| T-RKi         | Transplant registration number Right kidney                     |    |
| T-Blki        | Transplant registration number Both kidneys                     |    |
| T-Pa          | Transplant registration number Pancreas                         |    |
| T-Wliv        | Transplant registration number Whole liver                      |    |
| T-LLSliv      | Transplant registration number Left lateral segment liver split |    |
| T-ERLliv      | Transplant registration number Extended right lobe liver split  |    |
| T-LLliv       | Transplant registration number Left lobe liver split            |    |
| T-RLliv       | Transplant registration number Right lobe liver split           |    |
| T-He          | Transplant registration number Heart                            |    |
| T-HeLu        | Transplant registration number Heart Lungs                      |    |
| T-LLu         | Transplant registration number Left lung                        | 2* |
| T-RLu         | Transplant registration number Right lung                       | 2* |
| T-BLu         | Transplant registration number Both lungs                       | 2* |
| D-reg nr      | ET registration number of donor                                 |    |
| D-type        | Donor type C(adaveric) or L(iving)                              |    |
| D-rel         | Relation of donor to recipient                                  |    |
| D-age         | Age of donor                                                    |    |
| D-abo         | Blood group of donor                                            |    |
| D-sex         | Sex of donor F(emale) or M(ale)                                 |    |
|               |                                                                 |    |

| D-cod                           | Cause of death of donor                              |  |
|---------------------------------|------------------------------------------------------|--|
| D-weight                        | Weight of donor                                      |  |
| D-height                        | Height of donor                                      |  |
| D-pheno                         | Current full match phenotype of donor                |  |
| T-dls                           | Date last seen after transplantation                 |  |
| T-fd                            | Failure date of graft                                |  |
| T-fc                            | Fail cause of graft                                  |  |
| R-dd                            | Death of date of recipient                           |  |
| R-dc                            | Cause of death of recipient                          |  |
| R-weight                        | Weight of recipient                                  |  |
| R-height                        | Height of recipient                                  |  |
| T-urg-at                        | Urgency code at transplant registration of recipient |  |
| T-wait-since                    | Date put on waiting list of recipient                |  |
| Init Immsupp 1                  | First initial immuno suppression                     |  |
| Init Immsupp 2                  | Second initial immuno suppression                    |  |
| Init Immsupp 3                  | Third initial immuno suppression                     |  |
| Init Immsupp 4                  | Fourth initial immuno suppression                    |  |
| Maint Immsupp 1                 | First maintenance immuno suppression                 |  |
| Maint Immsupp 2                 | Second maintenance immuno suppression                |  |
| Maint Immsupp 3                 | Third maintenance immuno suppression                 |  |
| Maint Immsupp 4                 | Fourth maintenance immuno suppression                |  |
| Cold ischemic period            | Cold ischemic period: total number of hours          |  |
| hours                           |                                                      |  |
| Cold ischemic period<br>minutes | Cold ischemic period: additional number of minutes   |  |
| Warm ischemic                   | Anastomosis time (In minutes)                        |  |
| period 2                        |                                                      |  |
| R-ki-pdc-icd10                  | Primary ICD10 pancreas disease code of recipient     |  |
| R-pa-pdc-icd10                  | Primary ICD10 pancreas disease code of recipient     |  |
| R-li- pdc-icd10                 | Primary ICD10 liver disease code of recipient        |  |
| R-he- pdc-icd10                 | Primary ICD10 heart disease code of recipient        |  |
| R-lu- pdc-icd10                 | Primary ICD10 lung disease code of recipient         |  |
| Current LAS score               | LAS score currently used in match                    |  |
| LAS primary disease             | Primary disease entered in LAS request               |  |
|                                 |                                                      |  |

| Number | Explanation of the Notes                                                                                                    |
|--------|----------------------------------------------------------------------------------------------------|
| 1*     | The sequence number for this transplant organ.<br>Thus, if a transplant registration is the first such transplant <i>registered in the ET computer system</i> , then the value is 1; if it is the second, then the value is 2; etc.                                                                                     |
| 2*     | In the LU_X_005 report (Lungs), one of the columns T-LLu, T-RLu or T-BLu will most often be filled.<br>In case the recipient had a multi-organ transplant, i.e. more than one organ from the same donor during the same transplant procedure, then the corresponding columns will contain a transplant registration nr. |

### 9.10.5 LI\_X\_006 Liver Transplant Extract

This extract reports all liver transplants (liver only or liver combined with other organ, including split and partial transplants)

| Column header | Explanation                                                     | Notes |
|---------------|-----------------------------------------------------------------|-------|
| T-date        | Date of transplantation                                         |       |
| T-CENTER      | Transplant center first 3 positions of ET center code           |       |
| R-etnr        | ET registration number of recipient                             |       |
| R-name        | Last name of recipient                                          |       |
| R-surnm       | First name of recipient                                         |       |
| R-sex         | Sex of recipient F(emale) or M(ale)                             |       |
| R-dob         | Date of birth of recipient                                      |       |
| R-abo         | Blood group of recipient                                        |       |
| R-Ki-pd       | Primary ET kidney disease of recipient                          |       |
| R-Pa-pd       | Primary ET pancreas disease of recipient                        |       |
| R-Li-pd       | Primary ET liver disease of recipient                           |       |
| R-He-pd       | Primary ET heart disease of recipient                           |       |
| R-Lu-pd       | Primary ET lung disease of recipient                            |       |
| LKi-seq       | Left Kidney transplant sequence number                          | 1*    |
| RKi-seq       | Right Kidney transplant sequence number                         | 1*    |
| BlKi-seq      | Kidney en block transplant sequence number                      | 1*    |
| Pa-seq        | Pancreas transplant sequence number                             | 1*    |
| Wli-seq       | Whole liver transplant sequence number                          | 1*    |
| LSplitLI-seq  | Left split liver transplant sequence number                     | 1*    |
| RSplitLi-seq  | Right split liver transplant sequence number                    | 1*    |
| LLSLi-seq     | Left lateral segment split liver transplant sequence number     | 1*    |
| ERLLi-seq     | Extended right lobe split liver transplant sequence number      | 1*    |
| LLLi-seq      | Left lobe split liver transplant sequence number                | 1*    |
| RLLi-seq      | Right lobe split liver transplant sequence number               | 1*    |
| He-seq        | Heart transplant sequence number                                | 1*    |
| HeLu-seq      | Heart Lungs transplant sequence number                          | 1*    |
| LLu-seq       | Left lung transplant sequence number                            | 1*    |
| RLu-seq       | Right lung transplant sequence number                           | 1*    |
| BLu-seq       | Both lungs transplant sequence number                           | 1*    |
| R Pheno       | Current full match phenotype of recipient                       |       |
| T-LKi         | Transplant registration number Left kidney                      |       |
| T-RKi         | Transplant registration number Right kidney                     |       |
| T-Blki        | Transplant registration number Both kidneys                     |       |
| T-Pa          | Transplant registration number Pancreas                         |       |
| T-Wliv        | Transplant registration number Whole liver                      | 2*    |
| T-LSplitLiv   | Transplant registration number Left liver split                 | 2*    |
| T-RSplitLiv   | Transplant registration number Right liver split                | 2*    |
| T-LLSliv      | Transplant registration number Left lateral segment liver split | 2*    |
| T-ERLliv      | Transplant registration number Extended right lobe liver split  | 2*    |
| T-LLliv       | Transplant registration number Left lobe liver split            | 2*    |
| T-RLliv       | Transplant registration number Right lobe liver split           | 2*    |
| T-He          | Transplant registration number Heart                            |       |

| T-HeLu               | Transplant registration number Heart Lungs           |  |
|----------------------|------------------------------------------------------|--|
| T-LLu                | Transplant registration number Left lung             |  |
| T-RLu                | Transplant registration number Right lung            |  |
| T-BLu                | Transplant registration number Roth lungs            |  |
| -                    | ET registration number of donor                      |  |
| D-reg nr             |                                                      |  |
| D-type               | Donor type C(adaveric) or L(iving)                   |  |
| D-rel                | Relation of donor to recipient                       |  |
| D-age                | Age of donor                                         |  |
| D-abo                | Blood group of donor                                 |  |
| D-sex                | Sex of donor F(emale) or M(ale)                      |  |
| D-cod                | Cause of death of donor                              |  |
| D-weight             | Weight of donor                                      |  |
| D-height             | Height of donor                                      |  |
| D-pheno              | Current full match phenotype of donor                |  |
| T-dls                | Date last seen after transplantation                 |  |
| T-fd                 | Failure date of graft                                |  |
| T-fc                 | Fail cause of graft                                  |  |
| R-dd                 | Death of date of recipient                           |  |
| R-dc                 | Cause of death of recipient                          |  |
| R-weight             | Weight of recipient                                  |  |
| R-height             | Height of recipient                                  |  |
| T-urg-at             | Urgency code at transplant registration of recipient |  |
| T-wait-since         | Date put on waiting list of recipient                |  |
| Init Immsupp 1       | First initial immuno suppression                     |  |
| Init Immsupp 2       | Second initial immuno suppression                    |  |
| Init Immsupp 3       | Third initial immuno suppression                     |  |
| Init Immsupp 4       | Fourth initial immuno suppression                    |  |
| Maint Immsupp 1      | First maintenance immuno suppression                 |  |
| Maint Immsupp 2      | Second maintenance immuno suppression                |  |
| Maint Immsupp 3      | Third maintenance immuno suppression                 |  |
| Maint Immsupp 4      | Fourth maintenance immuno suppression                |  |
| Cold ischemic period | Cold ischemic period: total number of hours          |  |
| hours                |                                                      |  |
| Cold ischemic period | Cold ischemic period: additional number of minutes   |  |
| minutes              |                                                      |  |
| Warm ischemic        | Anastomosis time (In minutes)                        |  |
| period 2             |                                                      |  |
| Immediate            | Immediate performance or liver after transplantation |  |
| Performance          |                                                      |  |
| Lab MELD             | MELD based on Lab values                             |  |
| Exc MELD             | Exceptional MELD score                               |  |
| Ped MELD             | Pediatric MELD score                                 |  |

| Number | Explanation of the Notes                                                             |
|--------|--------------------------------------------------------------------------------------|
| 1*     | The sequence number for this transplant organ.                                       |
|        | Thus, if a transplant registration is the first such transplant registered in the ET |

|    | computer system, then the value is 1; if it is the second, then the value is 2; etc. |
|----|--------------------------------------------------------------------------------------|
| 2* | In the LI_X_006 report (Liver), one of the columns T-Wliv, T-Lsliv or T-Rsliv will   |
|    | most often be filled.                                                                |
|    | In case the recipient had a multi-organ transplant, i.e. more than one organ from    |
|    | the same donor during the same transplant procedure, then the corresponding          |
|    | columns will contain a transplant registration nr.                                   |

### 9.10.6 K\_X\_026 Tbase Kidney Transplant Extract

This extract reports all kidney transplants (kidney only or kidney combined with other organ)

| Column header | Explanation                                           |
|---------------|-------------------------------------------------------|
| T-date        | Date of transplantation                               |
| T-CENTER      | Transplant center first 3 positions of ET center code |
| R-etnr        | ET registration number of recipient                   |
| R-name        | Last name of recipient                                |
| R-surnm       | First name of recipient                               |
| R-sex         | Sex of recipient F(emale) or M(ale)                   |
| R-dob         | Date of birth of recipient                            |
| R-abo         | Blood group of recipient                              |
| R-Ki-pd       | Primary ET kidney disease of recipient                |
| R-Pa-pd       | Primary ET pancreas disease of recipient              |
| R Pheno       | Full match phenotype of recipient                     |
| T-LKi         | Transplant registration number Left kidney            |
| T-RKi         | Transplant registration number Right kidney           |
| T-Blki        | Transplant registration number Both kidneys           |
| T-Pa          | Transplant registration number Pancreas               |
| D-reg nr      | ET registration number of donor                       |
| D-type        | Donor type C(adaveric) or L(iving)                    |
| D-rel         | Relation of donor to recipient                        |
| D-age         | Age of donor                                          |
| D-abo         | Blood group of donor                                  |
| D-rh          | Rhesus of donor                                       |
| D-sex         | Sex of donor F(emale) or M(ale)                       |
| D-cod         | Cause of death of donor                               |
| D-weight      | Weight of donor                                       |
| D-height      | Height of donor                                       |
| D-pheno       | Current full match phenotype of donor                 |
| T-fd          | Failure date of graft                                 |
| T-fc          | Fail cause of graft                                   |
| R-dd          | Death of date of recipient                            |
| R-dc          | Cause of death of recipient                           |
| R-weight      | Weight of recipient                                   |
| R-height      | Height of recipient                                   |
| T-urg-at      | Urgency code at transplant registration of recipient  |
| R-dfd         | Date of first dialysis                                |
| mm-A          | Number of mismatches of A antigens                    |
| mm-B          | Number of mismatches of B antigens                    |

| _ |       |                                     |
|---|-------|-------------------------------------|
| r | nm-DR | Number of mismatches of DR antigens |

#### 9.10.7 P\_X\_028 Tbase Pancreas Transplant Extract

This extract reports all pancreas transplants (pancreas only or pancreas combined with other organ)

| Column header | Explanation                                           |
|---------------|-------------------------------------------------------|
| T-date        | Date of transplantation                               |
| T-CENTER      | Transplant center first 3 positions of ET center code |
| R-etnr        | ET registration number of recipient                   |
| R-name        | Last name of recipient                                |
| R-surnm       | First name of recipient                               |
| R-sex         | Sex of recipient F(emale) or M(ale)                   |
| R-dob         | Date of birth of recipient                            |
| R-abo         | Blood group of recipient                              |
| R-Ki-pd       | Primary ET kidney disease of recipient                |
| R-Pa-pd       | Primary ET pancreas disease of recipient              |
| R Pheno       | Full match phenotype of recipient                     |
| T-LKi         | Transplant registration number Left kidney            |
| T-RKi         | Transplant registration number Right kidney           |
| T-Blki        | Transplant registration number Both kidneys           |
| T-Pa          | Transplant registration number Pancreas               |
| D-reg nr      | ET registration number of donor                       |
| D-type        | Donor type C(adaveric) or L(iving)                    |
| D-rel         | Relation of donor to recipient                        |
| D-age         | Age of donor                                          |
| D-abo         | Blood group of donor                                  |
| D-rh          | Rhesus of donor                                       |
| D-sex         | Sex of donor F(emale) or M(ale)                       |
| D-cod         | Cause of death of donor                               |
| D-weight      | Weight of donor                                       |
| D-height      | Height of donor                                       |
| D-pheno       | Current full match phenotype of donor                 |
| T-fd          | Failure date of graft                                 |
| T-fc          | Fail cause of graft                                   |
| R-dd          | Death of date of recipient                            |
| R-dc          | Cause of death of recipient                           |
| R-weight      | Weight of recipient                                   |
| R-height      | Height of recipient                                   |
| T-urg-at      | Urgency code at transplant registration of recipient  |

#### 9.10.8 T\_X\_024 Transplants with Insurance Data - Extract

This extract generates a data set, which contains information on all transplants performed in the requesting center during the given time period, including the insurance data of the

transplanted recipients.

| Name Parameter | Description                                                      |
|----------------|------------------------------------------------------------------|
| Separator      | Default is the separator ";".                                    |
| From date      | Start date of the period reported. Format is dd.mm.yyyy          |
| To date        | End date of the period reported. Format is dd.mm.yyyy            |
| Center(s)      | Default is ALL, which means all transplants from the centers the |
|                | userhas authorization to see are shown.*                         |
| Organ          | ALL, Ki, Pa, He, Lu or Liv                                       |
| Donor type     | C(adaver), L(iving) or ALL                                       |
| Unicode        | Yes/No                                                           |

The parameters which should be entered are:

\* If the center to do name begins with G the column header for the insurance company is filled with VK-nr, otherwise it is filled with R-ins-comp

| Column header | Description                                |
|---------------|--------------------------------------------|
| R-etnr        | ET registration number of recipient        |
| R-name        | Name of recipient                          |
| R-sex         | Sex of recipient F(emale) or M(ale)        |
| R-dob         | Date of birth of recipient                 |
| R-center      | Registration center of recipient           |
| Txp-date      | Date of transplantation                    |
| Txp-nr(s)     | Transplant number(s) *                     |
| Txp-organ(s)  | Transplanted organ(s) *                    |
| D-type        | Type of donor C(adaver) of L(iving)        |
| D-reg nr      | ET registration number of donor            |
| D-center      | Registration center of donor               |
| D-rel         | Relation of donor to recipient             |
| Txp remark    | Transplant remarks                         |
| R-address     | Recipient address of recipient             |
| R-pcod        | Recipient postcode of recipient            |
| R-city        | Recipient city of recipient                |
| R-ins type    | Type of insurance of recipient             |
| R-ins-comp    | Code of insurance company of recipient     |
| R-ins no      | Insurance number of recipient              |
| IHR-name      | Name of insurance holder                   |
| IHR-surname   | Surname of insurance holder                |
| IHR-sex       | Sex of insurance holder F(emale) or M(ale) |
| IHR-dob       | Date of birth of insurance holder          |
| IHR-address   | Address of insurance holder                |
| IHR-pcod      | Postcode of insurance holder               |
| IHR-city      | City of insurance holder                   |
| IHR-ins no    | Insurance number of insurance holder       |

\* Multiple transplants are separated by '/'

# 9.11 Recipient Questionnaire Extracts

#### 9.11.1 HE\_X\_030 Recipient Questionnaire - Extract

This special report generates a data set, which contains information on the transplant candidates who are on the heart waiting list.

| Name Parameter         | Description                                                              |
|------------------------|--------------------------------------------------------------------------|
| Separator              | Default is the separator ";".                                            |
| Questionnaire code     | FWLHE. *                                                                 |
| Registration from date | Start date of the period reported (Registration date of recipient).      |
|                        | Format is dd.mm.yyyy                                                     |
| Registration to date   | End date of the period reported(Registration date of recipient) Format   |
|                        | is dd.mm.yyyy                                                            |
| ET nr.                 | Possibility to run extract for a single recipient via ET Nr. Enter "ALL" |
|                        | for all recipients                                                       |
| Recipient name         | Possibility to run extract for a single recipient via name. Enter "ALL"  |
|                        | for all recipients                                                       |
| Date of birth after    | Posibility to make selection on date of birth                            |
| Date of birth before   | Posibility to make selection on date of birth                            |
| Date of death before   | Posibility to make selection on date of death                            |
| Date of death after    | Posibility to make selection on date of death                            |
| Sex                    | M/F/ALL, possibility to make selection on sex of recipients              |
| Center code            | Default is ALL, which means all transplants from the centers the user    |
|                        | has authorization to see are shown.                                      |
| Unicode                | Yes/No                                                                   |

The parameters which should be entered are:

\* Please select this option for this extract; the other options refer to non available questinonniares.

| Column header        | Explanation                                           |
|----------------------|-------------------------------------------------------|
| Recipient ETnr       | ET registration number of recipient                   |
| Registration Center  | Registration center of recipient                      |
| Data collected on    | Date of results                                       |
| Date on waiting list | Date put on waiting list                              |
| NYHA                 | New York Heart Association code: I-IV                 |
| RRSYST               | Systolic arterial pressure                            |
| Unit                 | Unit of systolic arterial pressure (mmHg)             |
| RRDIAST              | Diastolic arterial pressure                           |
| Unit                 | Unit of diastolic arterial pressure (mmHg)            |
| VENT                 | Ventilation (artificial respiration) Yes/No           |
| HEMOFILT             | Hemofiltration Yes/No                                 |
| DIAL                 | Dialysis Yes/No                                       |
| DM                   | Diabetes Mellitus Yes/No                              |
| IDDM                 | Insulin Dependant Diabetes Mellitus Yes/No            |
| APOPLEX              | Apoplex Yes/No                                        |
| PAOD                 | Periferal Arterial Disease Yes/No                     |
| STAY                 | Whereabout of recipient: Home, Intensive Care or Ward |
| HOSPD                | Duration of hospitalisation                           |
| Unit                 | Unit of duration of hospitalisation in days           |
| SMOKING              | Smoking in packyears (Nicotine packyears)             |

| Column header | Explanation                                             |
|---------------|---------------------------------------------------------|
| RHYTHM        | Cardiac rhythm                                          |
| HBFREQ        | Heart beat frequency                                    |
| Unit          | Unit of heart beat frequency (minutes)                  |
| QRS>0.12 sec  | QRS wave long Yes/No                                    |
| LBBB          | Left Buncel Branch Block Yes/No                         |
| SVT           | Sustained Ventricular Tachycardia >30 sec Yes/No        |
| AICD          | Automatic Implantable Cardioverter Defibrillator Yes/No |
| SHOCKXS       | More then 10 shocks per month Yes/No                    |
| CMNT          | Comment on shocks                                       |
| SODIUM        | Sodium concentration                                    |
| Unit          | Unit of sodium concentration (mmol/l)                   |
| CREAT         | Creatinine concentration                                |
| Unit          | Unit of creatinine concentration (mg/dl or umol/l)      |
| BILI          | Bilirubine concentration                                |
| Unit          | Unit of bilirubine concentration (mg/dl or umol/l)      |
| BNP           | Brain Natriuretic Peptide                               |
| Unit          | Unit of Brain Natriuretic Peptide (pg/ml)               |
| NORADR        | Noradrenalin                                            |
| Unit          | Unit of Noradrenalin (pg/ml)                            |
| PRA           | Panel Reactive Antibodies                               |
| Unit          | Unit of PRA (percentage)                                |
| EJFRACLV      | Left ventricular ejection fraction                      |
| Unit          | Unit of left ventricular ejection fraction (percentage) |
| LVEDD         | Left Ventricular End Diastolic Diameter                 |
| Unit          | Unit of Left Ventricular End Diastolic Diameter (mm)    |
| LVESD         | Left Ventricular End Systolic Diameter                  |
| Unit          | Unit of Left Ventricular End Systolic Diameter (mm)     |
| FS            | Fractional shortening                                   |
| Unit          | Unit of fractional shortening (percentage)              |
| MVI           | Mitral Valve Regurgitation Yes/No                       |
| LVEDP         | Left Ventricular End Diastolic Pressure                 |
| Unit          | Unit of Left Ventricular End Diastolic Pressure (mmHg)  |
| PAM           | Mean Pulmonal Artery Pressure                           |
| Unit          | Unit of Mean Pulmonal Artery Pressure (mmHg)            |
| PCWP          | Pulmonal Capillary Wedge Pressure                       |
| Unit          | Unit of Pulmonal Capillary Wedge Pressure (mmHg)        |
| CVP           | Central Venous Pressure                                 |
| Unit          | Unit of Central Venous Pressure (mmHg or cm H2O)        |
| CARDIX        | Cardiac Index                                           |
| Unit          | Unit of Cardiac Index ((I/min)m2)                       |
| SVR           | Systemic Vascular Resistance                            |
| Unit          | Unit of Systemic Vascular Resistance (dynes sec/cm5)    |
| PVR           | Pulmonary Vascular Resistance                           |
| Unit          | Unit of Pulmonary Vascular Resistance (dynes sec/cm5)   |
| SVO2          | Mixed venous saturation                                 |
| Unit          | Unit of Mixed venous saturation (percentage)            |

| Column header | Explanation                                            |
|---------------|--------------------------------------------------------|
| PAO2          | Partial arterial oxygen pressure                       |
| Unit          | Unit of partial arterial oxygen pressure (kPa or mmHg) |
| MAXOX         | Maximum Oxygen uptake                                  |
| Unit          | Unit of Maximum Oxygen uptake ((ml/min)Kg)             |
| CATHECH       | Catecholamine Yes/No                                   |
| ACE INH       | ACE inhibitor or AT I blocker Yes/No                   |
| BBLOCK        | Beta Blocker Yes/No                                    |
| ALDOSTA       | Aldosterone Antagonist Yes/No                          |
| DIURETICS     | Diuretics Yes/No                                       |
| DIGITALIS     | Digitalis Yes/No                                       |
| ANTIAR        | Antiarhythmics Yes/No                                  |
| ANTIC         | Anticoagulation drugs Yes/No                           |
| PREVSUR       | Previous surgery Yes/No                                |
| PREVSURCMT    | Previous surgery comment                               |
| IABP          | Intra Aortic Balloon Pump Yes/No                       |
| ECMO          | Extra Corporal Membrane Oxygenation Yes/No             |
| VAD           | Ventricular Assist Device Yes/No                       |
| VADDATE       | Date of implantation of VAD                            |
| VADT          | VAD Type                                               |
| VADBRAND      | VAD Brand                                              |

## 9.12 BSN Recipient Extract (Dutch centers only)

The BSN Recipient extract shows a relation table for ET-nr - BSN per recipient for the center of the user.

The parameters which should be entered are:

| Name Parameter | Description                   |
|----------------|-------------------------------|
| Separator      | Default is the separator ";". |
| Unicode        | Yes/No                        |

The extract contains the following data items for recipients with a BSN number in Enis:

| Column header | Meaning                             |
|---------------|-------------------------------------|
| R-Etnr        | ET registration number of recipient |
| R-BSN         | BSN number of recipient             |
| R-Last-name   | Last name of recipient              |
| R-First-name  | First name of recipient             |
| R-dob         | Date of birth of recipient          |
| R-sex         | Sex of recipient F(emale) or M(ale) |

All recipients a center has authorization to see are shown, except the recipients without a BSN number in Enis.

# 10 Frequently asked Questions (FAQ)

In this chapter you'll find a number of frequently asked questions. These questions are gathered by the Eurotransplant Help desk.

#### **Question:**

How do I get my own login code?

#### Answer:

Go to the website of Eurotransplant <u>http://www.eurotransplant.</u>org Select "Member Login", "Account Registration". An online registration form appears where you can enter the applicable data. Enter all data and click "Submit". The request is send to Eurotransplant. You will receive a login code after 1- 5 working days via e-mail.

For further information or description, see 2.1.1 "How to request a pass word".

#### **Question:**

How can I change my pass word after receiving one from ET? **Answer:** 

Go to the website of Eurotransplant http://www.eurotransplant.org

Click on "Membersite Login". A log in screen appears. Enter the username and Pass word provided by the IT department. Click on "Login".

- On first login the change password screen will be opened
- Enter the current password (password provided by Eurotransplant IT department.)
- Enter a new password (you can make up a new pass word yourself, minimal length 6 characters and two digits (Example: mypas34).
- Confirm your new password by entering it a second time.

Remember: do not tell anyone your password!

Each 6 months you will be asked to change your password. Instructions will appear automatically on screen.

Note: This password can't be the same as the password you used earlier.

After 6 months of no activity your account will be disabled. With your username you get access to the member site. All requested applications are available via the member site. For further information or description, see 2.1.1 "How to request a pass word".

#### **Question:**

What happens if you entered the wrong password five times? **Answer:** 

Your account will be locked. In the login screen the next message will appear:

"Account locked due to too many login failures. Click here to reset your password"

You will have to reset your password by clicking on "Click here". Your account will be unlocked by the IT Department and you will receive a new temporary password that you will have to change at first login (see above).

#### Question:

How do you get return of waiting time for kidney recipient? **Answer:** 

If the patient fulfils the criteria of return of waiting time after kidney graft failure (kidney graft has failed within 90 days after transplantation) re-register the patient as follows on the kidney waiting list: Go to "TXP", "Update" in ENIS or the kidney follow up application. Enter the date and cause of failure.

Re-register the patient on the kidney waiting list with the current date of re-institution of dialysis (must be after the last transplantation).

Previous waiting time will automatically be returned the next day after 00:00 hours.

Note: When the recipient transferred to another center after the transplantation, it will not be possible for you to enter the date and cause of failure of the transplantation. In this case Please contact the Eurotransplant Allocation Helpdesk

#### Question:

How do I register a living transplantation prior to donor registration?

#### Answer:

Register the donor in ENIS (description in section 5) and select the donated organ. Save the information

For <u>liver</u> transplantation, go to Donor – Donor Organ –Liver. Enter the correct hepatectomy date and time (this can be a historical date/ time).

For <u>kidney</u> transplantation, go to Donor – Donor Organ –Kidney. Go to the correct kidney tab and enter the correct nephrectomy date and time (this can be a historical date/ time). Save the information.

Now it is possible to register the transplantation, even if the transplantation took place prior to the registration of the donor.

For further information or description, see Chapter 4 "Donor registration".

#### **Question:**

How to retrieve recipient information from recipients receiving an organ from your donor via Donordata.eu?

#### Answer:

Go to the application <u>www.donordata.eu</u> (on Membersite, under Applications) Enter the donor number and click "Search".

The information of that donor appears.

Go to the tab "Recipients". An overview of recipients with an offered, accepted, confirmed or transplanted status appears. Three reports are available in this tab, with all necessary information

Note: The following restrictions have been implemented

Users from donor center: from recipients from your own center all information is visible. All reports are accessible. From recipients from another center only the standard information is visible after registration of the transplantation. The reports are not available.

For users not belonging to the donor center (or belonging to a cluster with the donor center) only the standard recipient information will be shown and the reports are not available.

#### Question:

How do I register a pancreas recipient with a too high C-peptide on the waiting list? Answer:

A recipient can only be registered on a transplantable (T) urgency on the pancreas waiting

list if the pancreas does not function properly. This has to be proven by the value of the C-peptide. This value has to be  $\leq 0.50$  ng/ml or 0.17 nmol/.

If the value is higher, you can only put these recipients on a not transplantable (NT) urgency. The comment "C-peptide is too high" is entered automatically.

In these cases you can sent the filled in form <u>F1.29.3</u> Waiting List Registration request form pancreas to the Administration HelpDesk of Eurotransplant.

The HelpDesk wil foreward your request to members of the Pancreas Advisory Committee (EPAC). The request is sent to two members, in case of a split decision to a third member. The HelpDesk will inform you about the decision. If the decision is 'Yes', the HelpDesk will set the field 'EPAC approval' to Yes and you can set the urgency on transplantable (T).

For further information or description, see 3.1.12 "Pancreas specific screen".

# Addendum A Code tables extracts

# Code Table 1 - Urgency codes

| Code  | Description                                                  |
|-------|--------------------------------------------------------------|
| HU    | High Urgent - Heart, Lungs, Liver and Kidney                 |
| 1A-HU | Unstable on inotropics - Dutch Heart recipients only         |
| 1B-HU | Stabilized on inotropics - Dutch Heart recipients only       |
| SU    | Special Urgency – Pancreas (Vascularized only)               |
| Т     | Transplantable - Heart, Lungs, Liver, intestine and Pancreas |
| Т     | Transplantable (allo-PRA 0-5%) - Kidney                      |
| I     | Immunized (allo-PRA 6-84%) - Kidney                          |
| HI    | Highly Immunized (allo-PRA 58-100%) - Kidney                 |
| NT    | Not Transplantable - All organs                              |
| FU    | Transplanted - All organs                                    |
| R     | Removed from Waiting List - All organs                       |
| D     | Deceased - All organs                                        |

# Code Table 2 – Immuno suppression

| Nr | Description             |
|----|-------------------------|
| 0  | None                    |
| 10 | Corticosteroids         |
| 21 | Azathioprine            |
| 22 | Cyclophosphamide        |
| 23 | Other Antimetabolites   |
| 24 | MMF                     |
| 25 | Methotrexate            |
| 26 | Mizoribine              |
| 27 | Everolimus              |
| 31 | Cyclosporin A           |
| 32 | Tacrolimus (FK-506)     |
| 33 | Rapamycin (Sirolimus)   |
| 39 | Other Cyclosporins      |
| 45 | ALG                     |
| 46 | ATG                     |
| 49 | ALG or ATG              |
| 51 | Anti_Pan T M0Ab         |
| 59 | M0Ab to lymphocytes     |
| 70 | MPA (Mycophenolic acid) |
| 81 | OKT <sub>3</sub> M0Ab   |
| 82 | IL-2 receptor M0Ab      |
| 83 | OKT <sub>4</sub> M0Ab   |
| 89 | M0Ab to epitopes        |

# Eurotransplant

| 91 | Total lymphoid irradiation (TLI) |  |
|----|----------------------------------|--|
| 92 | Plasmapheresis                   |  |
| 93 | IL-3 receptor antagonist         |  |
| 99 | Other                            |  |

# Code Table 3 – Organ detail codes

| Code | Description          |
|------|----------------------|
| L_KI | Left kidney          |
| R_KI | Right kidney         |
| BKI  | Both kidneys         |
| Wliv | Whole liver          |
| LLiv | Left split liver     |
| Rliv | Right split liver    |
| He   | Heart                |
| Llu  | Left lung            |
| Rlu  | Right lung           |
| HeLu | Heart and both lungs |
| Ра   | Pancreas             |